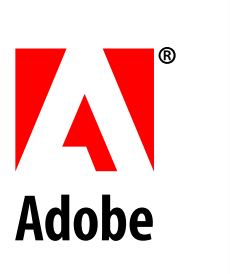

### **Acrobat Viewer Interapplication Communication On-Line Reference**

*Adobe Developer Support*

Technical Note #5165

1 May 1996

Adobe Systems Incorporated

Corporate Headquarters 1585 Charleston Road PO Box 7900 Mountain View, CA 94039-7900 (415) 961-4400 Main Number (415) 961-4111 Developer Support Fax: (415) 967-9231

European Engineering Support Group Adobe Systems Benelux B.V. P.O Box 22750 1100 DG Amsterdam, The Netherlands +31-20-6511 275 Fax: +31-20-6511 313

Adobe Systems Eastern Region 24 New England Executive Park Burlington, MA 01803 (617) 273-2120 Fax: (617) 273-2336

Adobe Systems Japan Swiss Bank House 7F 4-1-8 Toranomon, Minato-ku Tokyo 105, Japan +81-3-3437-8950 Fax: +81-3-3437-8968

### **How to Use this On-line Reference**

Copyright © 1994, 1995, 1996 by Adobe Systems Incorporated. All rights reserved.

No part of this publication may be reproduced, stored in a retrieval system, or transmitted, in any form or by any means, electronic, mechanical, photocopying, recording, or otherwise, without the prior written consent of the publisher. Any software referred to herein is furnished under license and may only be used or copied in accordance with the terms of such license.

PostScript is a trademark of Adobe Systems Incorporated. All instances of the name PostScript in the text are references to the PostScript language as defined by Adobe Systems Incorporated unless otherwise stated. The name PostScript also is used as a product trademark for Adobe Systems' implementation of the PostScript language interpreter.

Any references to a "PostScript printer," a "PostScript file," or a "PostScript driver" refer to printers, files, and driver programs (respectively) which are written in or support the PostScript language. The sentences in this book that use "PostScript language" as an adjective phrase are so constructed to reinforce that the name refers to the standard language definition as set forth by Adobe Systems Incorporated.

Adobe, Acrobat, the Adobe logo, and PostScript are trademarks of Adobe Systems Incorporated or its subsidiaries and may be registered in certain jurisdictions. Apple and Macintosh are registered trademarks and AppleScript is a trademark of Apple Computer, Inc. Microsoft and MS-DOS are registered trademarks and Windows is a trademark of Microsoft Corporation. Other brand or product names are the trademarks or registered trademarks of their respective holders.

*This publication and the information herein is furnished AS IS, is subject to change without notice, and should not be construed as a commitment by Adobe Systems Incorporated. Adobe Systems Incorporated assumes no responsibility or liability for any errors or inaccuracies, makes no warranty of any kind (express, implied or statutory) with respect to this publication, and expressly disclaims any and all warranties of merchantability, fitness for particular purposes and noninfringement of third party rights.*

### **Acrobat Viewer Interapplication Communication On-Line Reference Contents**

[How to Use this On-line Reference 5](#page-4-0) [How to Use the Apple Events Reference 6](#page-5-0) [List of Apple event objects 9](#page-8-0) [List of Apple events by suite 10](#page-9-0) [Apple Event Objects 12](#page-11-0) [Apple Events 28](#page-27-0) [Apple Event Constants 74](#page-73-0) [How to Use the OLE On-line Reference 89](#page-88-0) [List of OLE Objects 90](#page-89-0) [List of OLE methods by object 91](#page-90-0) [OLE Automation Objects 94](#page-93-0) [OLE Automation Methods 104](#page-103-0) [OLE Declarations 229](#page-228-0) [How to Use the DDE Reference 233](#page-232-0) [List of DDE messages 234](#page-233-0) [DDE Messages 235](#page-234-0)

[Acrobat Viewer Constants 264](#page-263-0)

[Changes Since Earlier Versions 280](#page-279-0)

### <span id="page-4-0"></span>**How to Use this On-line Reference**

### **How to Use this On-line Reference**

#### **IAC support description**

This on-line reference has a section for each type of Interapplication communication:

- Apple events
- DDE
- OLE

Go to the appropriate IAC section by clicking its bookmark.

Each section has this structure:

- 1. **Description of information**. A description of syntax in the reference and anything else you need to know to use the reference for that section.
- 2. List of objects, if applicable. Click an entry to go to its detailed reference description.
- 3. **List of events, messages, or methods**. An alphabetized list with links to the detailed descriptions. Click an entry to go to its detailed reference description.
- 4.**Event, message, or method descriptions**. Detailed descriptions of each item.
- 5. **IAC-specific information**. Description of associated declarations, constants, or anything else relevant to this IAC type.

#### **Acrobat viewer constants**

The last section contains the names of menus, menu items, tools, and toolbar buttons in Acrobat viewers. It also contains other constants (such as zoom types). These constants are used in the Apple events, OLE automation methods, and DDE messages.

### <span id="page-5-0"></span>**How to Use the Apple Events Reference**

### **How to Use the Apple Events Reference**

#### **Contents**

This reference contains the following sections:

- 1. [List of Apple event objects](#page-8-0). An alphabetized list with links to the detailed descriptions. Click an entry to go to its detailed description.
- 2. [List of Apple events by suite](#page-9-0). An alphabetized list with links to the detailed descriptions. Click an entry to go to its detailed description.
- 3.[Apple Event Objects](#page-11-0) descriptions. The objects presented to the Apple event interface are: application, document, AVPageView, PDPage, PDBookmark, PDAnnot, PDText-Annot, PDLinkAnnot, menu, and menu item. This section describes each object and lists its elements, its properties, and the methods it responds to.
- 4. [Apple Events](#page-27-0) descriptions. The description of each Apple event includes information needed to use it from Apple-Script. In addition, the descriptions of Acrobat-specific events contain information needed to use them in a programming language. AppleScript users can ignore the "Apple event ID" and "Apple event Parameters" information, while programming language users generally need all the information provided for each Apple event. Programming language users should also see [Apple Event Constants.](#page-73-0) Further information on the Apple events in the Required and Core suites can be found in the Apple Event Registry: Standard Suites*.*

Many Apple events take a parameter of type reference. There are many ways a reference can be constructed. For further information, see the AppleScript Language Guide.

5. [Apple Event Constants](#page-73-0). Values of constants needed to use Apple events from a C language program instead of from AppleScript. This lists only constants for the Acrobat-specific events and only constants that do not appear in the

### **How to Use the Apple Events Reference**

Apple event chapter. See The Apple Event Registry: Standard Suites for a list of the constants for the required and core event suites.

The constants needed to use the Apple events from a C program are included in the header file AETypes.h, located in the IAC folder of the SDK.

*Note: The prototype for* AEObjectInit() *in the Apple-supplied file*  AEObjects.h *is missing a void parameter, so* AETypes.h *contains a private, modified copy.*

#### **Conventions**

The object and event descriptions have the following conventions.

#### **Object descriptions**

The abbreviation r/o is used for properties that are read-only.

#### **Event descriptions**

All AppleScript examples use the English dialect of AppleScript syntax.

The AppleScript notation used follows that used in the AppleScript Language Guide:

- Keywords are shown in Roman faces, parameters in italics.
- Optional items are enclosed in square brackets.
- Lists of choices from which exactly one must be chosen are enclosed in parentheses.
- A vertical bar separates items in a list from which one must be chosen.

For example, the command defined as:

```
count [ each | every ] elementType 
[ ( in | of ) object ]
```
### **How to Use the Apple Events Reference**

may be written in any of the following ways (where the element type is a menu item and the object is a menu):

count each menu item in menu "File" count every menu item in menu "File" count menu item of menu "File"

Each AppleScript code sample assumes that it is being executed within an appropriate tell — end tell construct, as in this example:

tell application "Acrobat Exchange 2.1"

…sample code here…

end tell

### <span id="page-8-0"></span>**List of Apple event objects**

### **List of Apple event objects**

[Application](#page-12-0) [AVPageView](#page-15-0) **[Document](#page-16-0) [Menu](#page-18-0)** [Menu item](#page-19-0) [PDAnnot](#page-20-0) [PDBookmark](#page-22-0) [PDLinkAnnot](#page-24-0) [PDPage](#page-25-0) [PDTextAnnot](#page-26-0)

### <span id="page-9-0"></span>**List of Apple events by suite**

### **List of Apple events by suite**

#### **Required suite**

[open](#page-28-0) [print](#page-29-0) [quit](#page-30-0) [run](#page-31-0)

#### **Core suite**

[close](#page-32-0) [count](#page-33-0) [delete](#page-34-0) [exists](#page-35-0) [get](#page-36-0) [hide](#page-37-0) [make](#page-38-0) [move](#page-39-0) [open](#page-40-0) [quit](#page-41-0) [save](#page-42-0) [set](#page-43-0)

#### **Acrobat viewer suite**

bring to fron[t](#page-44-0) [clear selection](#page-45-0) [close all docs](#page-46-0) [create thumbs](#page-47-0) [delete pages](#page-48-0) [delete thumbs](#page-49-0) [DrawPageToWindow](#page-50-0) [execute](#page-51-0) [find next note](#page-52-0) [find text](#page-53-0) [get info](#page-54-0) [go backward](#page-55-0) [go forward](#page-56-0) [goto](#page-57-0) [goto next](#page-58-0) [goto previous](#page-59-0) [insert pages](#page-60-0) [is toolbutton enabled](#page-61-0) [maximize](#page-62-0) [perform](#page-63-0) [print pages](#page-64-0) [read page down](#page-65-0) [read page up](#page-66-0) [remove toolbutton](#page-67-0)

# **List of Apple events by suite**

[replace pages](#page-68-0) [scroll](#page-69-0) [select text](#page-70-0) [set info](#page-71-0)

### <span id="page-12-0"></span>**Application**

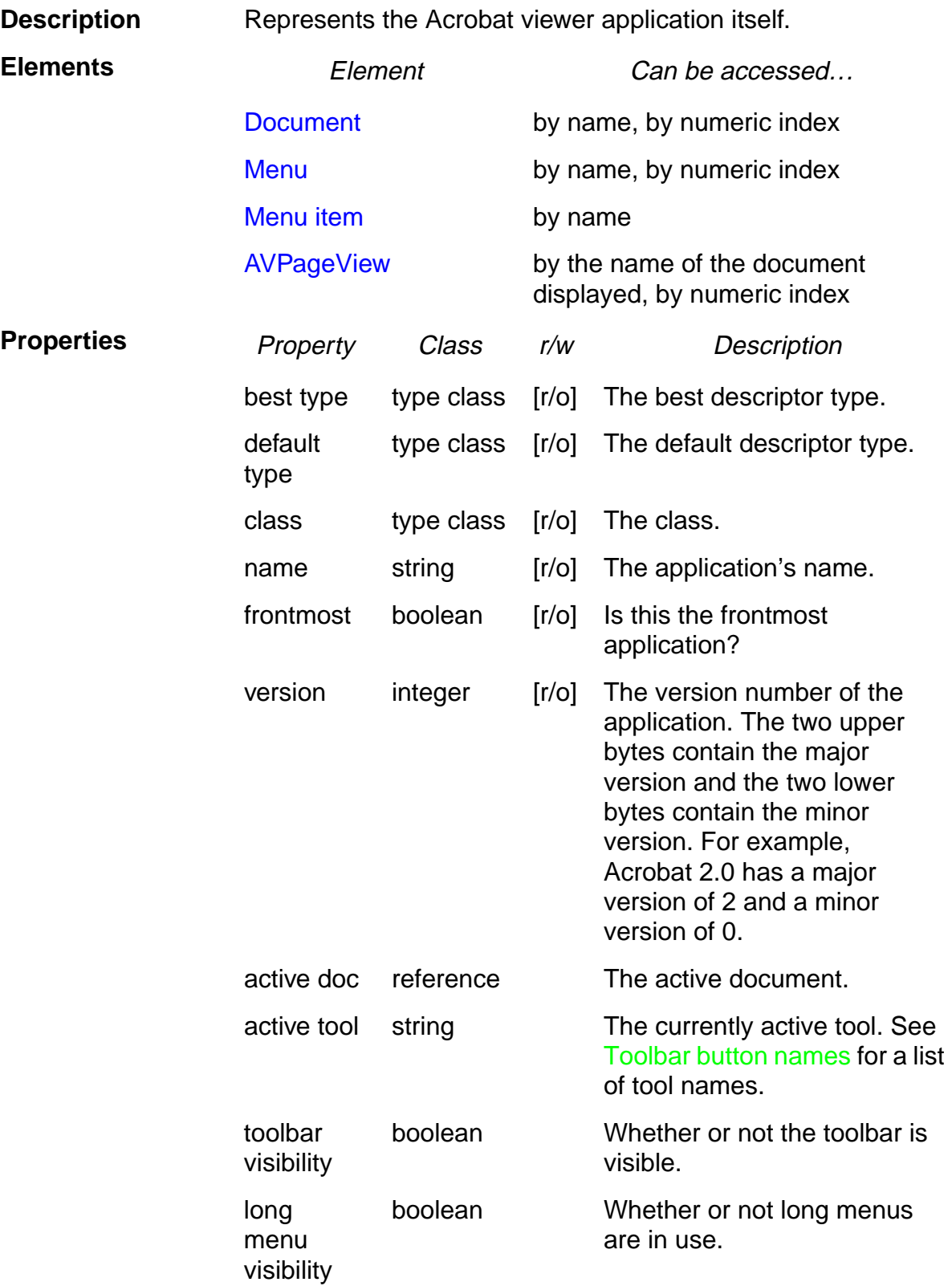

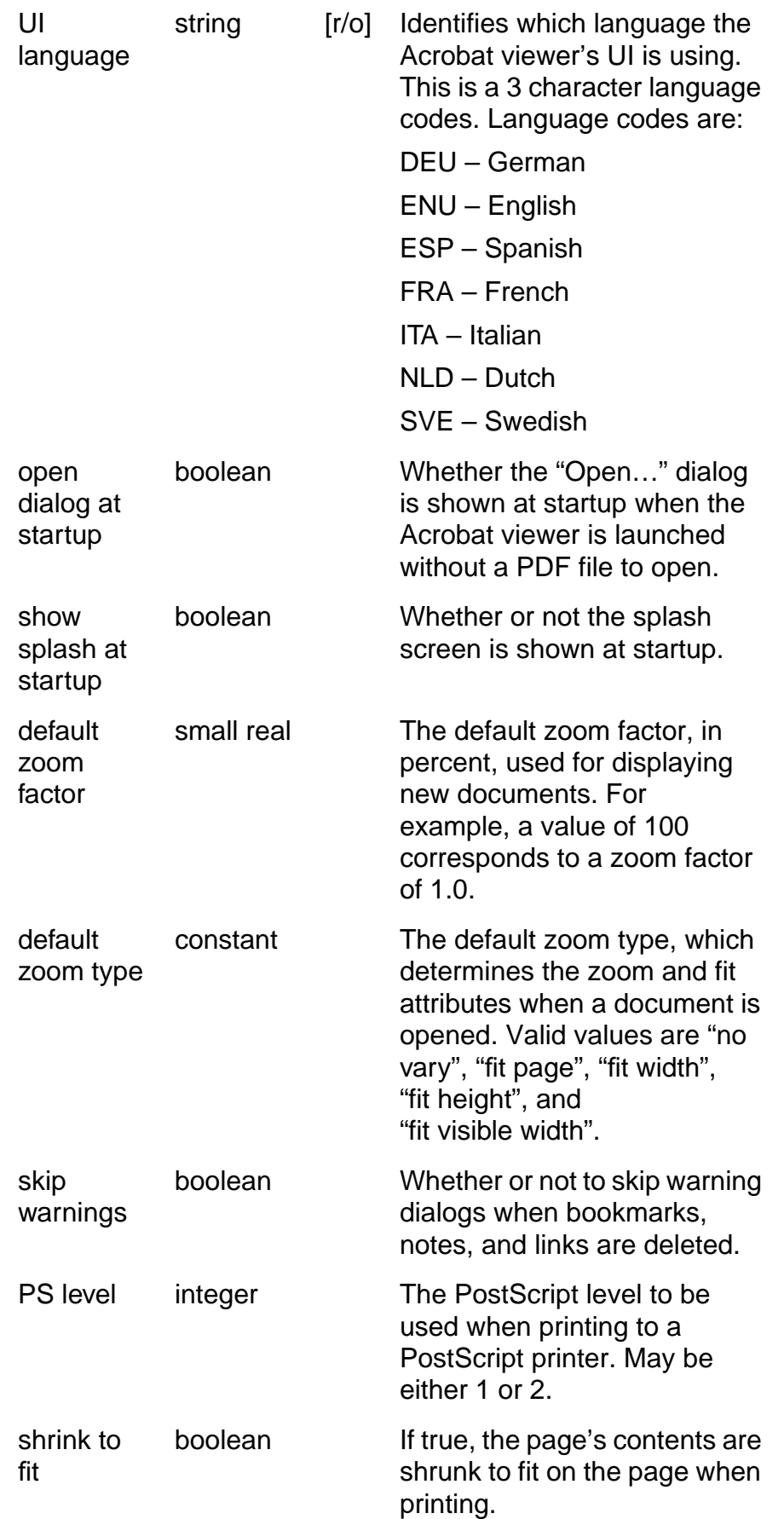

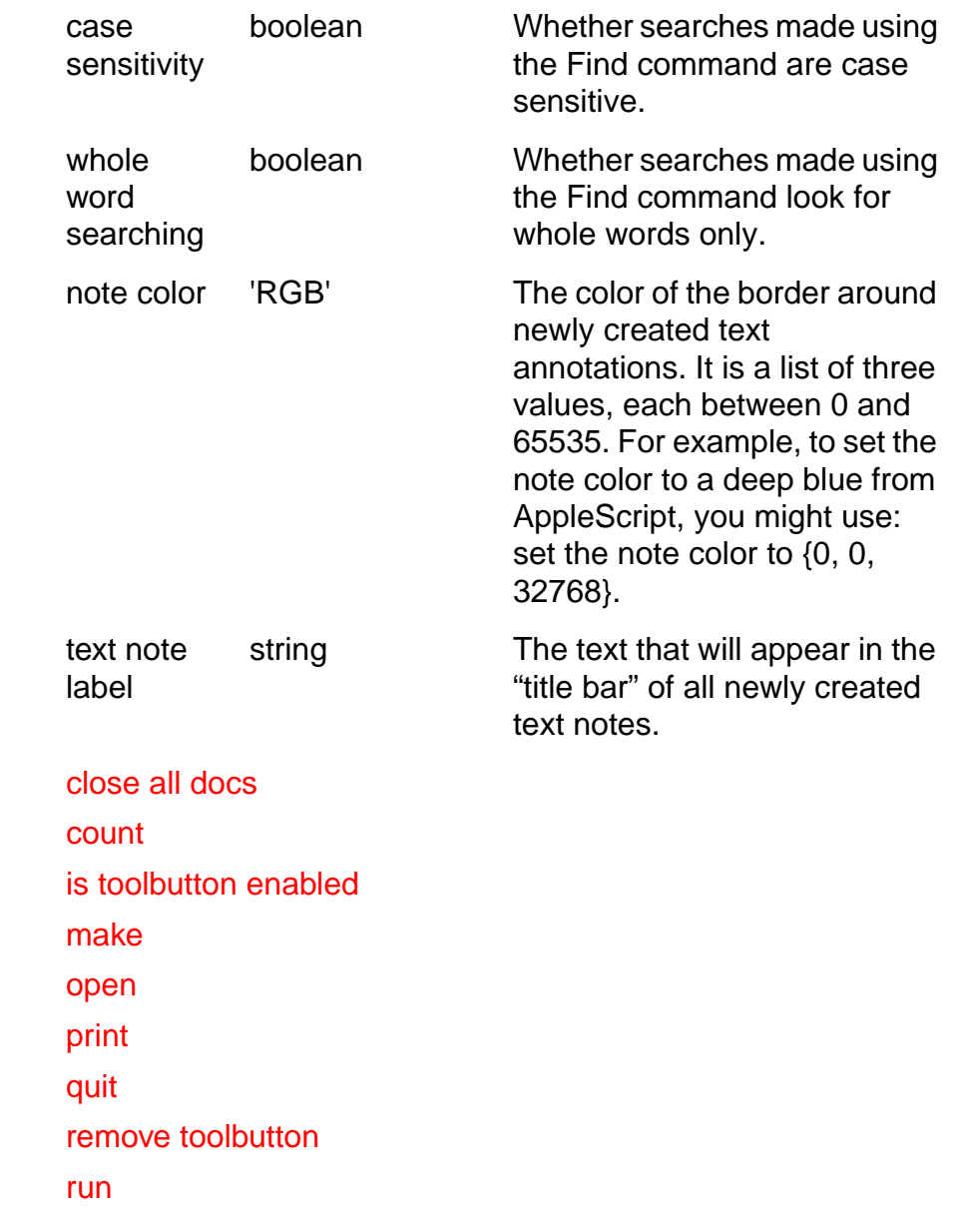

**Methods** 

### <span id="page-15-0"></span>**AVPageView**

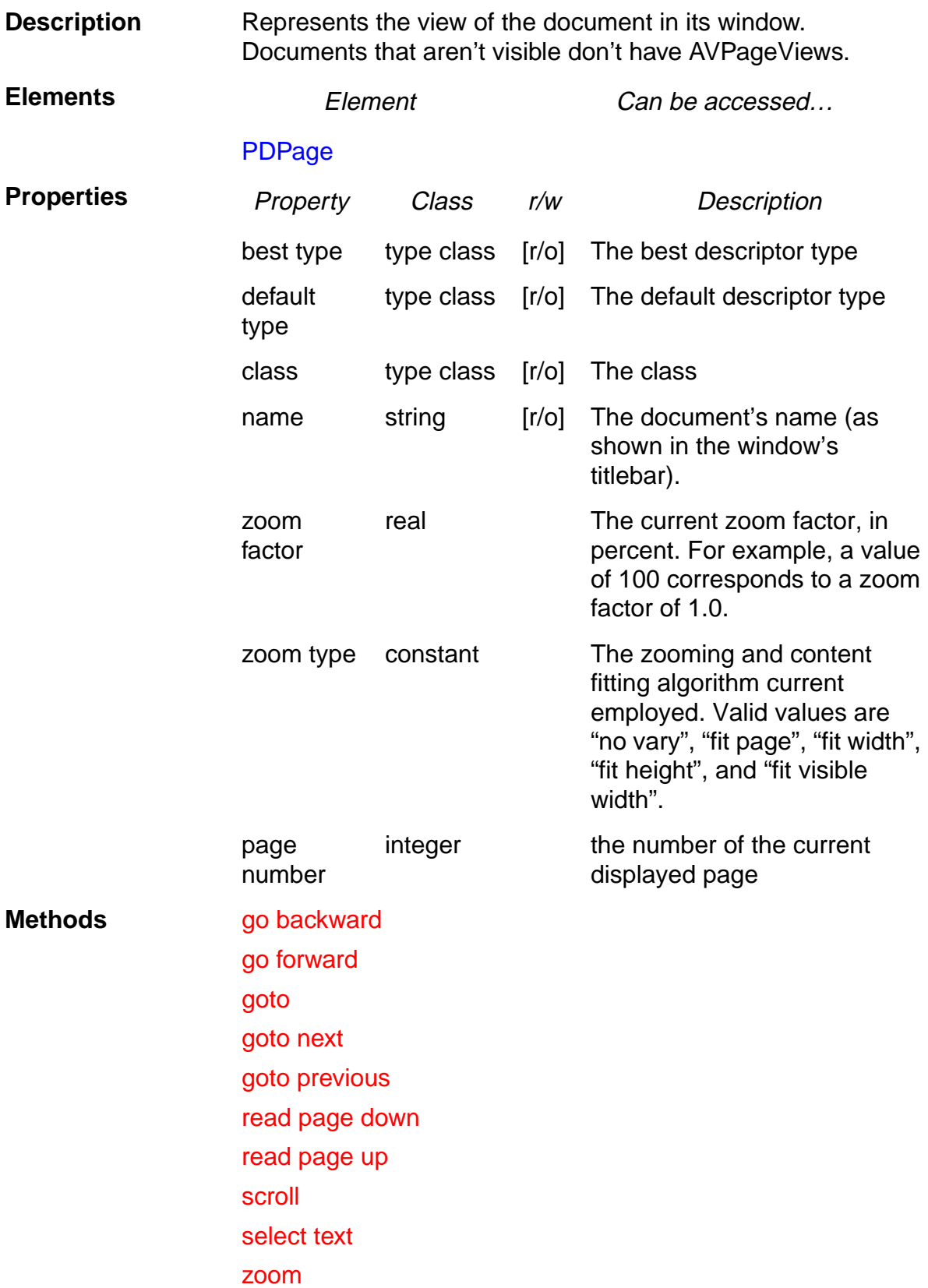

#### <span id="page-16-0"></span>**Document**

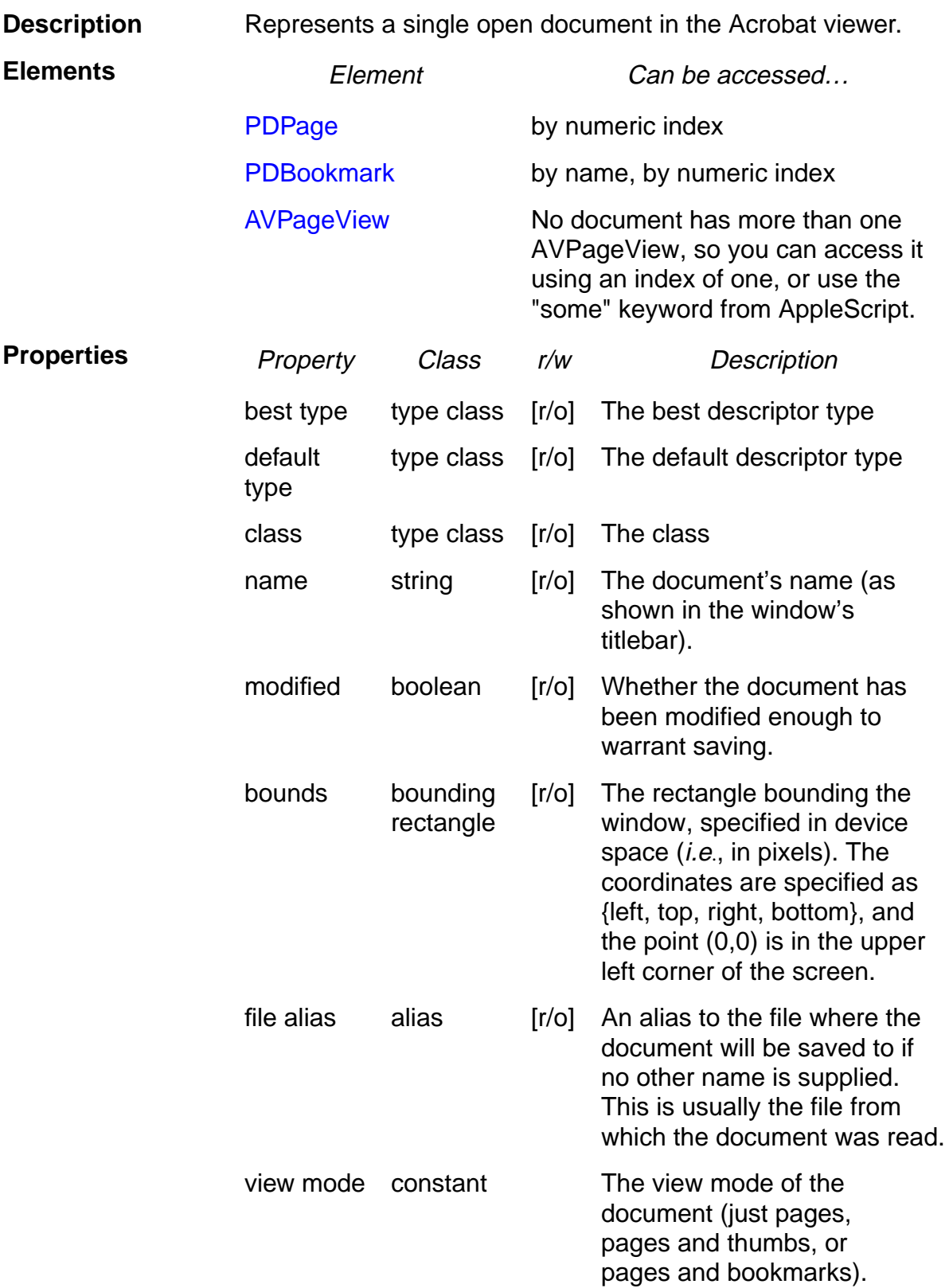

**Methods [bring to front](#page-44-0)** [clear selection](#page-45-0) [close](#page-32-0) [count](#page-33-0) [create thumbs](#page-47-0) [delete](#page-34-0) [delete pages](#page-48-0) [delete thumbs](#page-49-0) [find next note](#page-52-0) [find text](#page-53-0) [get info](#page-54-0) [insert pages](#page-60-0) [maximize](#page-62-0) [print pages](#page-64-0) [replace pages](#page-68-0) [save](#page-42-0) [set info](#page-71-0)

#### <span id="page-18-0"></span>**Menu**

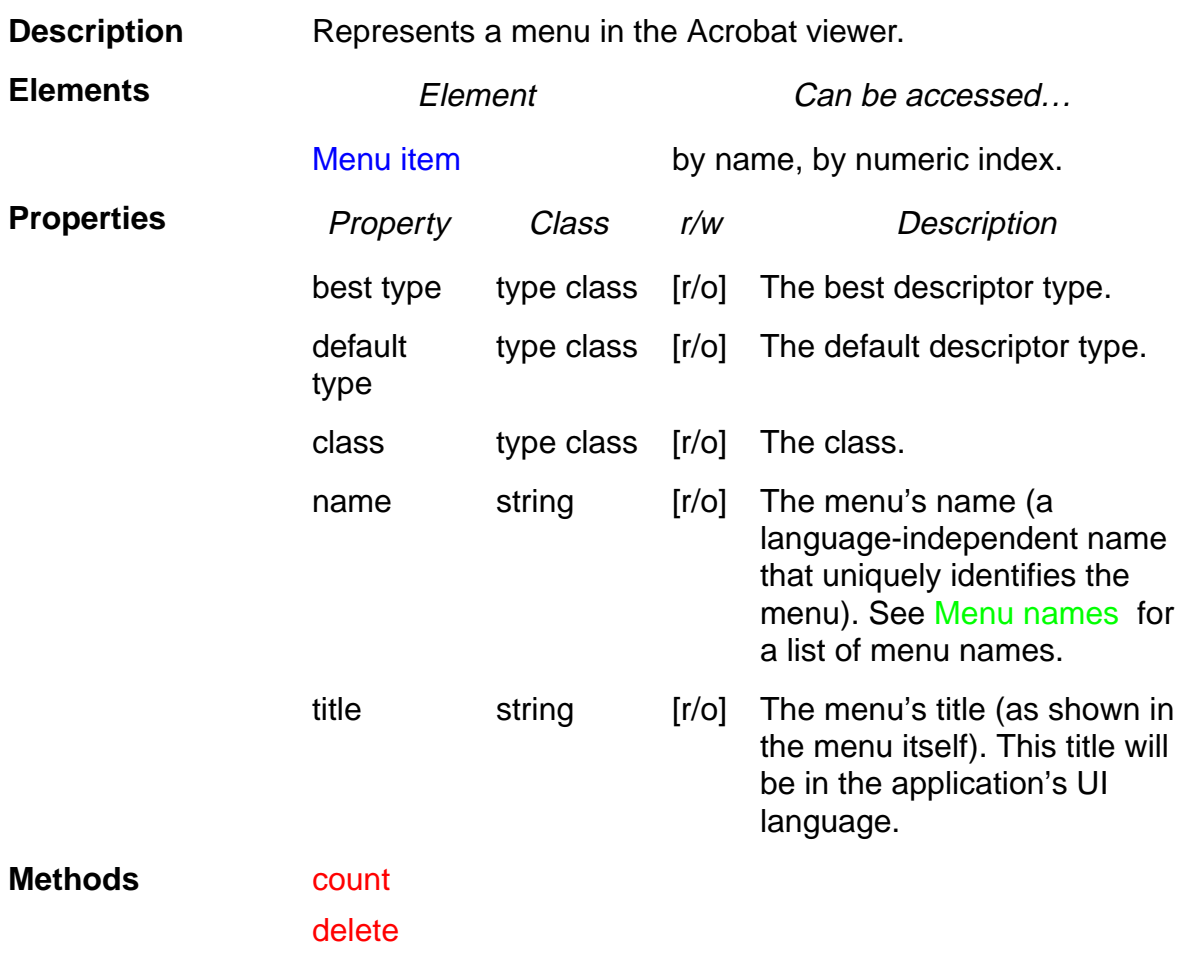

### <span id="page-19-0"></span>**Menu item**

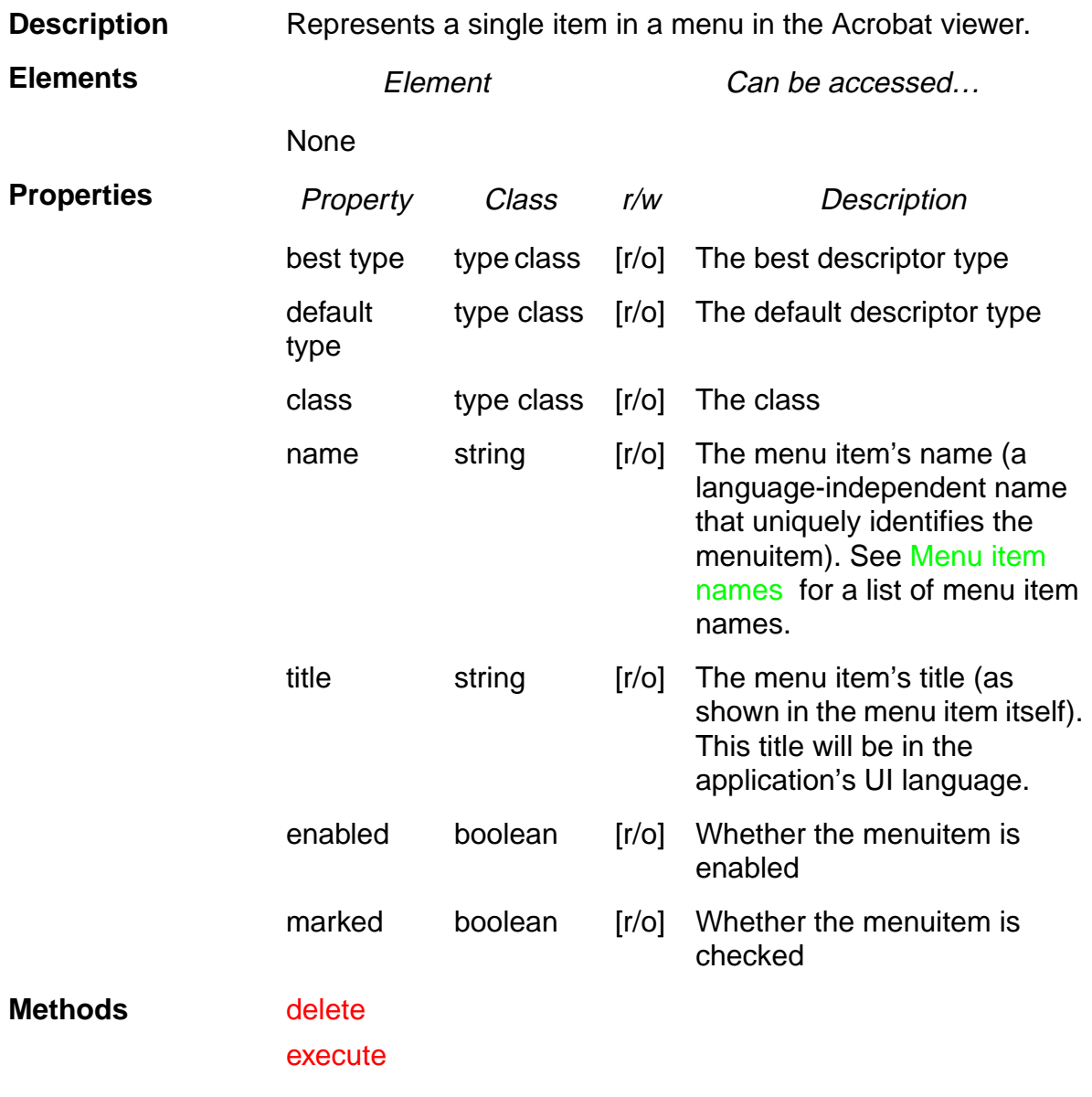

#### <span id="page-20-0"></span>**PDAnnot**

**Description** Represents an annotation on a page of a document. The [PDLinkAnnot](#page-24-0) and [PDTextAnnot](#page-26-0) classes are two specific annotation types.

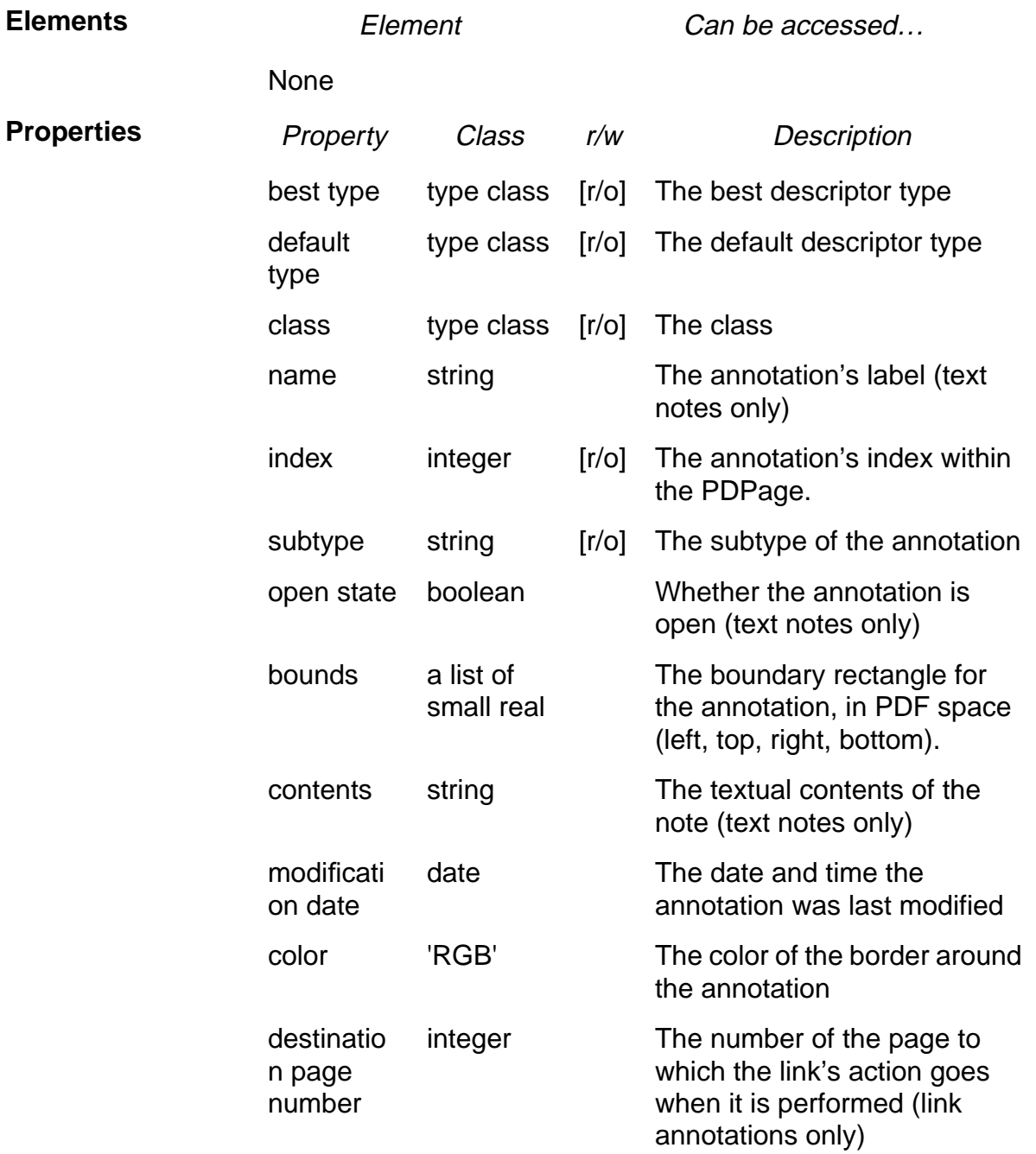

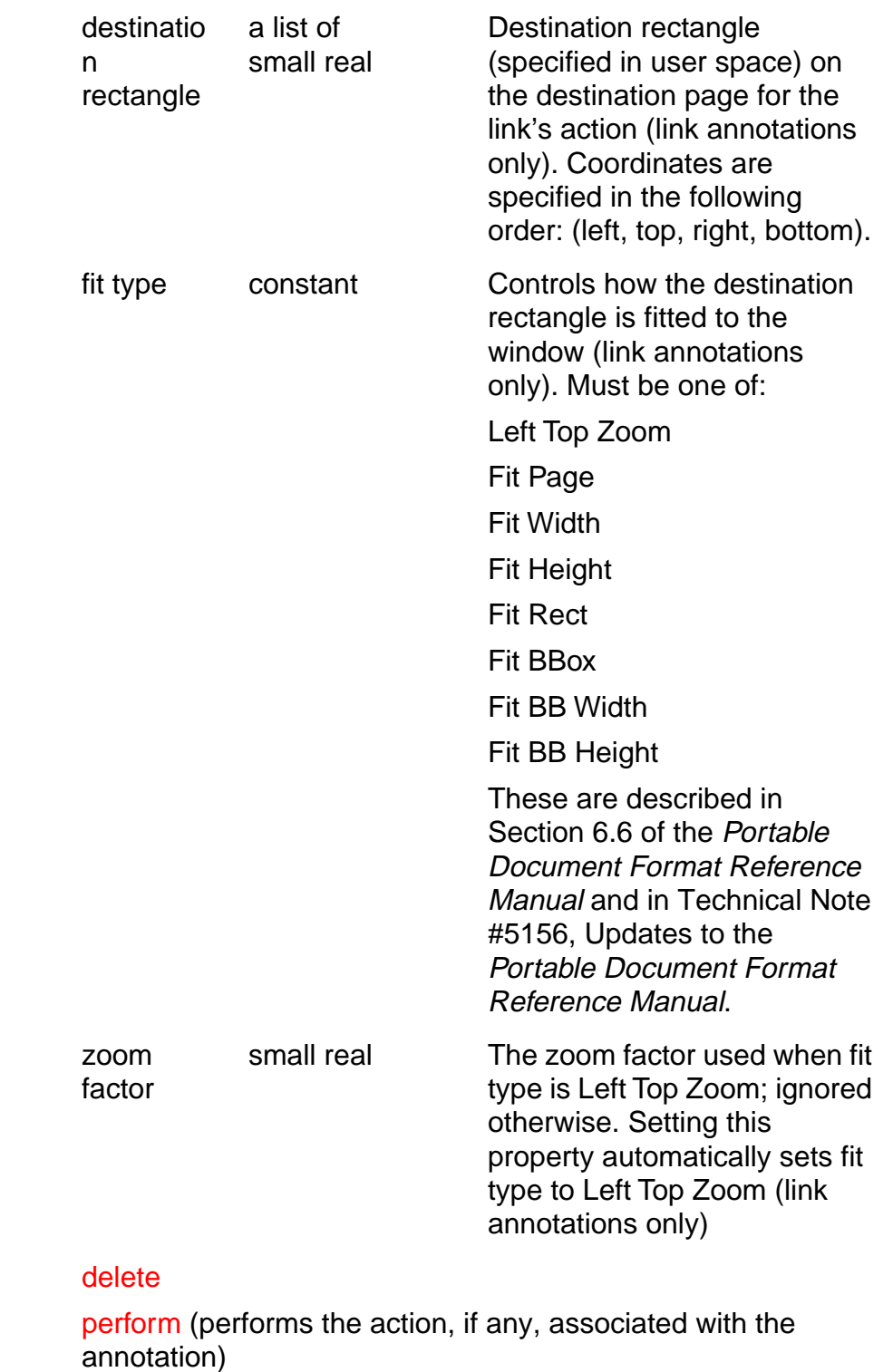

**Methods** 

### <span id="page-22-0"></span>**PDBookmark**

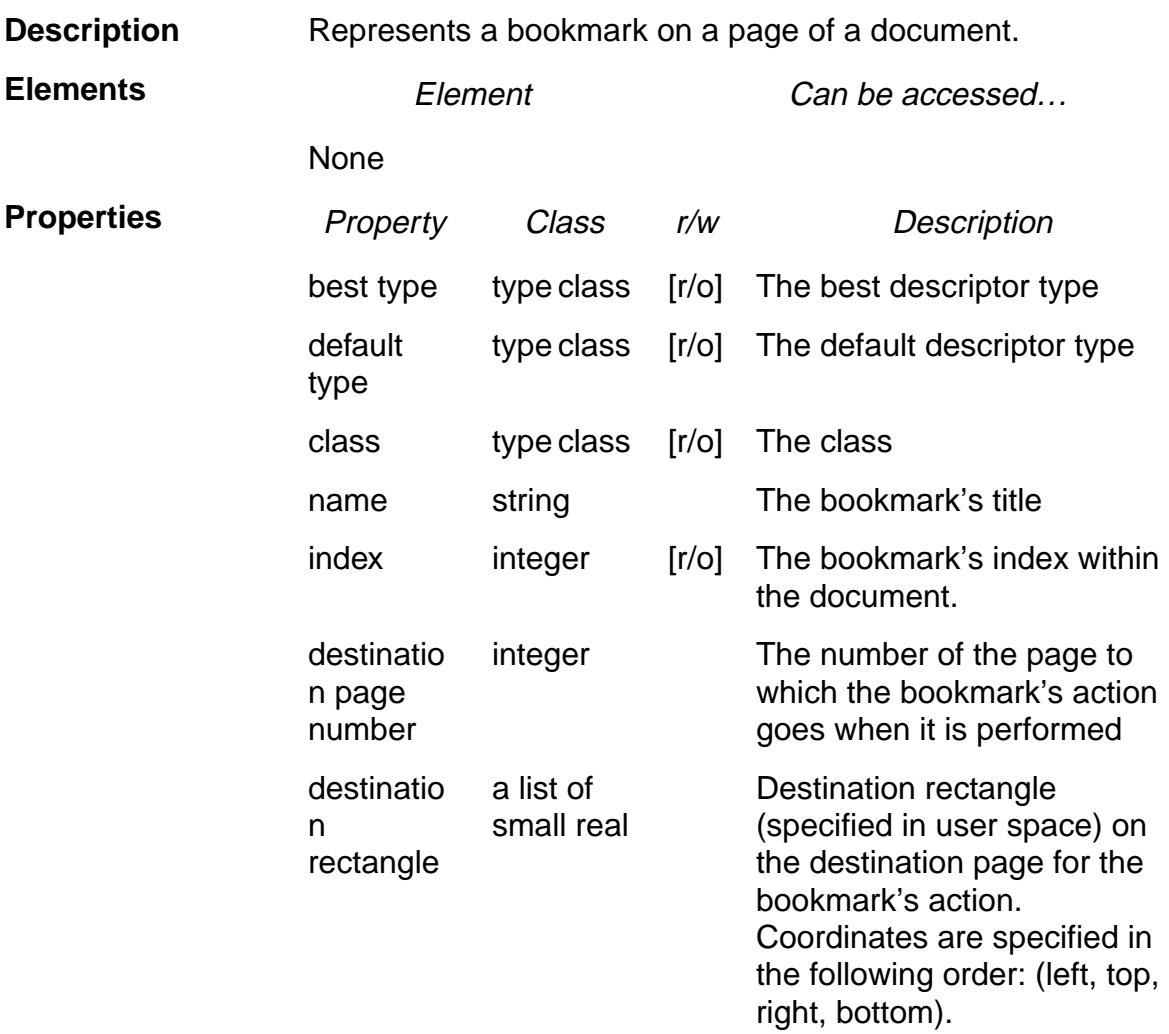

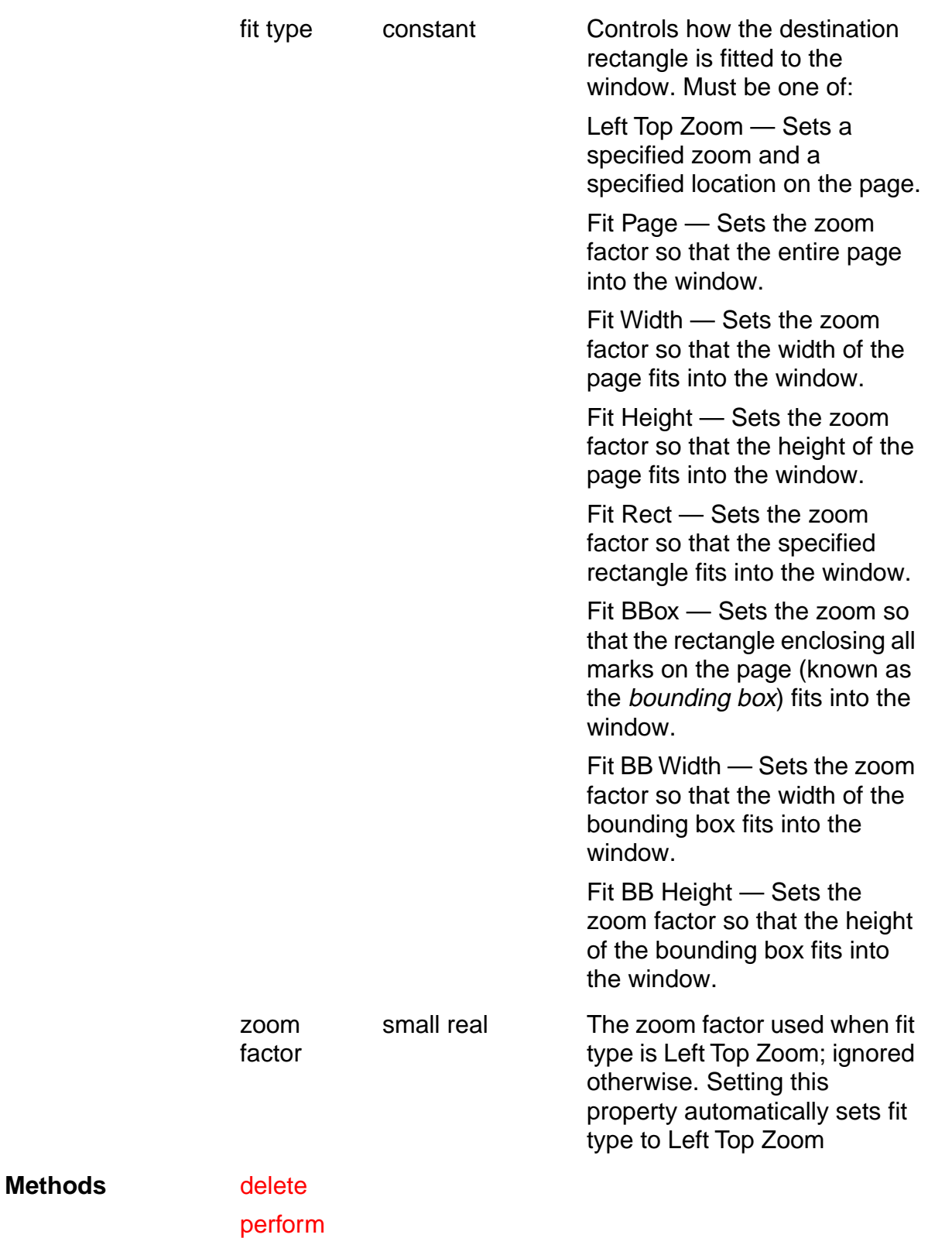

#### <span id="page-24-0"></span>**PDLinkAnnot**

**Description** Represents a link annotation on a page of a document. Can only be used as the target of a [make](#page-38-0) event. All other access is via the [PDAnnot](#page-20-0) class. See [PDAnnot](#page-20-0) for properties and elements.

### <span id="page-25-0"></span>**PDPage**

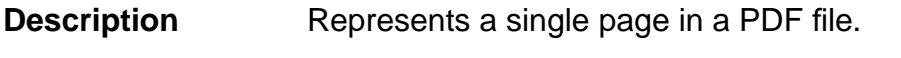

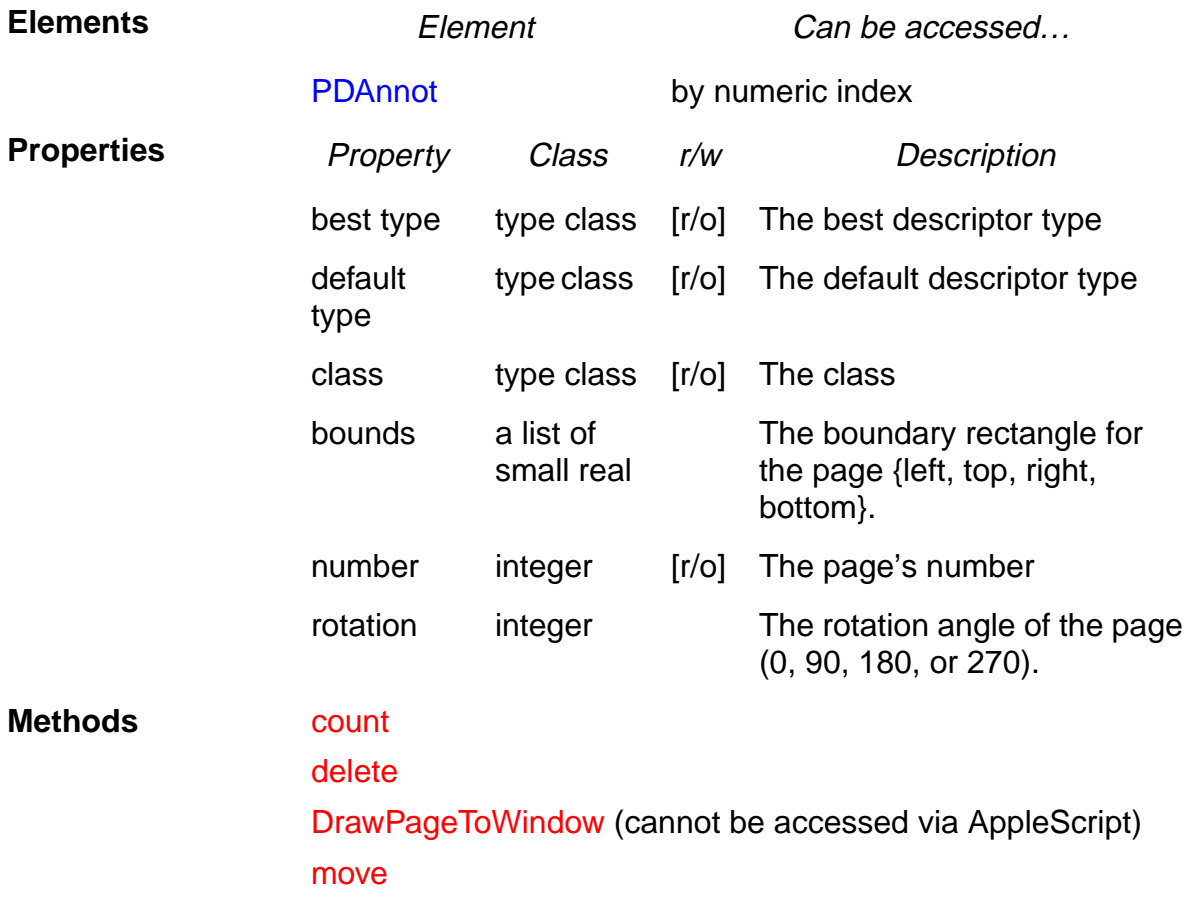

#### <span id="page-26-0"></span>**PDTextAnnot**

**Description** Represents a text annotation on a page of a document. Can only be used as the target of a [make](#page-38-0) event. All other access is via the [PDAnnot](#page-20-0) class. See [PDAnnot](#page-20-0) for properties and elements.

### <span id="page-28-0"></span>**Required suite**

#### **open**

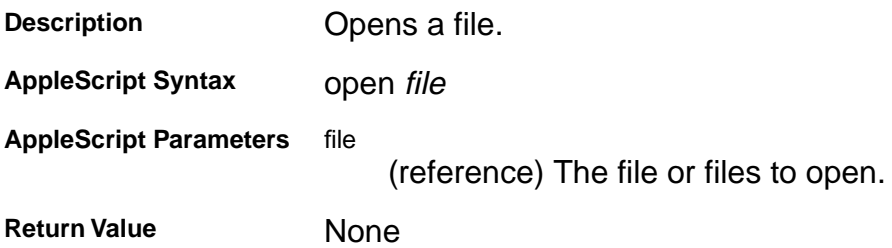

### <span id="page-29-0"></span>**Required suite**

### **print**

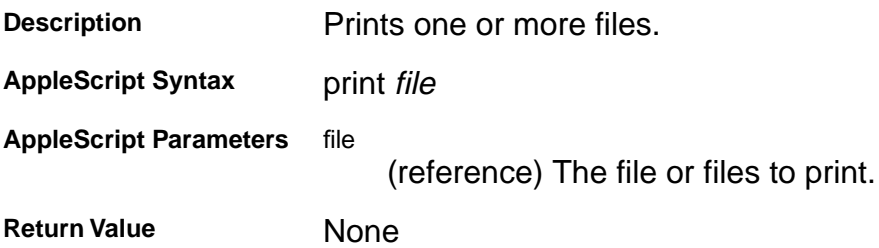

### <span id="page-30-0"></span>**Required suite**

### **quit**

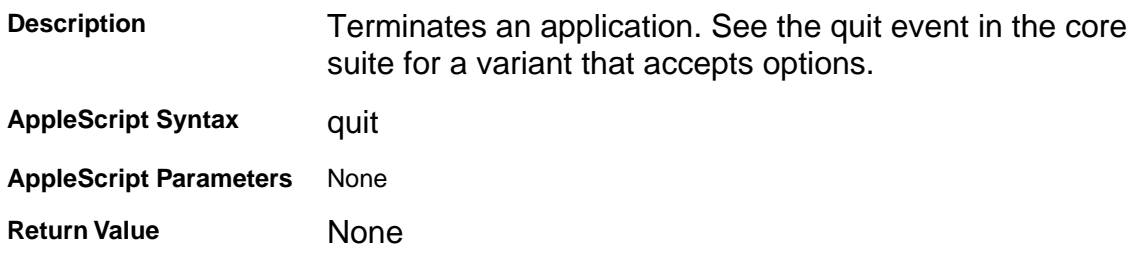

### <span id="page-31-0"></span>**Required suite**

#### **run**

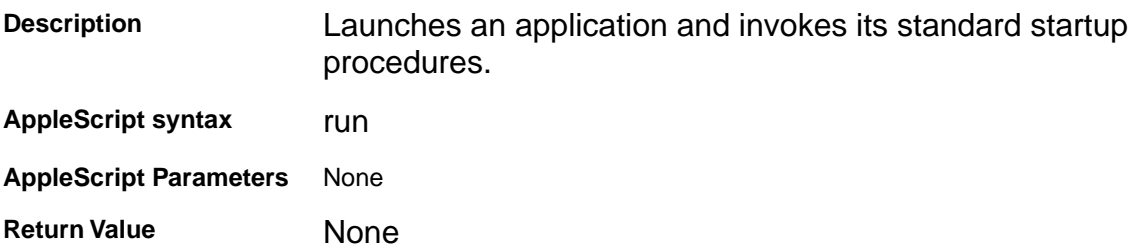

### <span id="page-32-0"></span>**Core suite**

#### **close**

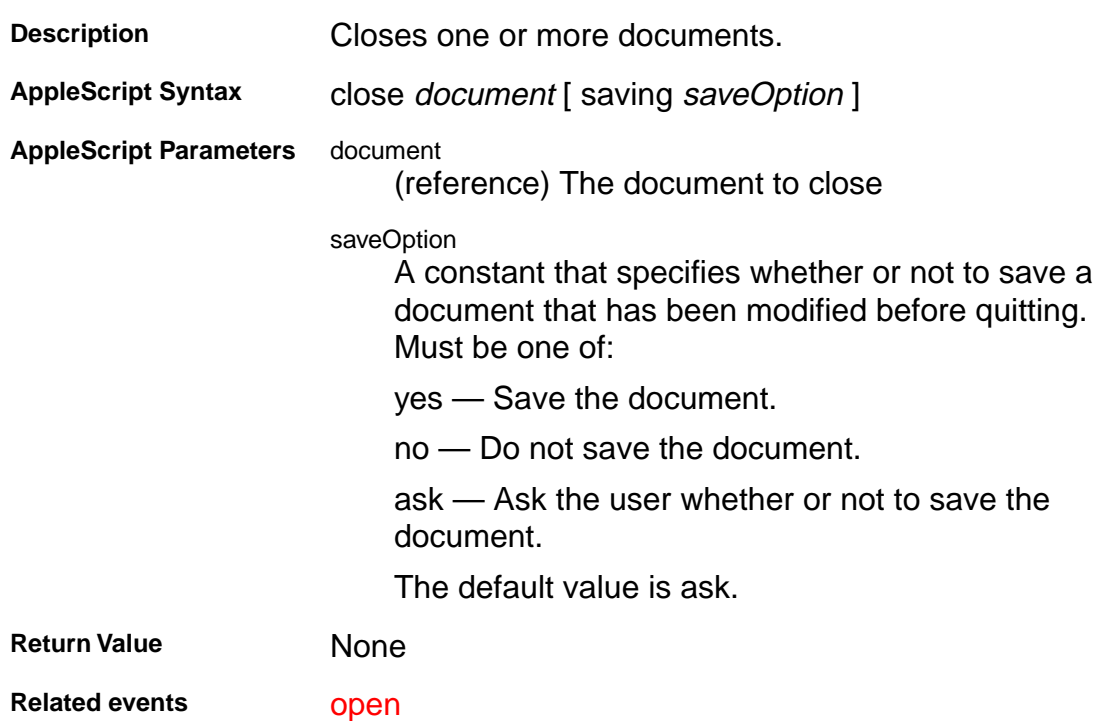

### <span id="page-33-0"></span>**Core suite**

#### **count**

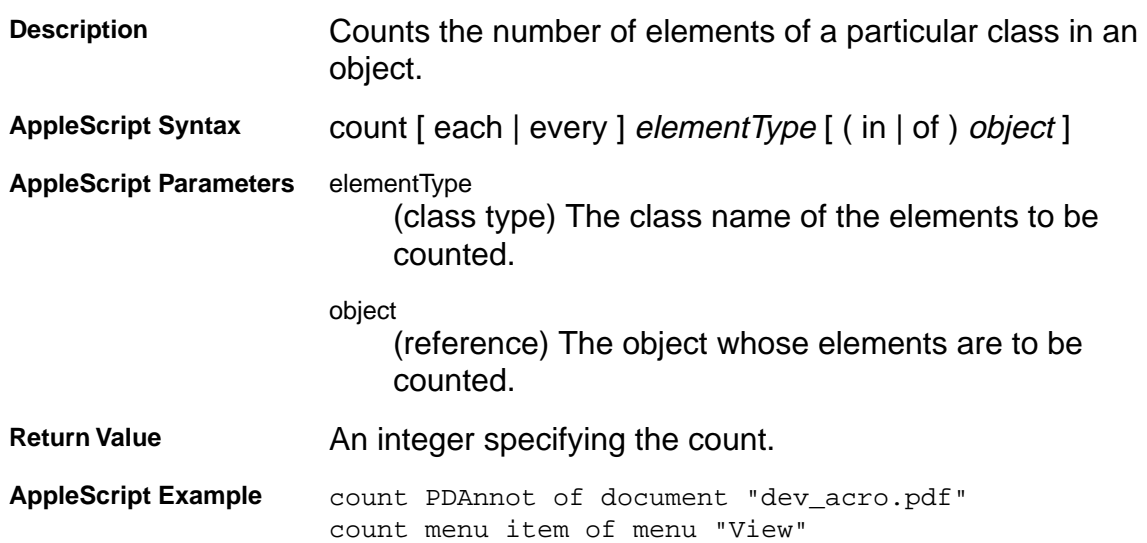

### <span id="page-34-0"></span>**Core suite**

#### **delete**

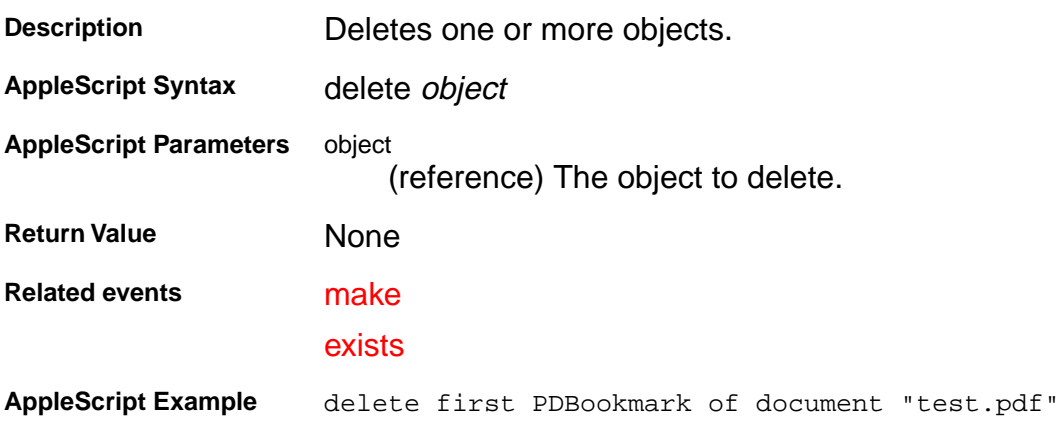

### <span id="page-35-0"></span>**Core suite**

#### **exists**

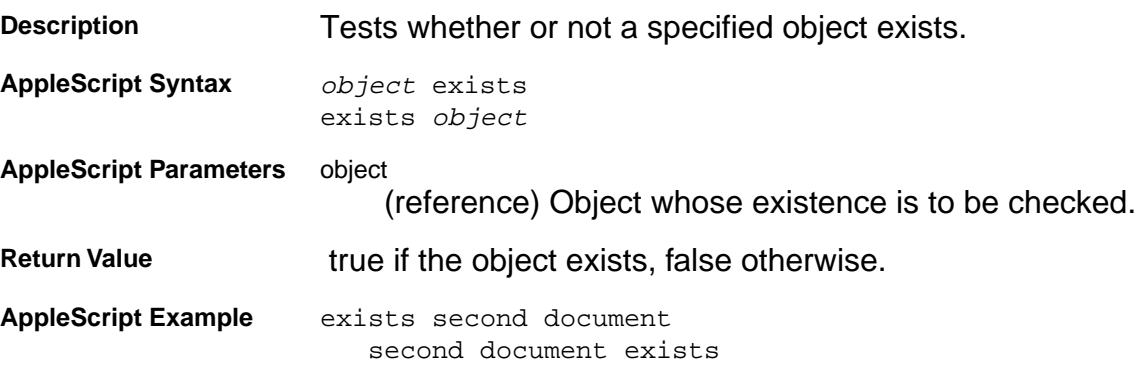
### <span id="page-36-0"></span>**Core suite**

#### **get**

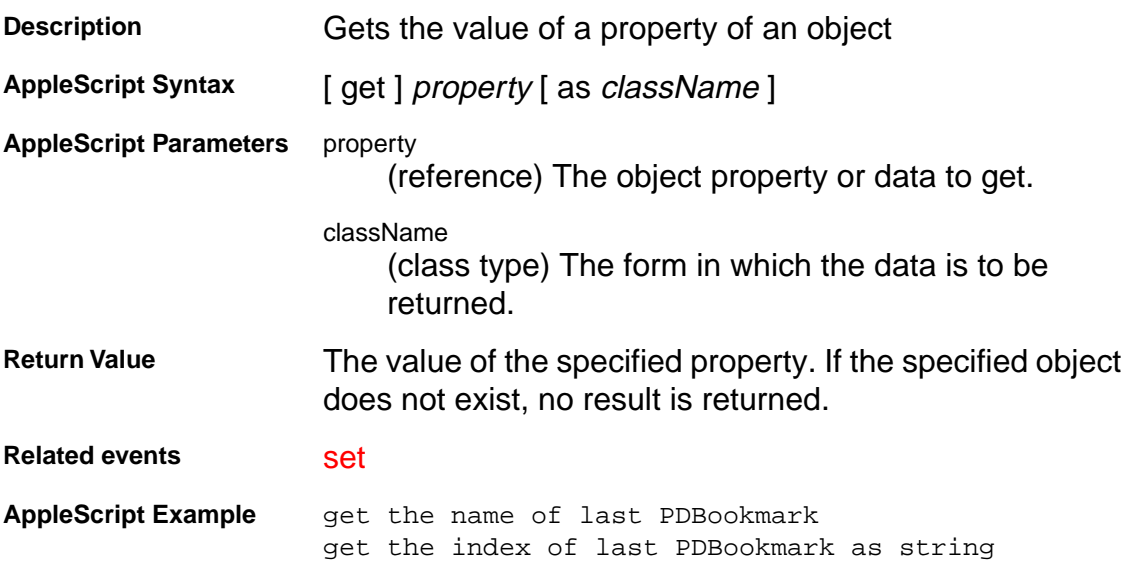

#### **Core suite**

#### **hide**

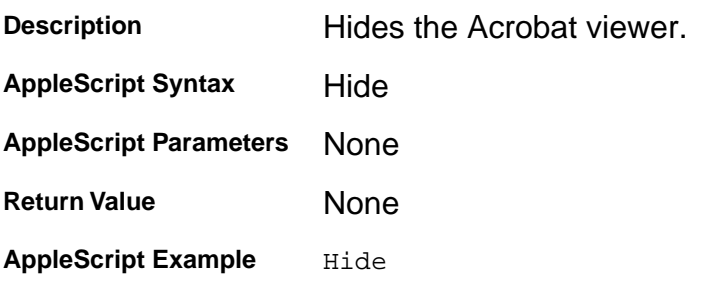

#### **Core suite**

#### **make**

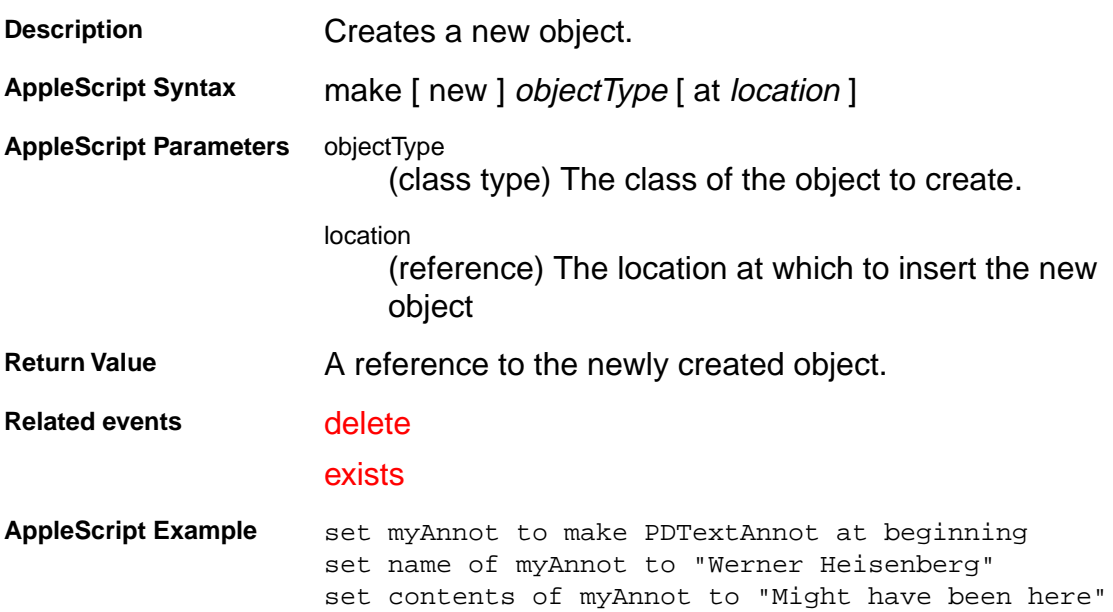

#### **Core suite**

#### **move**

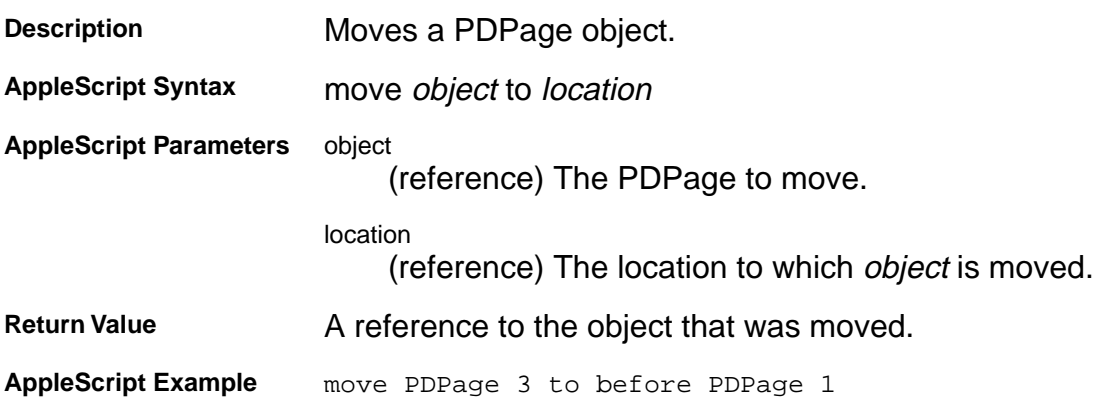

#### <span id="page-40-0"></span>**Core suite**

#### **open**

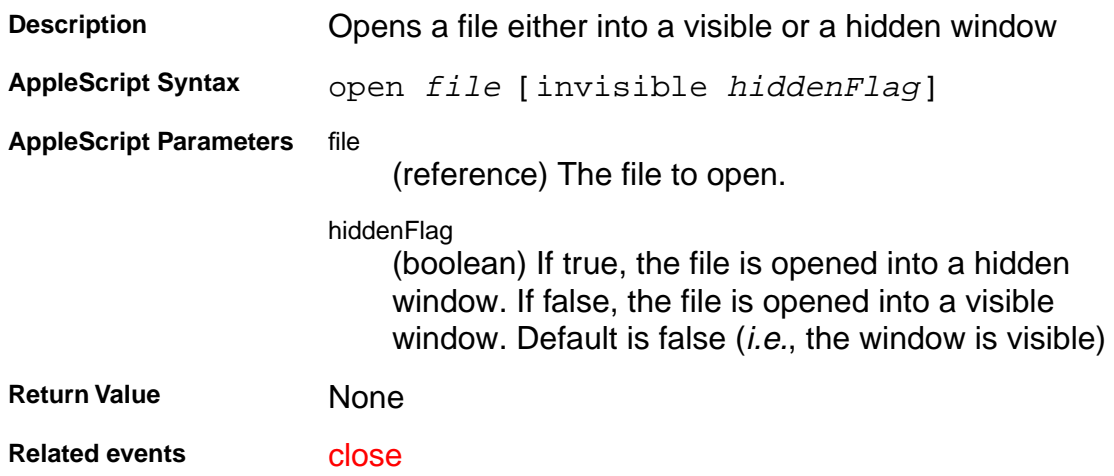

### **Core suite**

### **quit**

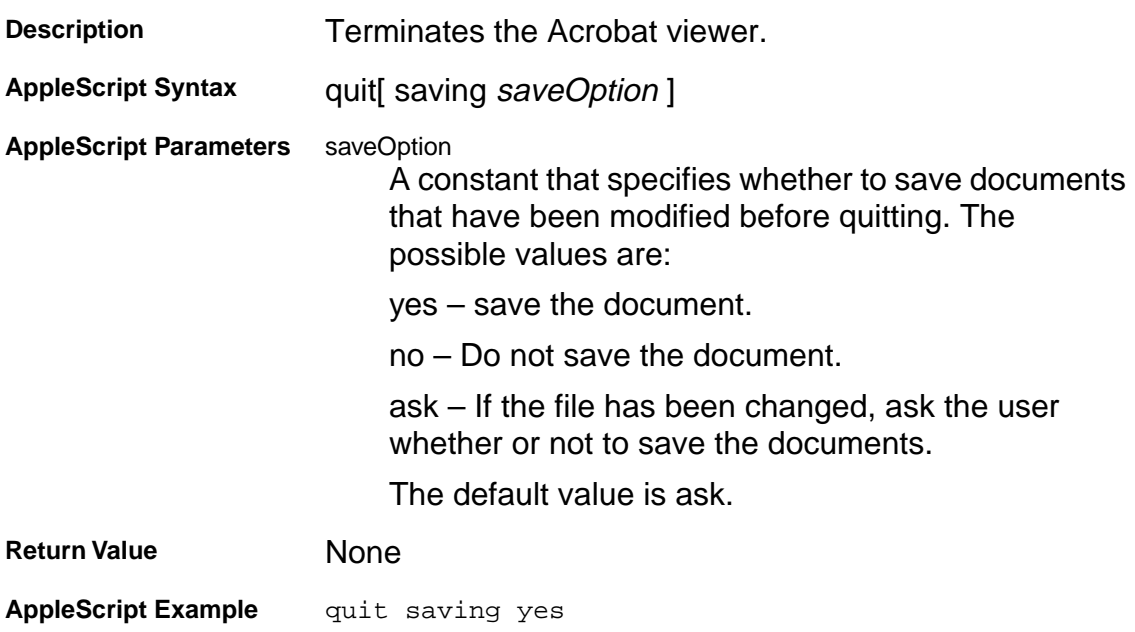

#### **Core suite**

#### **save**

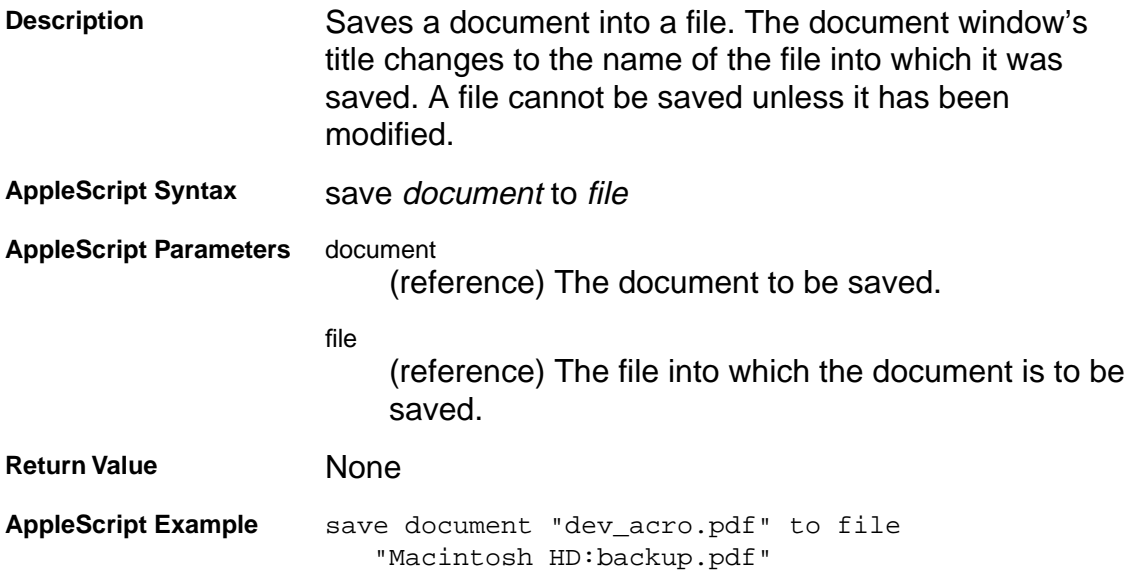

### <span id="page-43-0"></span>**Core suite**

#### **set**

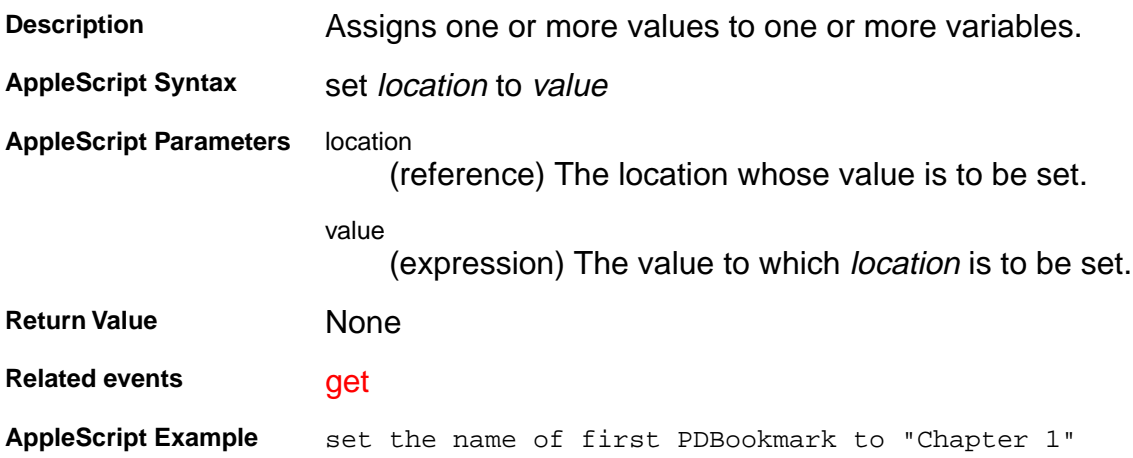

#### **Acrobat viewer suite**

### **bring to front**

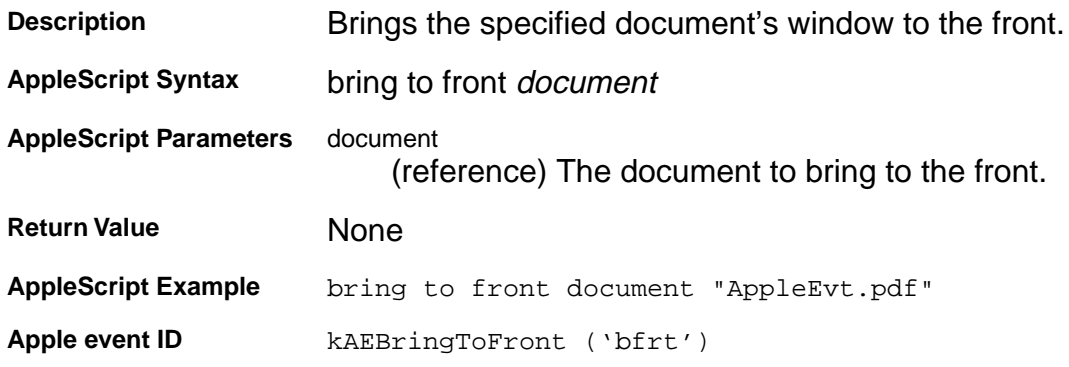

#### <span id="page-45-0"></span>**Acrobat viewer suite**

#### **clear selection**

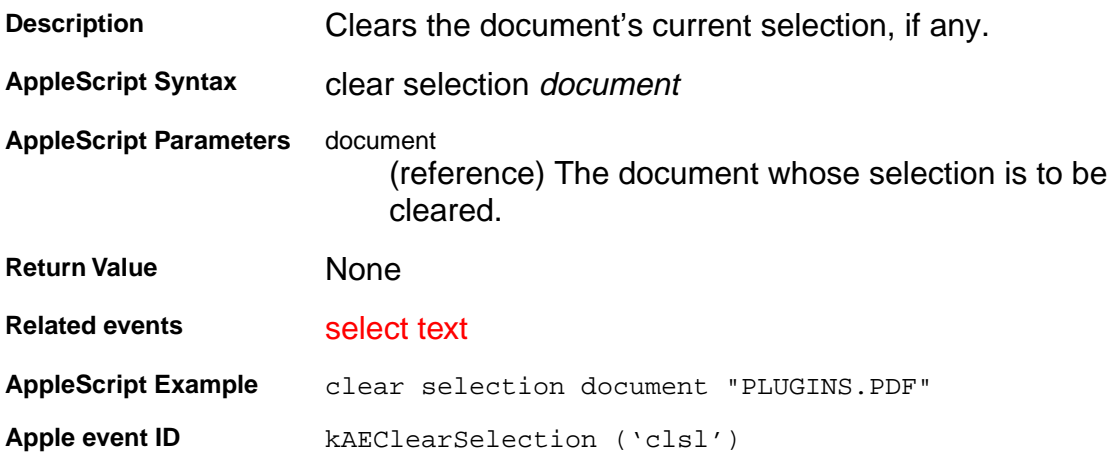

#### **Acrobat viewer suite**

#### **close all docs**

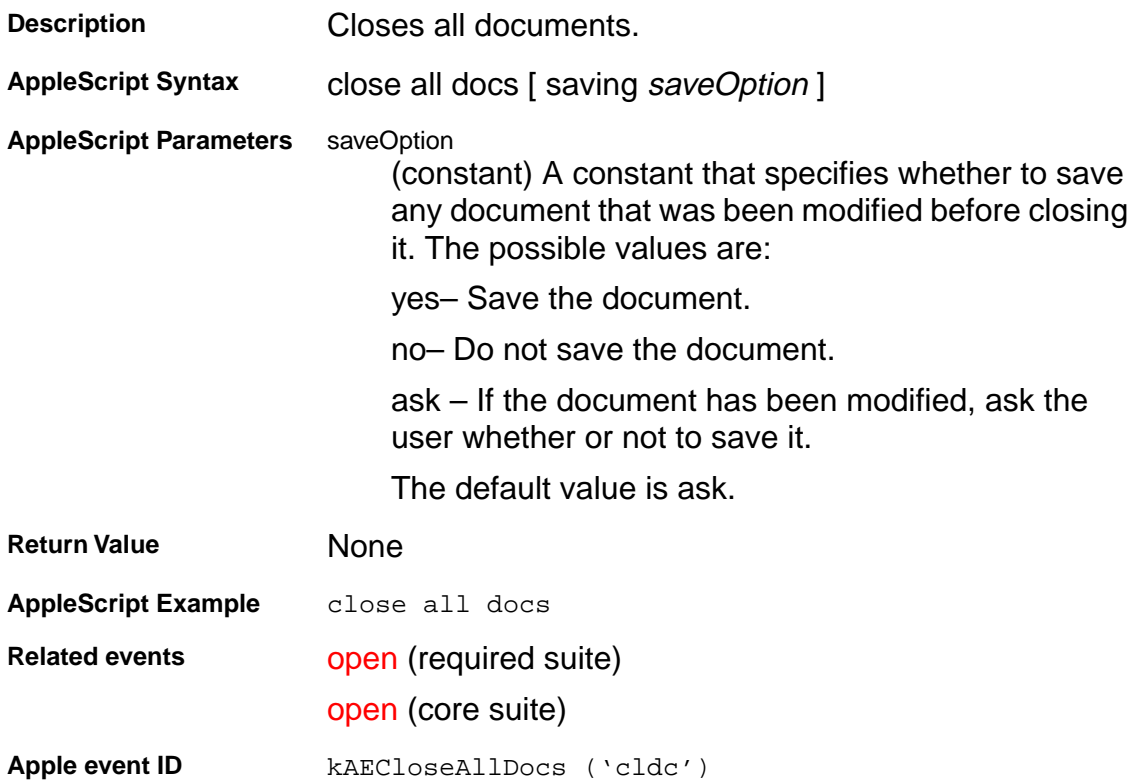

#### <span id="page-47-0"></span>**Acrobat viewer suite**

#### **create thumbs**

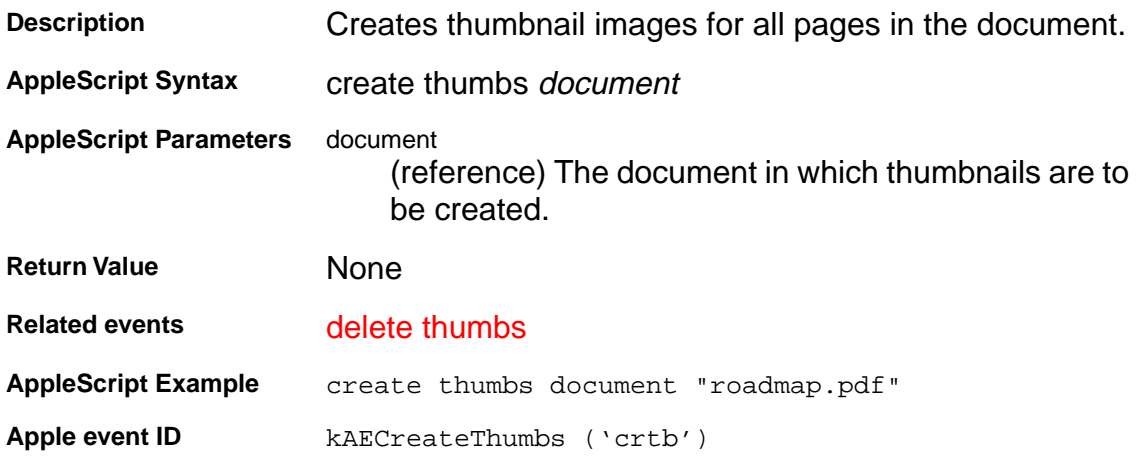

#### <span id="page-48-0"></span>**Acrobat viewer suite**

### **delete pages**

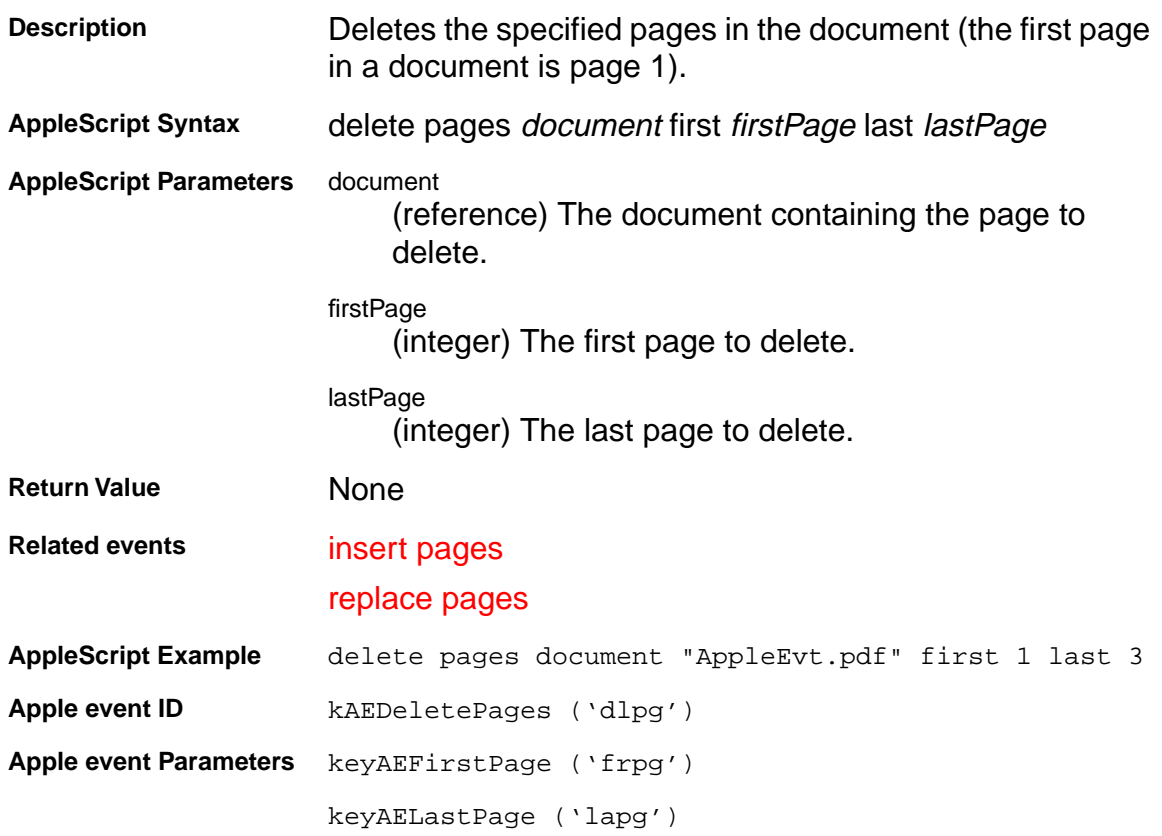

#### <span id="page-49-0"></span>**Acrobat viewer suite**

#### **delete thumbs**

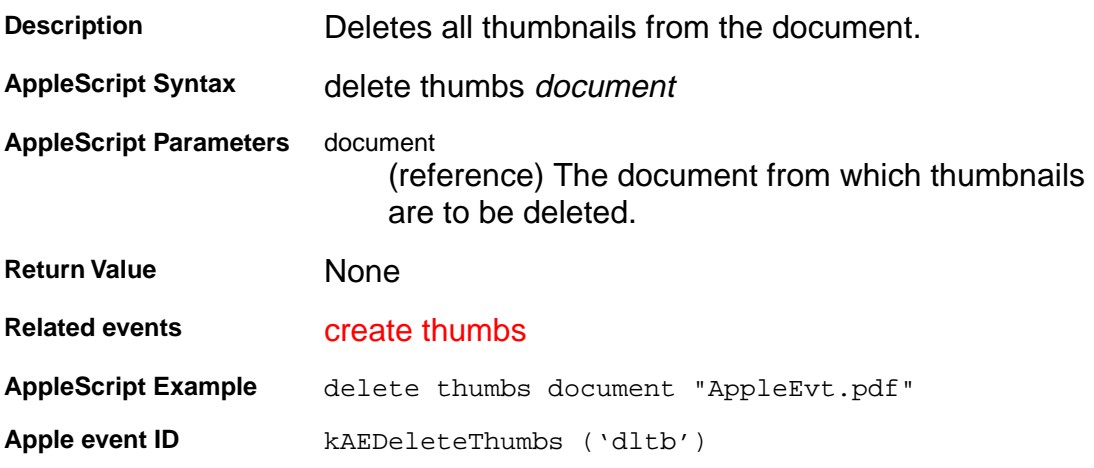

#### **Acrobat viewer suite**

#### **DrawPageToWindow**

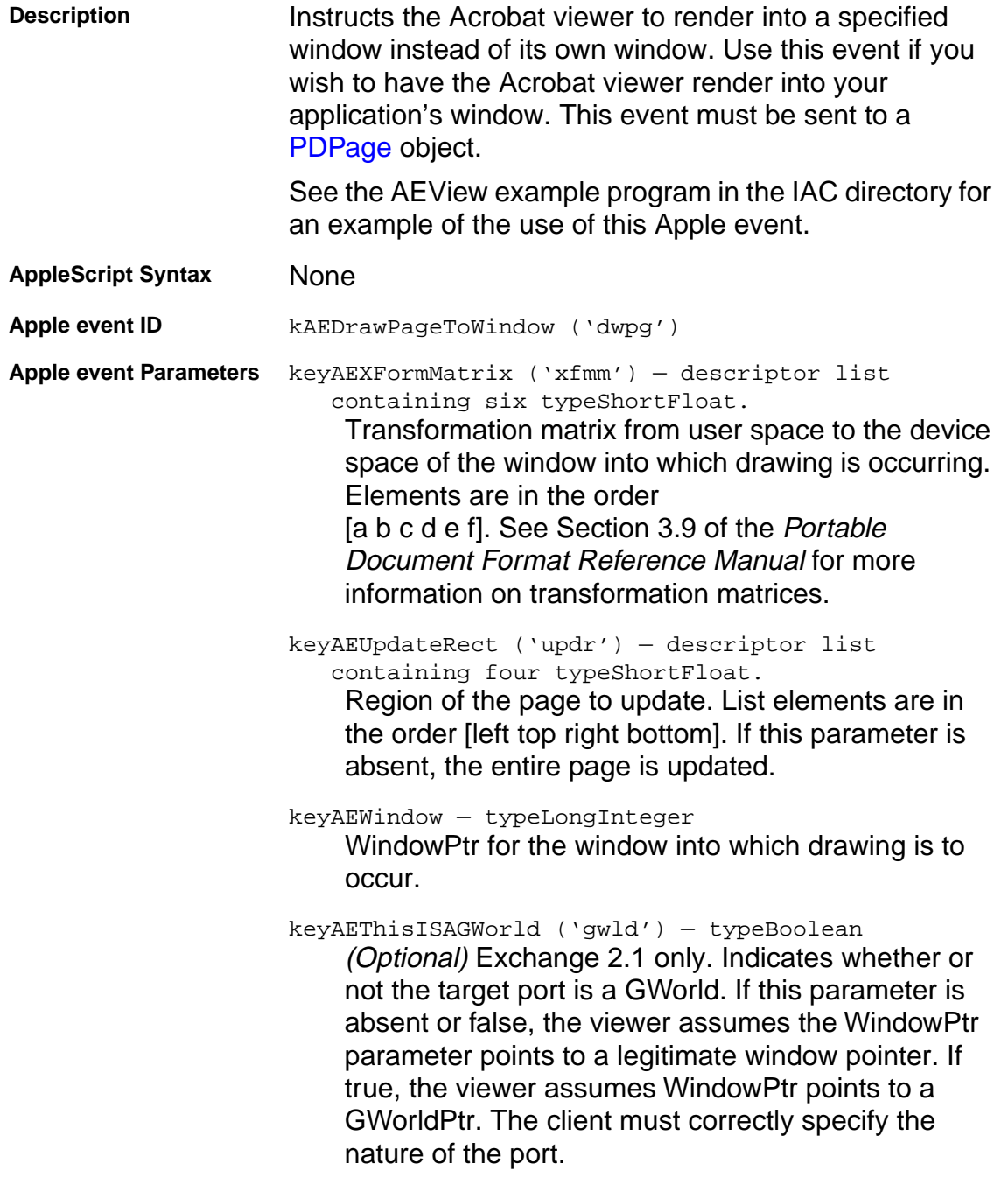

#### **Acrobat viewer suite**

#### **execute**

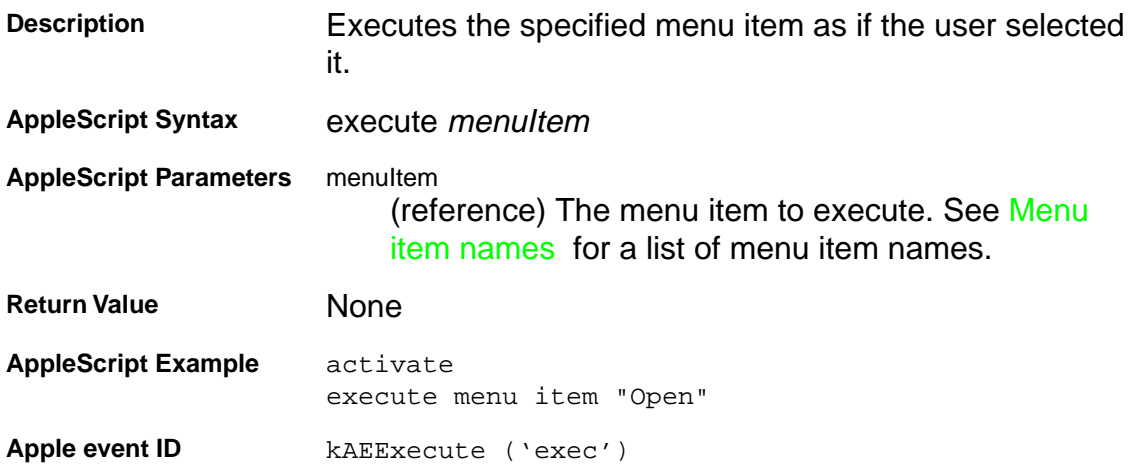

#### <span id="page-52-0"></span>**Acrobat viewer suite**

#### **find next note**

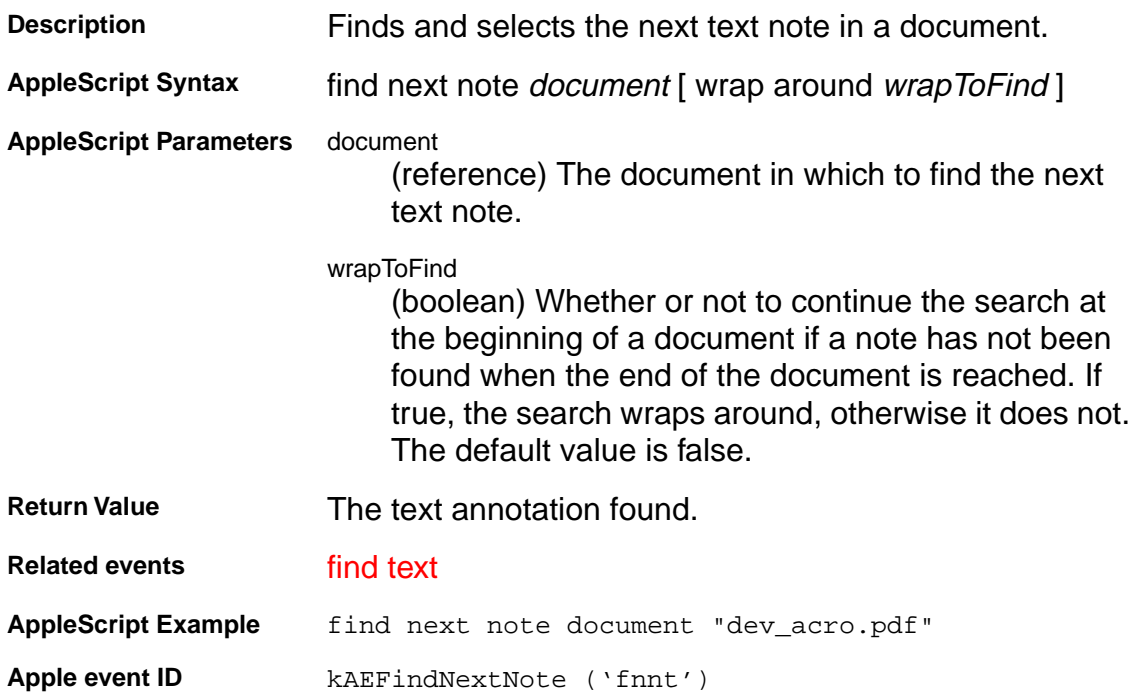

#### <span id="page-53-0"></span>**Acrobat viewer suite**

#### **find text**

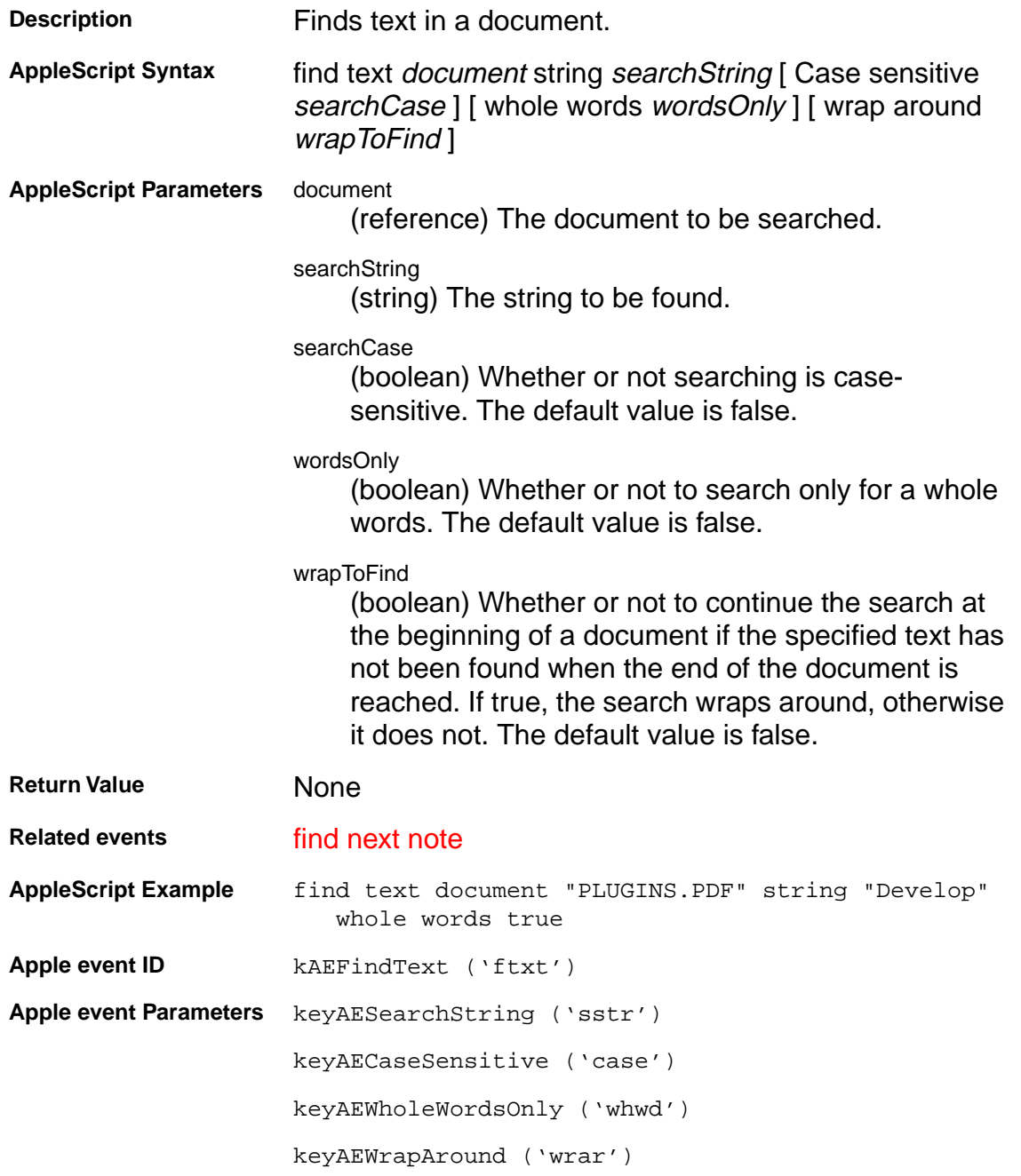

#### **Acrobat viewer suite**

### **get info**

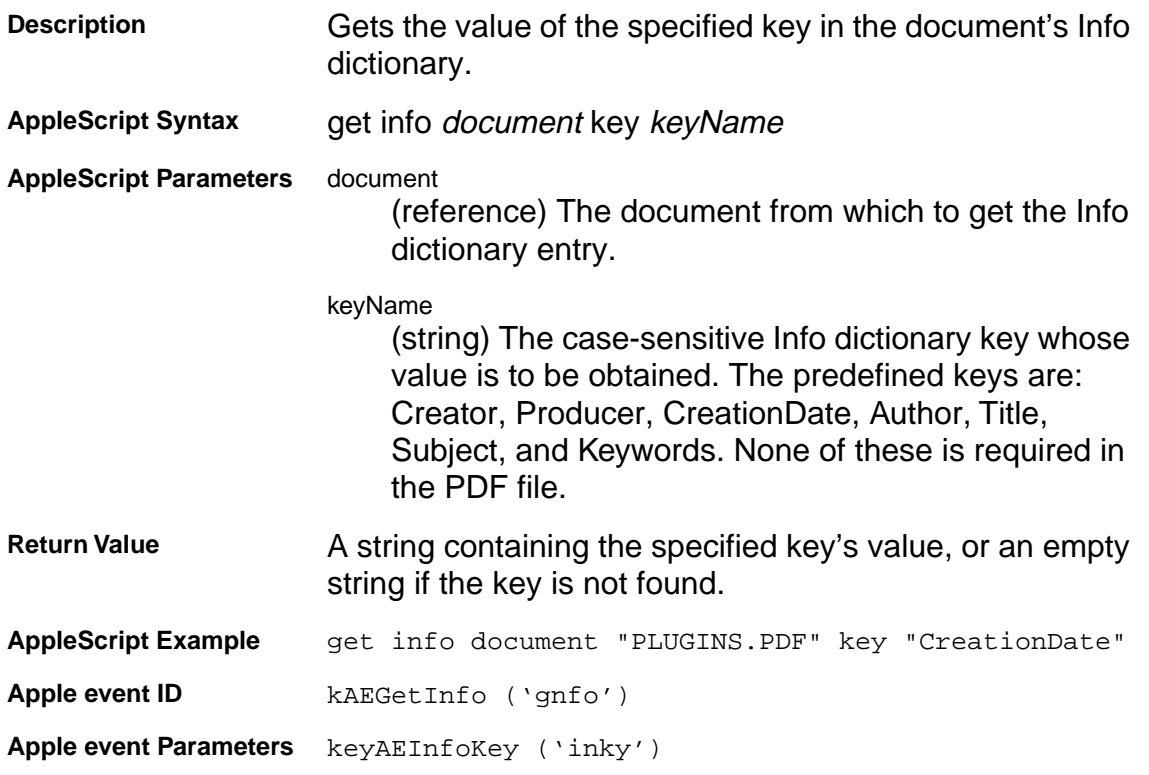

#### <span id="page-55-0"></span>**Acrobat viewer suite**

#### **go backward**

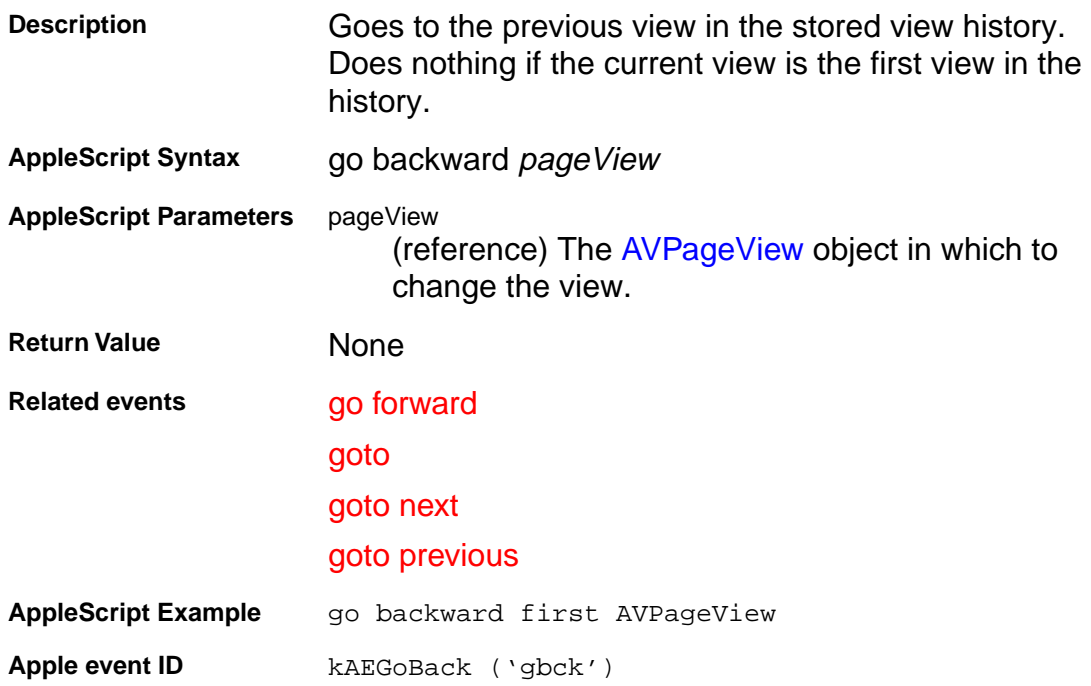

#### <span id="page-56-0"></span>**Acrobat viewer suite**

#### **go forward**

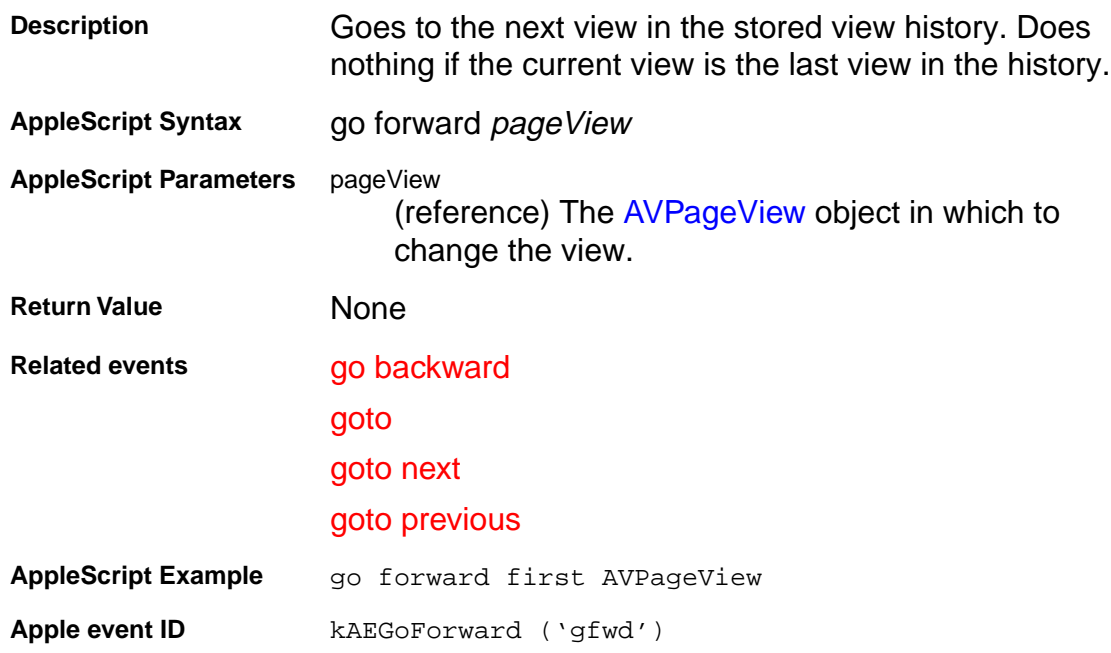

#### <span id="page-57-0"></span>**Acrobat viewer suite**

#### **goto**

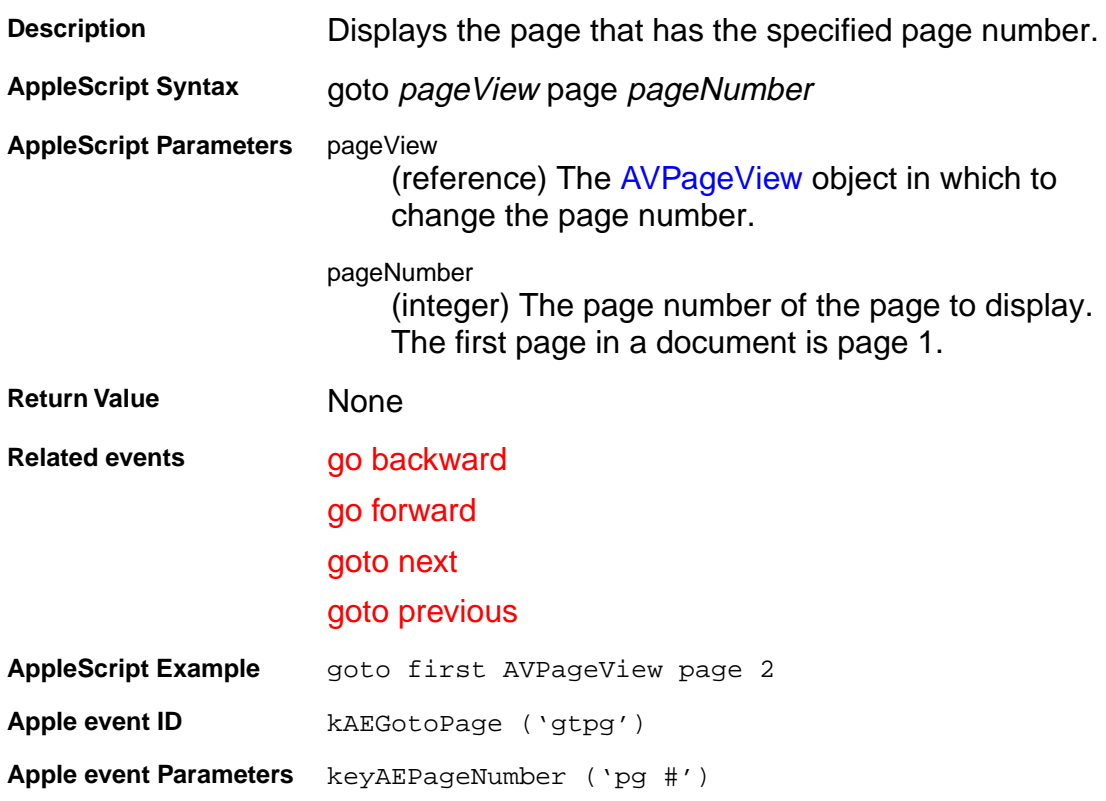

#### <span id="page-58-0"></span>**Acrobat viewer suite**

#### **goto next**

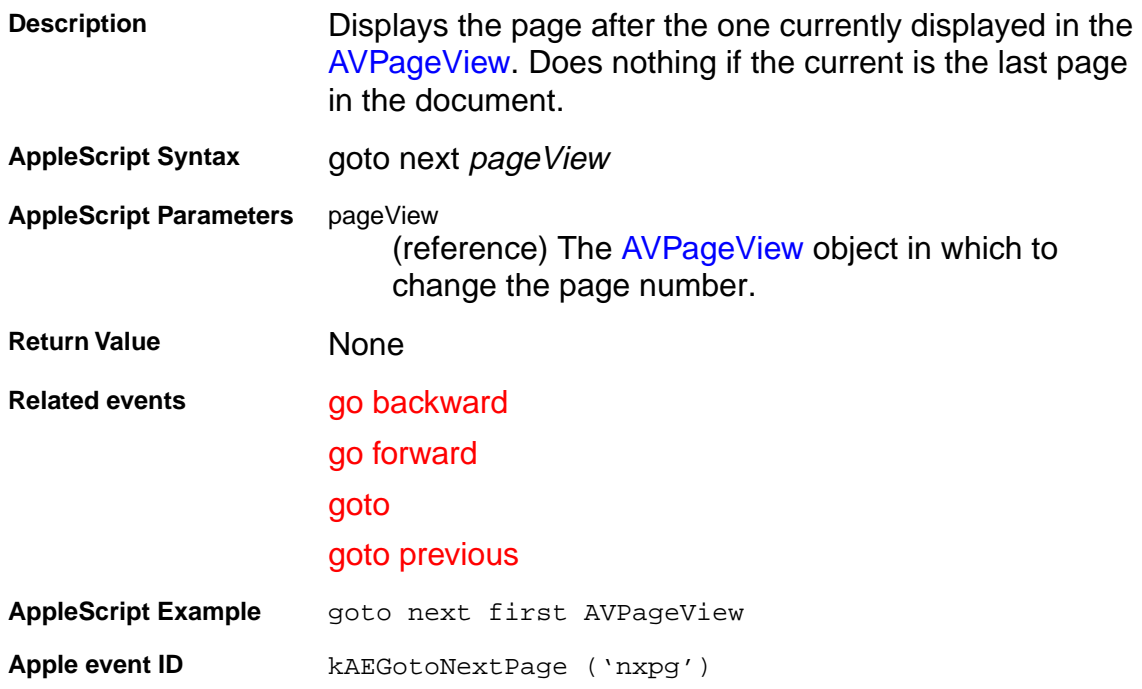

#### <span id="page-59-0"></span>**Acrobat viewer suite**

### **goto previous**

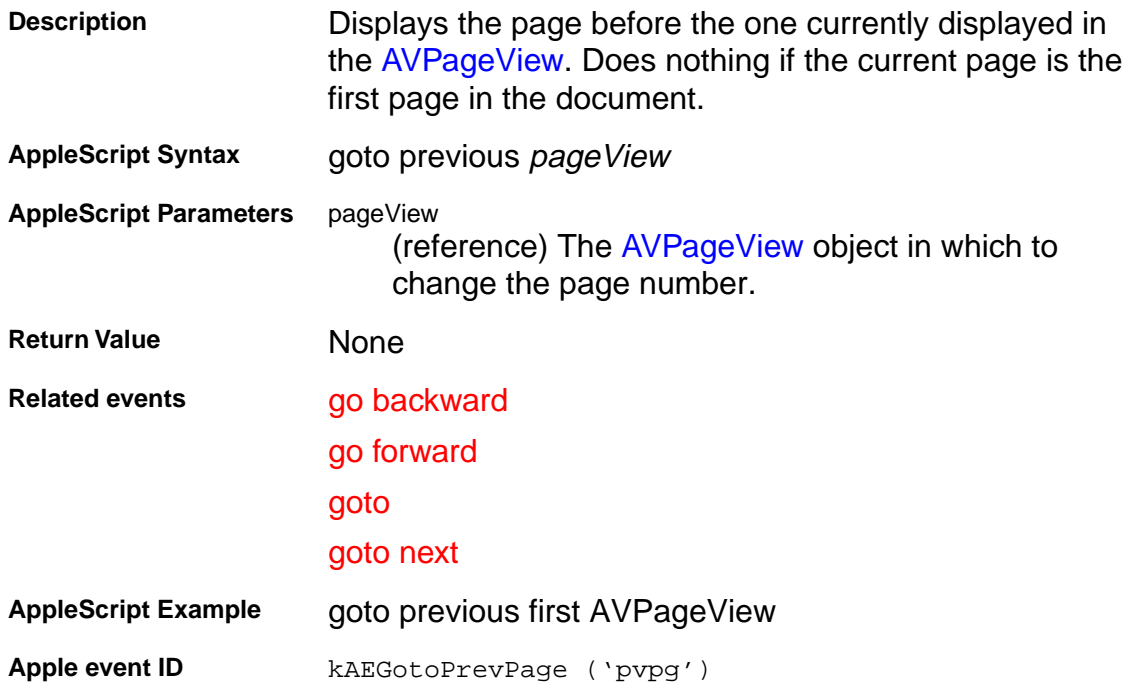

#### <span id="page-60-0"></span>**Acrobat viewer suite**

#### **insert pages**

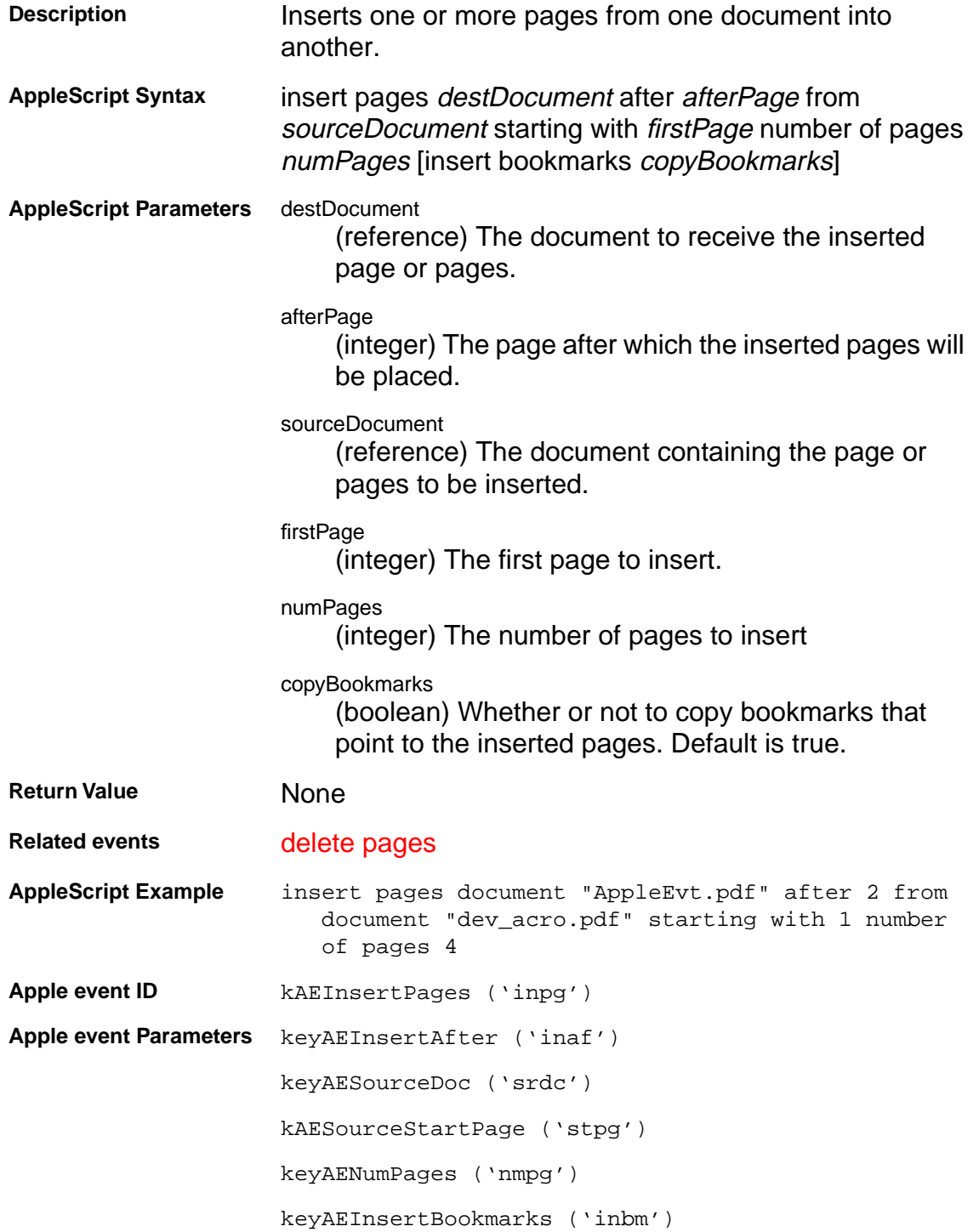

#### <span id="page-61-0"></span>**Acrobat viewer suite**

#### **is toolbutton enabled**

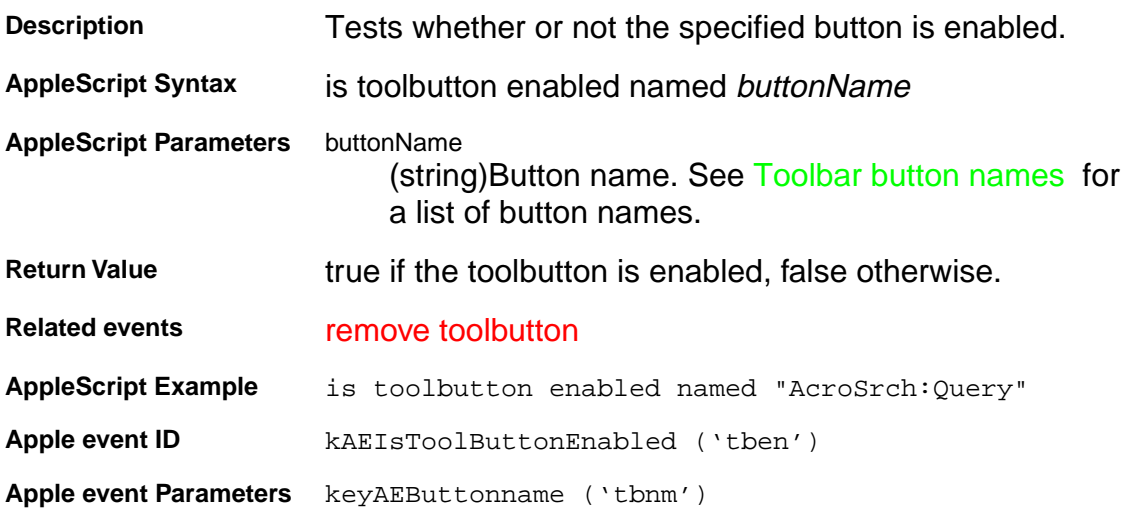

#### **Acrobat viewer suite**

#### **maximize**

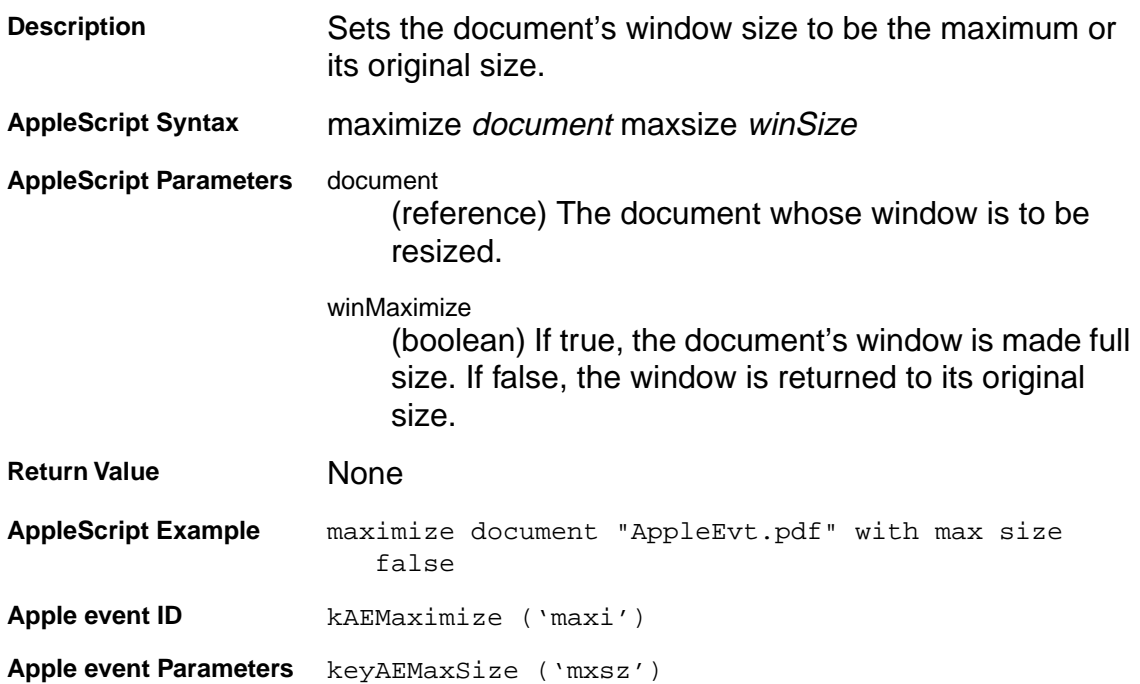

#### **Acrobat viewer suite**

#### **perform**

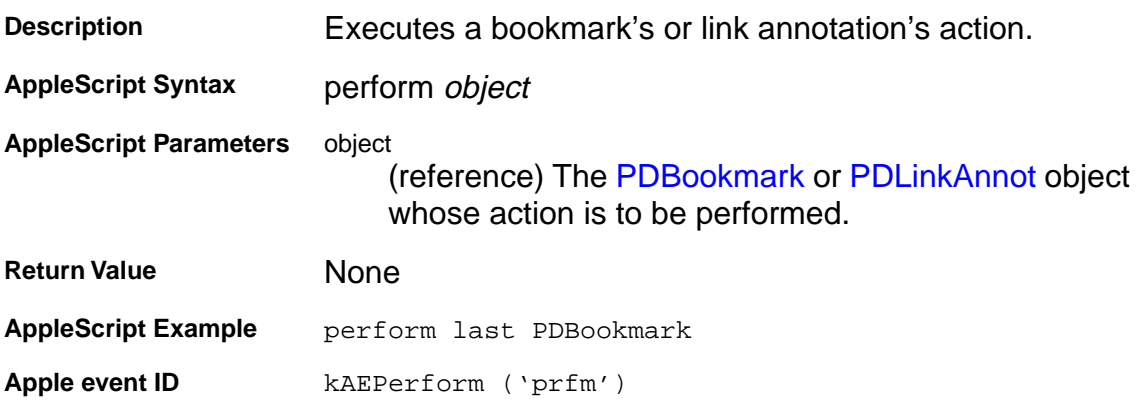

#### **Acrobat viewer suite**

#### **print pages**

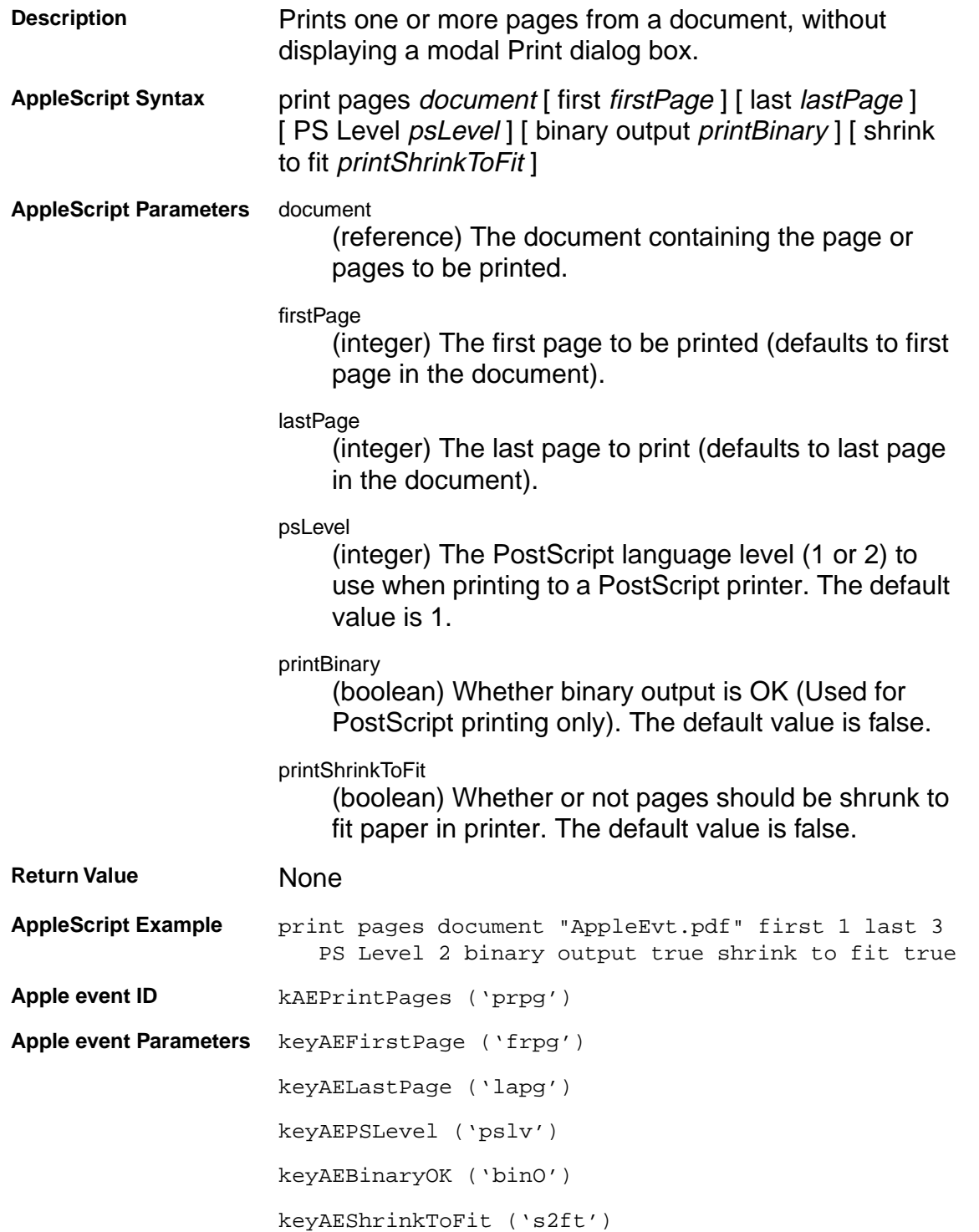

#### <span id="page-65-0"></span>**Acrobat viewer suite**

#### **read page down**

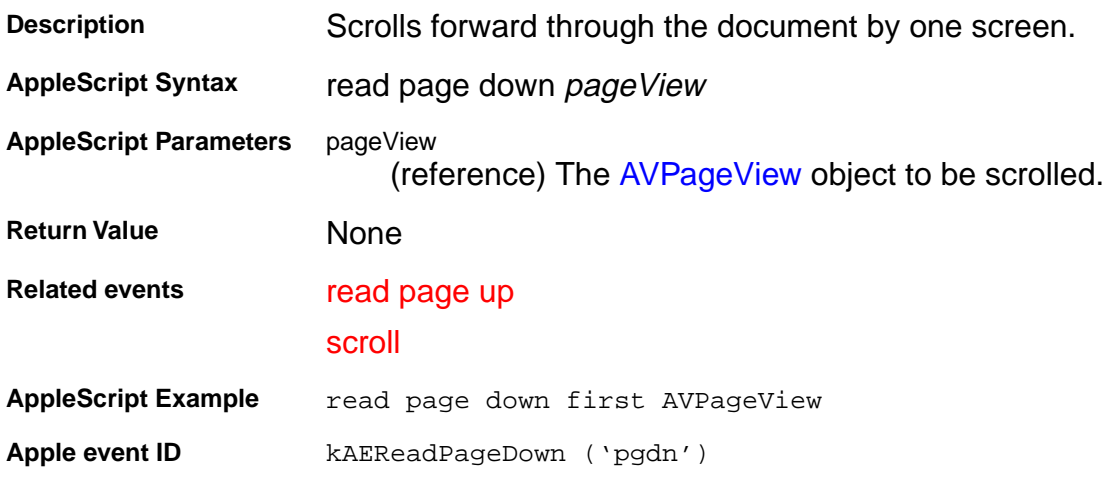

#### <span id="page-66-0"></span>**Acrobat viewer suite**

#### **read page up**

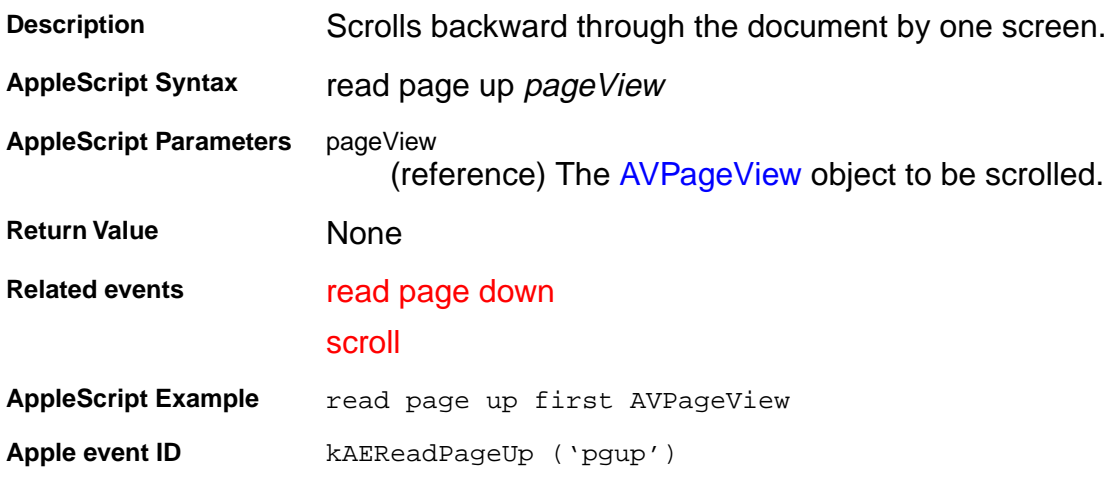

#### <span id="page-67-0"></span>**Acrobat viewer suite**

#### **remove toolbutton**

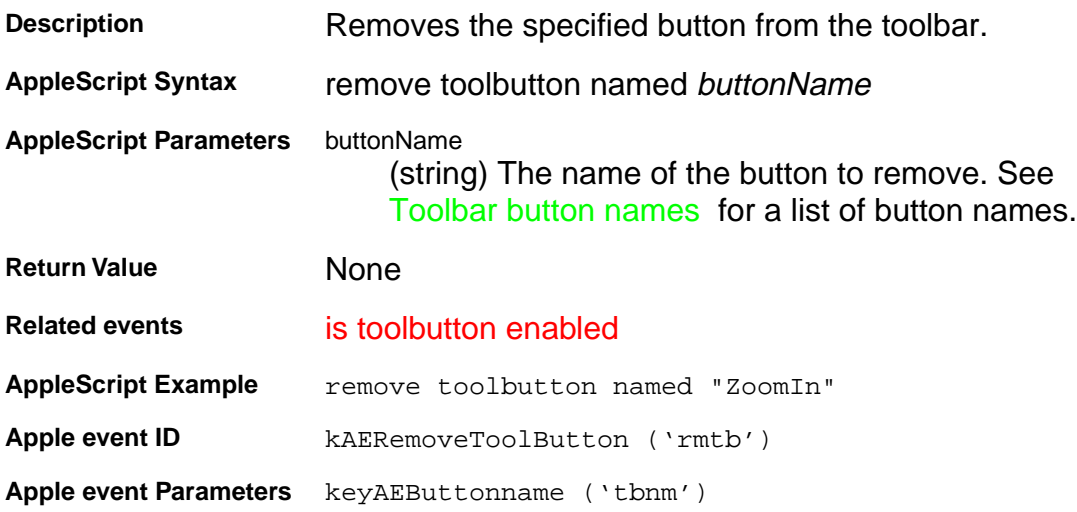

#### <span id="page-68-0"></span>**Acrobat viewer suite**

#### **replace pages**

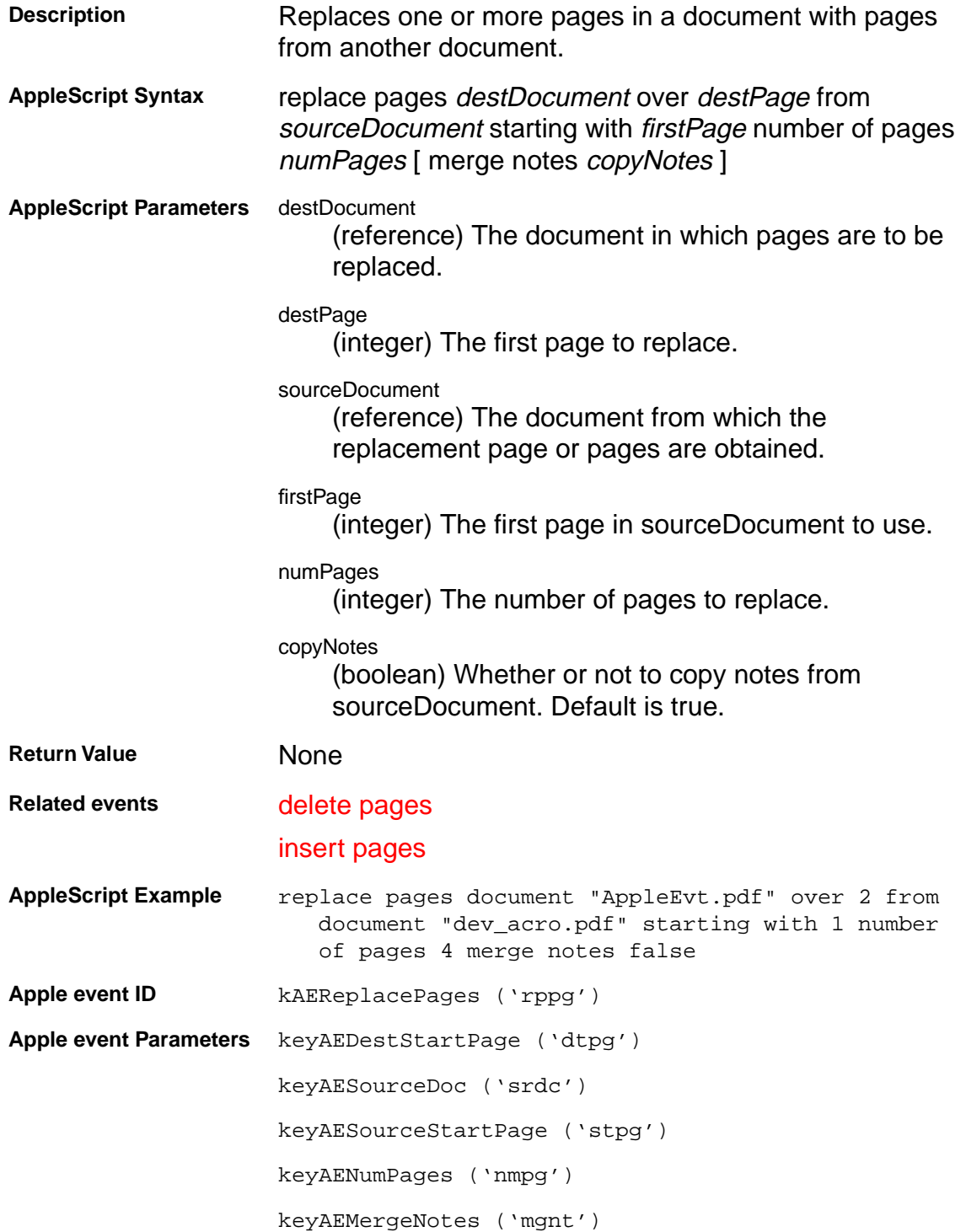

#### <span id="page-69-0"></span>**Acrobat viewer suite**

#### **scroll**

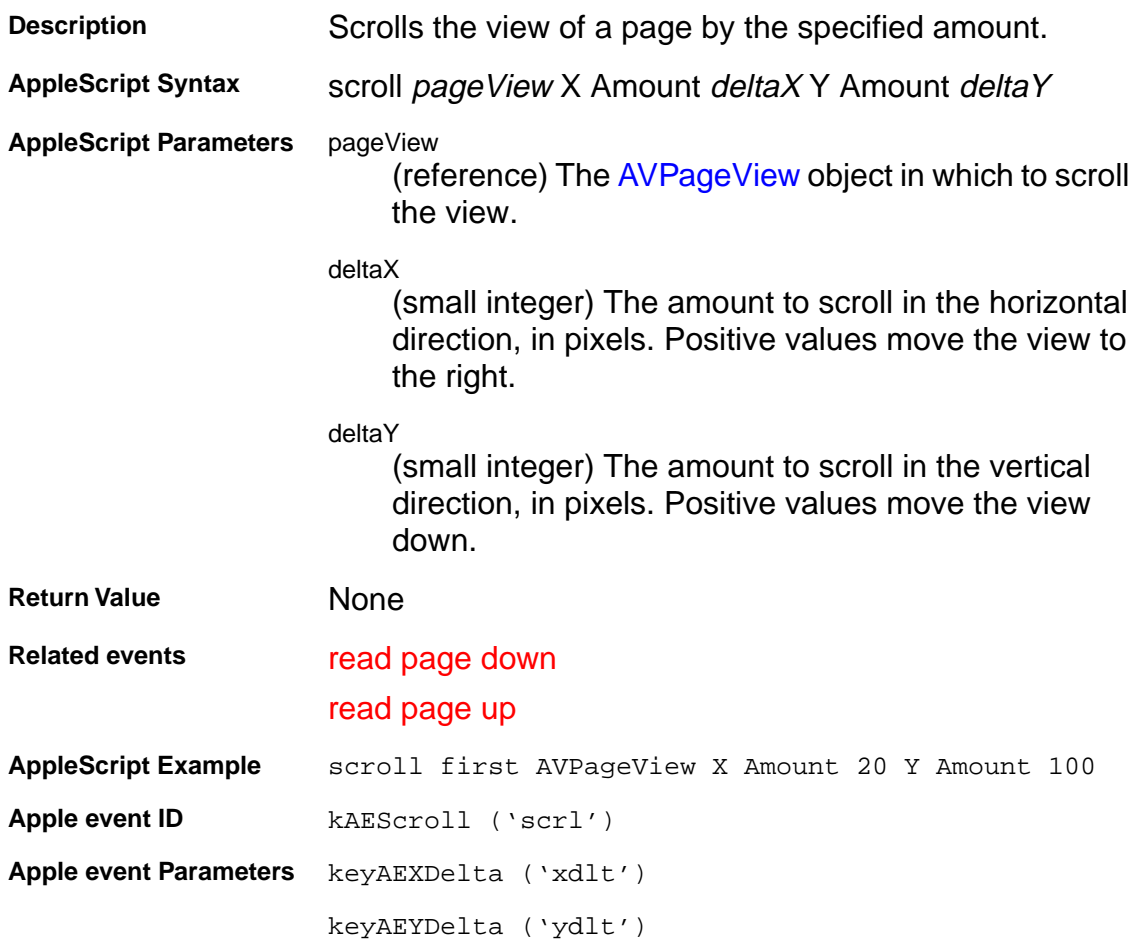

#### <span id="page-70-0"></span>**Acrobat viewer suite**

#### **select text**

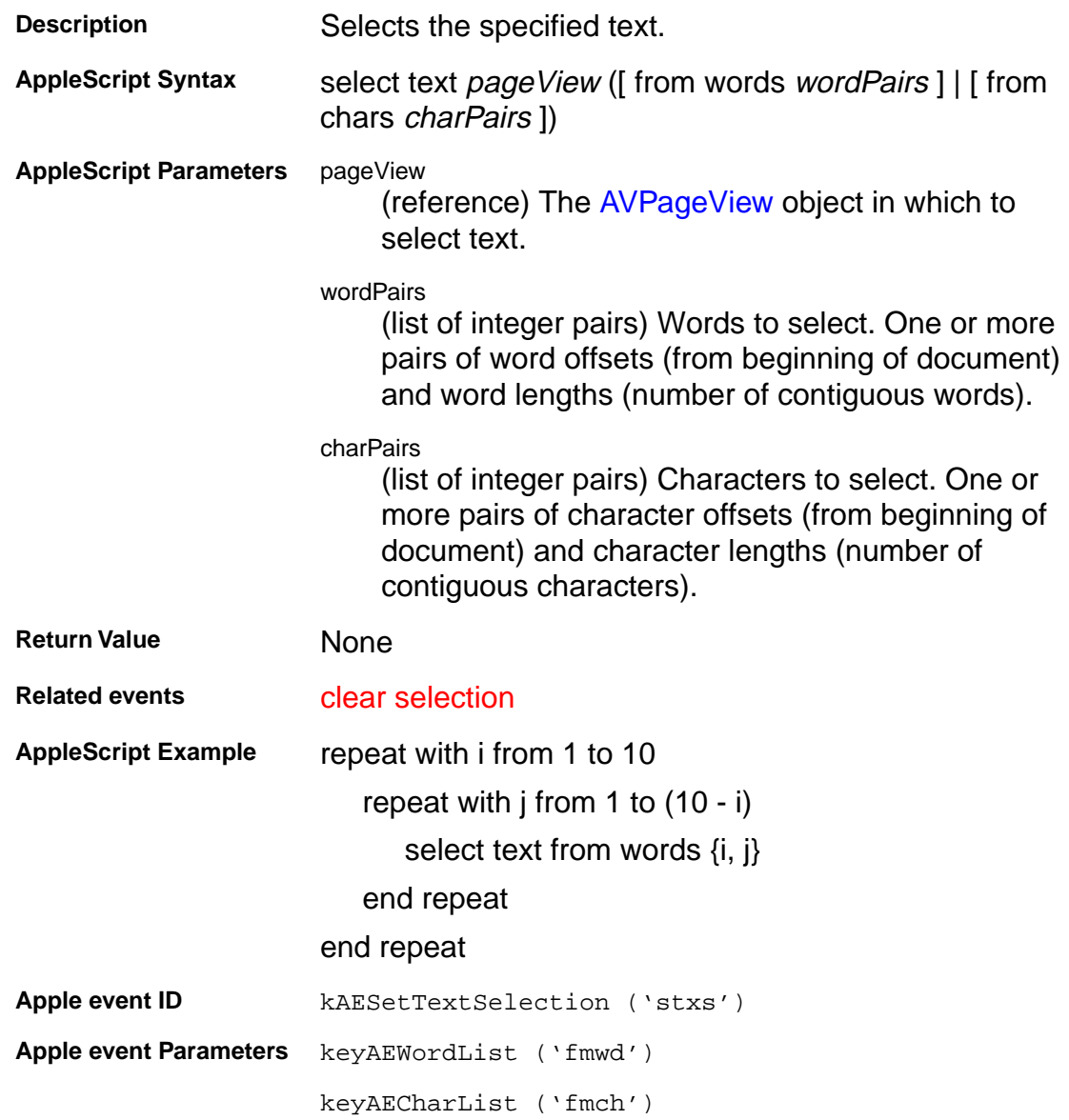

#### **Acrobat viewer suite**

#### **set info**

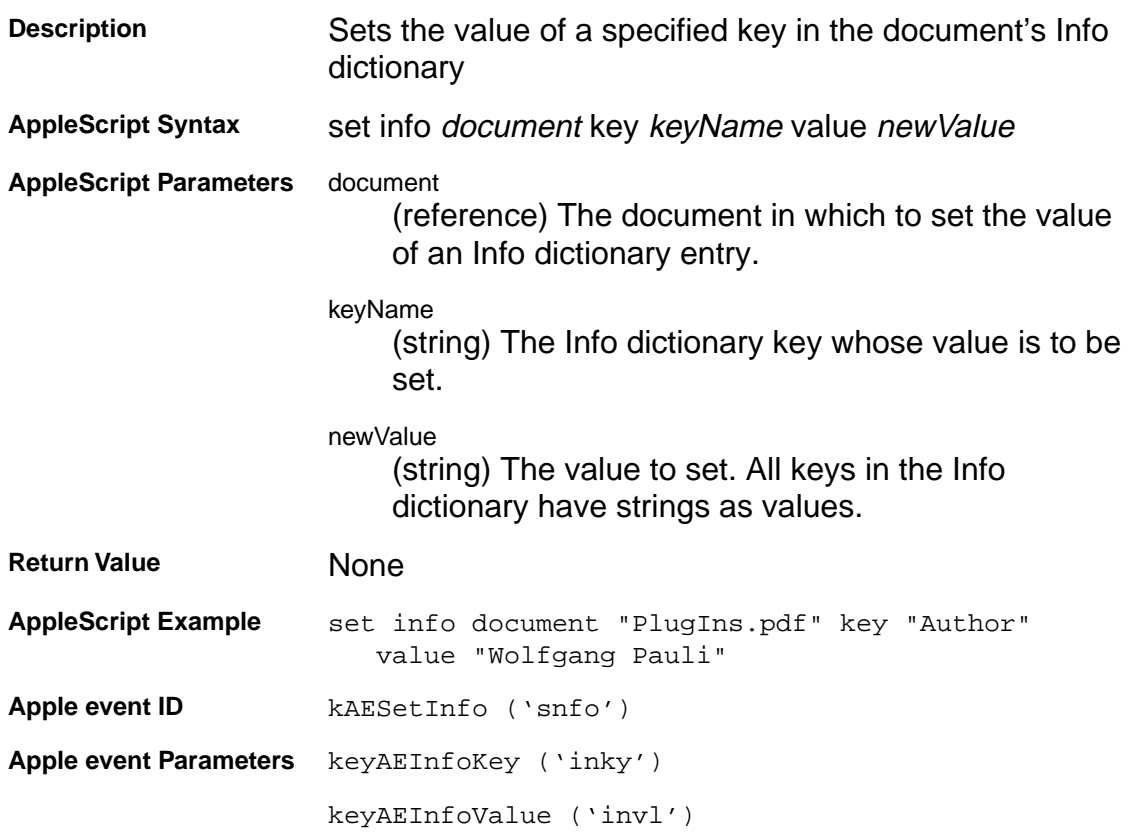
## **Apple Events**

### **Acrobat viewer suite**

#### **zoom**

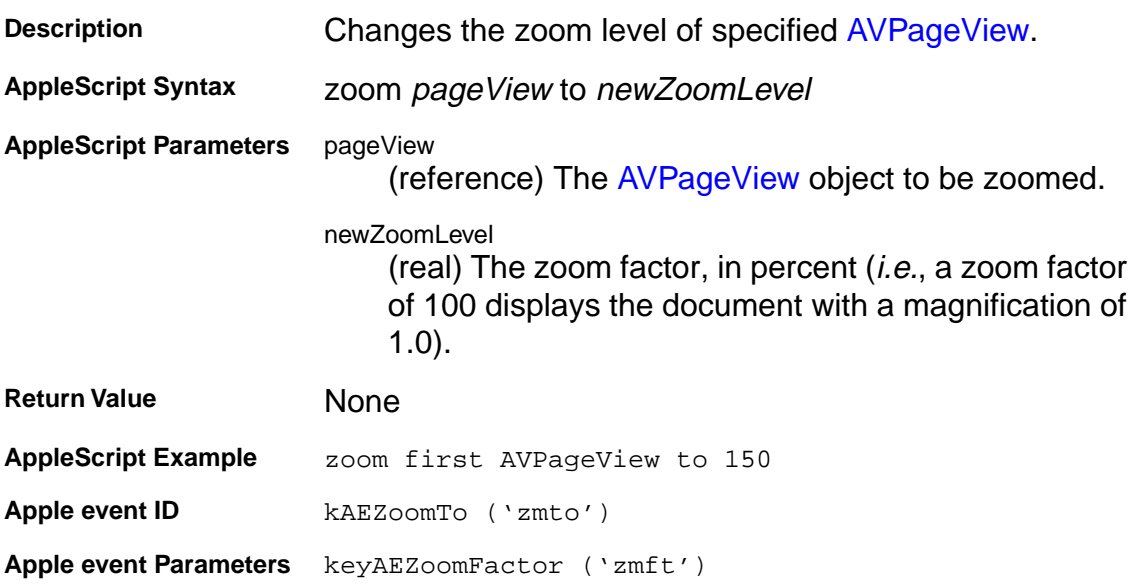

#### **AEFixedMatrix**

- typedef struct{ Fixed a;
	- Fixed b;
	- Fixed c;
	- Fixed d;
	- Fixed h;
	- Fixed v;
- } AEFixedMatrix;

### **AEFixedPoint**

typedef struct { Fixed h; Fixed v; }AEFixedPoint;

### **AEFixedRect**

typedef struct \_t\_AEFixedRect {

- Fixed left;
- Fixed top;
- Fixed right;
- Fixed bottom;
- } AEFixedRect;

### **AEFloatPoint**

typedef struct { float x; float y; } AEFloatPoint;

### **AEInt16Point**

typedef struct { short x; short y; } AEInt16Point;

1/31/96 79

## **cApplication object properties**

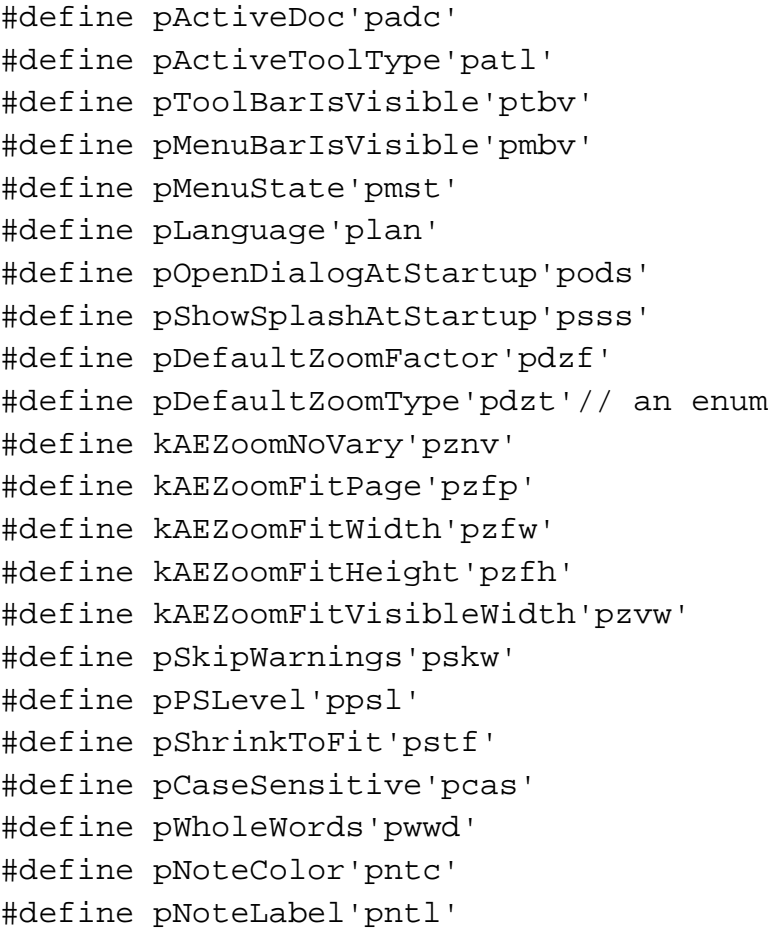

## **cAVPageView object properties**

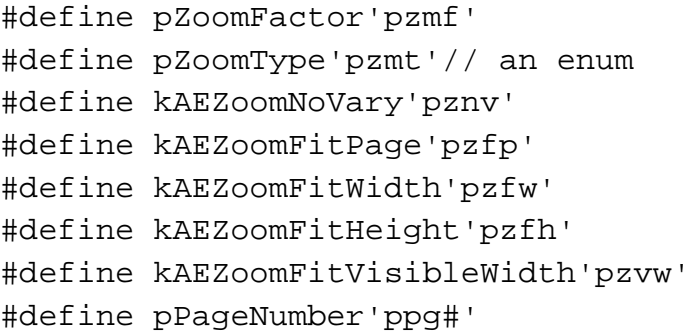

## **cDocument object properties**

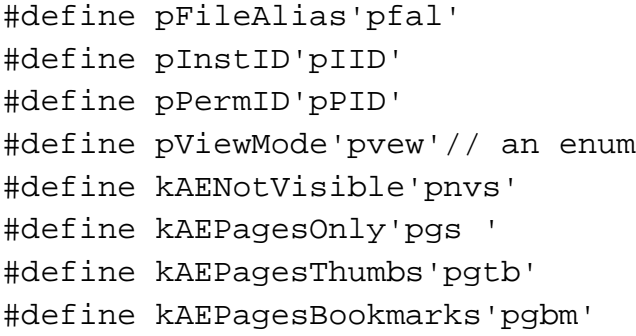

### **cMenu and/or cMenuItem object properties**

#define pTitle'ptit' #define pMarked'pmrk'

#### **cPDAnnot object properties**

#define pSubtype'psub' #define pOpen'popn' #define pContents'pcon' #define pDate'pdte' #define pIsValid'pvld'

## **cPDBookmark object properties**

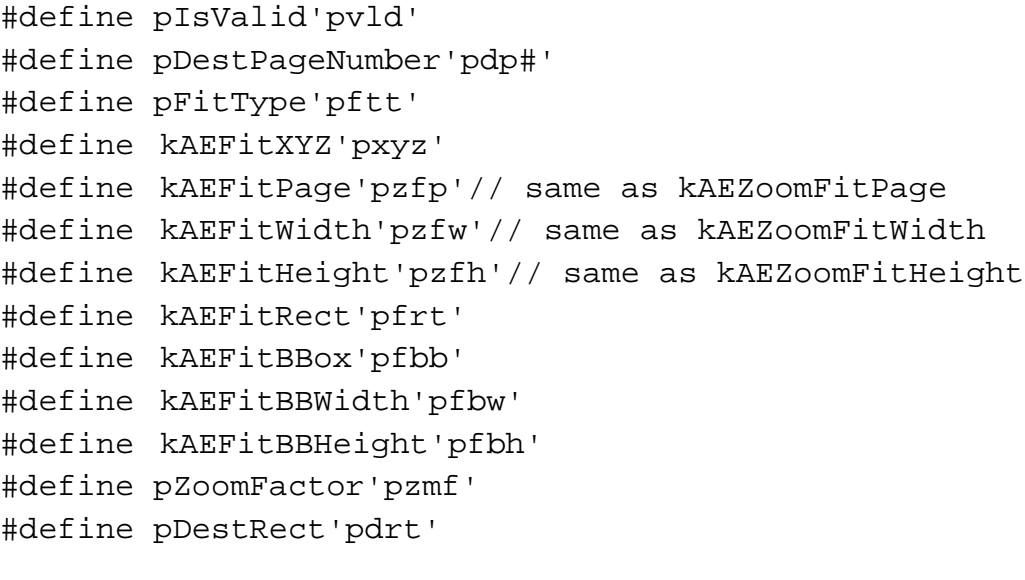

### **cPDPage object properties**

#define pPageNumber'ppg#'

#### **Event class**

#define kAEAcrobatViewerClass 'CARO' #define kAEAcrobatViewerSuite kAEAcrobatViewerClass

> Apple encourages the use of an application's signature as the name of its class for application-specific Apple events, hence CARO is the name of the class for Acrobat viewer-specific Apple events.

#### **Objects and properties cApplication**

typeApplicationProperty ='Papp',/\* AVApp property \*/

#### **cAVPageView**

```
cAVPageView ='cpgv',/* object */
typeAVPageViewProperty ='Ppgv',/* property */
```
#### **cDocument**

```
/* AVDoc object, includes most PDDoc methods as well */
typeDocumentProperty ='Pdoc',/* AVDoc property */
```
#### **cMenu**

typeMenuProperty ='Pmnu',/\* AVMenu property \*/

#### **cMenuItem**

typeMenuItemProperty ='Pmen' /\* AVMenuItem property \*/

#### **cPDAnnot**

```
cPDAnnot ='cant',/* object */
typePDAnnotProperty ='Pant'/* property */
```
The following should only be used as parameters to the kAECreateElements call.

```
cPDTextAnnot ='ctan',/* PDTextAnnot object */
cPDLinkAnnot = 'clan'/* PDLinkAnnot object */
```
#### **cPDBookmark**

```
cPDBookmark ='cbkm',/* object */
typePDBookmarkProperty ='Pbkm',/* property */
```
#### **cPDPage**

cPDPage ='cpag',  $/*$  object  $*/$ typePDPageProperty ='Ppag',/\* property \*/

## **How to Use the OLE On-line Reference**

## **How to Use the OLE On-line Reference**

#### **Contents**

This reference contains the following sections:

- 1. [List of OLE Objects](#page-89-0). An alphabetized list with links to the detailed descriptions. Click an entry to go to its detailed description.
- 2. [List of OLE methods by object](#page-90-0). An alphabetized list with links to the detailed descriptions. Click the entry to go to its detailed description.
- 3. [OLE Automation Objects](#page-93-0) descriptions. The Acrobat objects represented as OLE objects.
- 4. [OLE Automation Methods](#page-103-0) descriptions. Detailed description of each OLE method, including its parameters, return value, and related methods.
- 5. [OLE Declarations](#page-228-0). Description of some data types used in OLE methods.

The header files needed by C and C++ programmers to use the OLE automation support described in this section are located in the IAC directory. of the SDK. Visual Basic users do not need these header files.

#### **Conventions**

The syntax used in this section follows that used in Microsoft Visual Basic 3.0.

## <span id="page-89-0"></span>**List of OLE Objects**

## **List of OLE Objects**

AcroExch.App [AcroExch.AVDoc](#page-95-0) [AcroExch.AVPageView](#page-96-0) [AcroExch.Hilite](#page-97-0) [AcroExch.PDAnnot](#page-98-0) [AcroExch.PDBookmark](#page-99-0) [AcroExch.PDDoc](#page-100-0) [AcroExch.PDPage](#page-101-0) AcroExch.PDTextSelect

## <span id="page-90-0"></span>**List of OLE methods by object**

## **List of OLE methods by object**

#### **AcroExch.App**

**[CloseAllDocs](#page-104-0) [Exit](#page-105-0) [GetActiveDoc](#page-106-0) [GetActiveTool](#page-107-0) [GetAVDoc](#page-108-0) [GetFrame](#page-109-0) [GetNumAVDocs](#page-110-0) [GetLanguage](#page-111-0) [GetPreference](#page-112-0) [Hide](#page-113-0)** [Lock](#page-114-0) **[Maximize](#page-115-0) [MenuItemExecute](#page-116-0) [MenuItemIsEnabled](#page-117-0) [MenuItemIsMarked](#page-118-0) [MenuItemRemove](#page-119-0) [SetActiveTool](#page-120-0) [SetFrame](#page-121-0) [SetPreference](#page-122-0)** [Show](#page-123-0) **[ToolButtonIsEnabled](#page-124-0) [ToolButtonRemove](#page-125-0) [Unlock](#page-126-0)** 

#### **AcroExch.AVDoc**

**[BringToFront](#page-127-0) [ClearSelection](#page-128-0) [Close](#page-129-0) [FindText](#page-130-0) [GetAVPageView](#page-131-0) [GetFrame](#page-132-0) [GetPDDoc](#page-133-0) [GetTitle](#page-134-0) [GetViewMode](#page-135-0)** [IsValid](#page-136-0) **[Maximize](#page-137-0) [Open](#page-138-0) [OpenInWindow](#page-139-0) [PrintPages](#page-140-0) [SetFrame](#page-141-0) [SetTextSelection](#page-142-0) [SetTitle](#page-143-0) [SetViewMode](#page-144-0) [ShowTextSelect](#page-145-0)** 

## **List of OLE methods by object**

#### **AcroExch.AVPageView**

[DevicePointToPage](#page-146-0) **[DoGoBack](#page-147-0) [DoGoForward](#page-148-0) [GetAVDoc](#page-149-0) [GetDoc](#page-150-0) [GetPage](#page-151-0) [GetPageNum](#page-152-0)** [GetZoom](#page-153-0) **[GetZoomType](#page-154-0) [Goto](#page-155-0) [PointToDevice](#page-156-0)** [ReadPageDown](#page-157-0) **[ReadPageUp](#page-158-0) [ScrollTo](#page-159-0)** [ZoomTo](#page-160-0)

#### **AcroExch.HiliteList**

[Add](#page-161-0)

#### **AcroExch.PDAnnot**

**[GetColor](#page-162-0) [GetContents](#page-163-0) [GetDate](#page-164-0) [GetRect](#page-165-0) [GetSubtype](#page-166-0) [GetTitle](#page-167-0) [IsEqual](#page-168-0) [IsOpen](#page-169-0) [IsValid](#page-170-0)** [Perform](#page-171-0) **[SetColor](#page-172-0) [SetContents](#page-173-0) [SetDate](#page-174-0) [SetOpen](#page-175-0) [SetRect](#page-176-0) [SetTitle](#page-177-0)** 

#### **AcroExch.PDBookmark**

**[Destroy](#page-178-0) [GetByTitle](#page-179-0) [GetTitle](#page-180-0) [IsValid](#page-181-0)** [Perform](#page-182-0) **[SetTitle](#page-183-0)** 

## **List of OLE methods by object**

#### **AcroExch.PDDoc**

**[AcquirePage](#page-184-0) [ClearFlags](#page-185-0) [Close](#page-186-0) [Create](#page-187-0)** [CreateTextSelect](#page-188-0) **[CreateThumbs](#page-189-0) [DeletePages](#page-190-0) [DeleteThumbs](#page-191-0) [GetFileName](#page-192-0) [GetFlags](#page-193-0) [GetInfo](#page-194-0) [GetInstanceID](#page-195-0) [GetNumPages](#page-196-0) [GetPageMode](#page-197-0) [GetPermanentID](#page-198-0) [InsertPages](#page-199-0) [MovePage](#page-200-0) [Open](#page-201-0)** [OpenAVDoc](#page-202-0) **[ReplacePages](#page-203-0)** [Save](#page-204-0) **[SetFlags](#page-206-0) [SetInfo](#page-207-0) [SetPageMode](#page-208-0)** 

#### **AcroExch.PDPage**

[AddAnnot](#page-209-0) [AddNewAnnot](#page-210-0) **[CreatePageHilite](#page-211-0) [CreateWordHilite](#page-212-0) [Draw](#page-213-0) [GetAnnot](#page-214-0) [GetAnnotIndex](#page-215-0) [GetDoc](#page-216-0) [GetNumAnnots](#page-217-0) [GetNumber](#page-218-0) [GetRotate](#page-219-0) [GetSize](#page-220-0)** [RemoveAnnot](#page-221-0) **[SetRotate](#page-222-0)** 

#### **AcroExch.PDTextSelect**

**[Destroy](#page-223-0) [GetBoundingRect](#page-224-0) [GetNumText](#page-225-0) [GetPage](#page-226-0) [GetText](#page-227-0)** 

#### AcroExch.App

The application itself. From the application layer, you can control the appearance of Exchange, whether Exchange appears, and the size of the application window. Your application has access to the menubar and the toolbar through this object. The application layer also provides access to the visual representation of a PDF file on the screen, that is, an AVDoc.

#### <span id="page-95-0"></span>AcroExch.AVDoc

A document as seen in the user interface. The AVDoc object represents the window containing the open PDF file. Your application can use this object for several purposes. It can have Exchange render into the application's own window. This interface creates a window that closely resembles those that Exchange displays. It can also be used for selecting text, finding text, or printing pages. In addition, this object has several bridge methods to access other objects.

#### <span id="page-96-0"></span>AcroExch.AVPageView

The window pane in which the document is drawn. The AVPageView object controls the contents of the AVDoc window, allowing your application to scroll, magnify, and go to the next , previous or arbitrary page. The history stack can be traversed through this object as well. This object, AcroExch.AVDoc, and AcroExch.App are the primary objects by which you control the user interface.

### <span id="page-97-0"></span>AcroExch.Hilite

A highlighted region of text in a PDF document. This object has a single method and is used by the PDPage object to create PDTextSelect objects.

#### <span id="page-98-0"></span>AcroExch.PDAnnot

An annotation on a page in the PDF file. PDAnnots are the interface through which you can manipulate link and text annotations. Physical attributes of the annotation can be set and queried. Or the annotation can be performed when this makes sense: you can perform a link annotation but can't perform a text annotation.

### <span id="page-99-0"></span>AcroExch.PDBookmark

A bookmark in a PDF file. The PDBookmark object has somewhat limited use through the IAC interface. If you know the title of a bookmark, you can perform it, change its title, or delete the bookmark.

#### <span id="page-100-0"></span>AcroExch.PDDoc

The underlying PDF representation of a document. The PDDoc object is the hidden object behind every AVDoc. It is closest to the contents of a PDF file (at the IAC level). Through PDDocs, your application can perform most of the Edit | Pages menu items from Exchange (delete, replace, and so on.) Thumbnails can be created and deleted through this object. You can set and retrieve document information fields through this object as well. The first page in a PDDoc is page 0.

#### <span id="page-101-0"></span>AcroExch.PDPage

A single page in the PDF representation of a document. Just as PDF files are partially composed of their pages, PDDocs are composed of PDPages. PDPages provide another opportunity for Exchange to render into your application's window. You can also access page size and rotation through the PDPage object. Text selection regions can be set up. Annotations can be created/accessed through PDPages. The first page in a PDDoc is page 0.

#### AcroExch.PDTextSelect

A selection of text in the Acrobat viewer, as if a user had used the mouse to select a region of text. The PDTextSelect object serves two purposes. If selected text exists within an AVDoc, your application can access the words in that region through this object. If you wish to make text appear selected in an AVDoc, you create a PDTextSelect.

### <span id="page-104-0"></span>**AcroExch.App**

#### **CloseAllDocs**

BOOL CloseAllDocs();

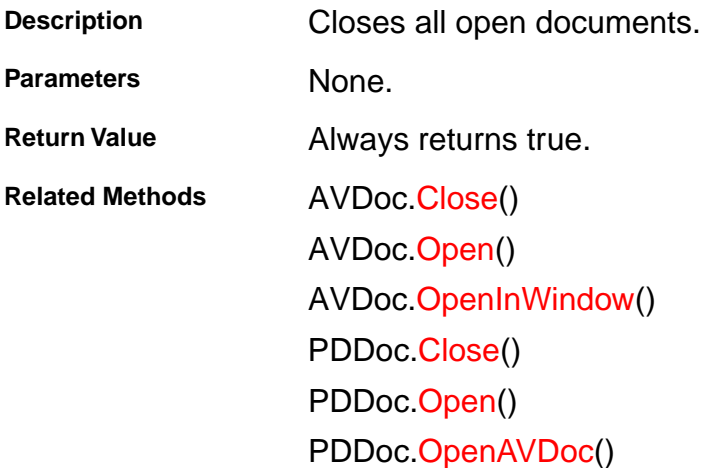

## <span id="page-105-0"></span>**AcroExch.App**

#### **Exit**

BOOL Exit();

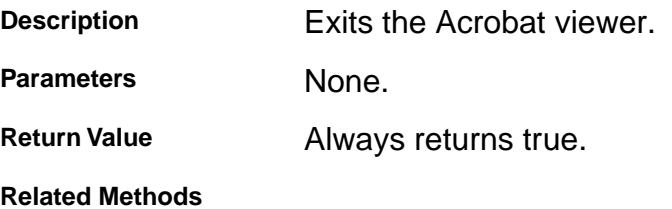

### <span id="page-106-0"></span>**AcroExch.App**

#### **GetActiveDoc**

LPDISPATCH GetActiveDoc();

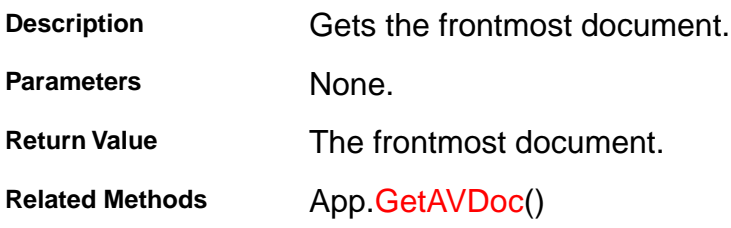

### <span id="page-107-0"></span>**AcroExch.App**

#### **GetActiveTool**

CString GetActiveTool();

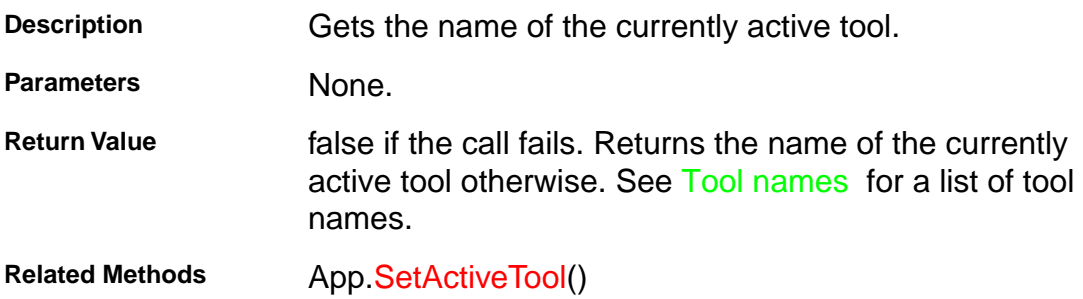
### <span id="page-108-0"></span>**AcroExch.App**

### **GetAVDoc**

LPDISPATCH GetAVDoc(long nIndex);

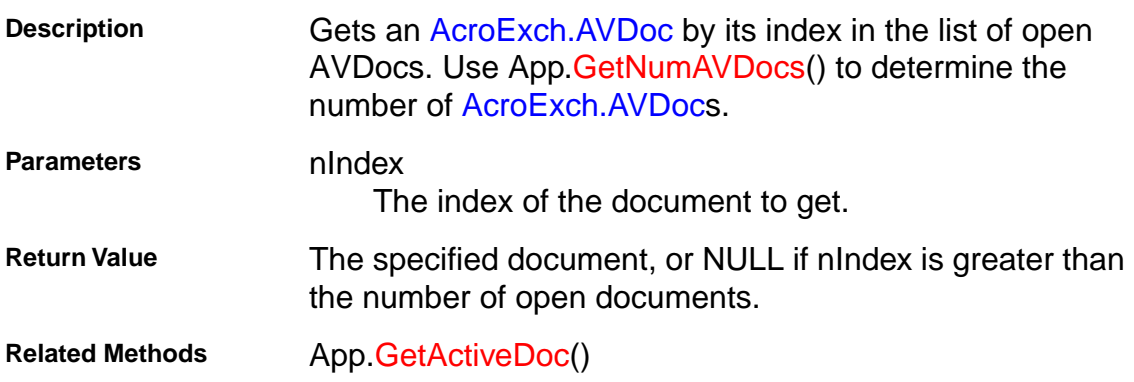

### <span id="page-109-0"></span>**AcroExch.App**

#### **GetFrame**

LPDISPATCH GetFrame();

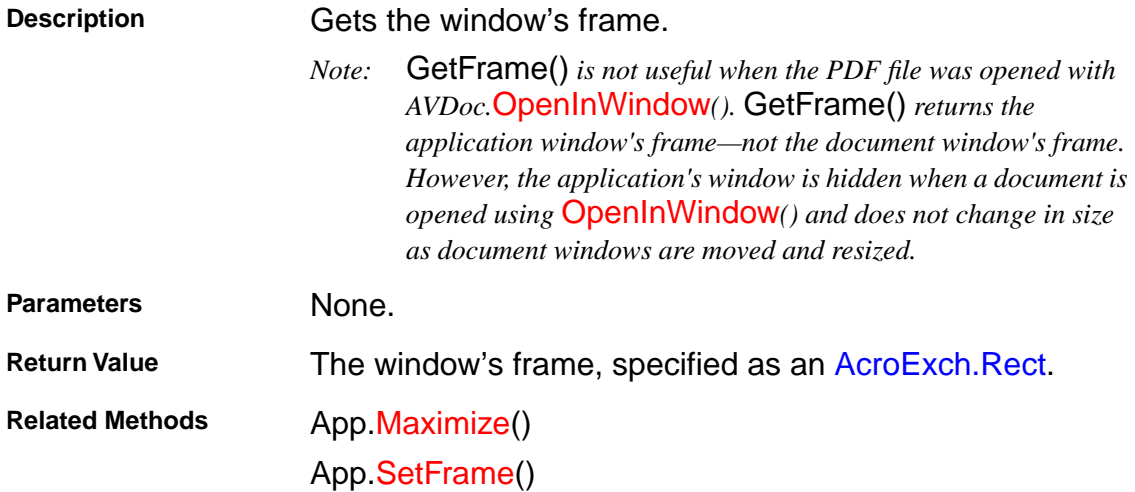

## <span id="page-110-0"></span>**AcroExch.App**

### **GetNumAVDocs**

long GetNumAVDocs();

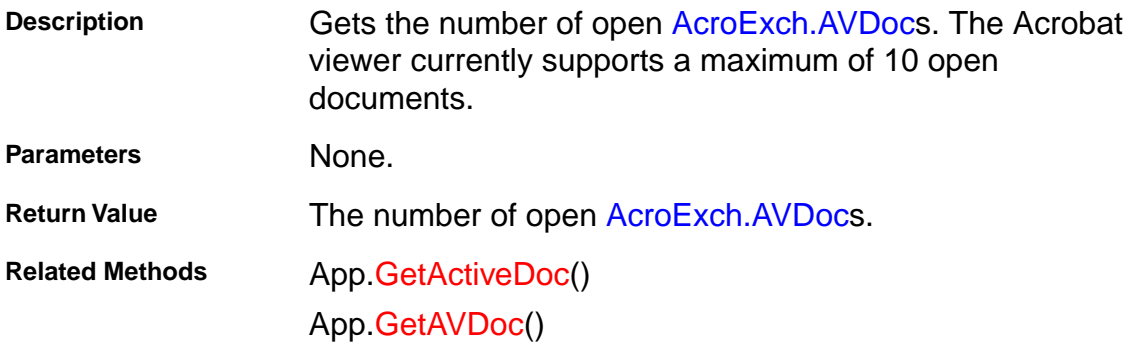

### <span id="page-111-0"></span>**AcroExch.App**

## **GetLanguage**

CString GetLanguage();

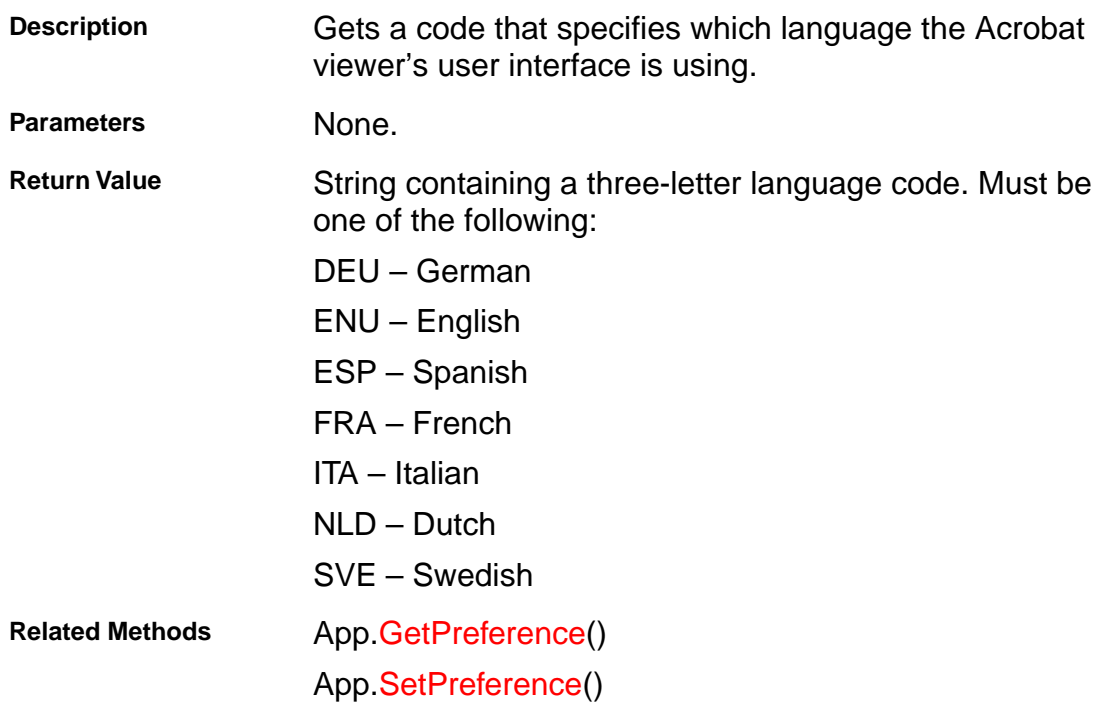

### <span id="page-112-0"></span>**AcroExch.App**

#### **GetPreference**

```
long GetPreference(short nType);
```
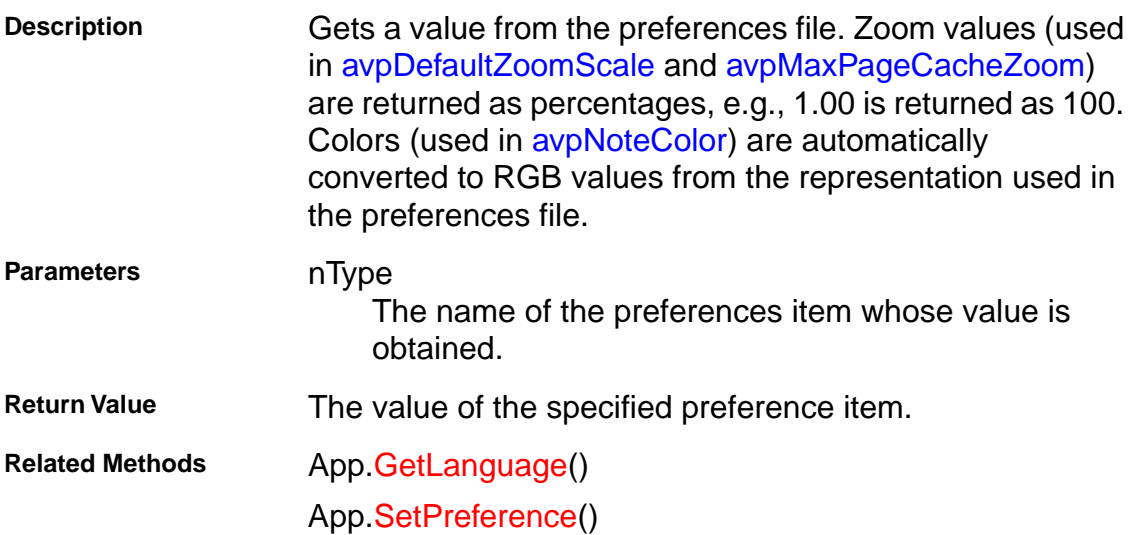

## <span id="page-113-0"></span>**AcroExch.App**

### **Hide**

BOOL Hide();

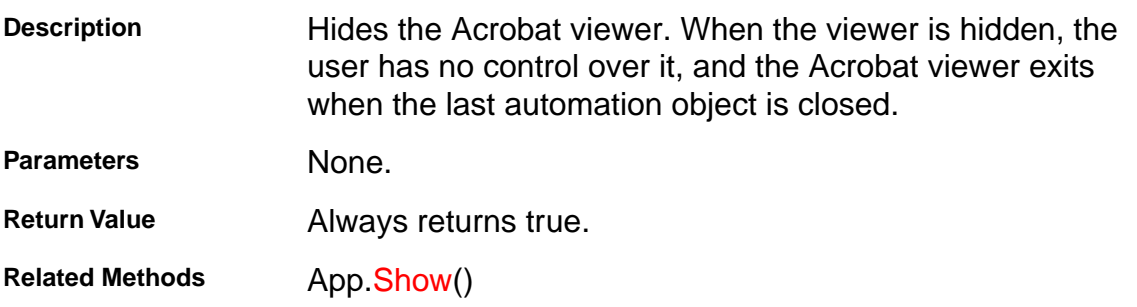

### <span id="page-114-0"></span>**AcroExch.App**

#### **Lock**

BOOL Lock(LPCSTR szLockedBy);

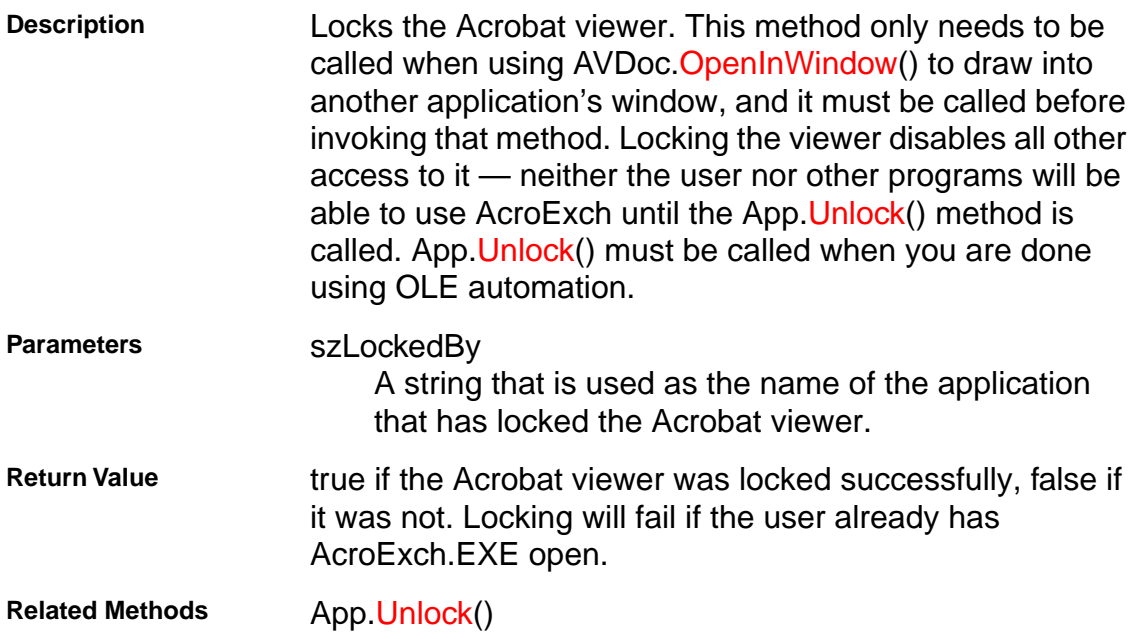

### <span id="page-115-0"></span>**AcroExch.App**

#### **Maximize**

BOOL Maximize(BOOL bMaximize);

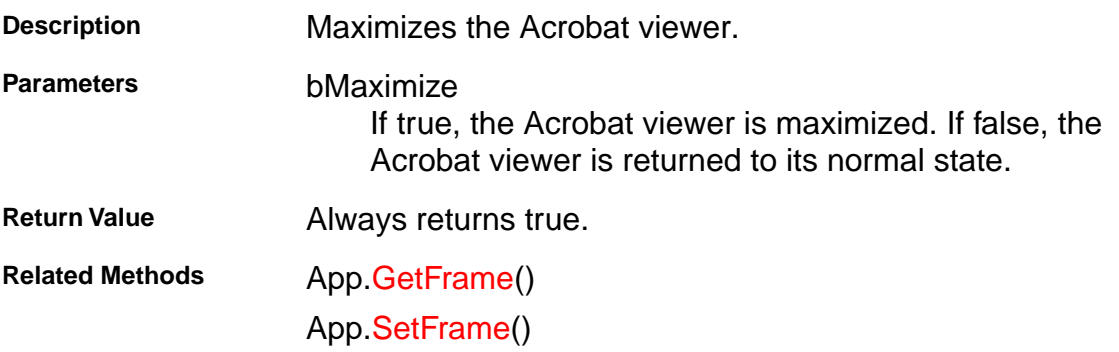

### <span id="page-116-0"></span>**AcroExch.App**

### **MenuItemExecute**

BOOL MenuItemExecute(LPCSTR szMenuItemName);

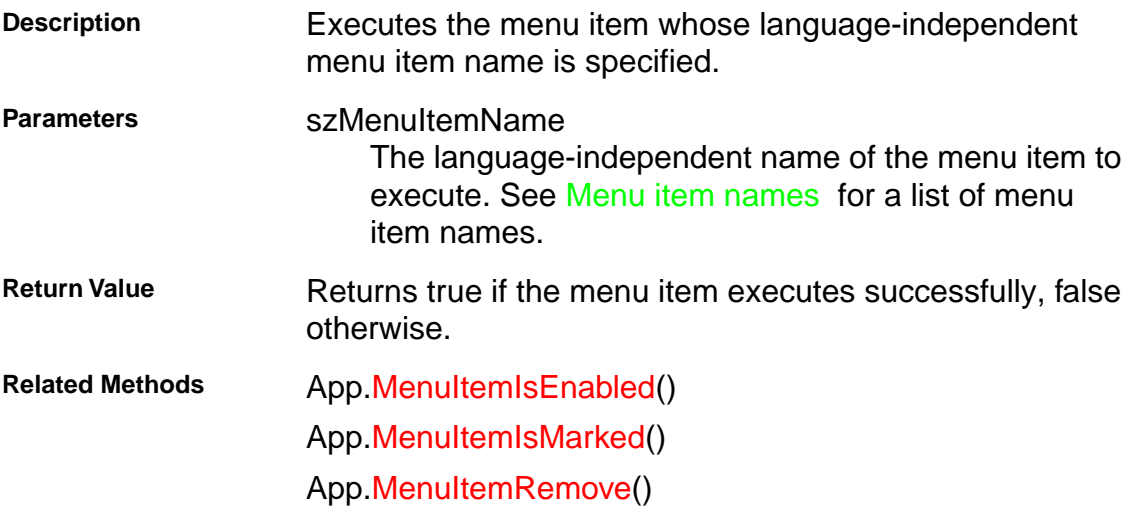

### <span id="page-117-0"></span>**AcroExch.App**

### **MenuItemIsEnabled**

BOOL MenuItemIsEnabled(LPCSTR szMenuItemName);

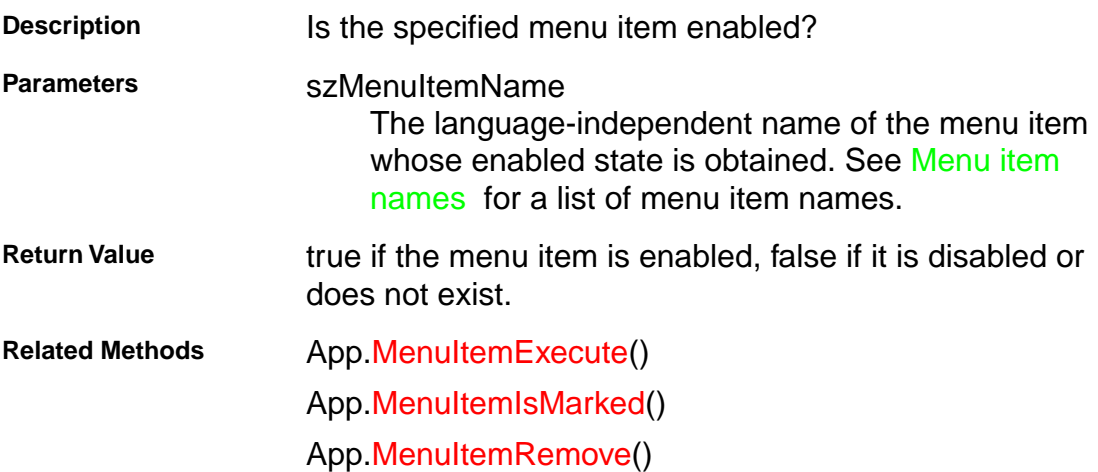

### <span id="page-118-0"></span>**AcroExch.App**

#### **MenuItemIsMarked**

BOOL MenuItemIsMarked(LPCSTR szMenuItemName);

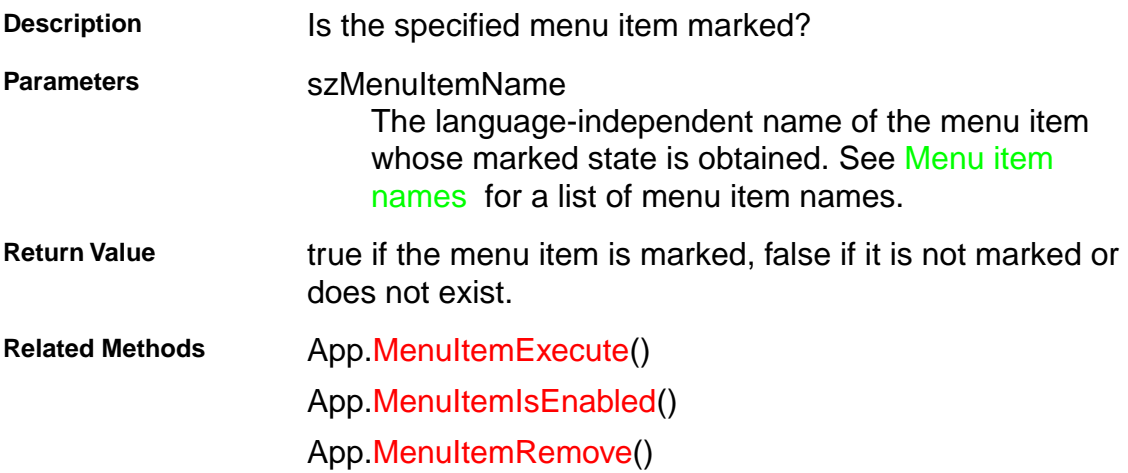

### <span id="page-119-0"></span>**AcroExch.App**

#### **MenuItemRemove**

BOOL MenuItemRemove(LPCSTR szMenuItemName);

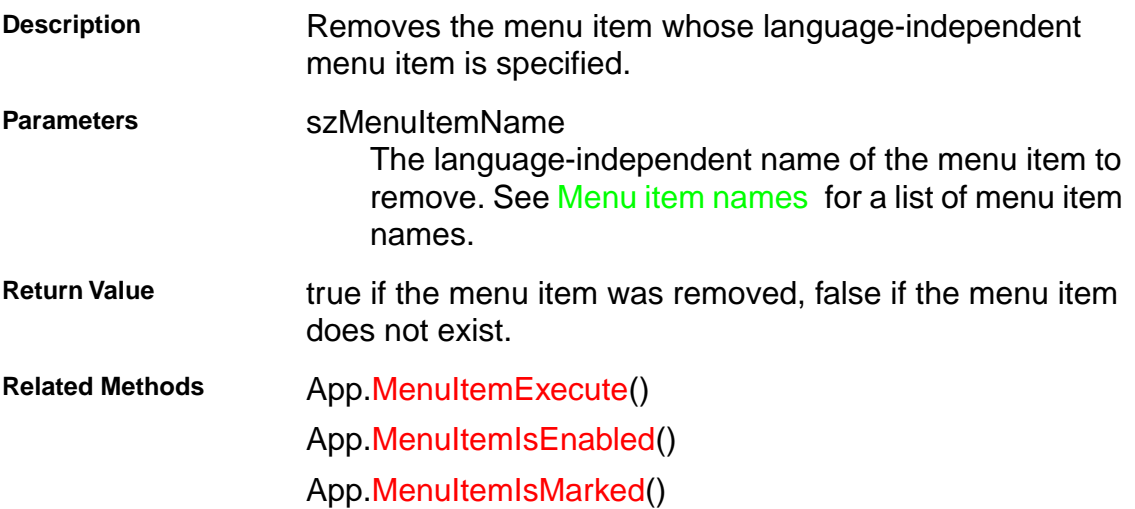

### <span id="page-120-0"></span>**AcroExch.App**

### **SetActiveTool**

BOOL SetActiveTool(LPCSTR szButtonName, BOOL bPersistent);

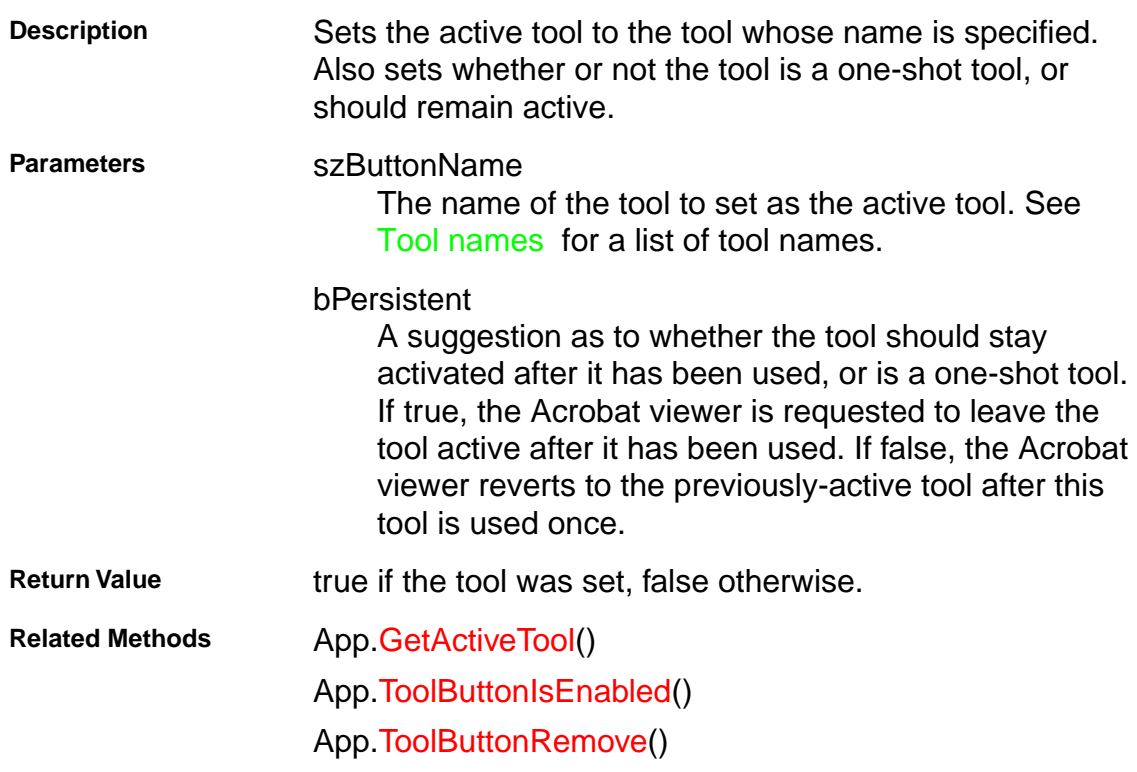

### <span id="page-121-0"></span>**AcroExch.App**

### **SetFrame**

BOOL SetFrame(LPDISPATCH iAcroRect);

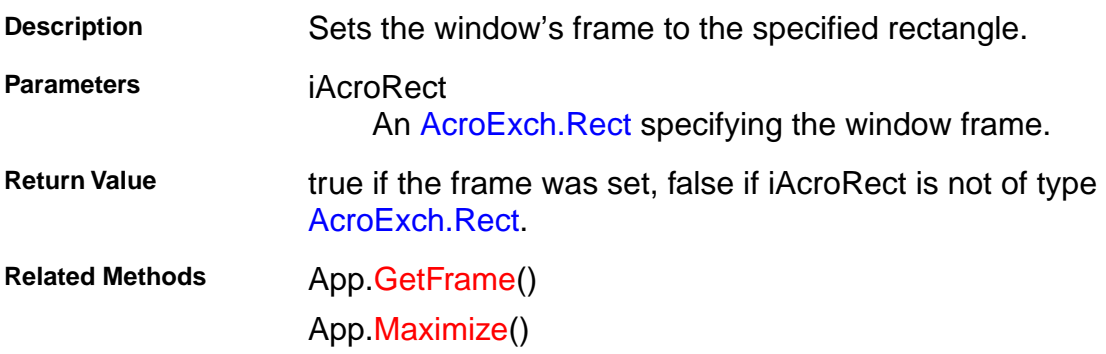

### <span id="page-122-0"></span>**AcroExch.App**

#### **SetPreference**

BOOL SetPreference(short nType, long nValue);

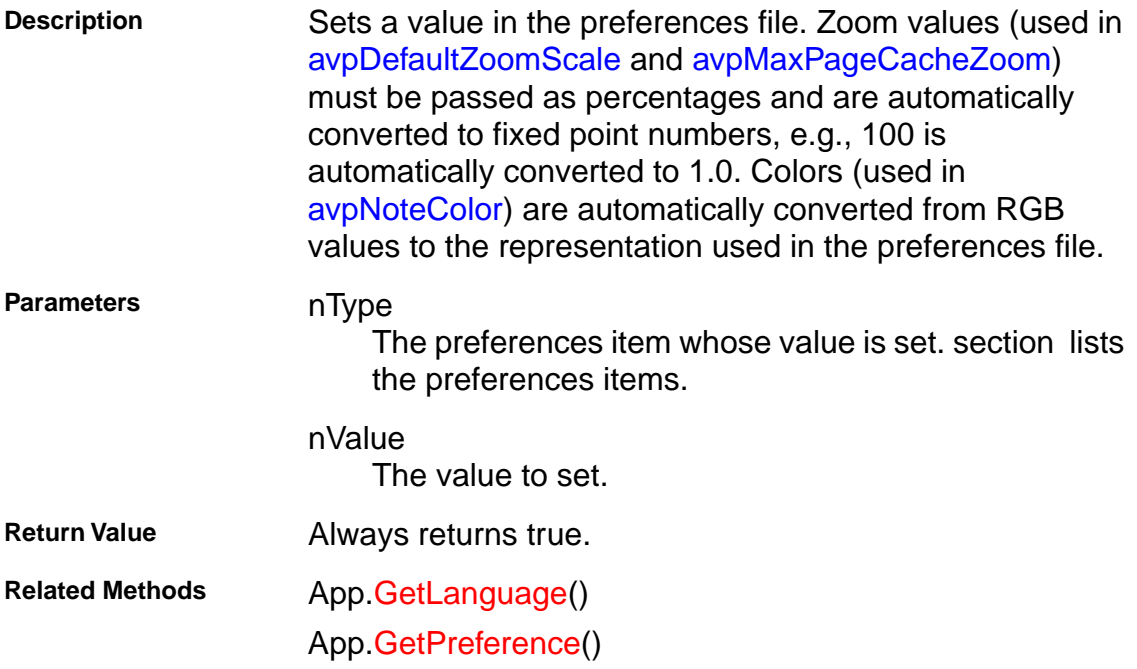

### <span id="page-123-0"></span>**AcroExch.App**

#### **Show**

BOOL Show();

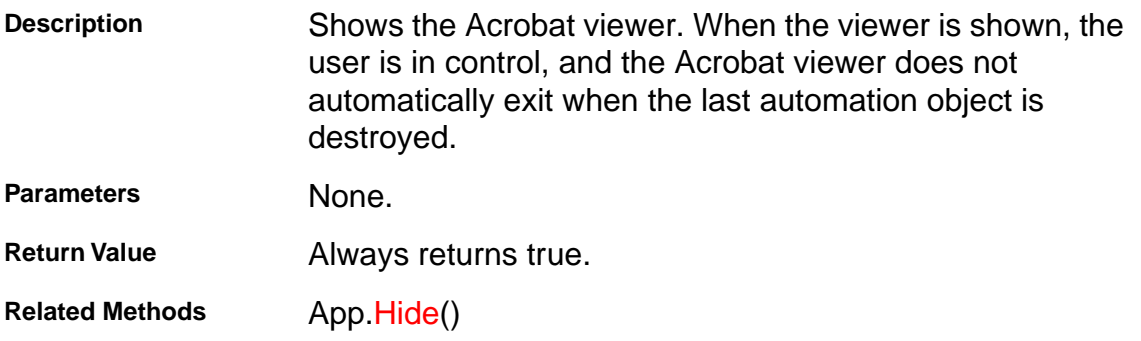

### <span id="page-124-0"></span>**AcroExch.App**

#### **ToolButtonIsEnabled**

BOOL ToolButtonIsEnabled(LPCSTR szButtonName);

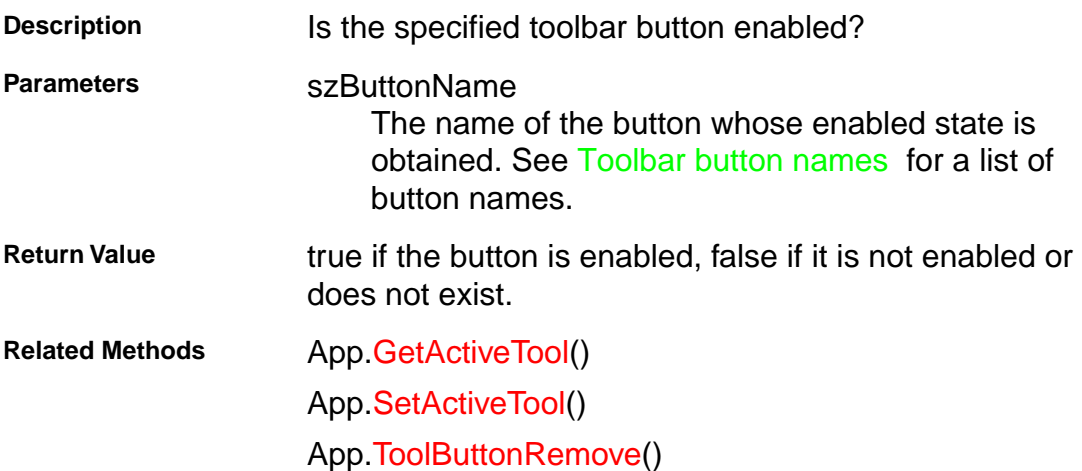

### <span id="page-125-0"></span>**AcroExch.App**

#### **ToolButtonRemove**

BOOL ToolButtonRemove(LPCSTR szButtonName);

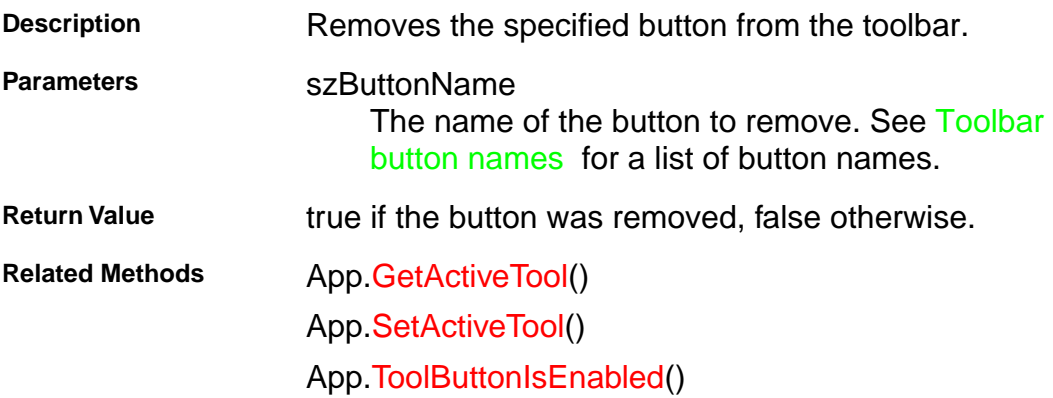

### <span id="page-126-0"></span>**AcroExch.App**

### **Unlock**

BOOL Unlock();

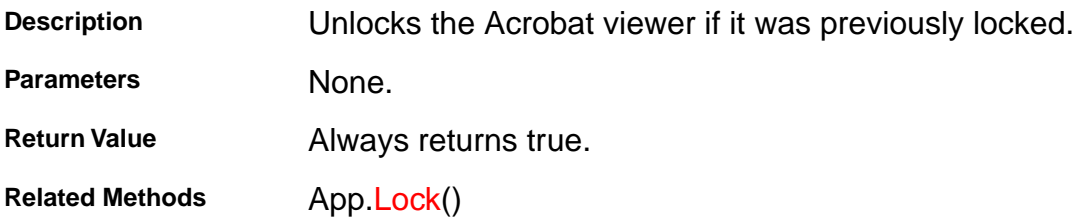

### **AcroExch.AVDoc**

### **BringToFront**

BOOL BringToFront();

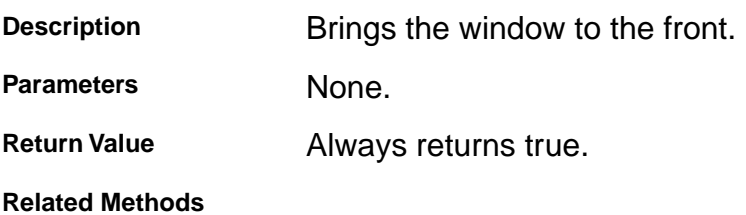

## <span id="page-128-0"></span>**AcroExch.AVDoc**

### **ClearSelection**

BOOL ClearSelection();

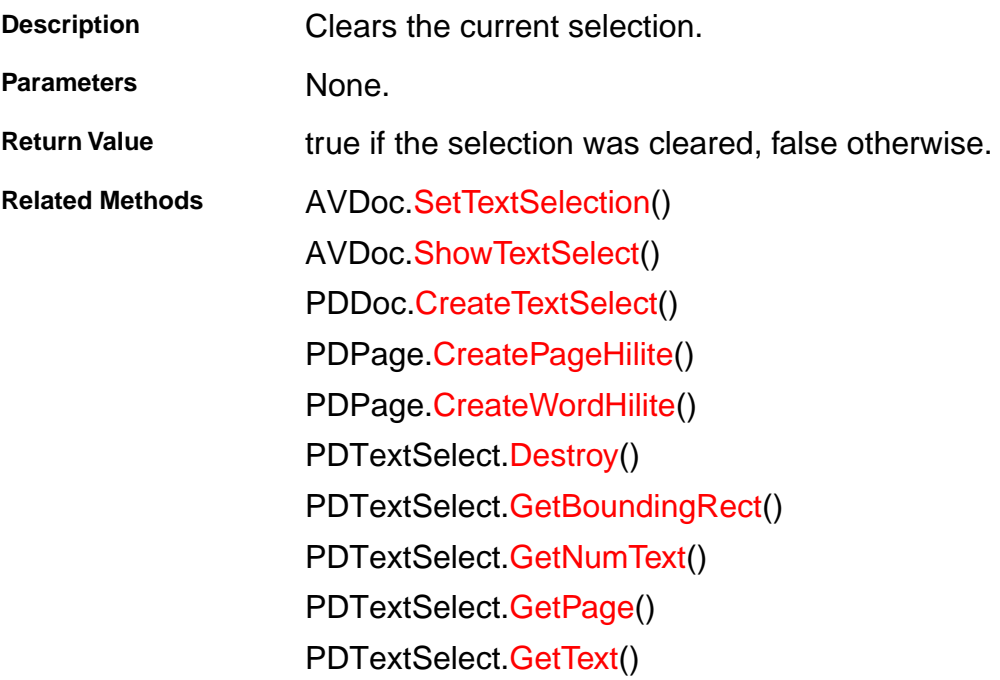

### <span id="page-129-0"></span>**AcroExch.AVDoc**

#### **Close**

BOOL Close(BOOL bNoSave);

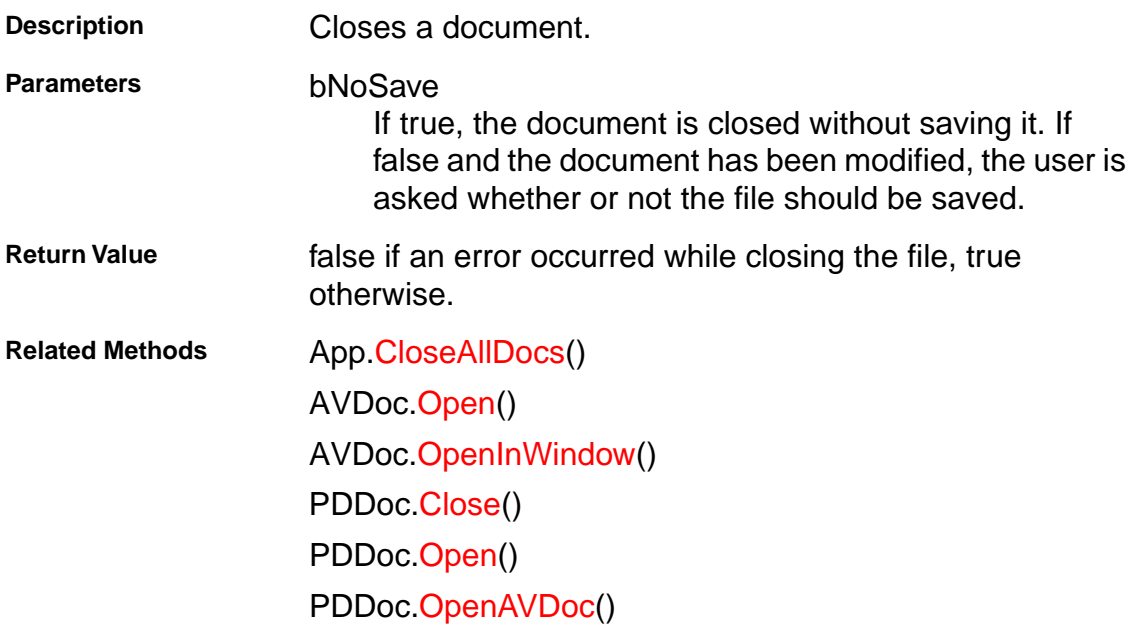

## **AcroExch.AVDoc**

#### **FindText**

BOOL FindText(LPCSTR szText, BOOL bCaseSensitive, BOOL bWholeWordsOnly, BOOL bReset);

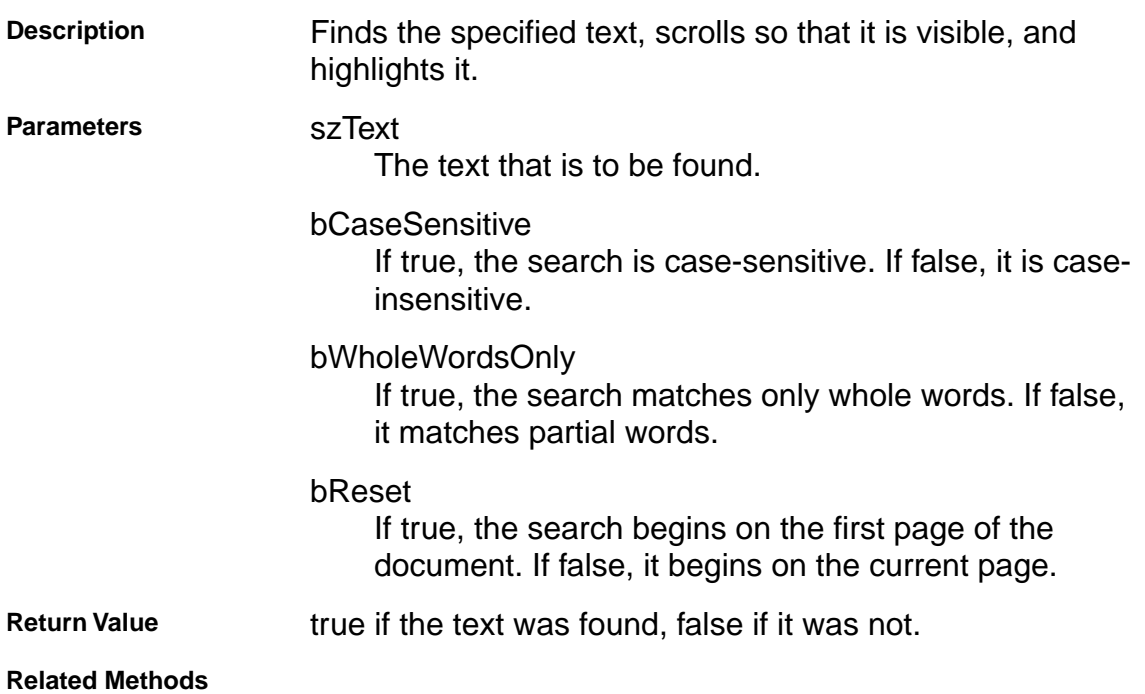

### <span id="page-131-0"></span>**AcroExch.AVDoc**

#### **GetAVPageView**

LPDISPATCH GetAVPageView();

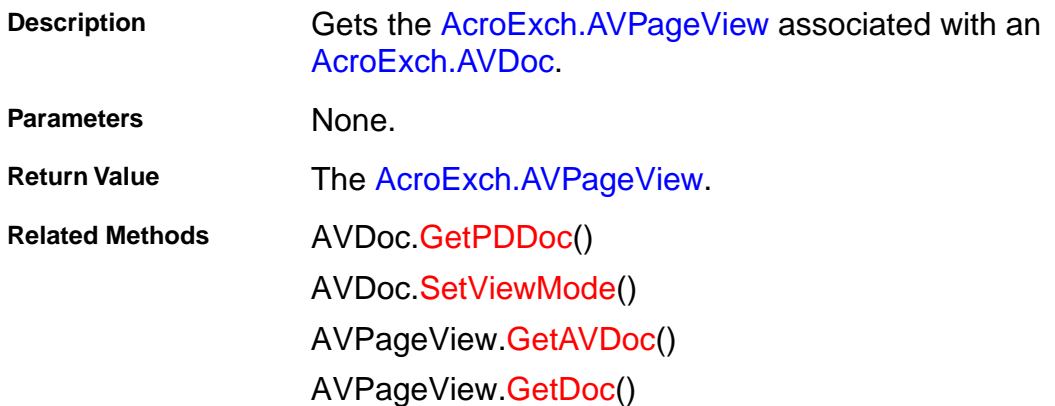

### <span id="page-132-0"></span>**AcroExch.AVDoc**

#### **GetFrame**

LPDISPATCH GetFrame();

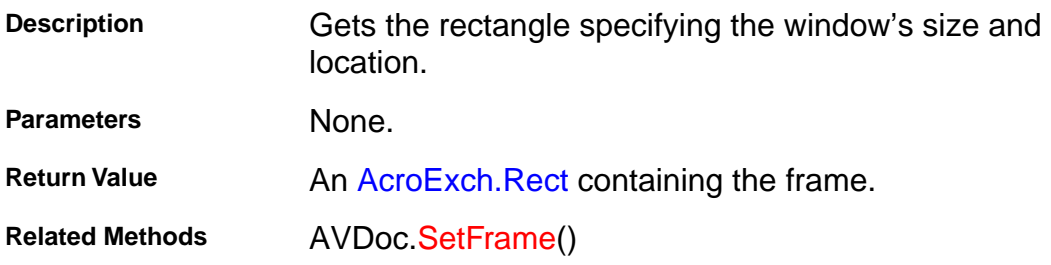

### <span id="page-133-0"></span>**AcroExch.AVDoc**

#### **GetPDDoc**

LPDISPATCH GetPDDoc();

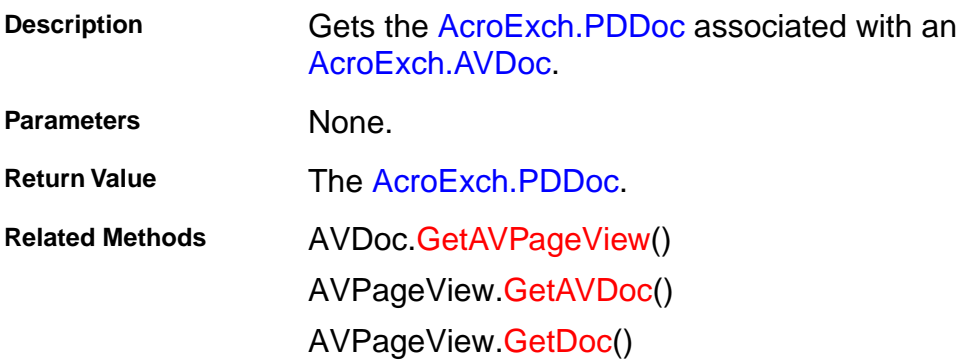

### <span id="page-134-0"></span>**AcroExch.AVDoc**

#### **GetTitle**

CString GetTitle();

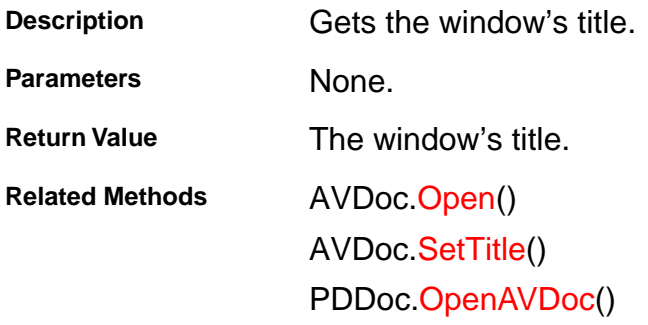

## **AcroExch.AVDoc**

#### **GetViewMode**

long GetViewMode();

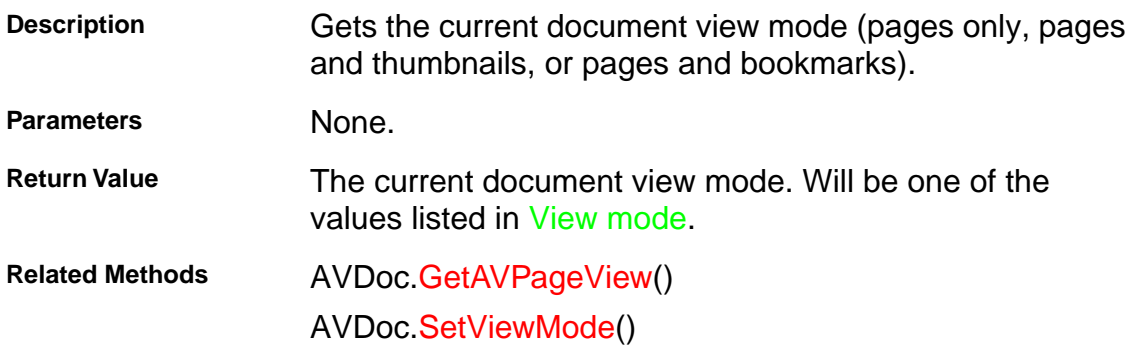

### **AcroExch.AVDoc**

### **IsValid**

BOOL IsValid();

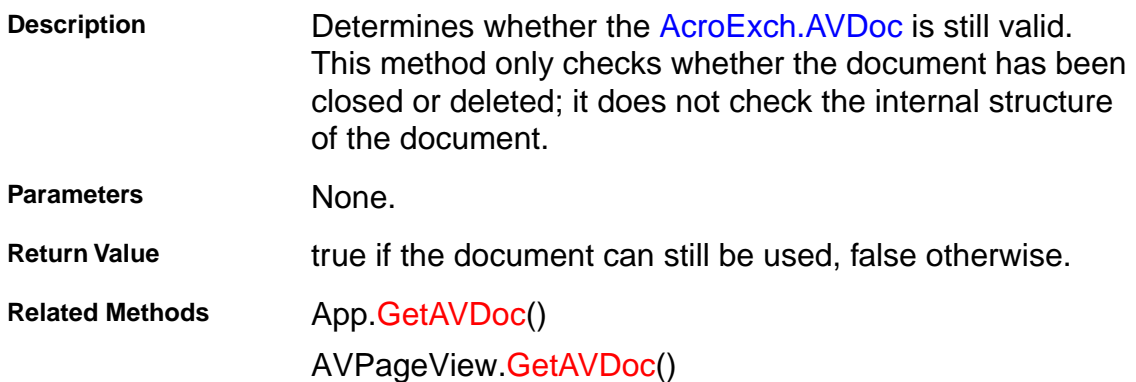

### **AcroExch.AVDoc**

#### **Maximize**

BOOL Maximize(BOOL bMaxSize);

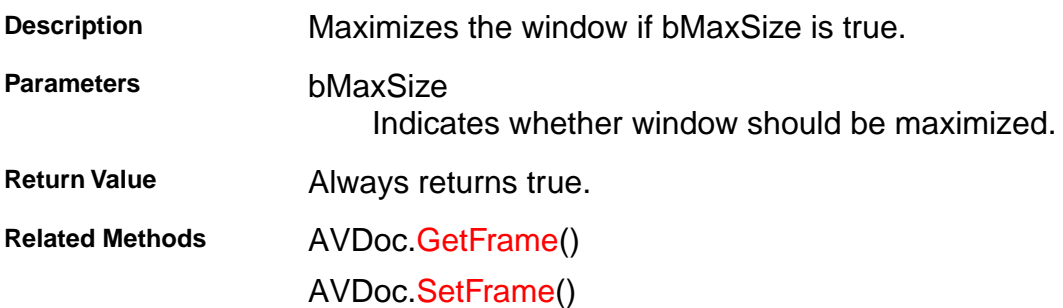

### <span id="page-138-0"></span>**AcroExch.AVDoc**

#### **Open**

BOOL Open(LPCSTR szFullPath, LPCSTR szTempTitle);

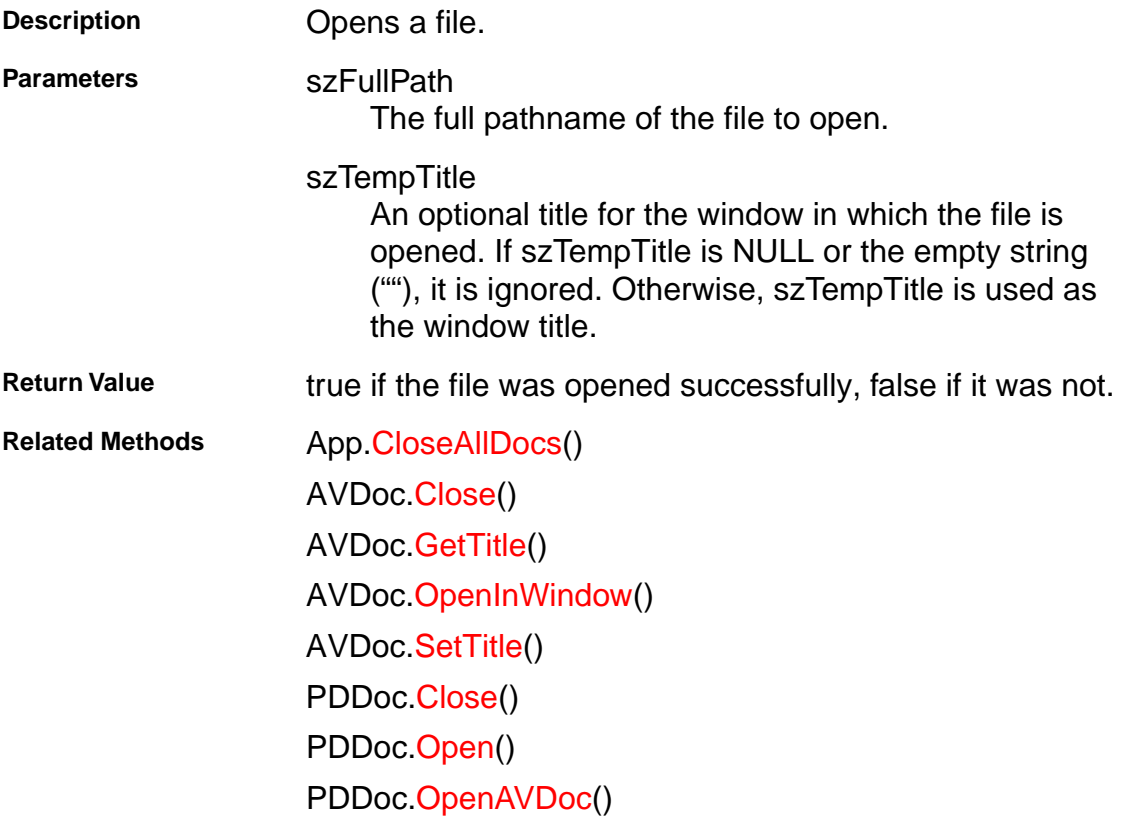

## <span id="page-139-0"></span>**AcroExch.AVDoc**

### **OpenInWindow**

BOOL OpenInWindow(LPCSTR szFullPath, short hWnd);

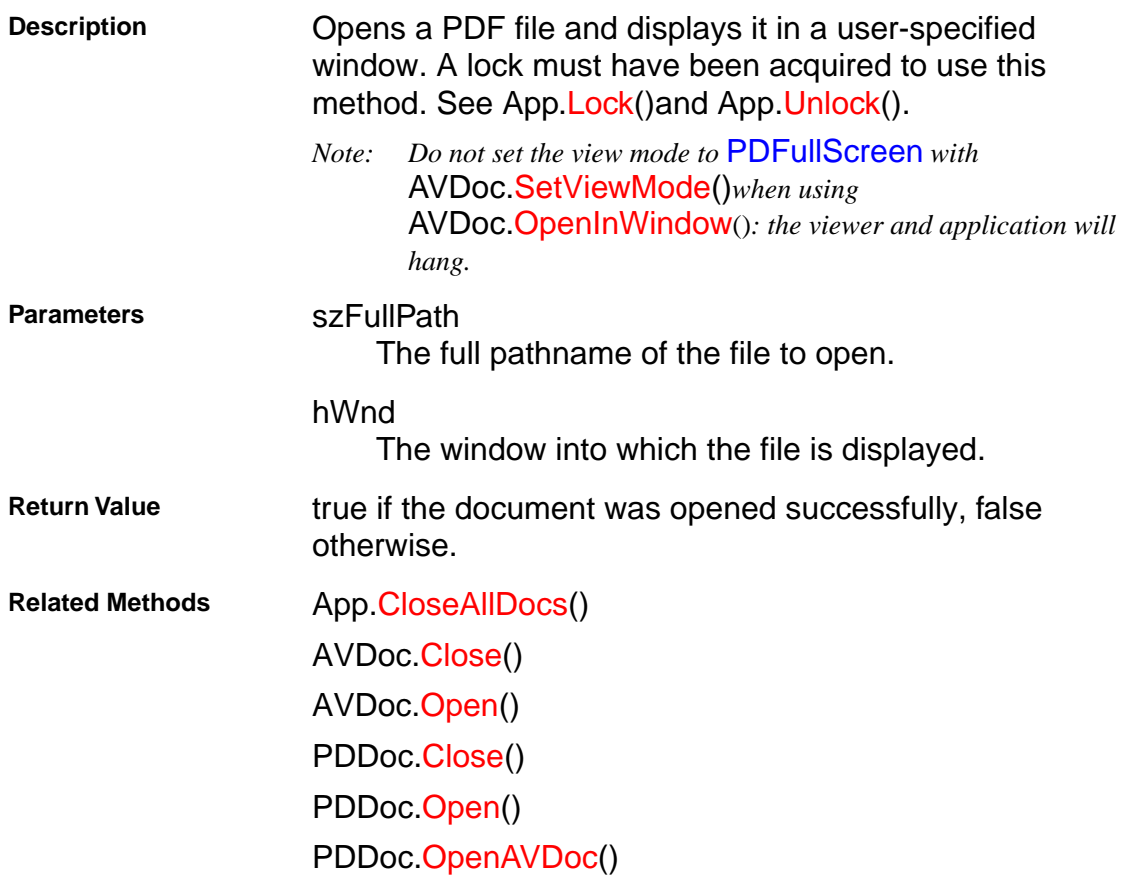

## **AcroExch.AVDoc**

#### **PrintPages**

BOOL PrintPages(long nFirstPage, long nLastPage, long nPSLevel, BOOL bBinaryOk, BOOL bShrinkToFit);

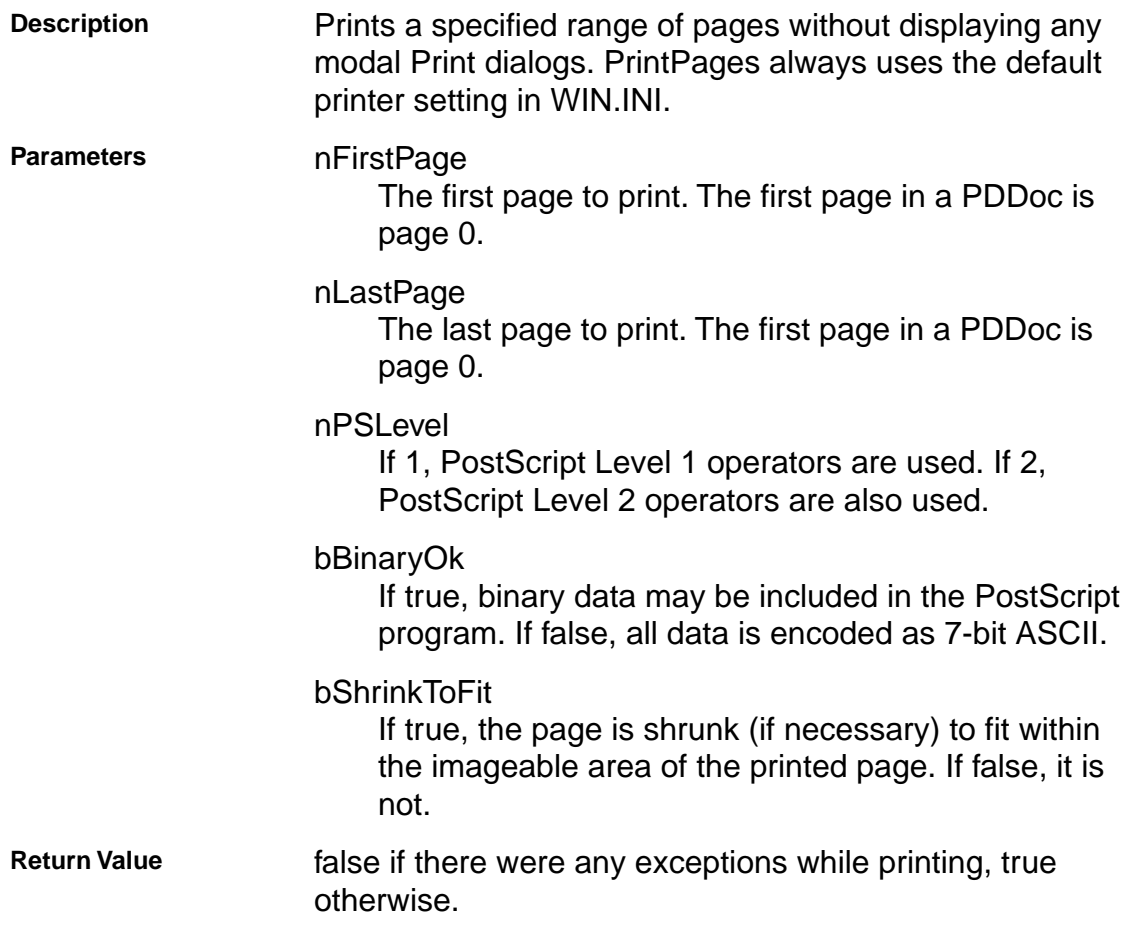

**Related Methods**

### <span id="page-141-0"></span>**AcroExch.AVDoc**

#### **SetFrame**

BOOL SetFrame(LPDISPATCH iAcroRect);

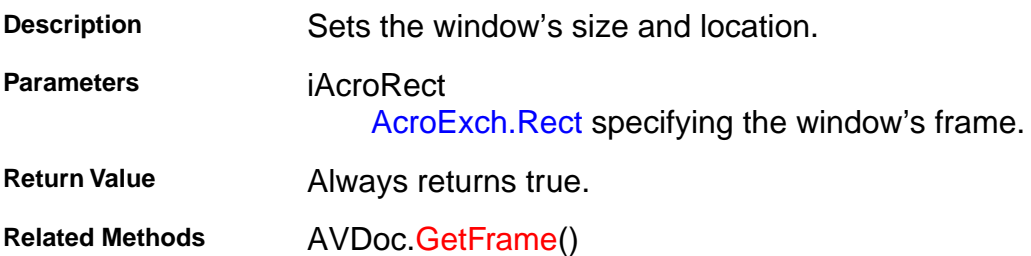

## <span id="page-142-0"></span>**AcroExch.AVDoc**

### **SetTextSelection**

BOOL SetTextSelection(LPDISPATCH iAcroPDTextSelect);

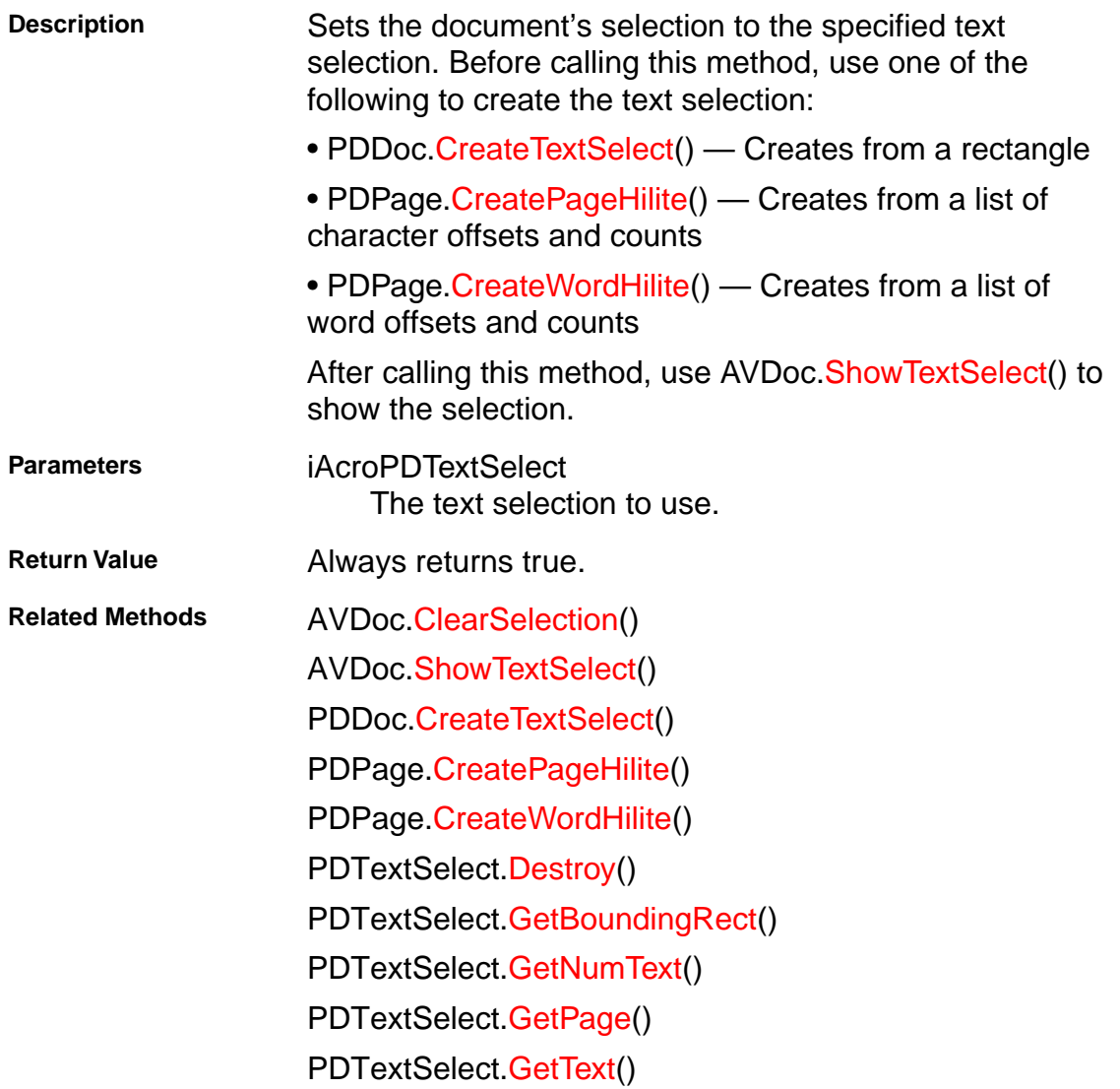

### <span id="page-143-0"></span>**AcroExch.AVDoc**

### **SetTitle**

BOOL SetTitle(LPCSTR szTitle);

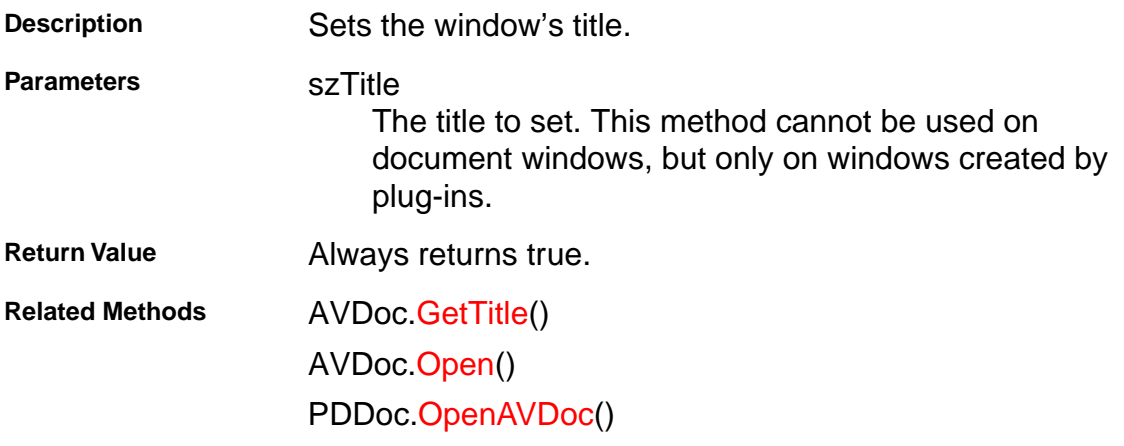
## **AcroExch.AVDoc**

#### **SetViewMode**

BOOL SetViewMode(long nType);

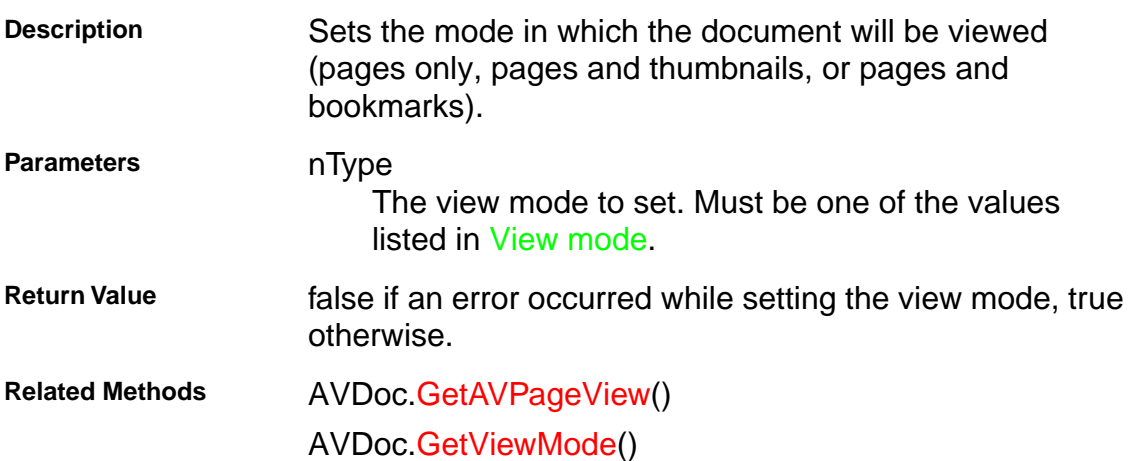

## **AcroExch.AVDoc**

### **ShowTextSelect**

BOOL ShowTextSelect();

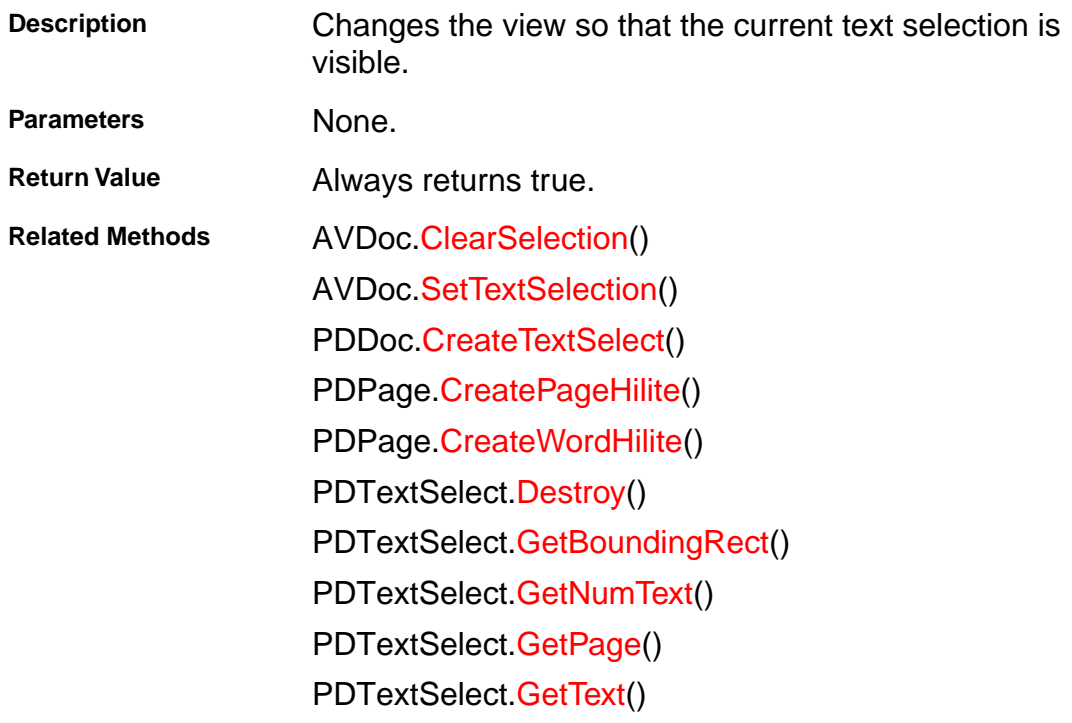

## <span id="page-146-0"></span>**AcroExch.AVPageView**

## **DevicePointToPage**

LPDISPATCH DevicePointToPage(LPDISPATCH iAcroPoint);

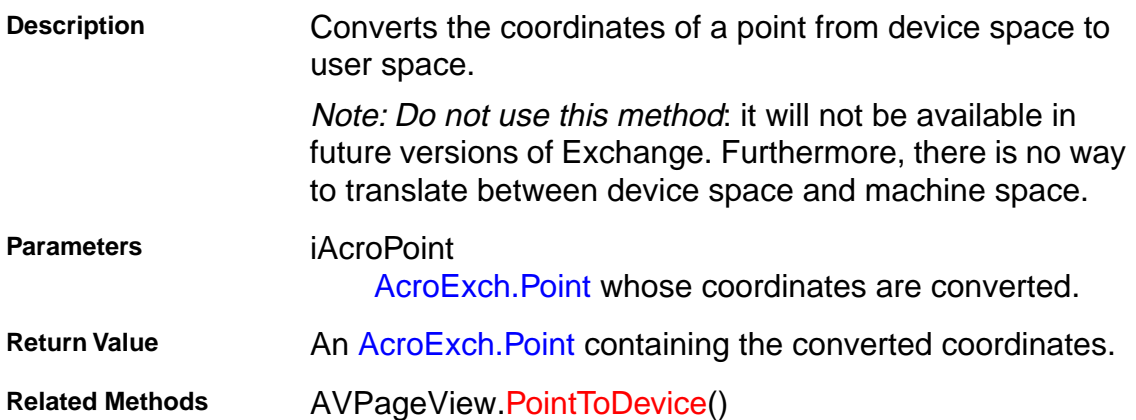

## <span id="page-147-0"></span>**AcroExch.AVPageView**

### **DoGoBack**

BOOL DoGoBack();

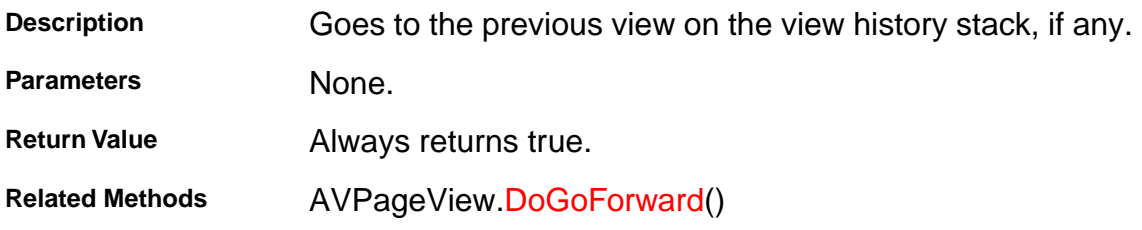

## <span id="page-148-0"></span>**AcroExch.AVPageView**

### **DoGoForward**

BOOL DoGoForward();

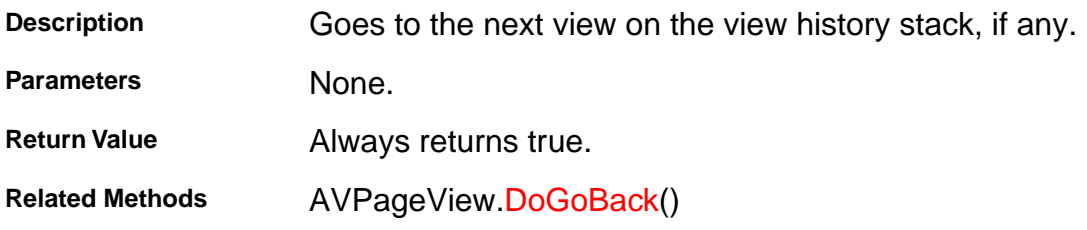

## <span id="page-149-0"></span>**AcroExch.AVPageView**

### **GetAVDoc**

LPDISPATCH GetAVDoc();

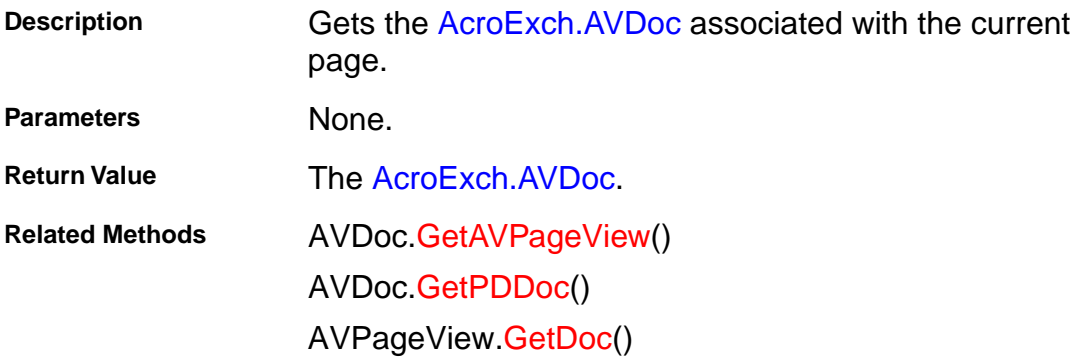

## <span id="page-150-0"></span>**AcroExch.AVPageView**

### **GetDoc**

LPDISPATCH GetDoc();

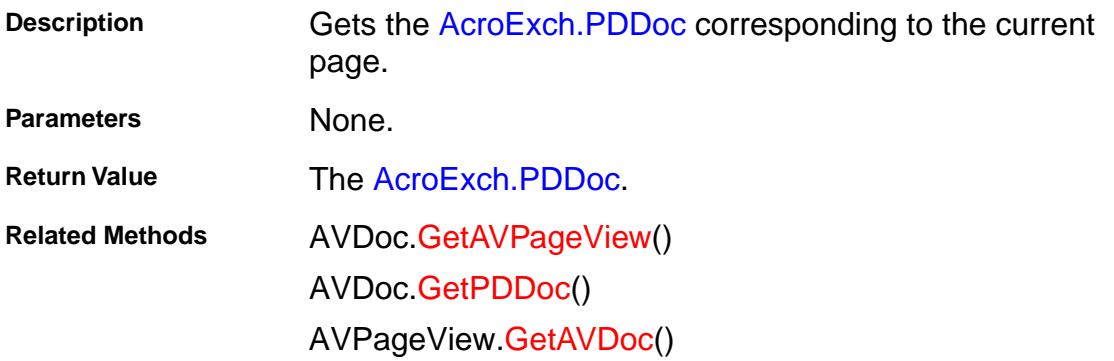

## <span id="page-151-0"></span>**AcroExch.AVPageView**

### **GetPage**

LPDISPATCH GetPage();

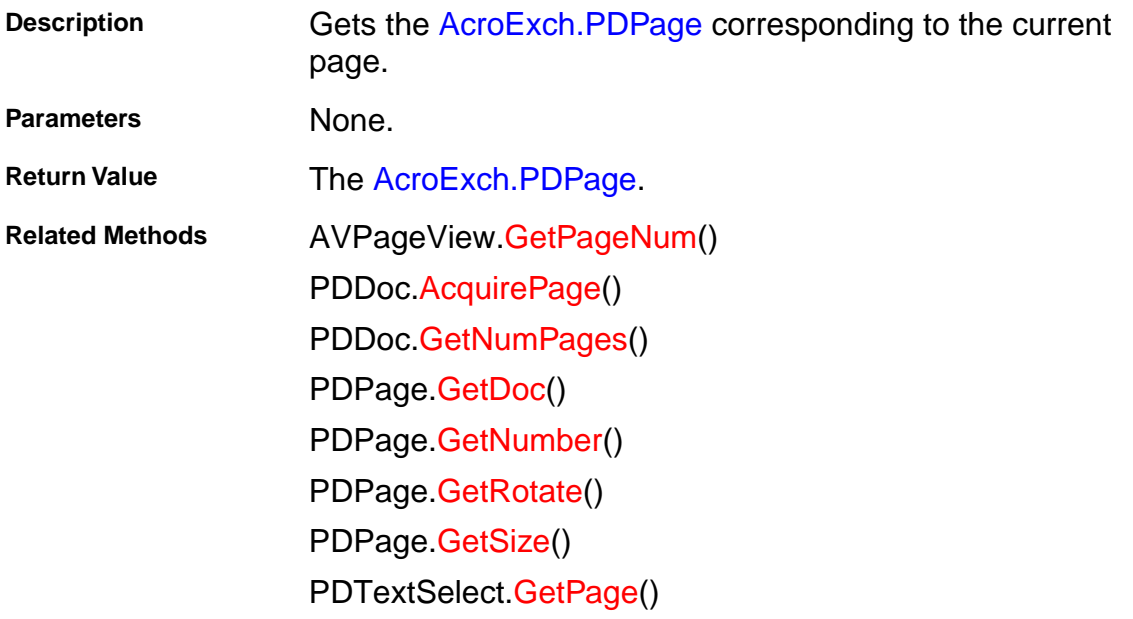

### <span id="page-152-0"></span>**AcroExch.AVPageView**

### **GetPageNum**

long GetPageNum();

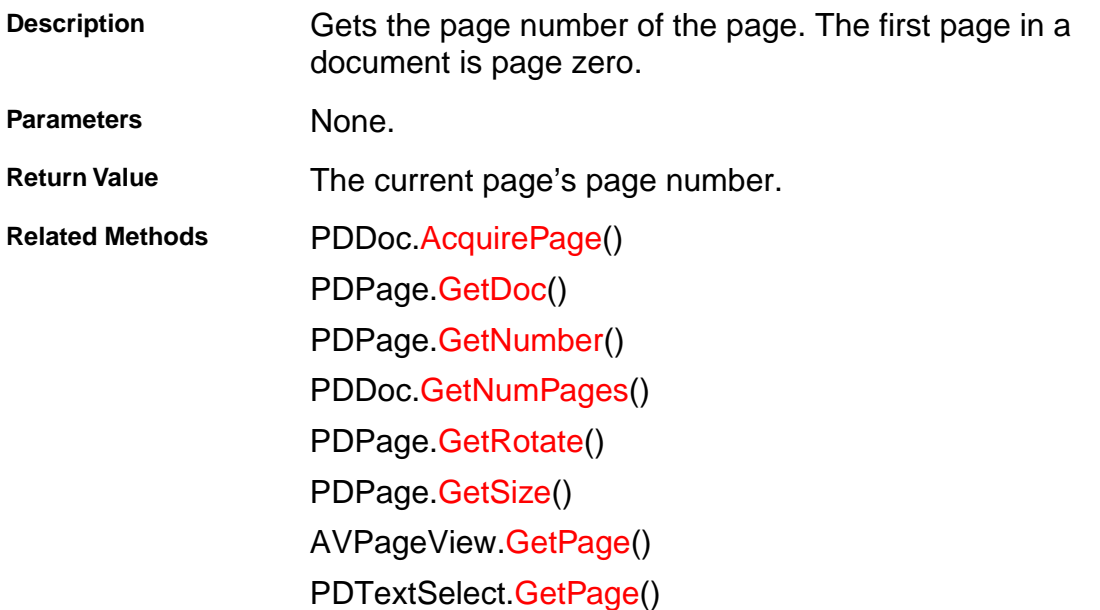

## <span id="page-153-0"></span>**AcroExch.AVPageView**

### **GetZoom**

long GetZoom();

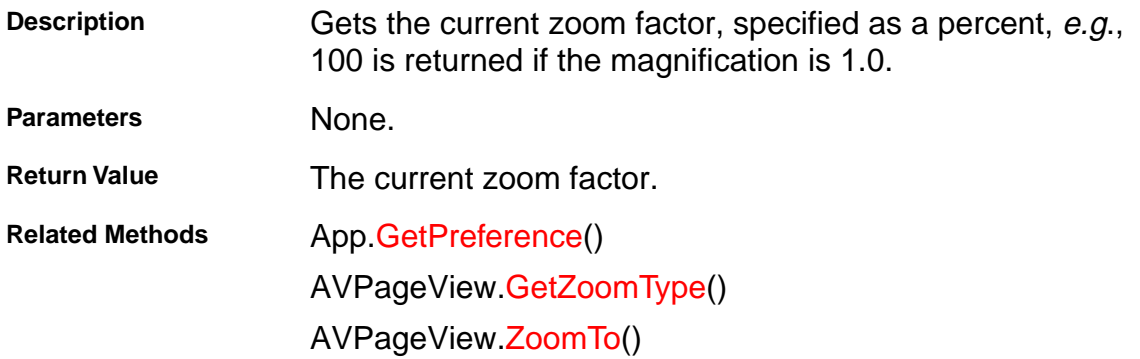

## <span id="page-154-0"></span>**AcroExch.AVPageView**

### **GetZoomType**

short GetZoomType();

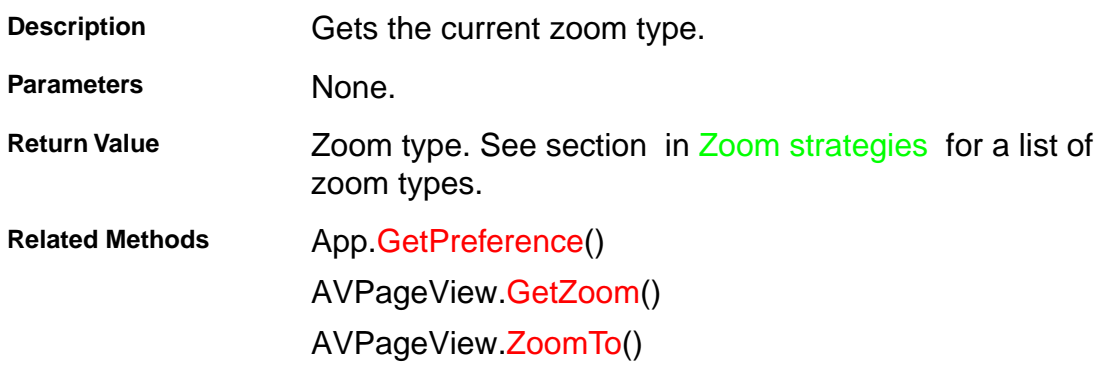

## <span id="page-155-0"></span>**AcroExch.AVPageView**

#### **Goto**

BOOL GoTo(long nPage);

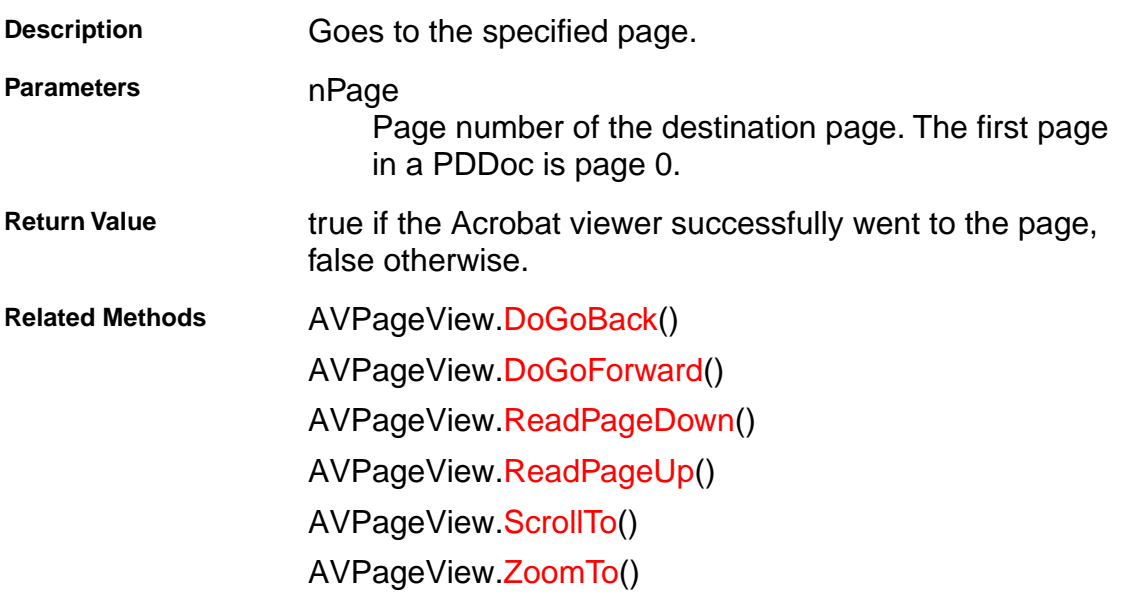

## <span id="page-156-0"></span>**AcroExch.AVPageView**

### **PointToDevice**

LPDISPATCH PointToDevice(LPDISPATCH iAcroPoint);

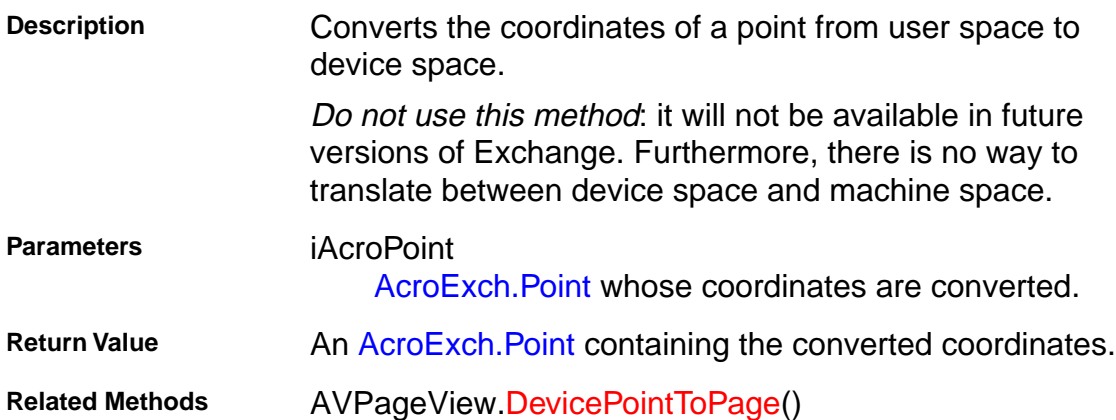

### <span id="page-157-0"></span>**AcroExch.AVPageView**

### **ReadPageDown**

BOOL ReadPageDown();

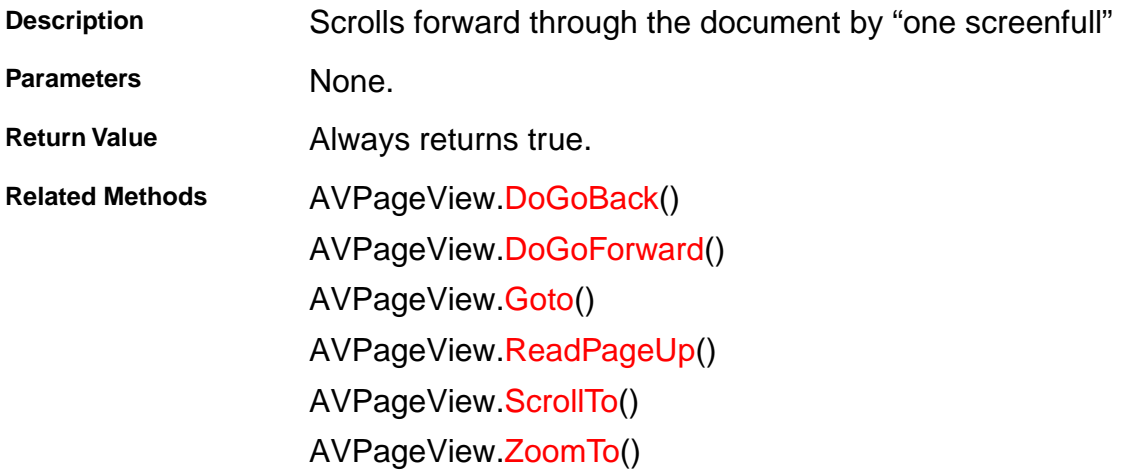

## <span id="page-158-0"></span>**AcroExch.AVPageView**

### **ReadPageUp**

BOOL ReadPageUp();

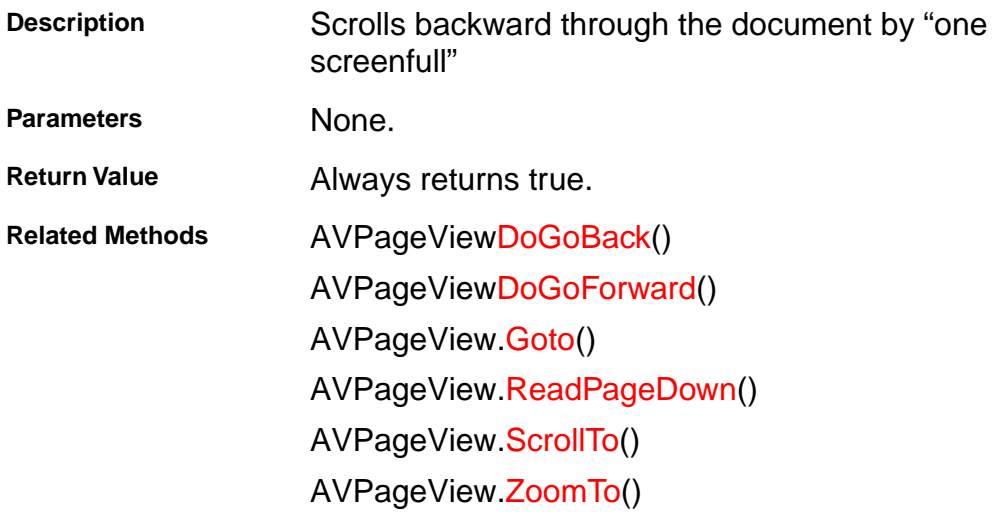

## <span id="page-159-0"></span>**AcroExch.AVPageView**

## **ScrollTo**

```
BOOL ScrollTo(short nX, short nY);
```
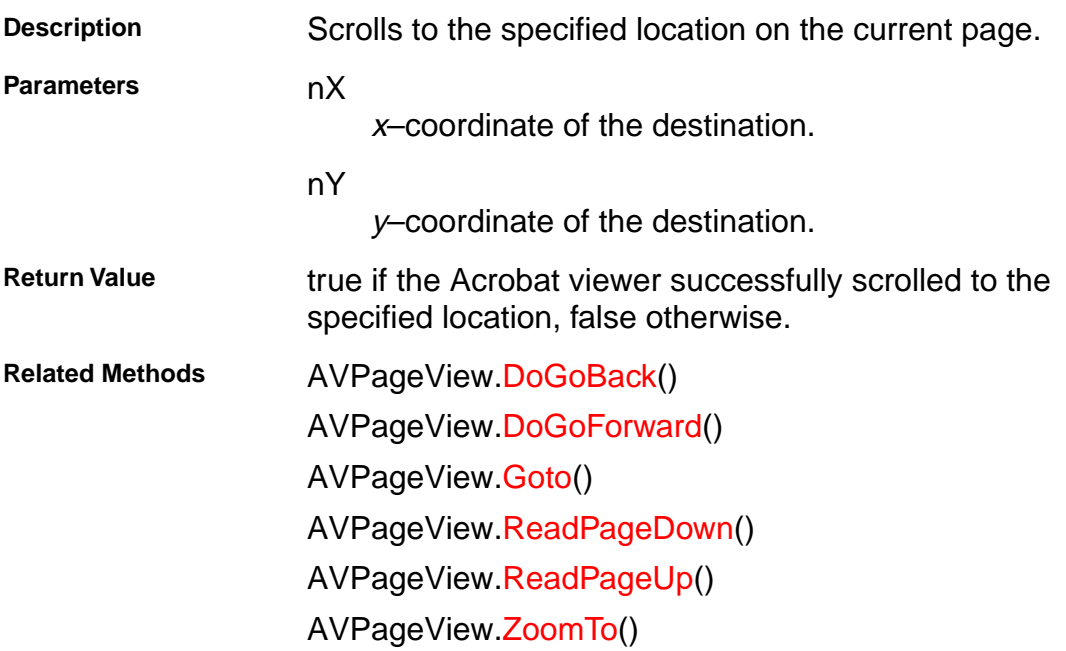

## <span id="page-160-0"></span>**AcroExch.AVPageView**

### **ZoomTo**

BOOL ZoomTo(short nType, short nScale);

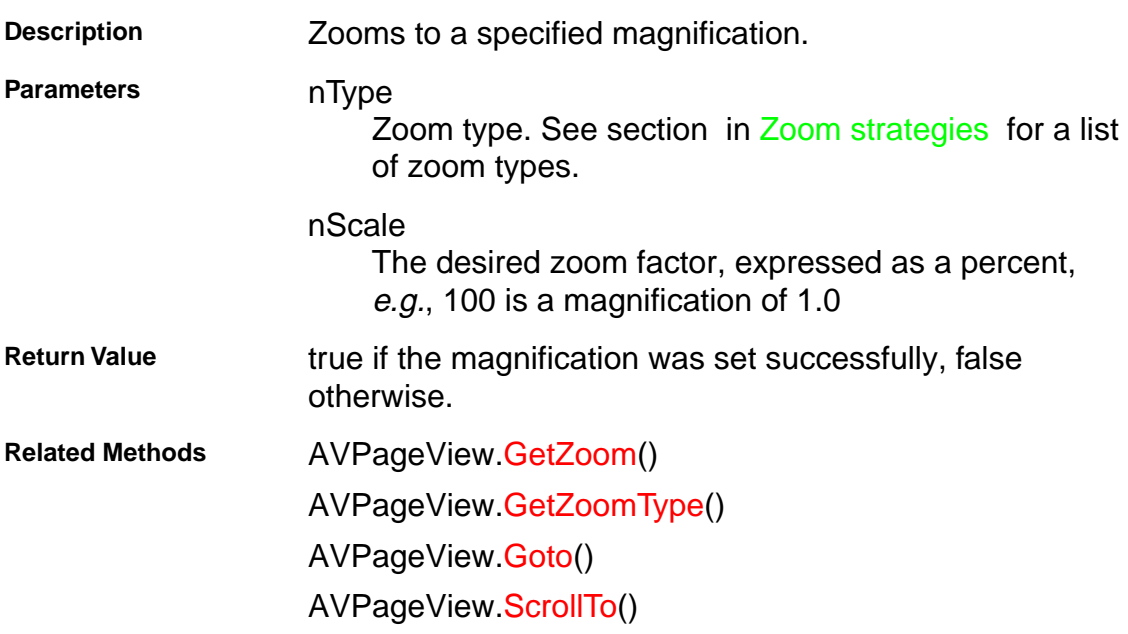

## **AcroExch.HiliteList**

### **Add**

BOOL Add(short nOffset, short nLength);

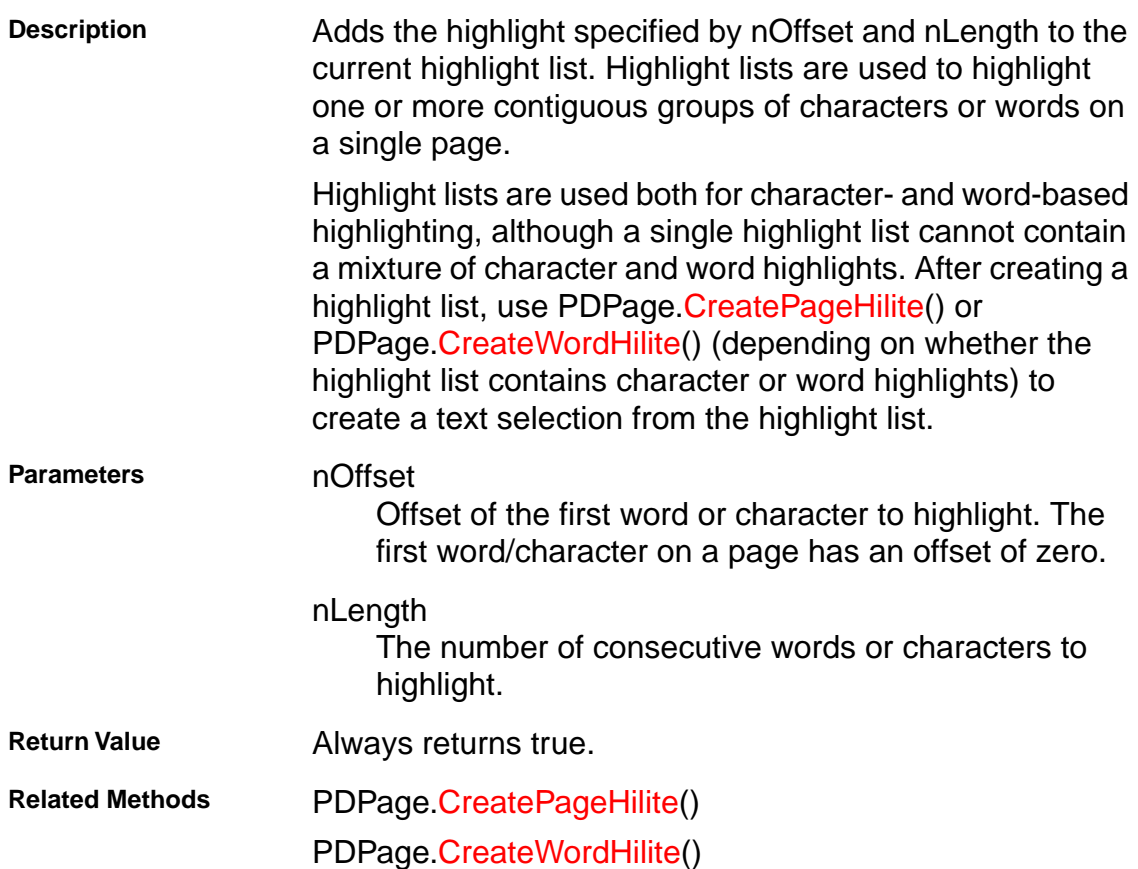

## <span id="page-162-0"></span>**AcroExch.PDAnnot**

### **GetColor**

long GetColor();

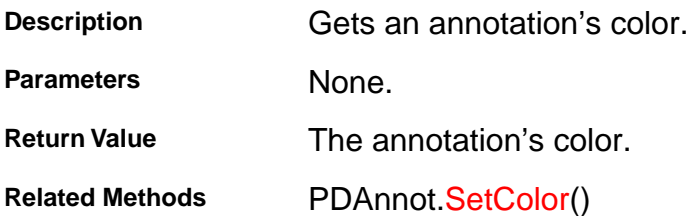

## <span id="page-163-0"></span>**AcroExch.PDAnnot**

#### **GetContents**

CString GetContents();

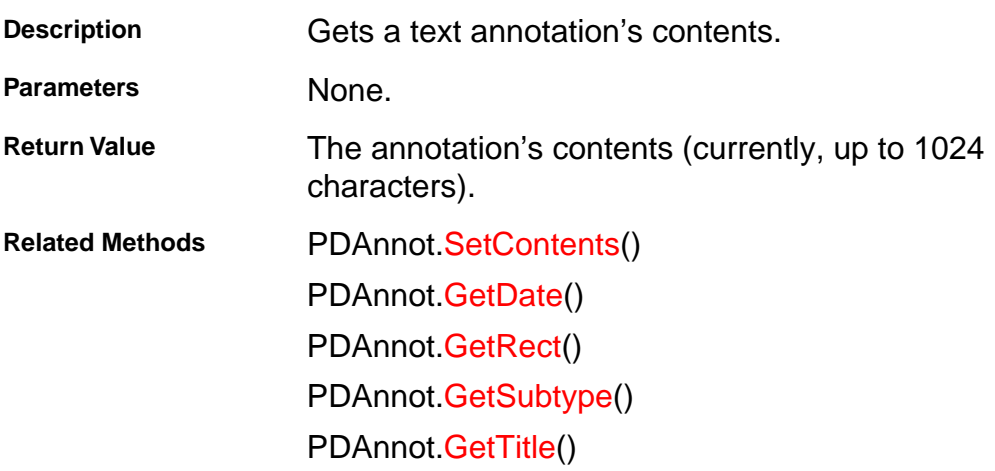

## <span id="page-164-0"></span>**AcroExch.PDAnnot**

#### **GetDate**

LPDISPATCH GetDate();

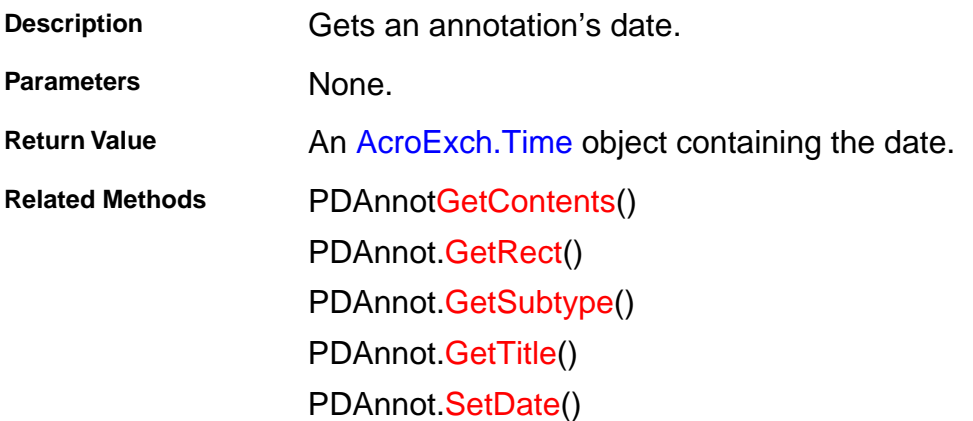

## <span id="page-165-0"></span>**AcroExch.PDAnnot**

#### **GetRect**

LPDISPATCH GetRect();

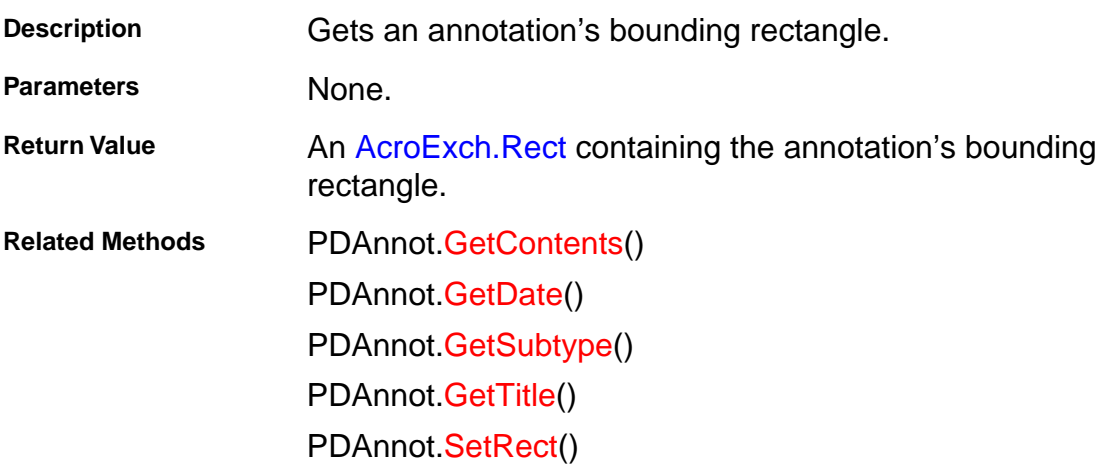

## <span id="page-166-0"></span>**AcroExch.PDAnnot**

## **GetSubtype**

CString GetSubtype();

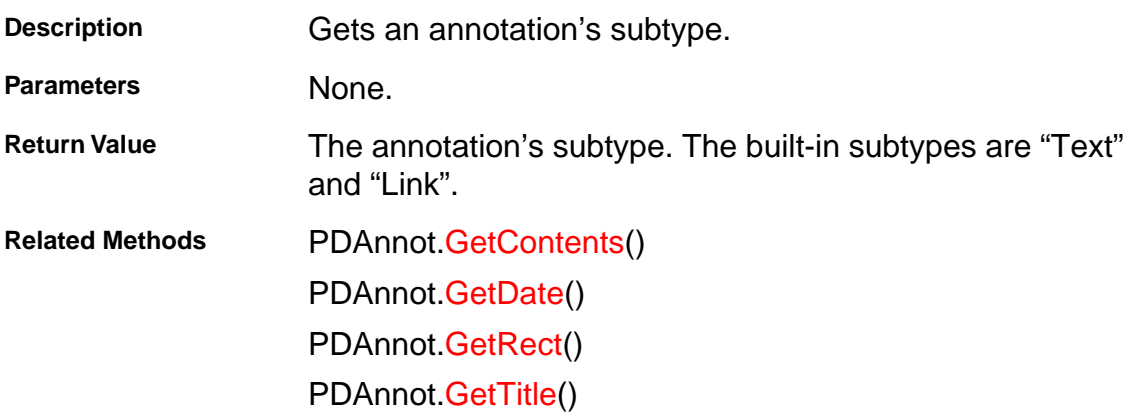

## <span id="page-167-0"></span>**AcroExch.PDAnnot**

#### **GetTitle**

CString GetTitle();

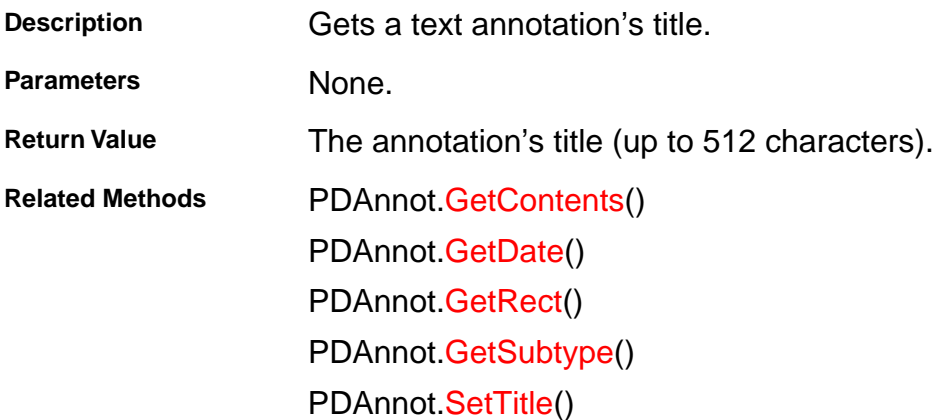

## <span id="page-168-0"></span>**AcroExch.PDAnnot**

### **IsEqual**

BOOL IsEqual(LPDISPATCH PDAnnot);

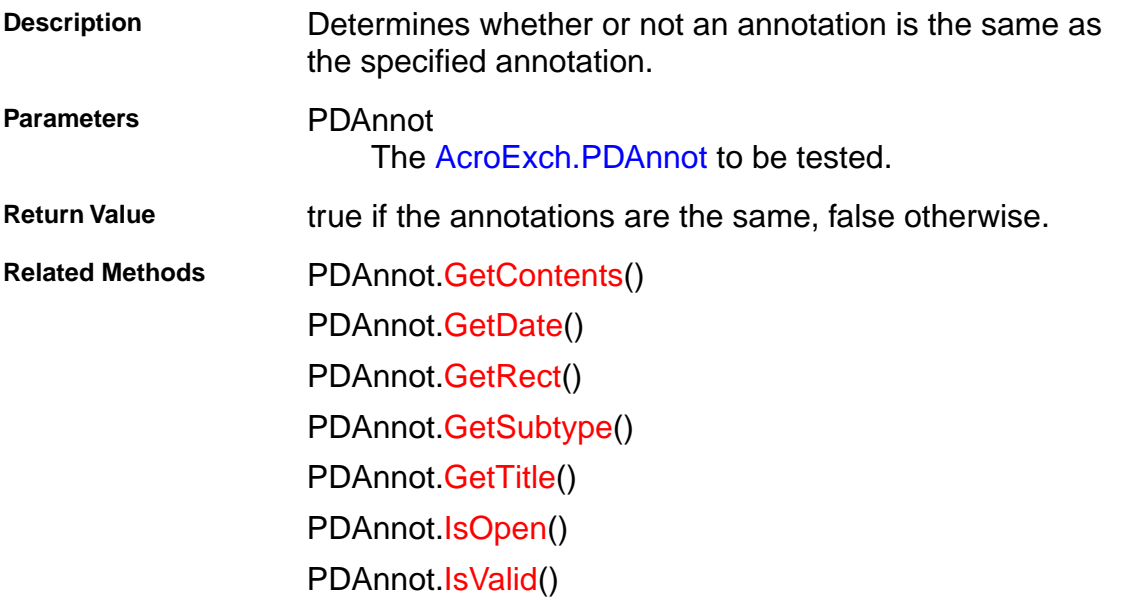

## <span id="page-169-0"></span>**AcroExch.PDAnnot**

### **IsOpen**

BOOL IsOpen();

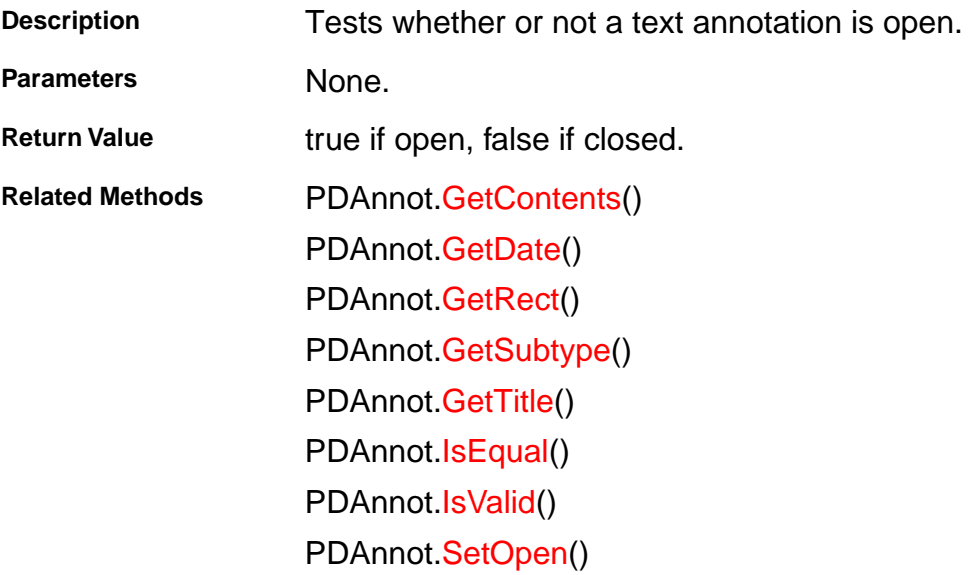

## <span id="page-170-0"></span>**AcroExch.PDAnnot**

### **IsValid**

BOOL IsValid();

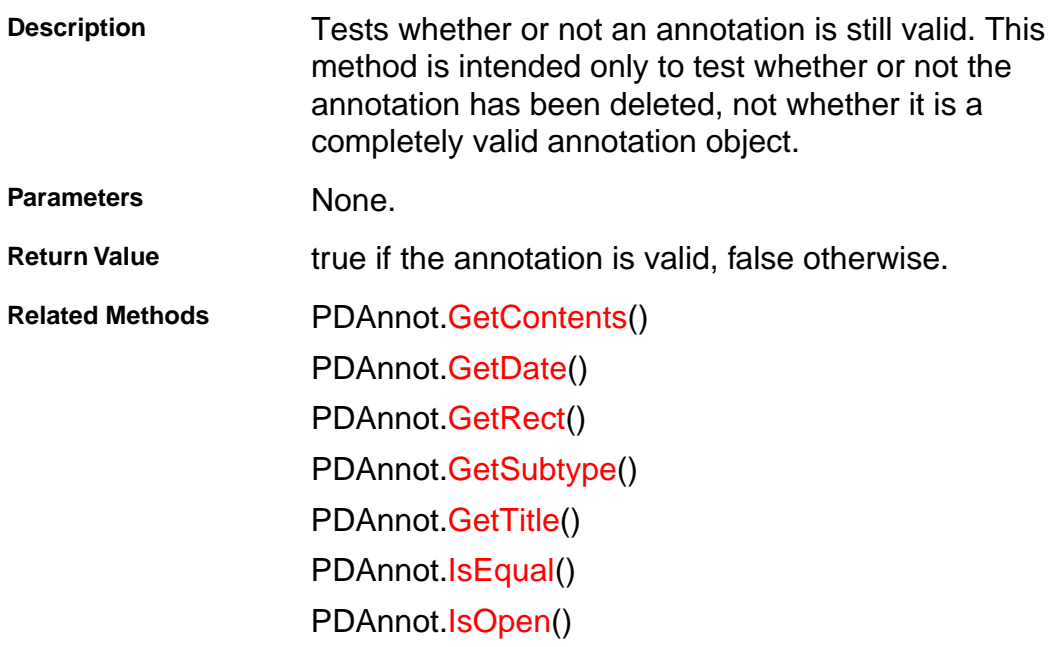

## **AcroExch.PDAnnot**

### **Perform**

BOOL Perform(LPDISPATCH iAcroAVDoc);

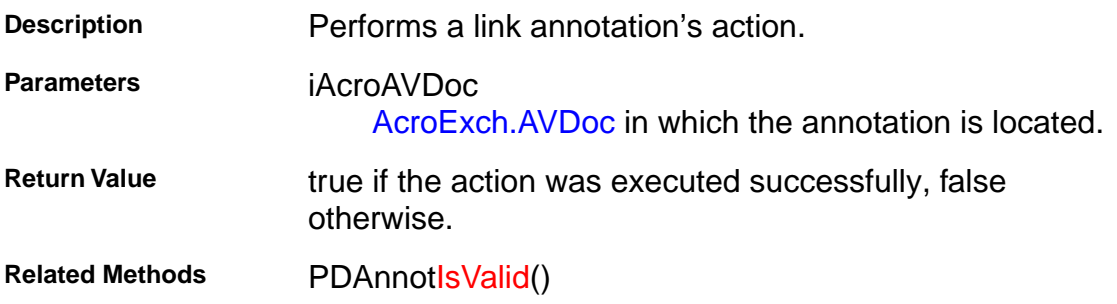

## <span id="page-172-0"></span>**AcroExch.PDAnnot**

#### **SetColor**

BOOL SetColor(long nRGBColor);

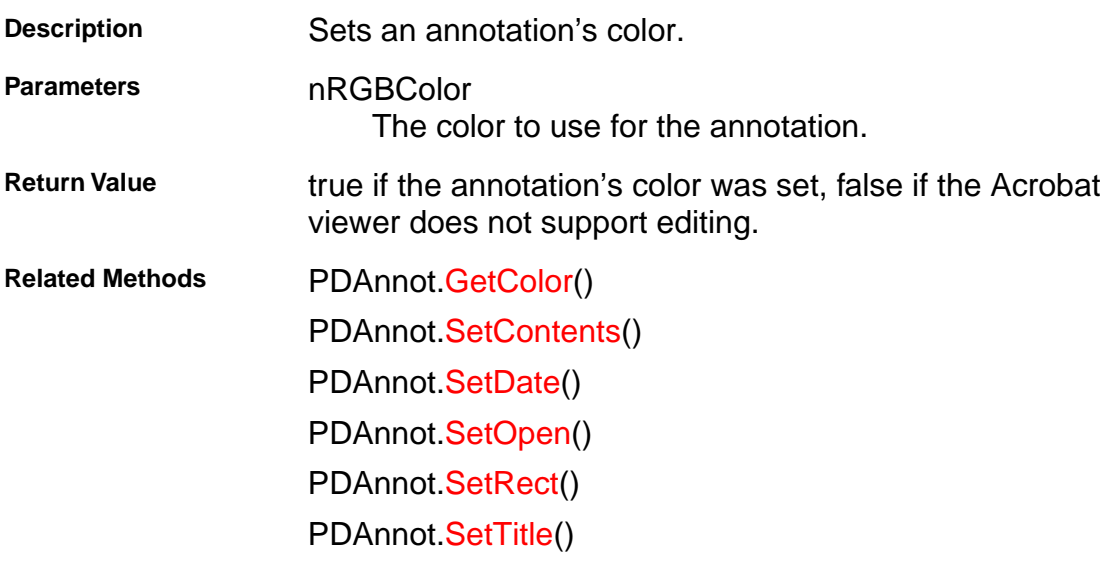

## <span id="page-173-0"></span>**AcroExch.PDAnnot**

#### **SetContents**

BOOL SetContents(LPCSTR szContents);

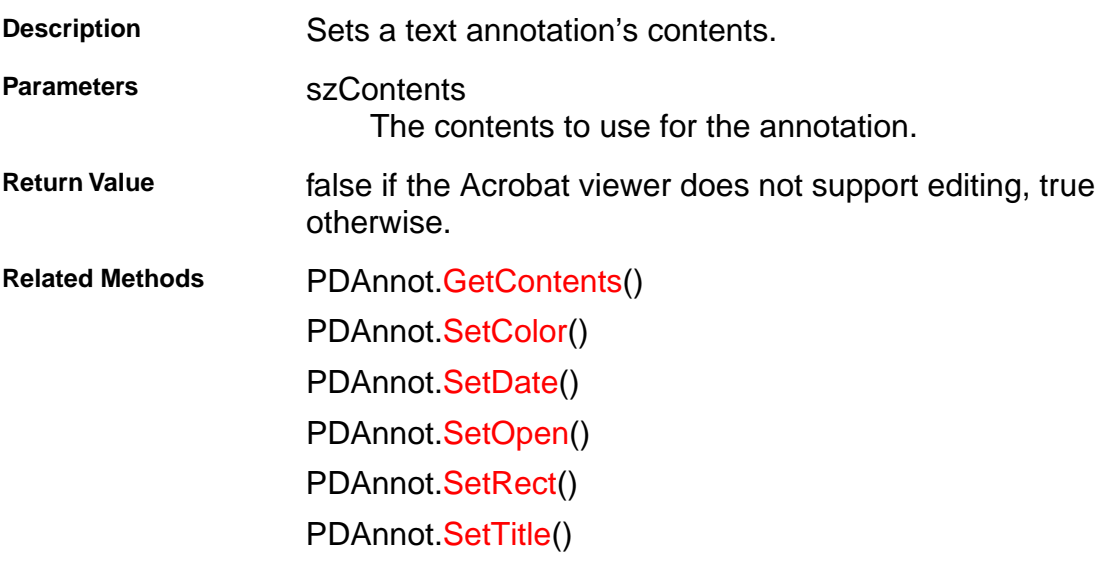

## <span id="page-174-0"></span>**AcroExch.PDAnnot**

#### **SetDate**

BOOL SetDate(LPDISPATCH iAcroTime);

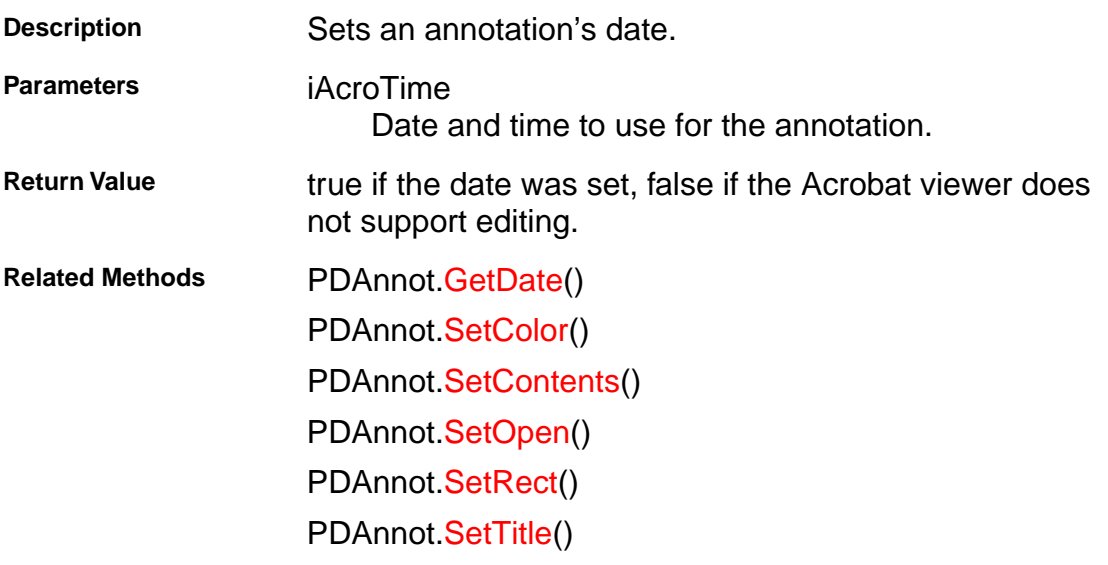

## <span id="page-175-0"></span>**AcroExch.PDAnnot**

### **SetOpen**

BOOL SetOpen(BOOL bIsOpen);

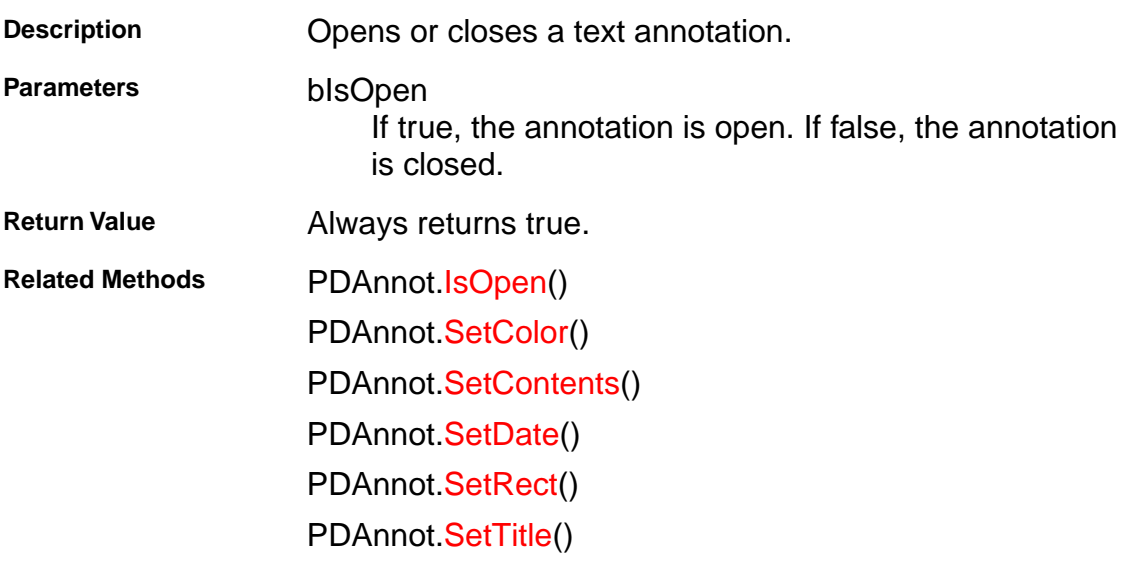

## <span id="page-176-0"></span>**AcroExch.PDAnnot**

#### **SetRect**

BOOL SetRect(LPDISPATCH iAcroRect);

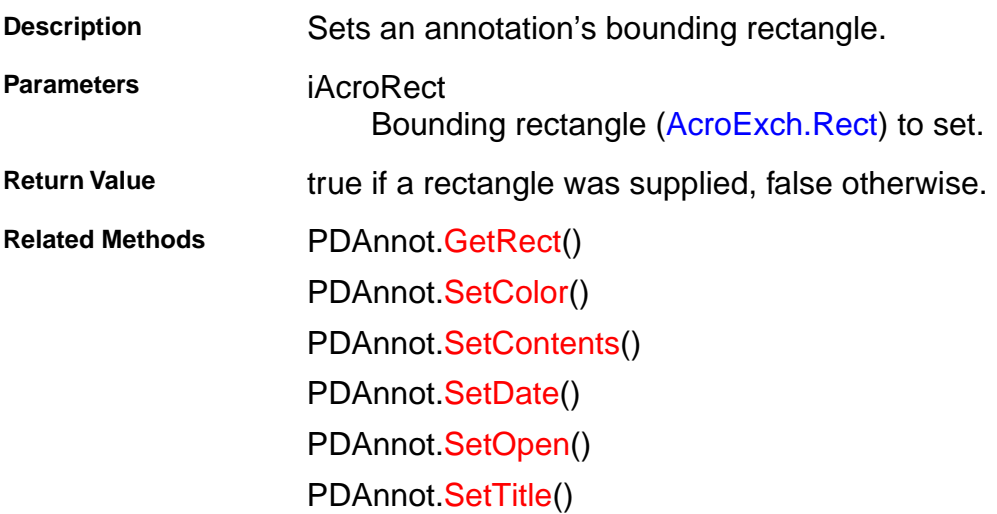

## <span id="page-177-0"></span>**AcroExch.PDAnnot**

### **SetTitle**

BOOL SetTitle(LPCSTR szTitle);

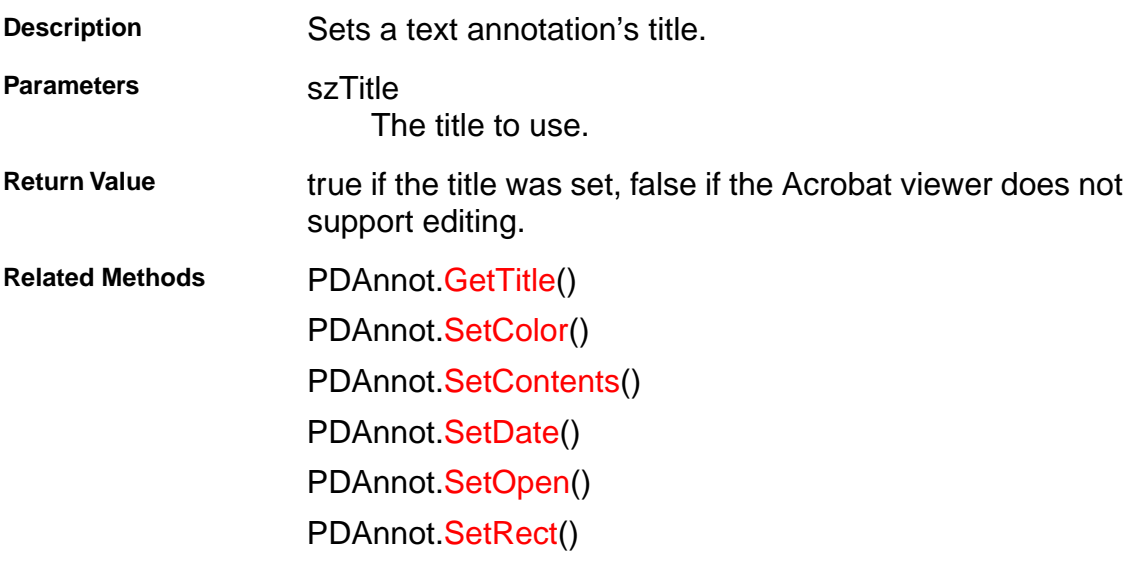

## **AcroExch.PDBookmark**

#### **Destroy**

BOOL Destroy();

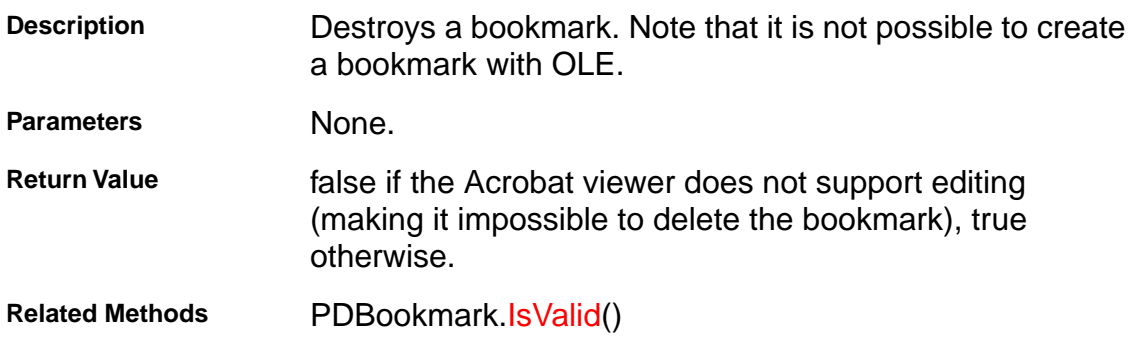

## **AcroExch.PDBookmark**

### **GetByTitle**

BOOL GetByTitle(LPDISPATCH iAcroPDDoc, LPCSTR bookmarkTitle);

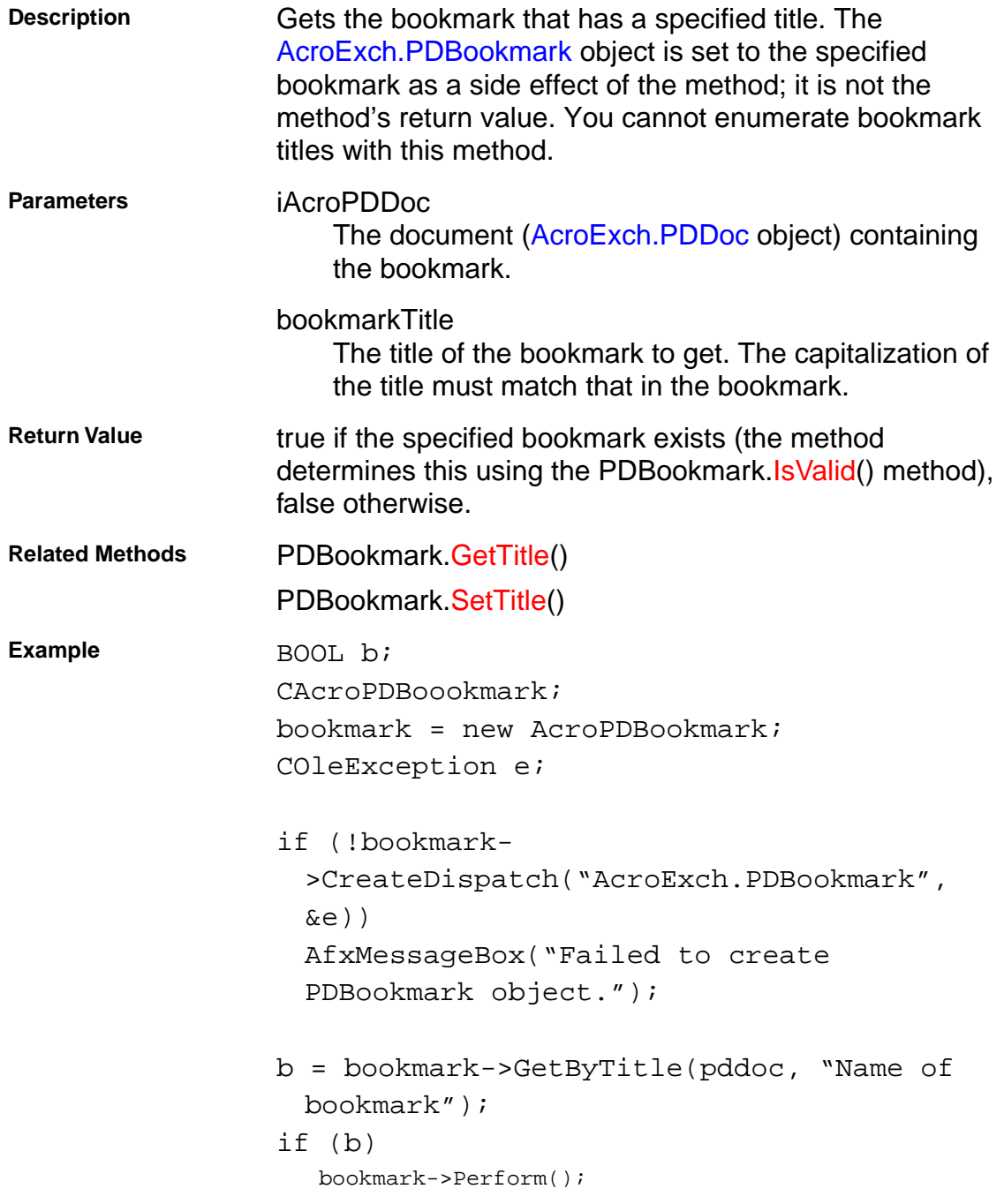
### <span id="page-180-0"></span>**AcroExch.PDBookmark**

#### **GetTitle**

CString GetTitle();

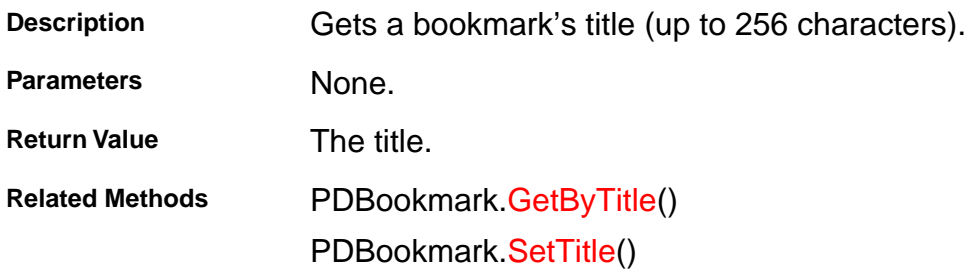

### <span id="page-181-0"></span>**AcroExch.PDBookmark**

#### **IsValid**

BOOL IsValid();

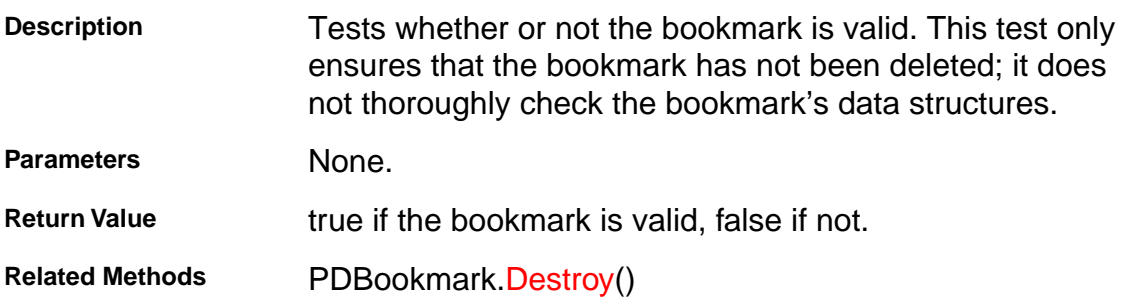

### **AcroExch.PDBookmark**

#### **Perform**

BOOL Perform(LPDISPATCH iAcroAVDoc);

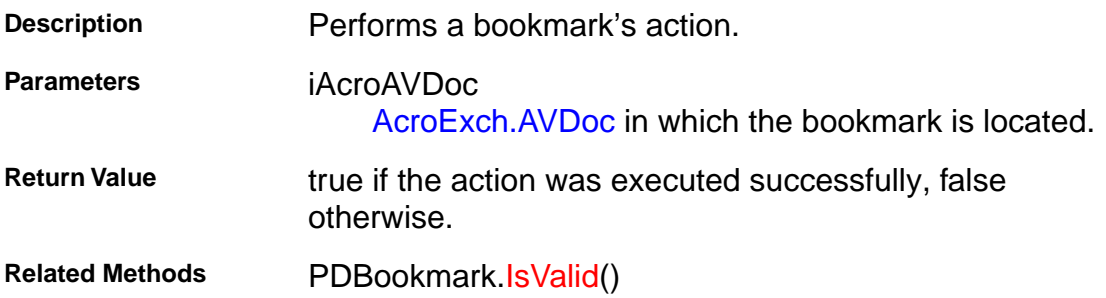

### <span id="page-183-0"></span>**AcroExch.PDBookmark**

#### **SetTitle**

BOOL SetTitle(LPCSTR szNewTitle);

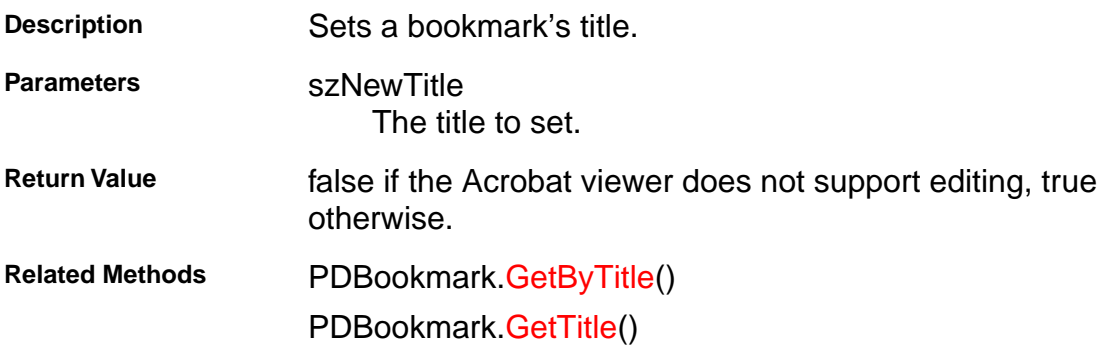

### <span id="page-184-0"></span>**AcroExch.PDDoc**

### **AcquirePage**

LPDISPATCH AcquirePage(long nPage);

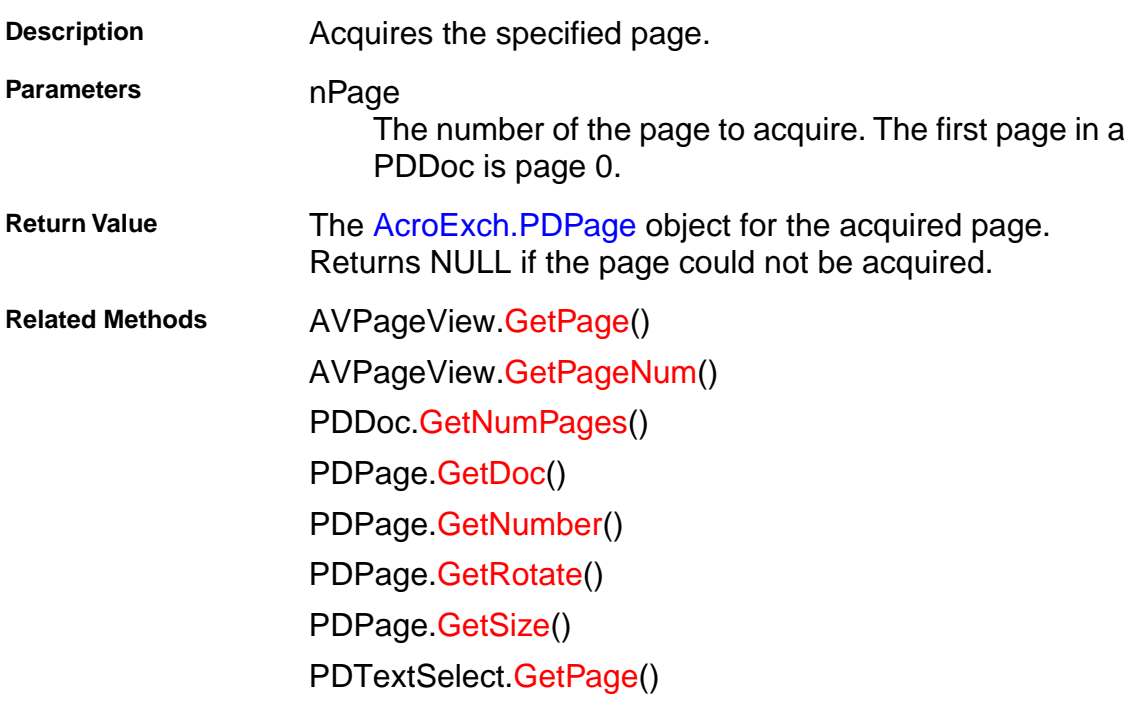

### <span id="page-185-0"></span>**AcroExch.PDDoc**

### **ClearFlags**

BOOL ClearFlags(long nFlags);

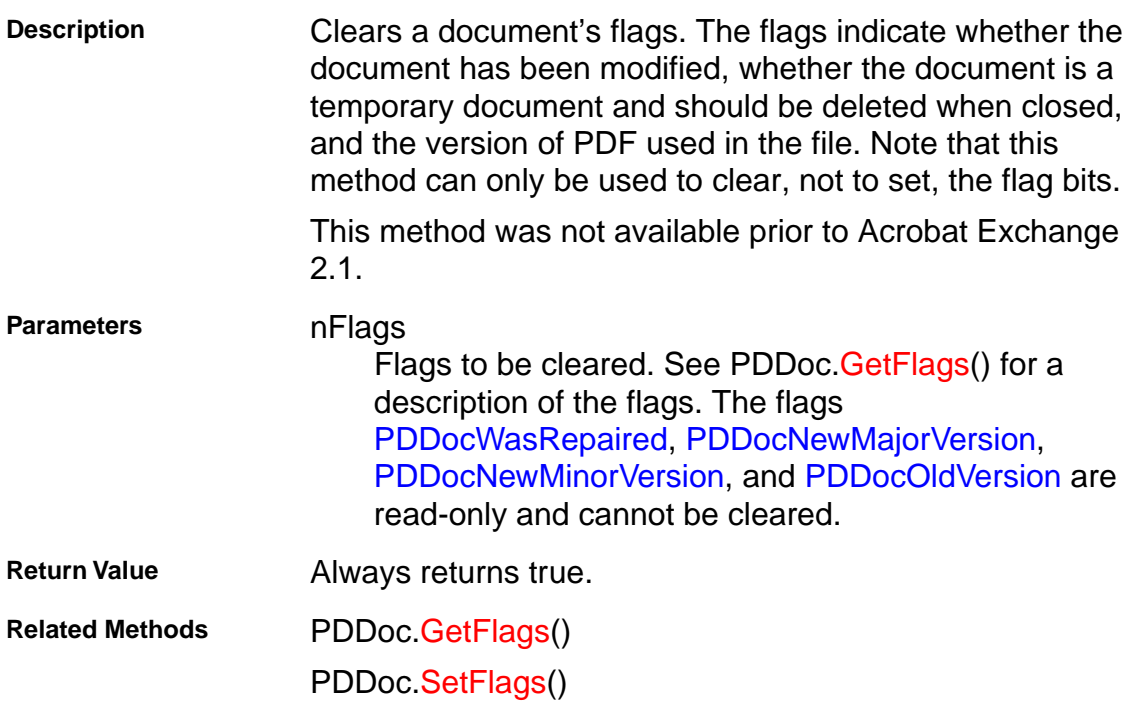

## <span id="page-186-0"></span>**AcroExch.PDDoc**

#### **Close**

BOOL Close();

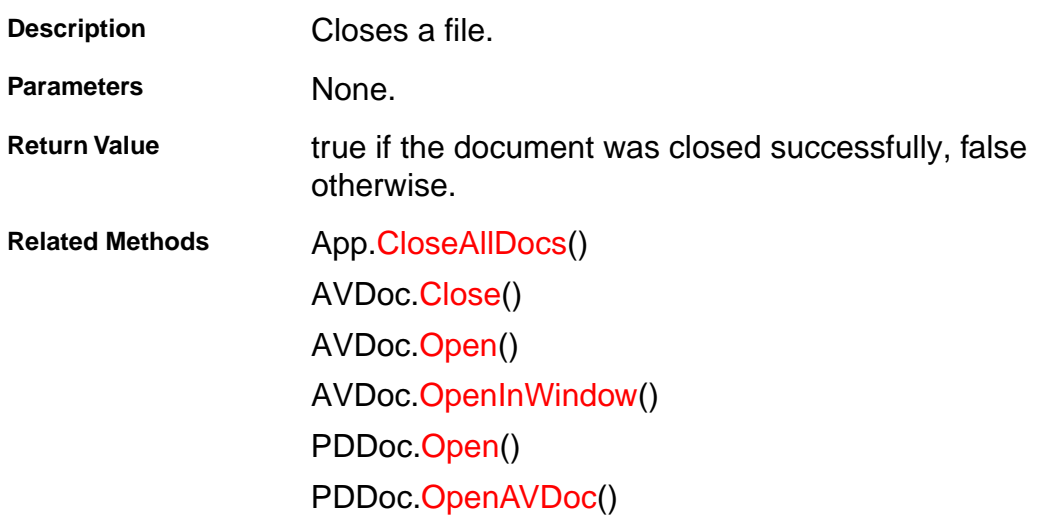

## **AcroExch.PDDoc**

#### **Create**

BOOL Create();

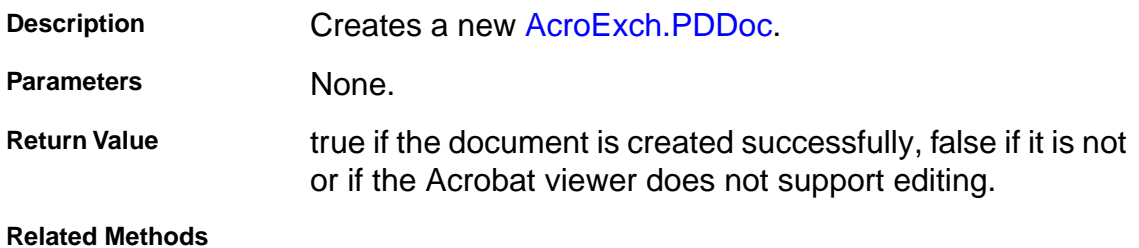

## <span id="page-188-0"></span>**AcroExch.PDDoc**

#### **CreateTextSelect**

LPDISPATCH CreateTextSelect(long nPage, LPDISPATCH iAcroRect);

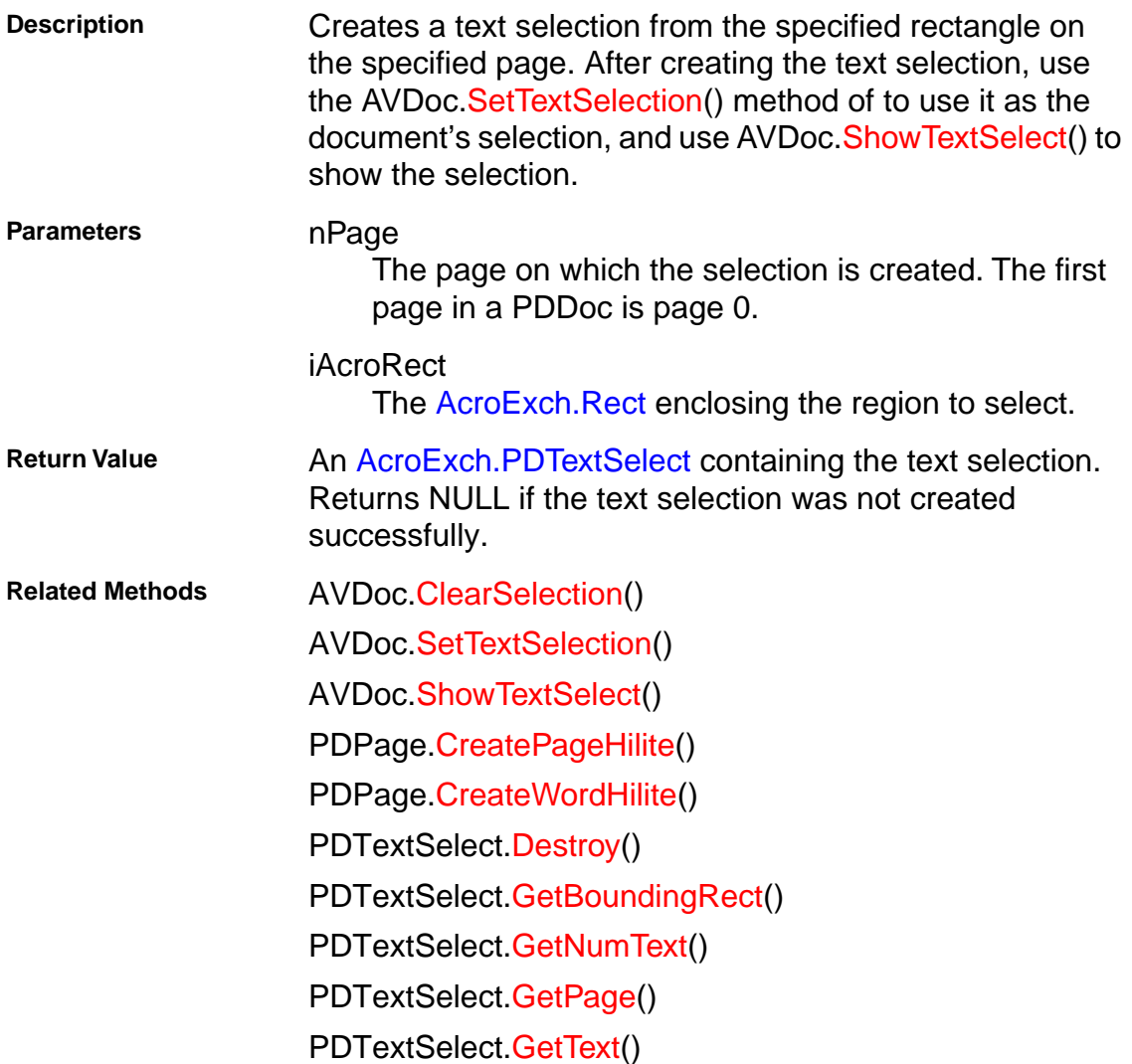

## <span id="page-189-0"></span>**AcroExch.PDDoc**

#### **CreateThumbs**

BOOL CreateThumbs(long nFirstPage, long nLastPage);

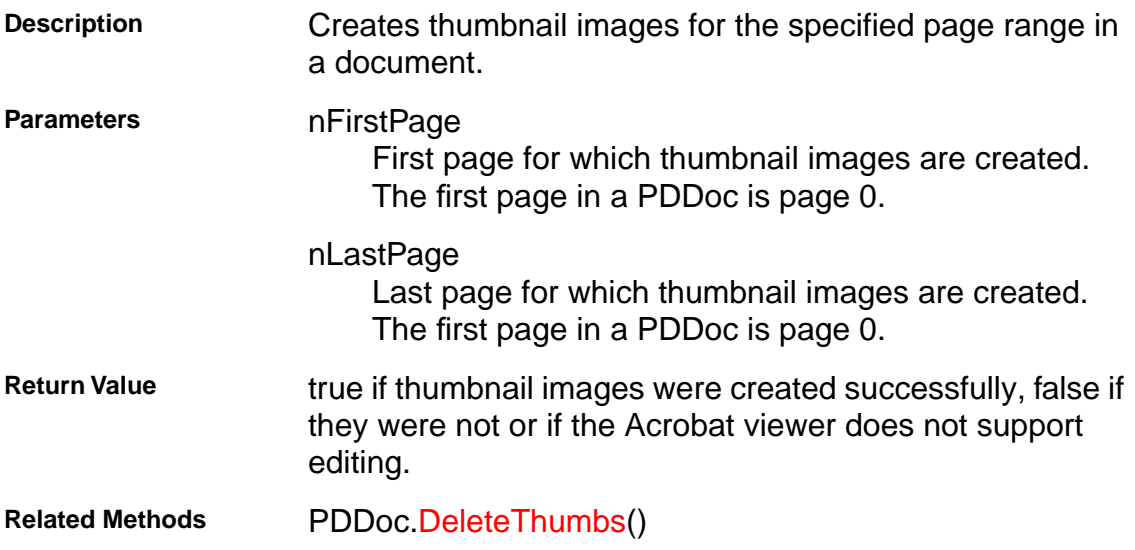

### <span id="page-190-0"></span>**AcroExch.PDDoc**

#### **DeletePages**

BOOL DeletePages(long nStartPage, long nEndPage);

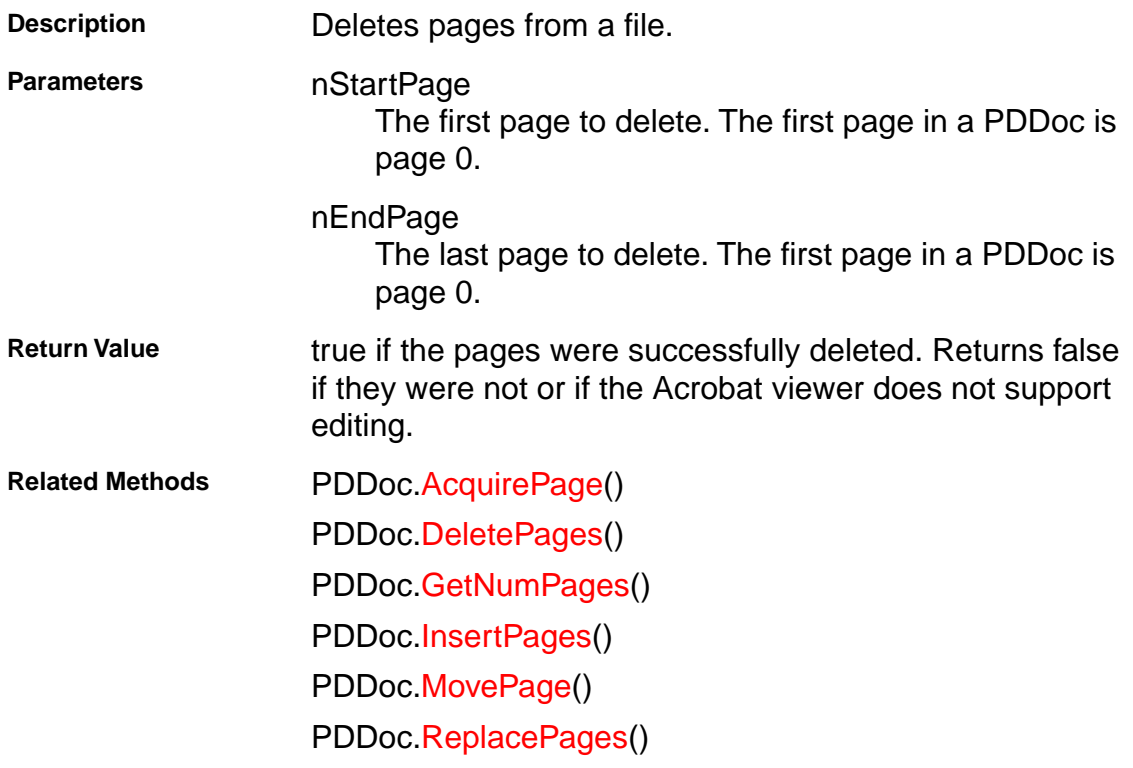

## <span id="page-191-0"></span>**AcroExch.PDDoc**

#### **DeleteThumbs**

BOOL DeleteThumbs(long nStartPage, long nEndPage);

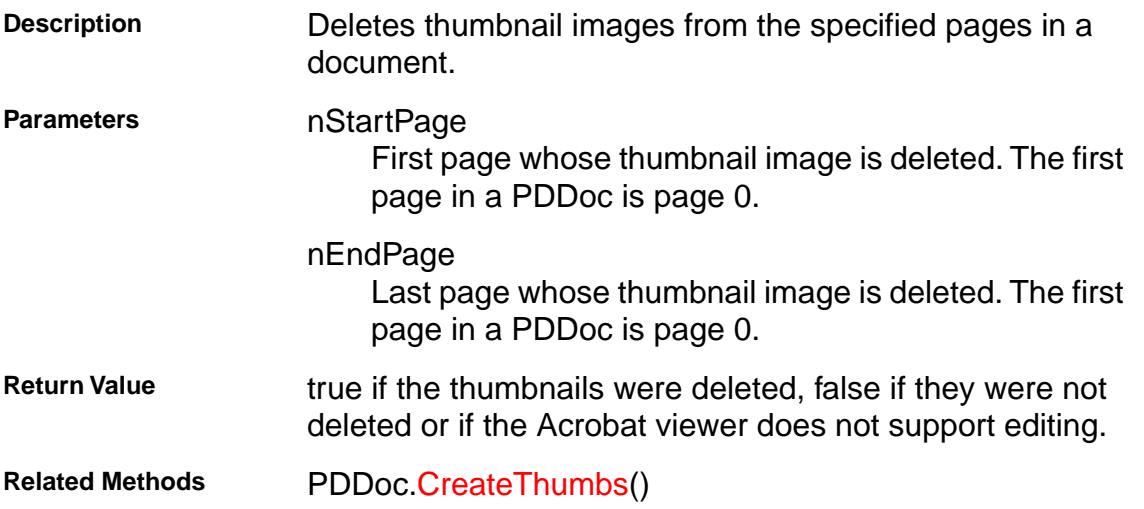

### <span id="page-192-0"></span>**AcroExch.PDDoc**

#### **GetFileName**

CString GetFileName();

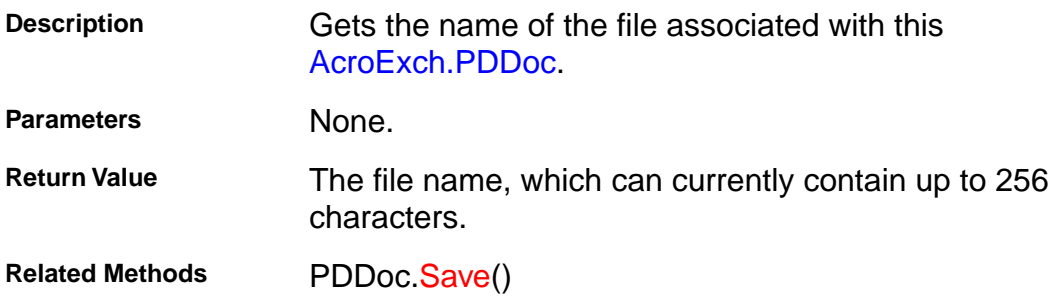

## <span id="page-193-0"></span>**AcroExch.PDDoc**

#### **GetFlags**

long GetFlags();

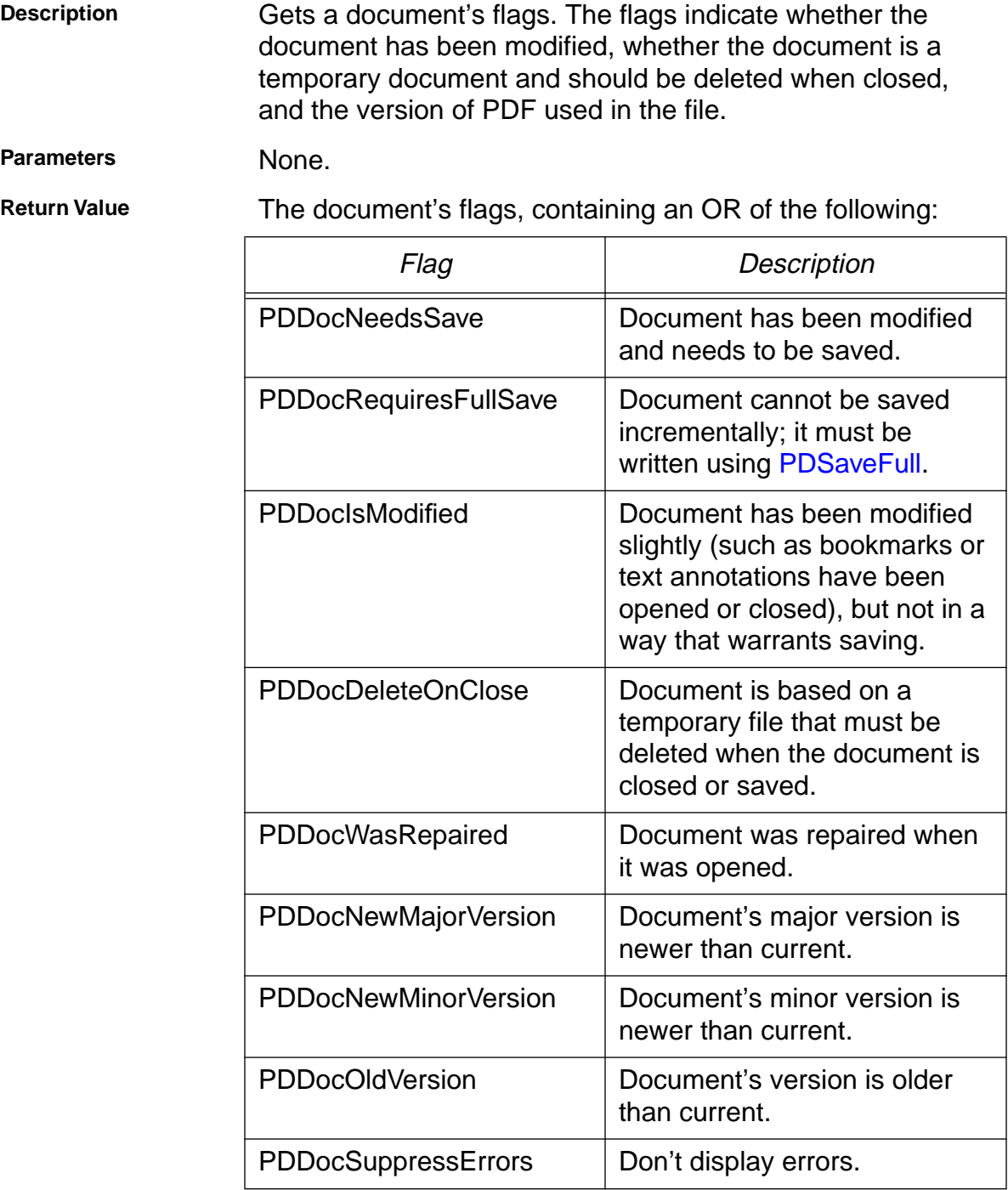

**Related Methods** PDDoc[.ClearFlags](#page-185-0)()

PDDoc[.SetFlags\(](#page-206-0))

### <span id="page-194-0"></span>**AcroExch.PDDoc**

#### **GetInfo**

CString GetInfo(LPCSTR szInfoKey);

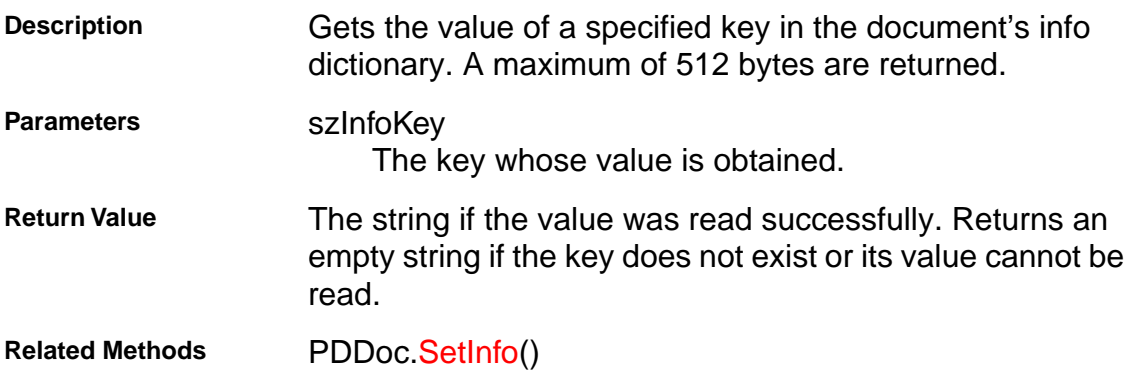

## <span id="page-195-0"></span>**AcroExch.PDDoc**

#### **GetInstanceID**

CString GetInstanceID();

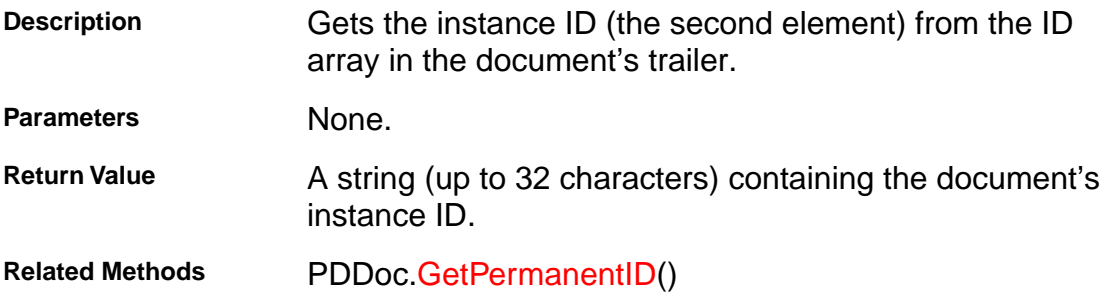

### <span id="page-196-0"></span>**AcroExch.PDDoc**

#### **GetNumPages**

long GetNumPages();

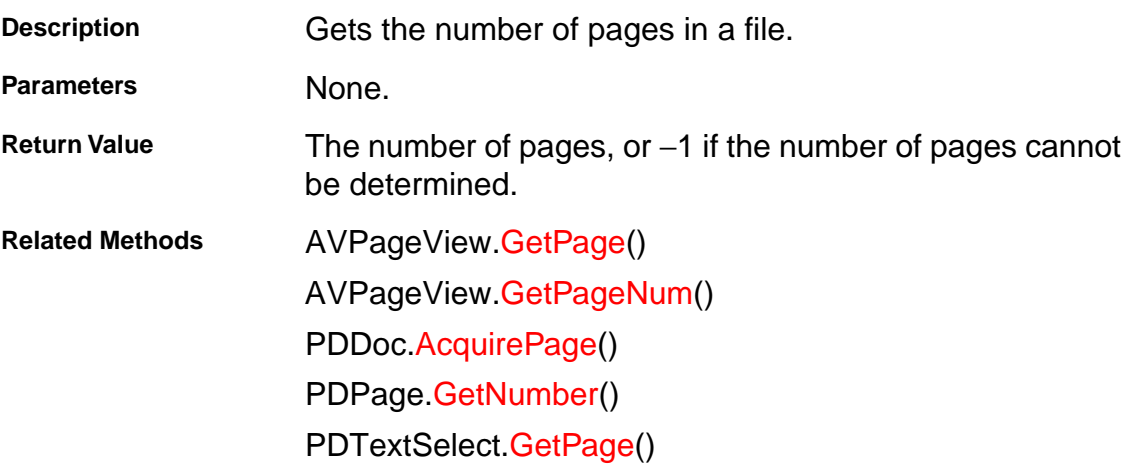

### <span id="page-197-0"></span>**AcroExch.PDDoc**

#### **GetPageMode**

long GetPageMode();

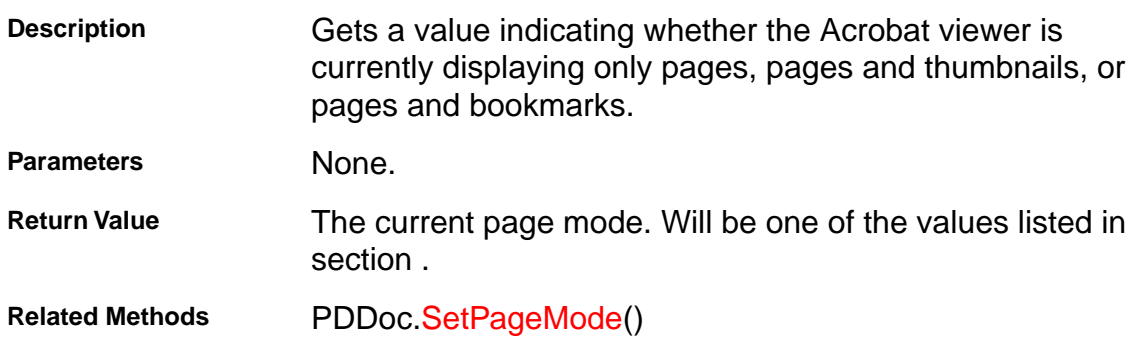

### <span id="page-198-0"></span>**AcroExch.PDDoc**

#### **GetPermanentID**

CString GetPermanentID();

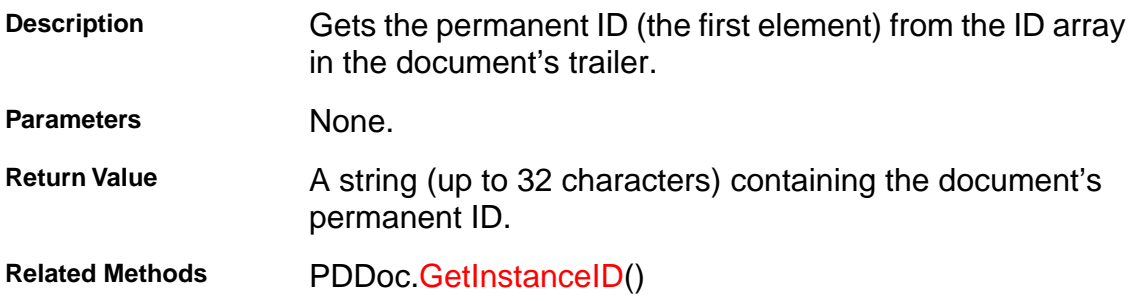

## <span id="page-199-0"></span>**AcroExch.PDDoc**

### **InsertPages**

BOOL InsertPages(long nInsertPageAfter, LPDISPATCH iPDDocSource, long nStartPage, long nNumPages, BOOL bBookmarks);

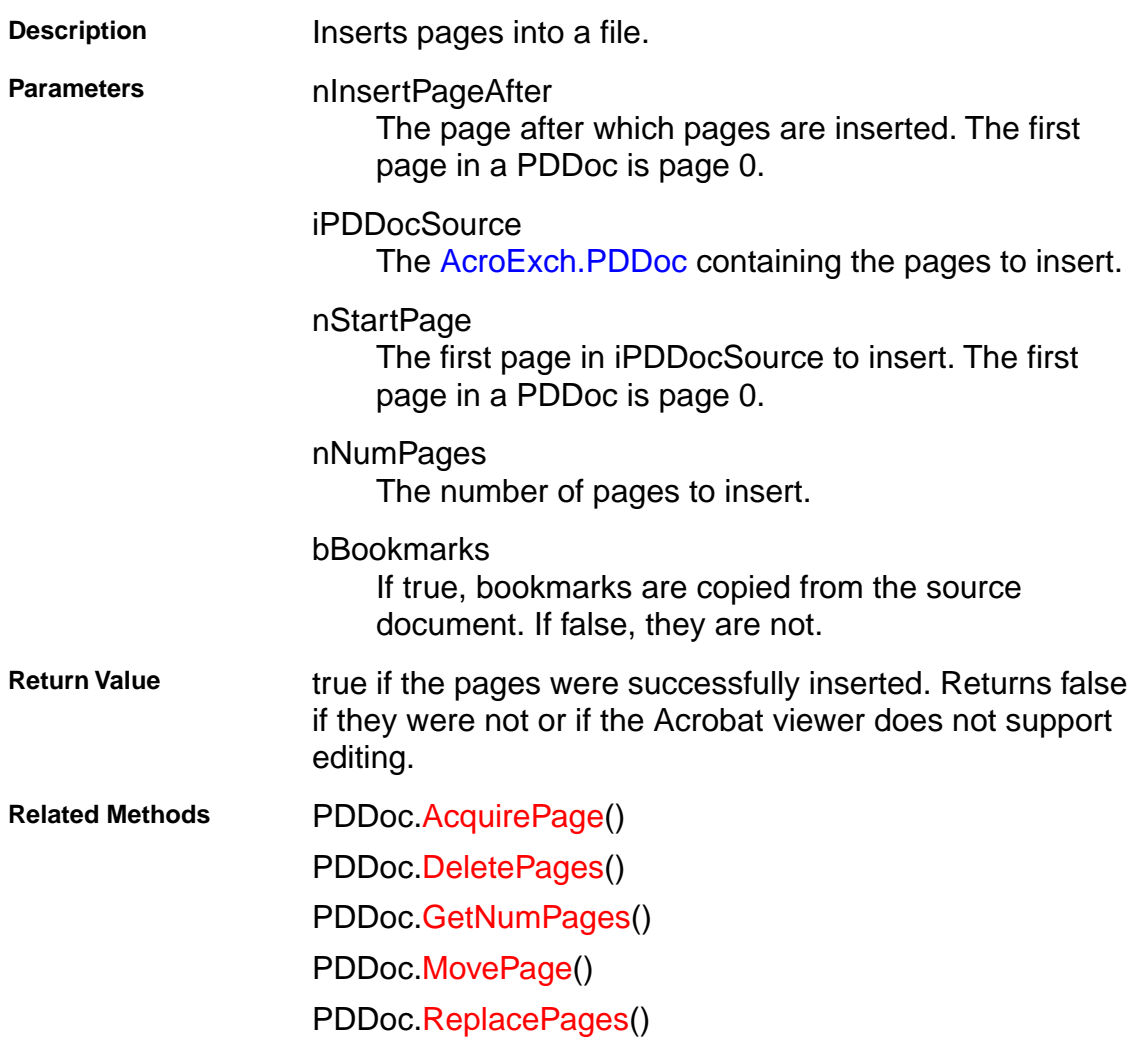

### <span id="page-200-0"></span>**AcroExch.PDDoc**

#### **MovePage**

BOOL MovePage(long nMoveAfterThisPage, long nPageToMove);

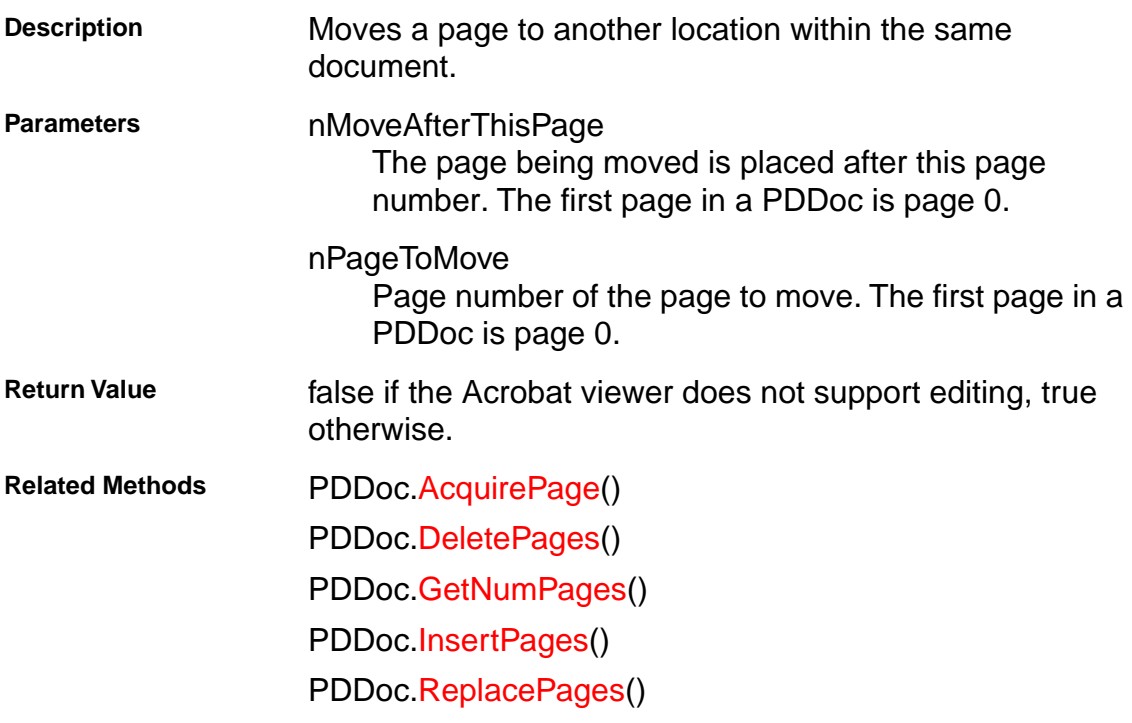

### <span id="page-201-0"></span>**AcroExch.PDDoc**

#### **Open**

BOOL Open(LPCSTR szFullPath);

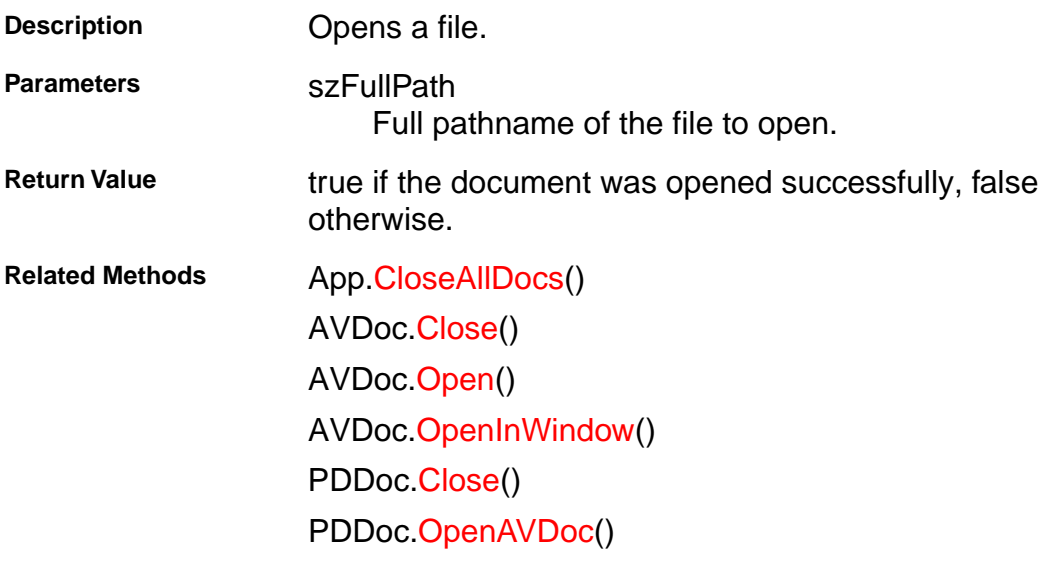

### <span id="page-202-0"></span>**AcroExch.PDDoc**

#### **OpenAVDoc**

LPDISPATCH OpenAVDoc(LPCSTR szTitle);

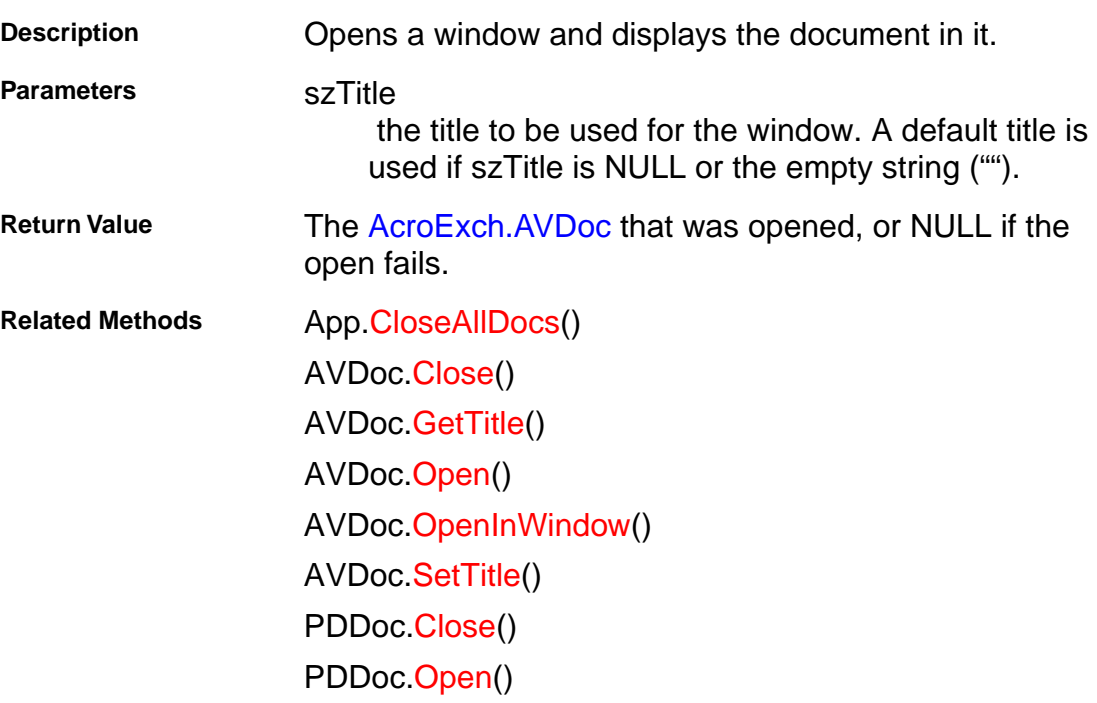

BOOL ReplacePages(long nStartPage, LPDISPATCH iPDDocSource,

### <span id="page-203-0"></span>**AcroExch.PDDoc**

#### **ReplacePages**

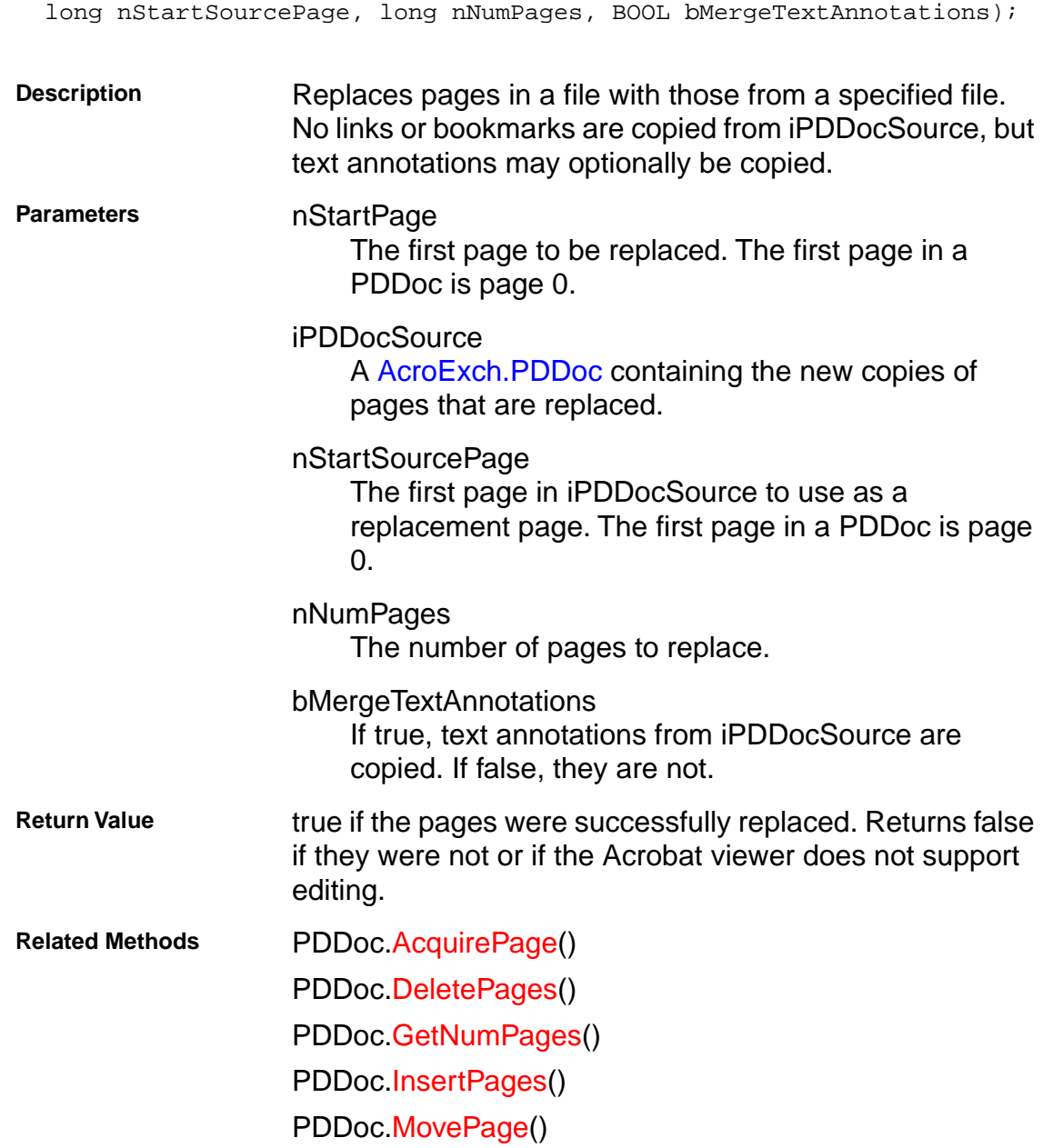

#### <span id="page-204-0"></span>**AcroExch.PDDoc**

#### **Save**

BOOL Save(short nType, LPCSTR szFullPath);

**Description** Saves a document.

**Parameters nType** 

Specifies the way in which the file should be saved. Must be one of the following:

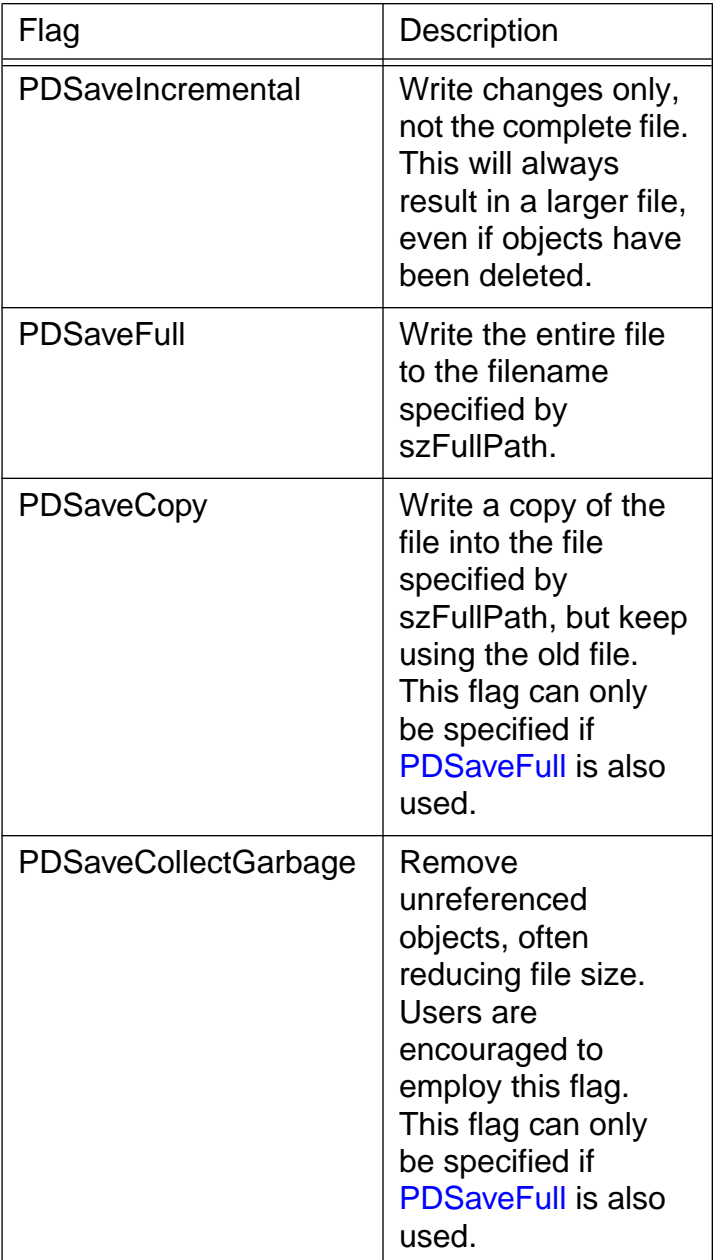

**szFullPath** 

The new pathname to the file, if any.

**Return Value** true if the document was successfully saved. Returns false if it was not or if the Acrobat viewer does not support editing.

**Related Methods** PDDoc[.GetFileName](#page-192-0)()

### <span id="page-206-0"></span>**AcroExch.PDDoc**

#### **SetFlags**

BOOL SetFlags(long nFlags);

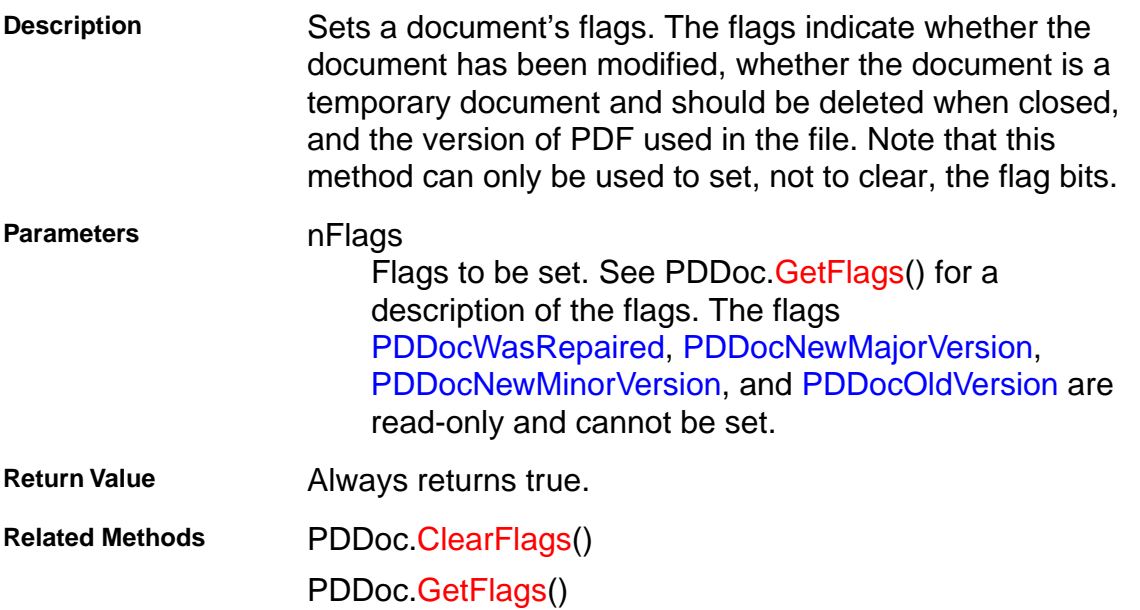

### <span id="page-207-0"></span>**AcroExch.PDDoc**

#### **SetInfo**

BOOL SetInfo(LPCSTR szInfoKey, LPCSTR szBuffer);

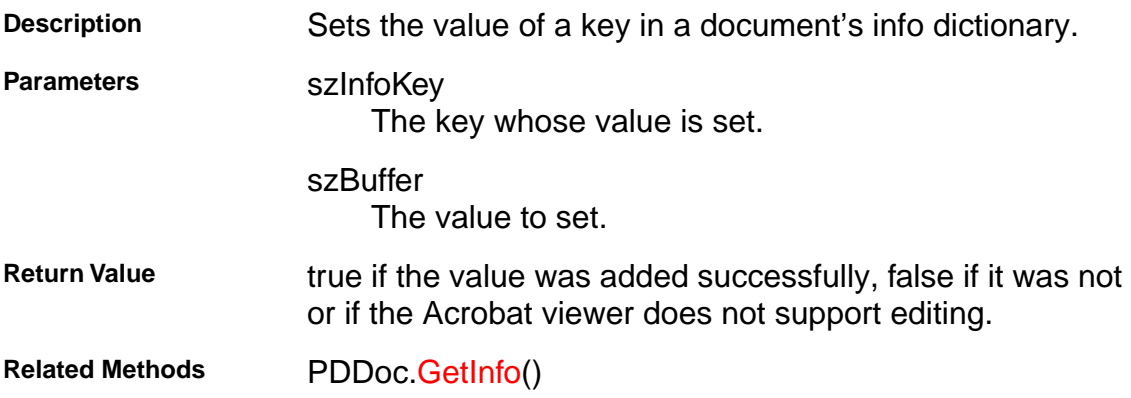

### <span id="page-208-0"></span>**AcroExch.PDDoc**

#### **SetPageMode**

BOOL SetPageMode(long nPageMode);

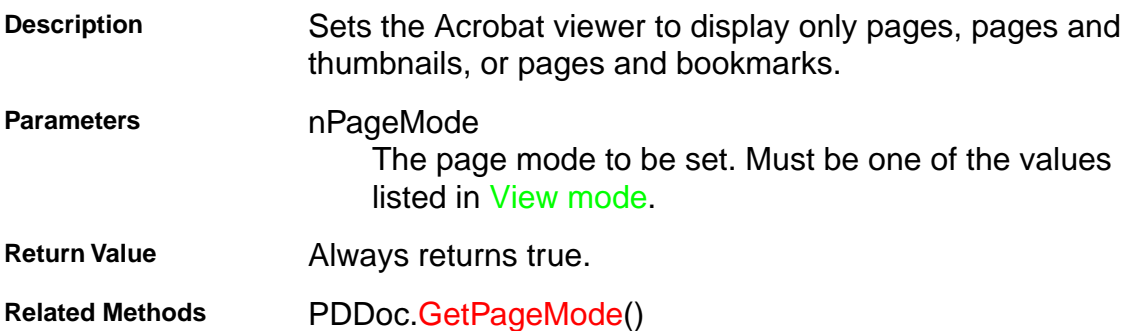

### <span id="page-209-0"></span>**AcroExch.PDPage**

#### **AddAnnot**

BOOL AddAnnot(long nIndexAddAfter, LPDISPATCH iPDAnnot);

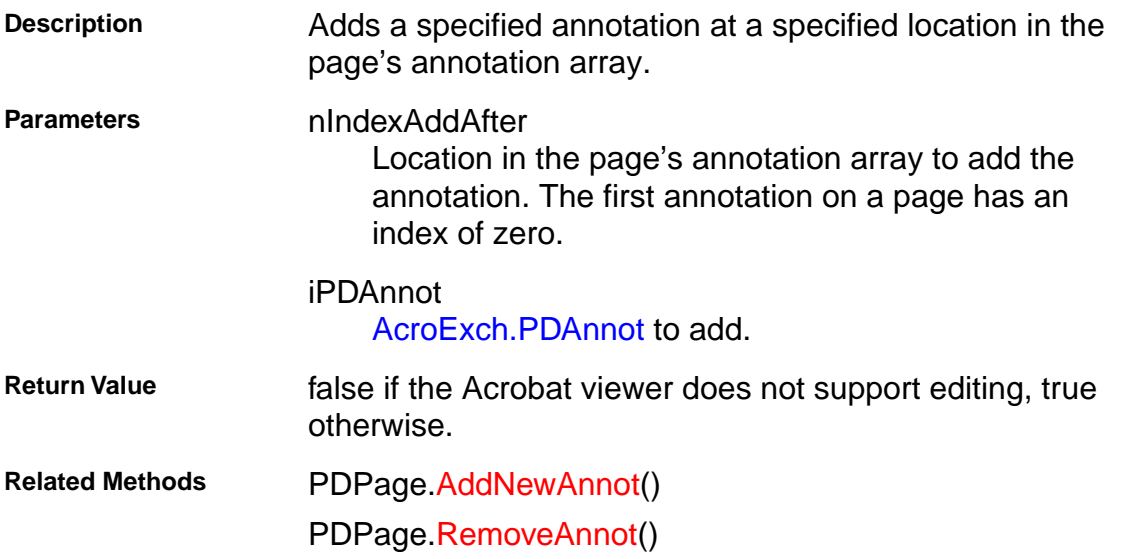

#### <span id="page-210-0"></span>**AcroExch.PDPage**

#### **AddNewAnnot**

```
LPDISPATCH AddNewAnnot(long nIndexAddAfter, LPCSTR szSubType, 
LPDISPATCH iAcroRect);
```
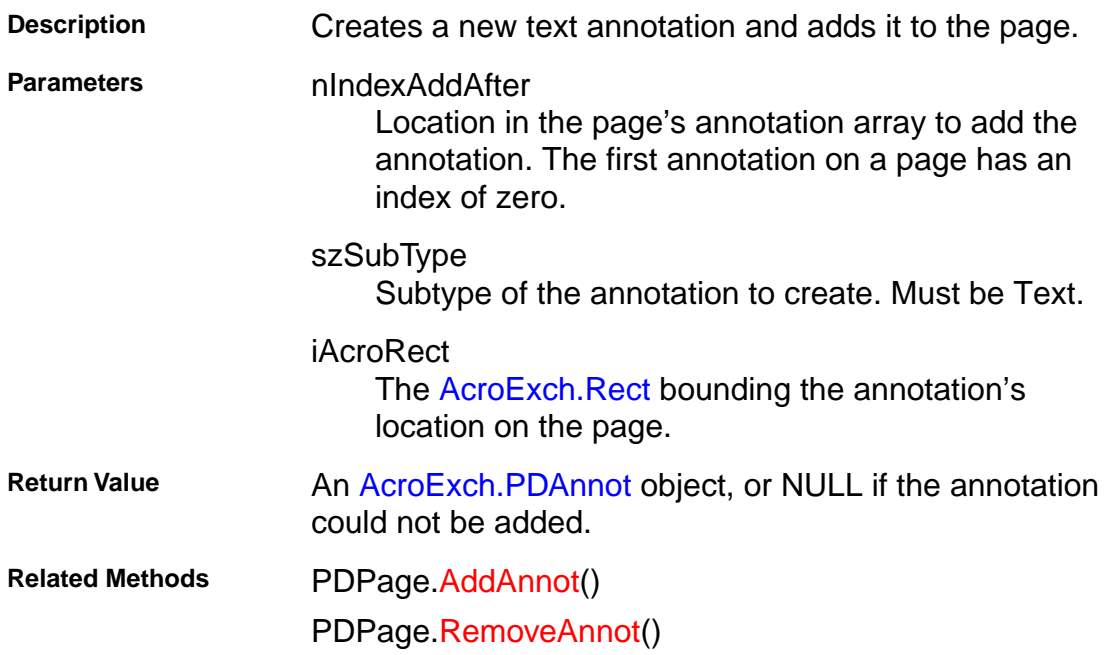

### <span id="page-211-0"></span>**AcroExch.PDPage**

#### **CreatePageHilite**

LPDISPATCH CreatePageHilite(LPDISPATCH iAcroHiliteList);

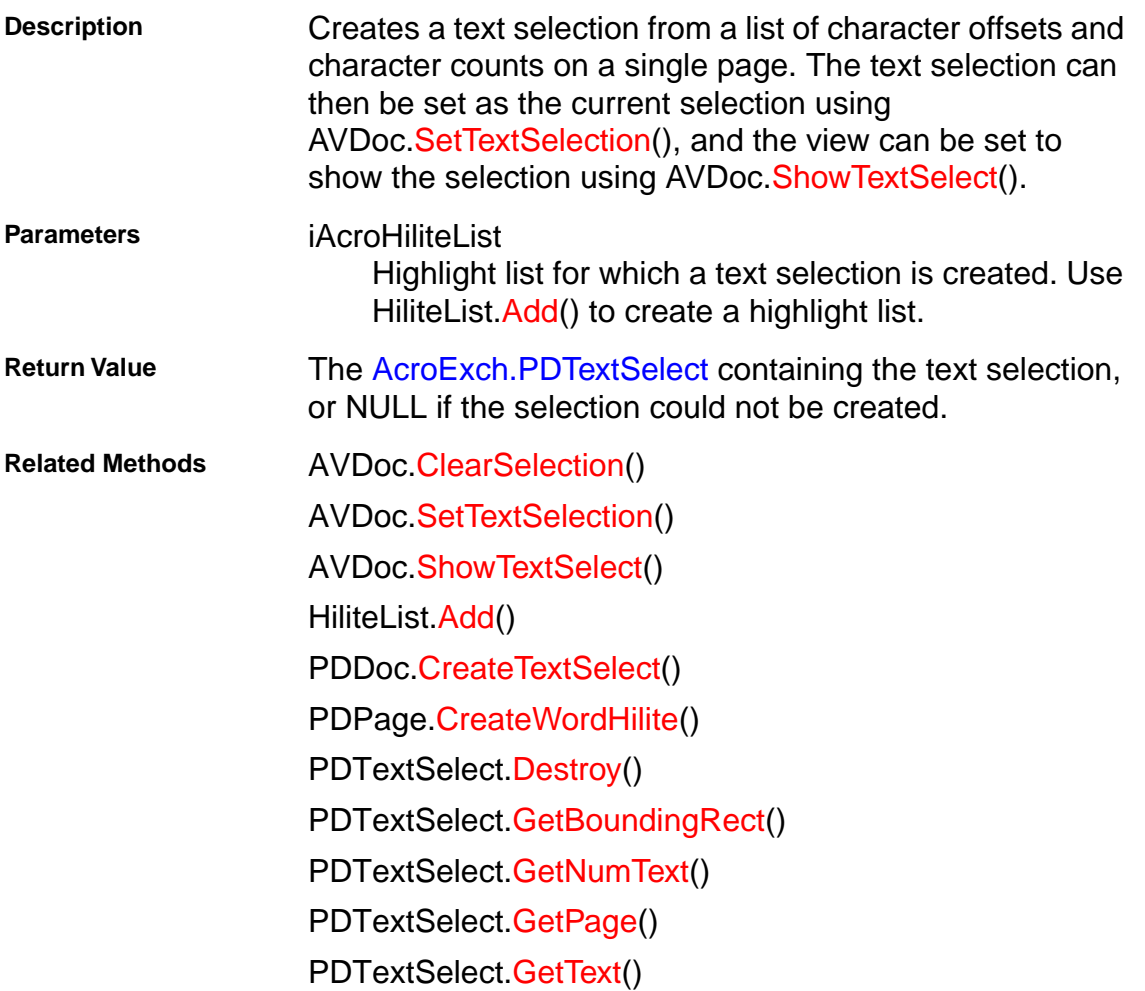

### <span id="page-212-0"></span>**AcroExch.PDPage**

#### **CreateWordHilite**

LPDISPATCH CreateWordHilite(LPDISPATCH iAcroHiliteList);

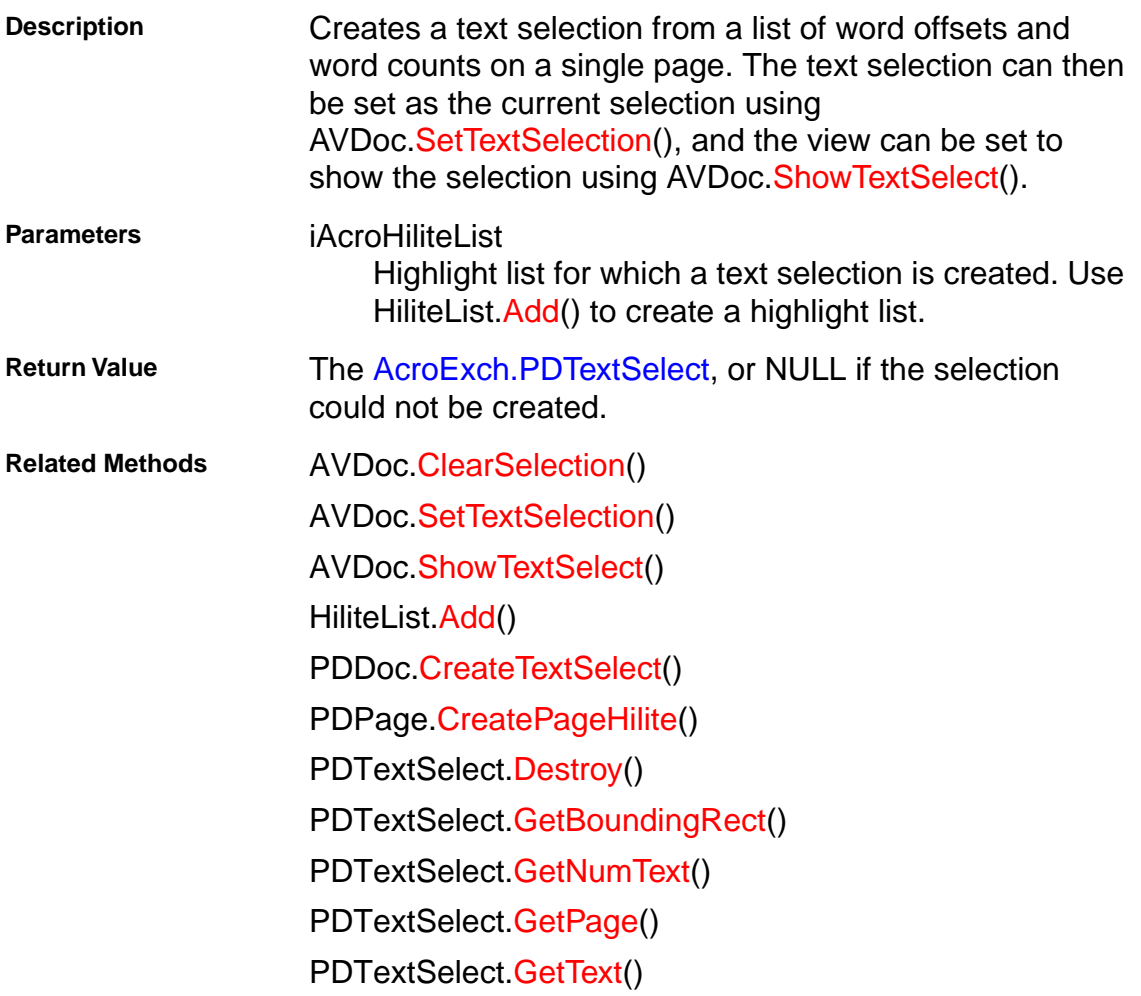

#### **AcroExch.PDPage**

#### **Draw**

Draw(short window, short displayContext, short XOrigin, short YOrigin, short Zoom);

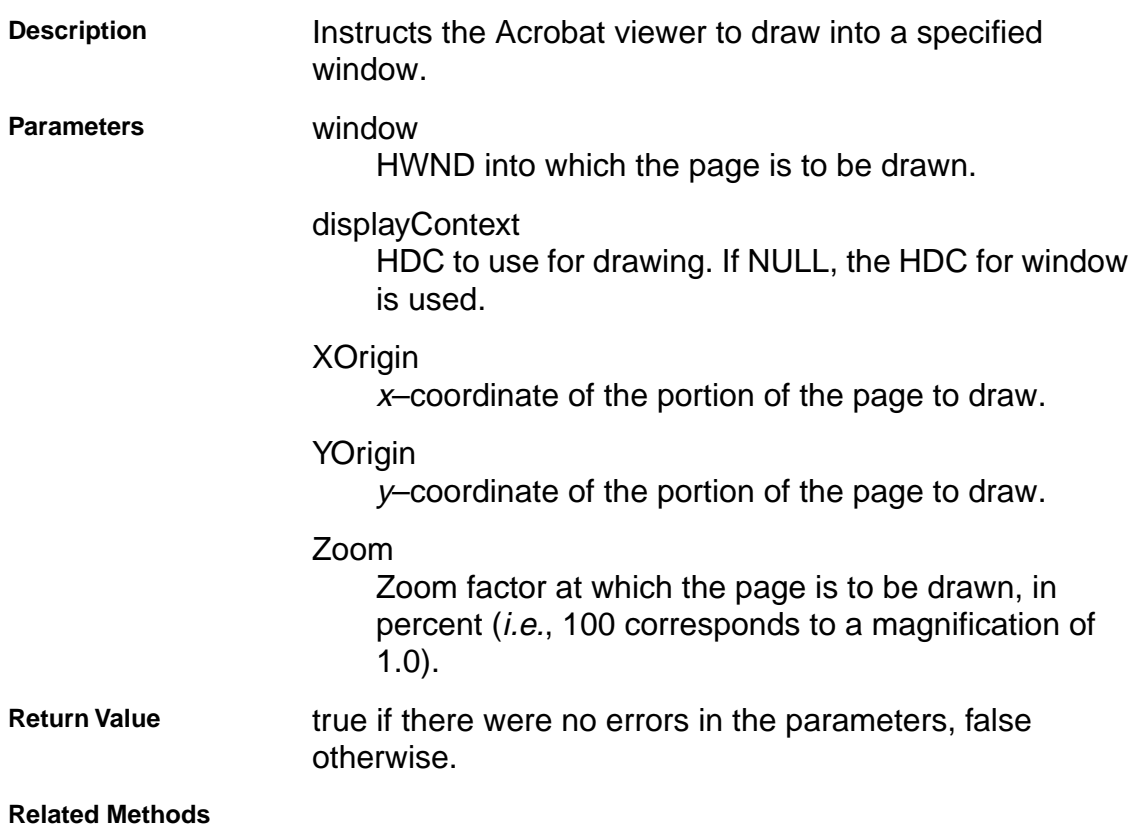

### <span id="page-214-0"></span>**AcroExch.PDPage**

#### **GetAnnot**

LPDISPATCH GetAnnot(long nIndex);

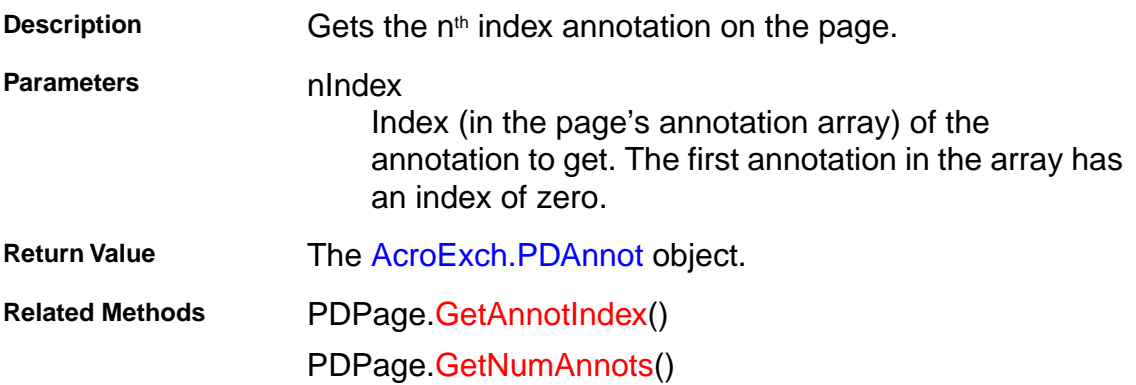

### <span id="page-215-0"></span>**AcroExch.PDPage**

#### **GetAnnotIndex**

long GetAnnotIndex(LPDISPATCH iPDAnnot);

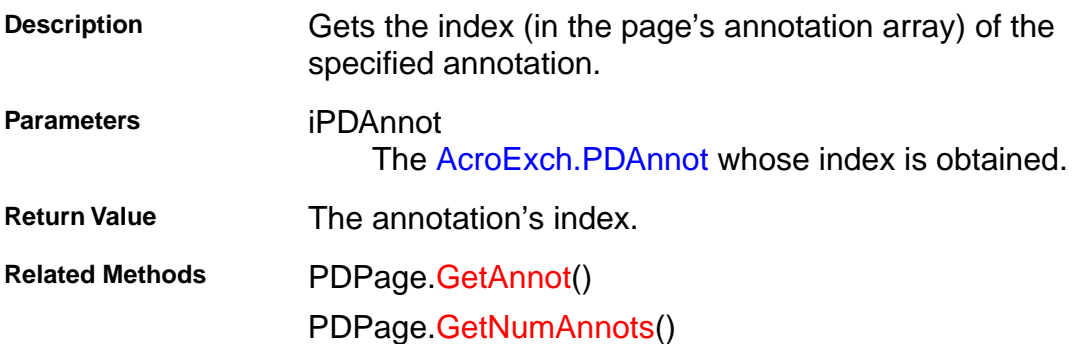
#### <span id="page-216-0"></span>**AcroExch.PDPage**

#### **GetDoc**

LPDISPATCH GetDoc();

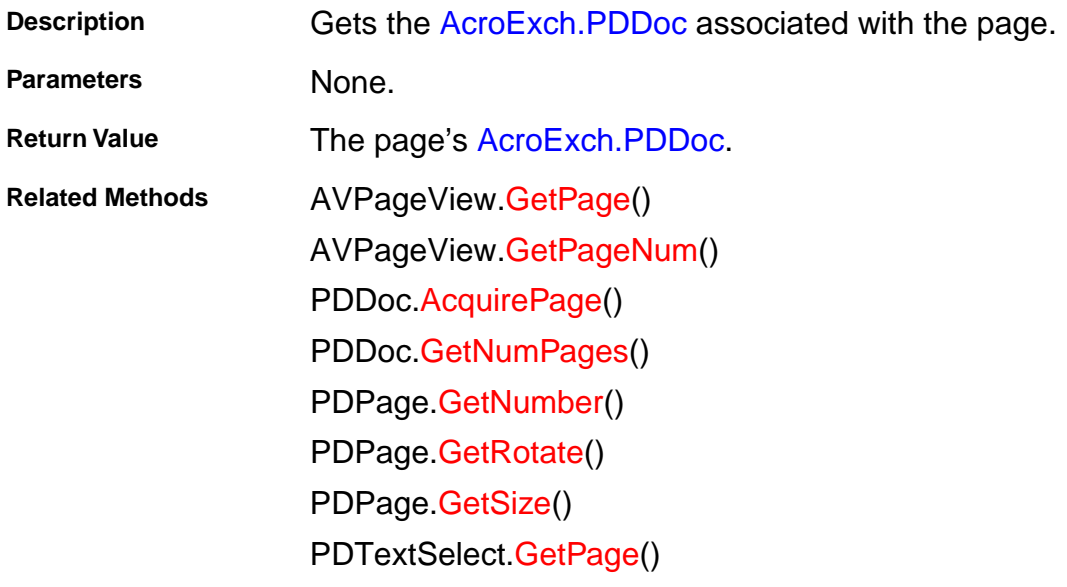

#### **AcroExch.PDPage**

#### **GetNumAnnots**

long GetNumAnnots();

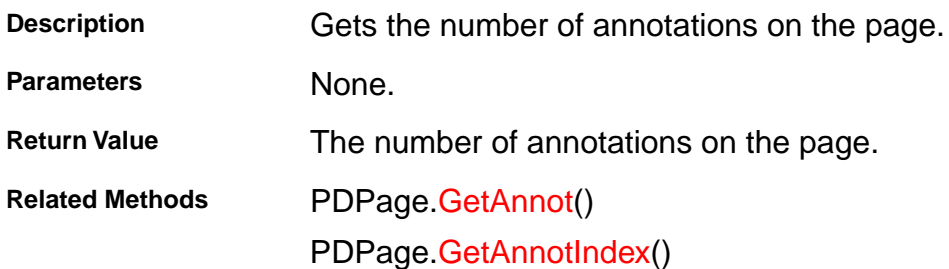

#### <span id="page-218-0"></span>**AcroExch.PDPage**

#### **GetNumber**

long GetNumber();

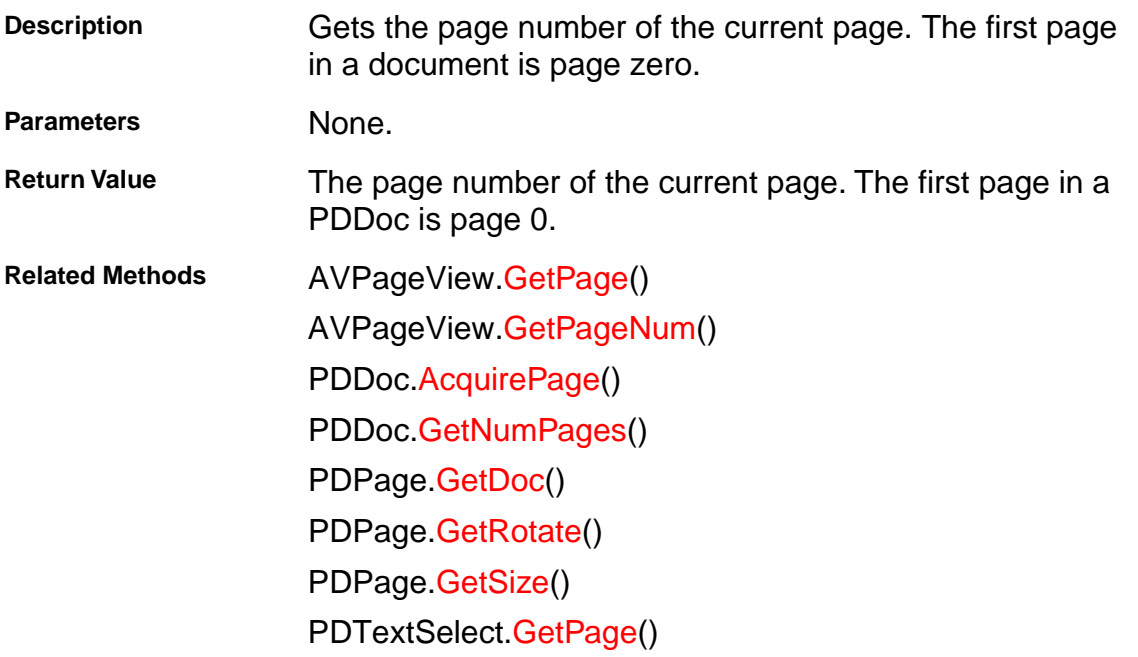

#### <span id="page-219-0"></span>**AcroExch.PDPage**

#### **GetRotate**

short GetRotate();

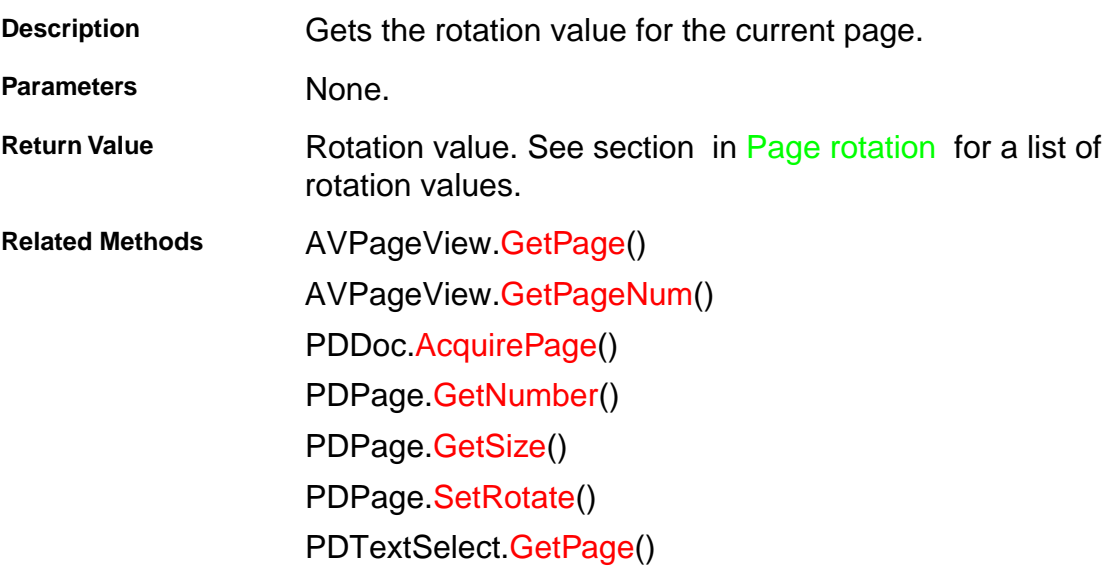

#### <span id="page-220-0"></span>**AcroExch.PDPage**

#### **GetSize**

LPDISPATCH GetSize();

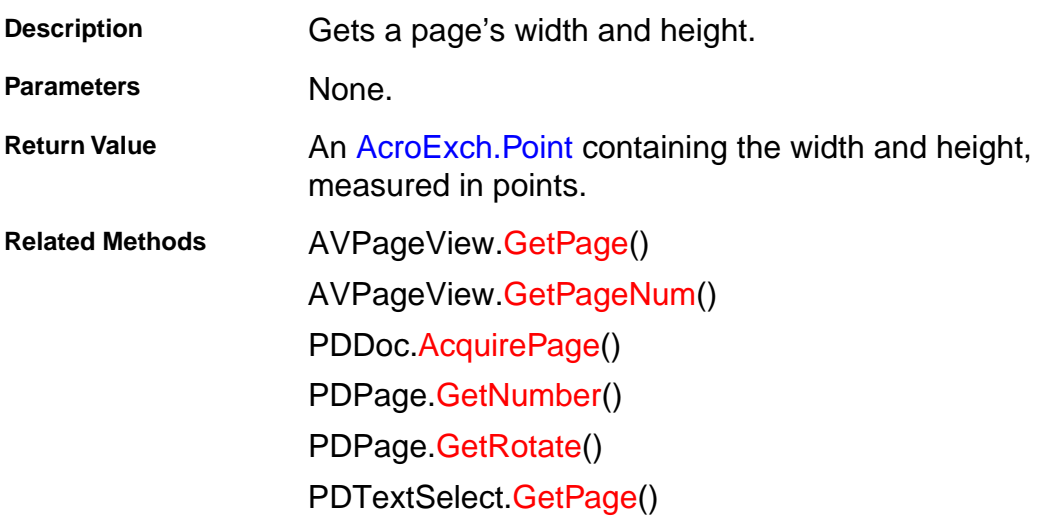

#### **AcroExch.PDPage**

#### **RemoveAnnot**

BOOL RemoveAnnot(long nIndex);

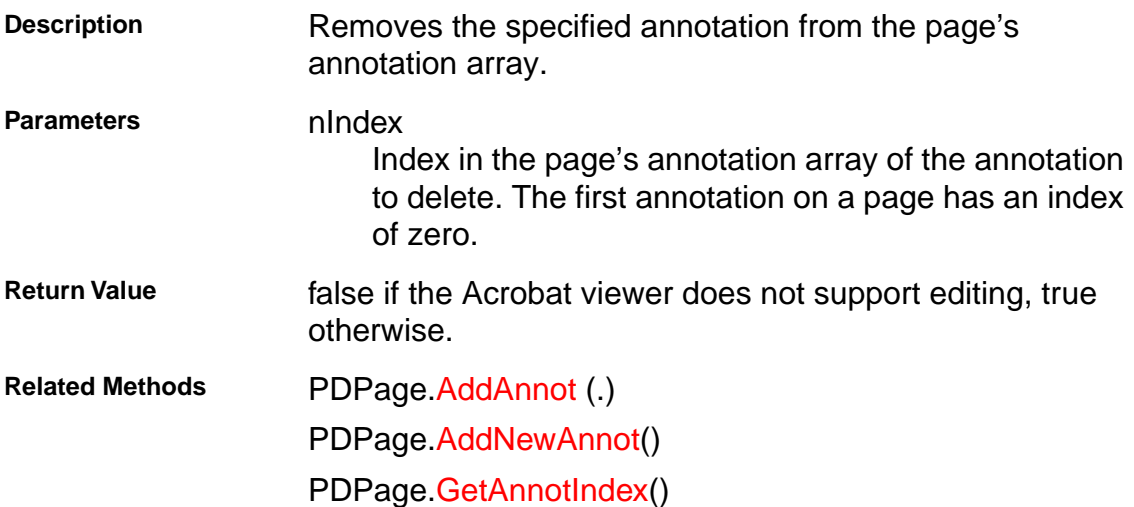

#### <span id="page-222-0"></span>**AcroExch.PDPage**

#### **SetRotate**

BOOL SetRotate(short nRotate);

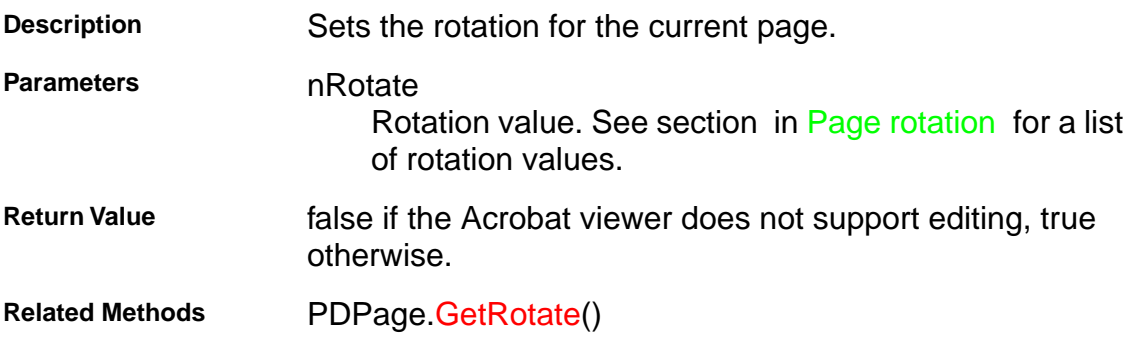

#### <span id="page-223-0"></span>**AcroExch.PDTextSelect**

#### **Destroy**

BOOL Destroy();

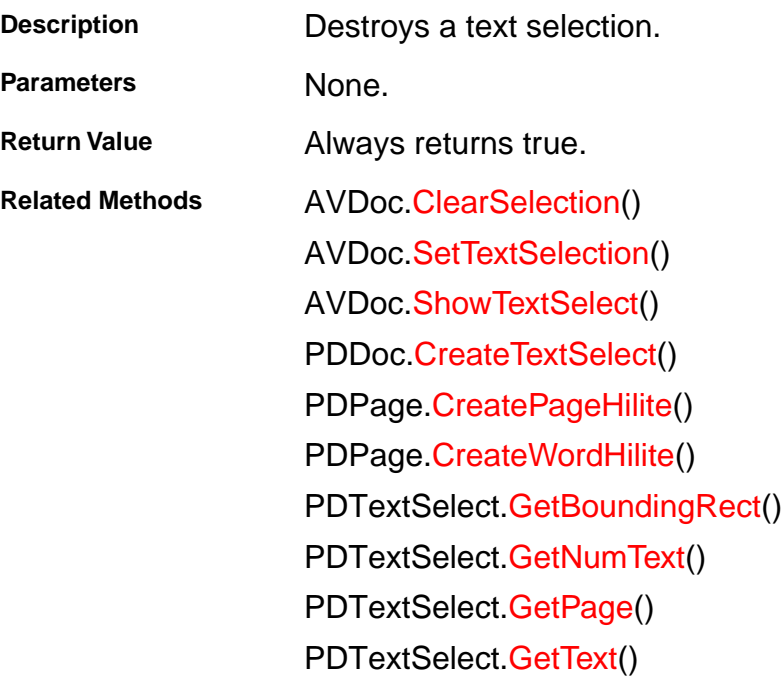

#### <span id="page-224-0"></span>**AcroExch.PDTextSelect**

#### **GetBoundingRect**

LPDISPATCH GetBoundingRect();

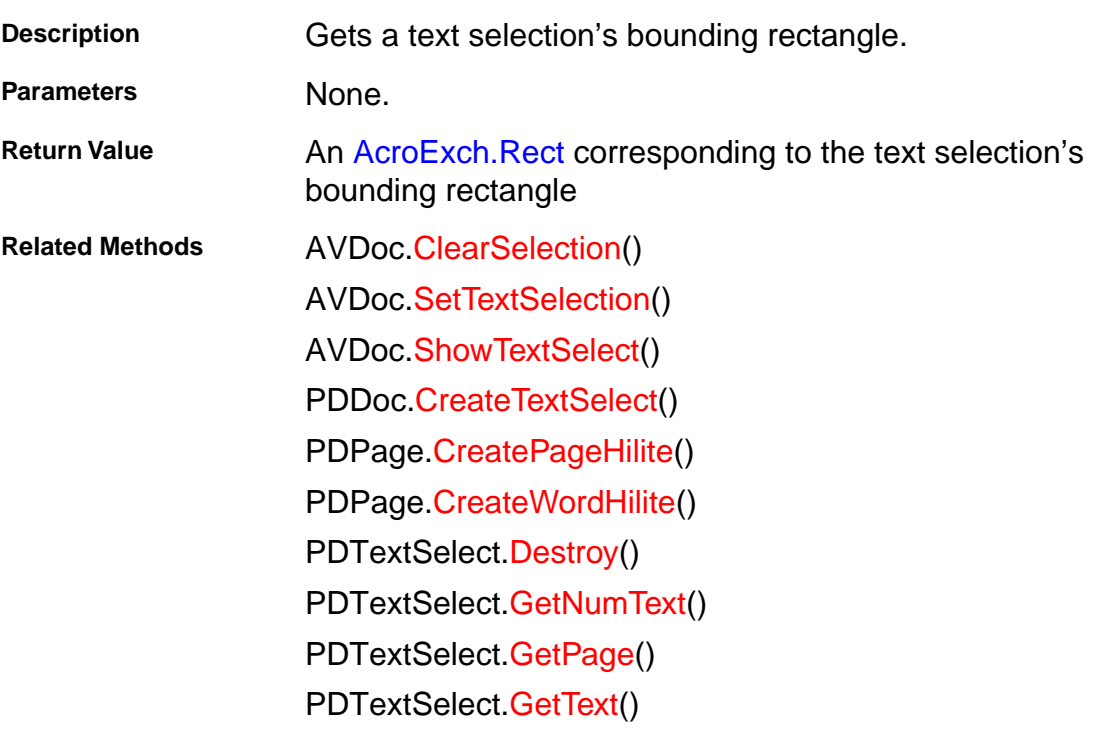

#### <span id="page-225-0"></span>**AcroExch.PDTextSelect**

#### **GetNumText**

long GetNumText();

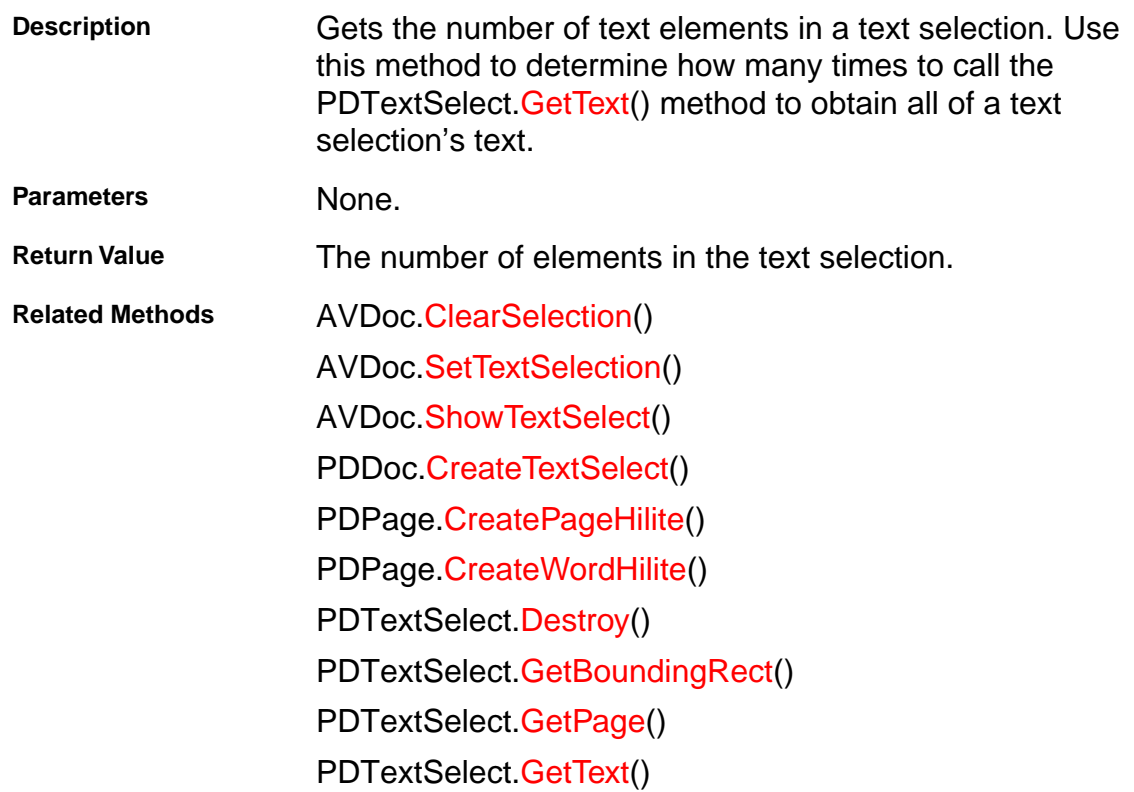

#### <span id="page-226-0"></span>**AcroExch.PDTextSelect**

#### **GetPage**

long GetPage();

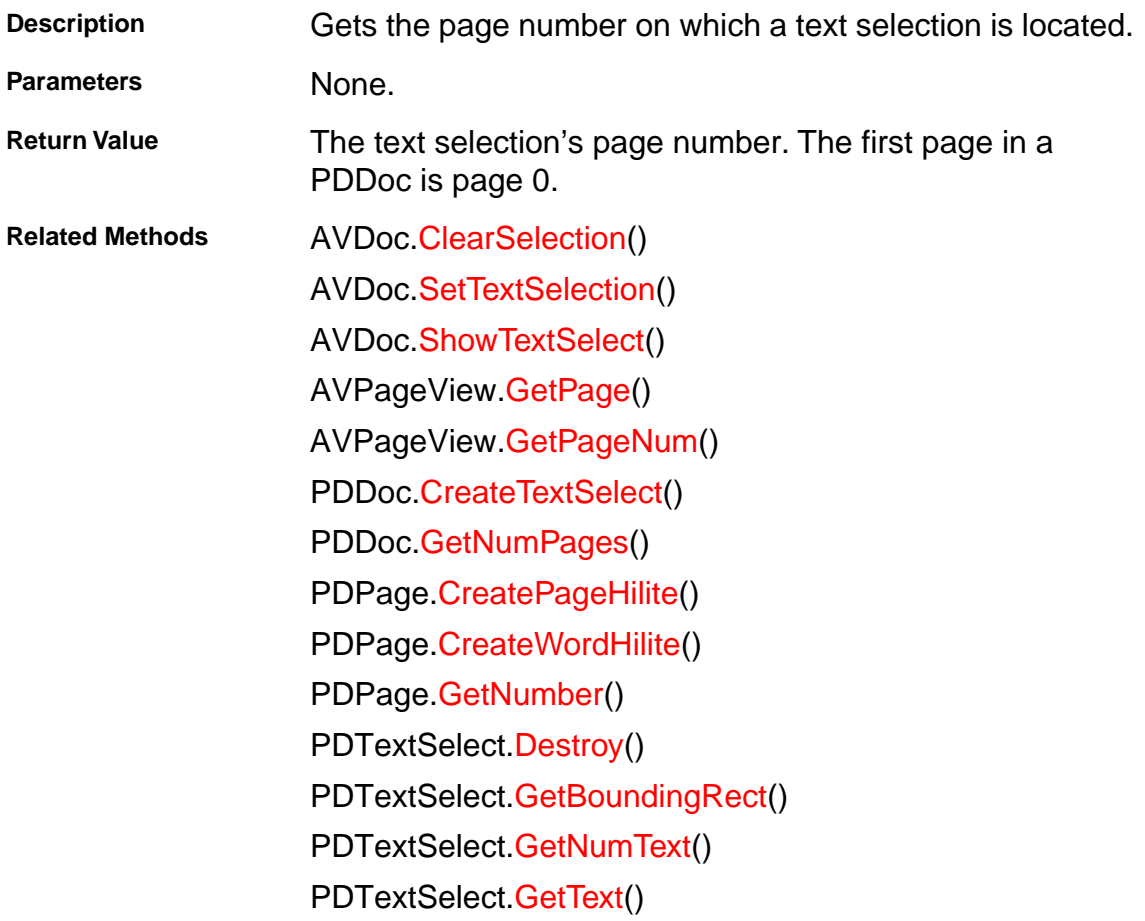

#### <span id="page-227-0"></span>**AcroExch.PDTextSelect**

#### **GetText**

CString GetText(long nTextIndex);

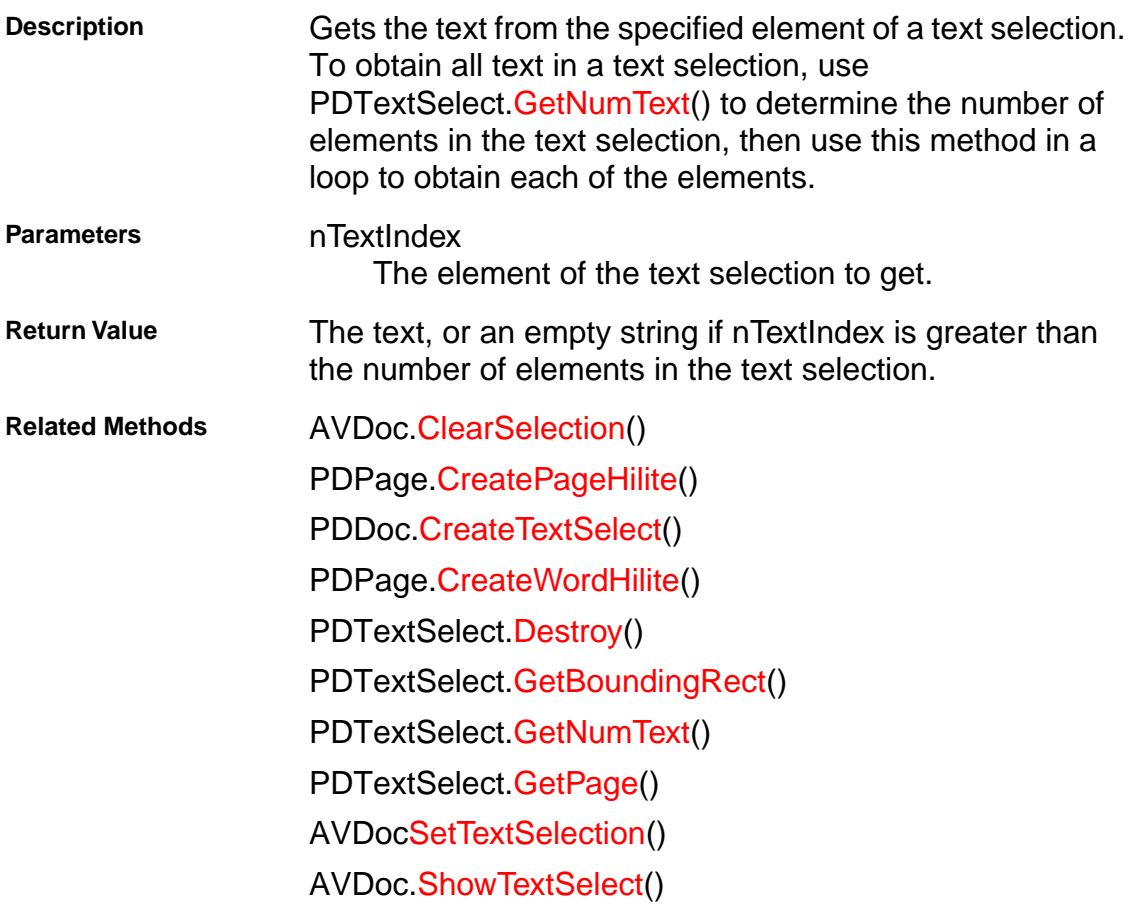

#### <span id="page-229-0"></span>**AcroExch.Point**

typedef struct \_t\_Point {

short x;

short y;

} Point;

#### <span id="page-230-0"></span>**AcroExch.Rect**

typedef struct \_t\_AcroRect { short left; short top; short right; short bottom; } Rect;

#### **AcroExch.Time**

typedef struct \_t\_Time { short year; short month; short date; short hour; short minute; short second; short millisecond; short day; } Time;

### **How to Use the DDE Reference**

### **How to Use the DDE Reference**

#### **Contents**

This reference contains the following sections:

- 1. [List of DDE messages](#page-233-0). An alphabetized list with links to the detailed descriptions. Click the entry of interest to go to its detailed description.
- 1. [DDE Messages](#page-234-0) descriptions. Description of each message, its arguments, return values, and related methods.

#### **Conventions**

In the DDE message descriptions, the square bracket characters [ and ] in DDE messages are significant, and must be included as part of the message.

### <span id="page-233-0"></span>**List of DDE messages**

### **List of DDE messages**

[AppExit](#page-235-0) [AppHide](#page-236-0) [AppShow](#page-237-0) **[CloseAllDocs](#page-238-0) [DocClose](#page-239-0) [DocDeletePages](#page-240-0) [DocFind](#page-241-0) [DocGoTo](#page-242-0) [DocInsertPages](#page-243-0) [DocOpen](#page-244-0) [DocPageDown](#page-245-0) [DocPageLeft](#page-246-0) [DocPageRight](#page-247-0) [DocPageUp](#page-248-0) [DocPrint](#page-249-0)** [DocReplacePages](#page-250-0) **[DocSave](#page-251-0) [DocSaveAs](#page-252-0) [DocScrollTo](#page-253-0)** [DocSetViewMode](#page-254-0) [DocZoomTo](#page-255-0) **[FileOpen](#page-256-0) [FilePrint](#page-257-0) [FullMenus](#page-258-0) [HideToolbar](#page-259-0) [MenuitemExecute](#page-260-0) [ShortMenus](#page-261-0) [ShowToolbar](#page-262-0)** 

#### <span id="page-235-0"></span>**AppExit**

[AppExit()]

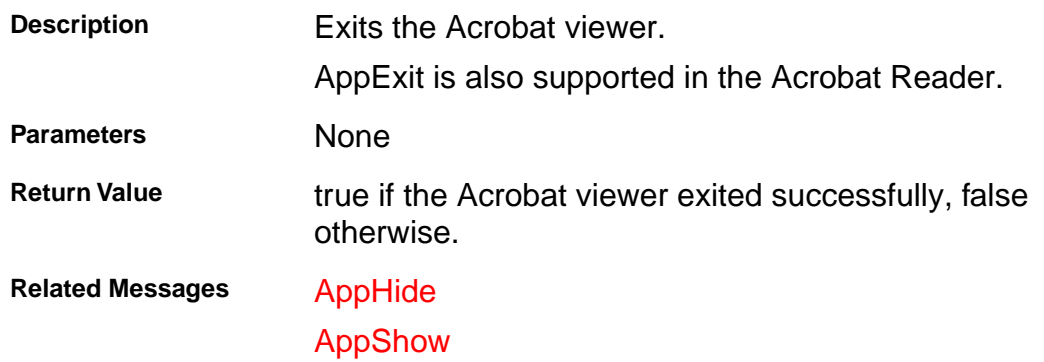

#### <span id="page-236-0"></span>**AppHide**

[AppHide()]

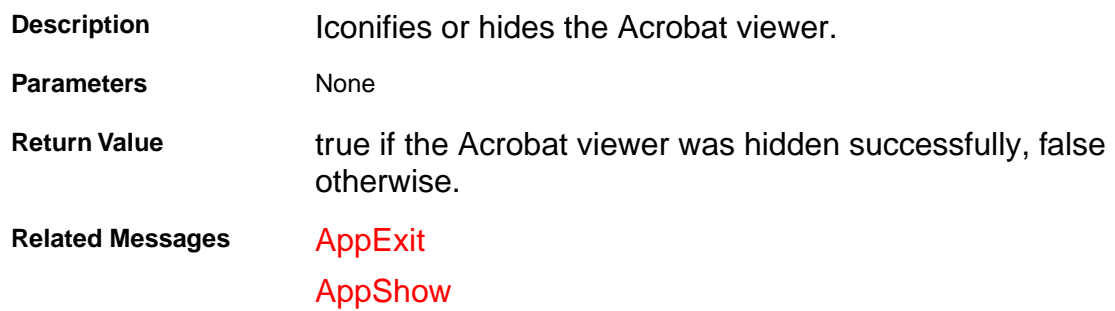

#### <span id="page-237-0"></span>**AppShow**

[AppShow()]

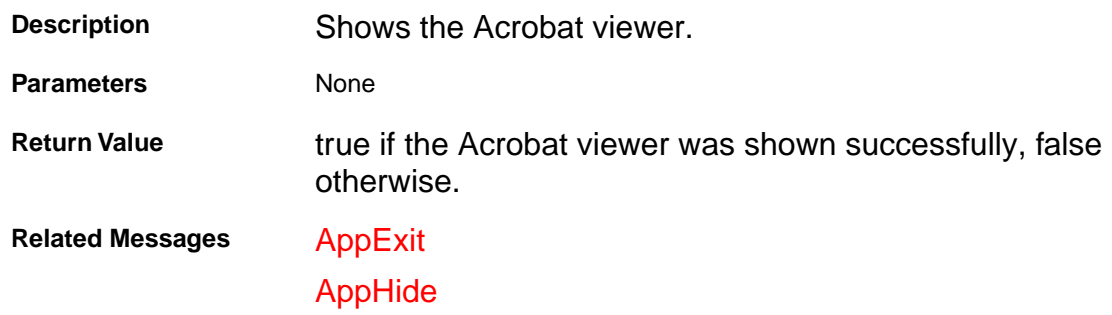

#### <span id="page-238-0"></span>**CloseAllDocs**

[CloseAllDocs()]

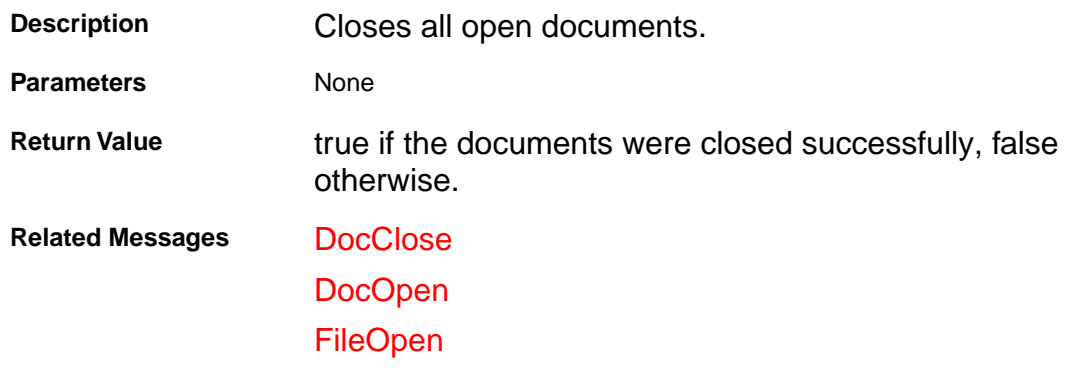

#### <span id="page-239-0"></span>**DocClose**

[DocClose(char\* fullPath)]

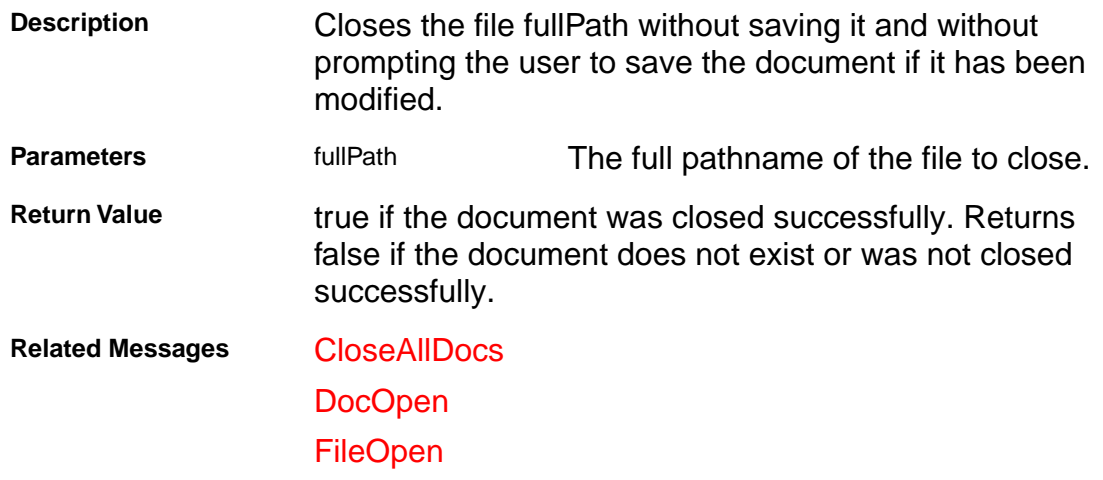

#### <span id="page-240-0"></span>**DocDeletePages**

[DocDeletePages(char\* fullPath, long fromPage, long toPage)]

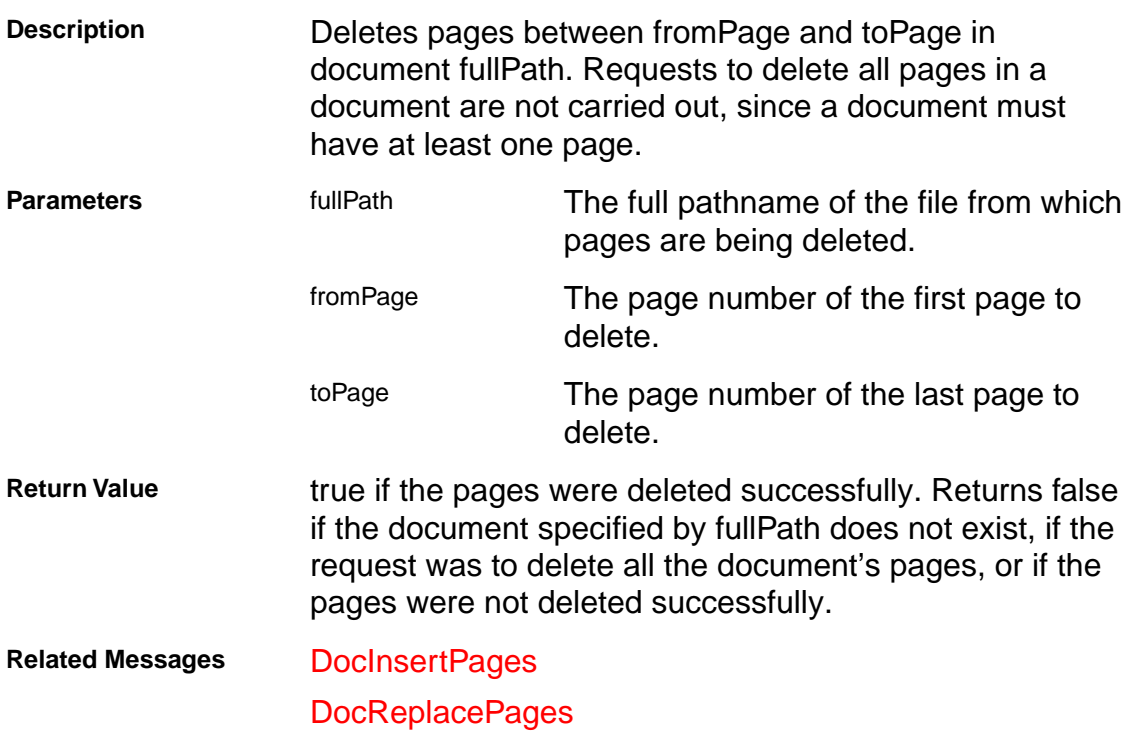

#### <span id="page-241-0"></span>**DocFind**

[DocFind(char\* fullPath, char\* string, boolean caseSensitive, boolean wholeWords, boolean bReset)]

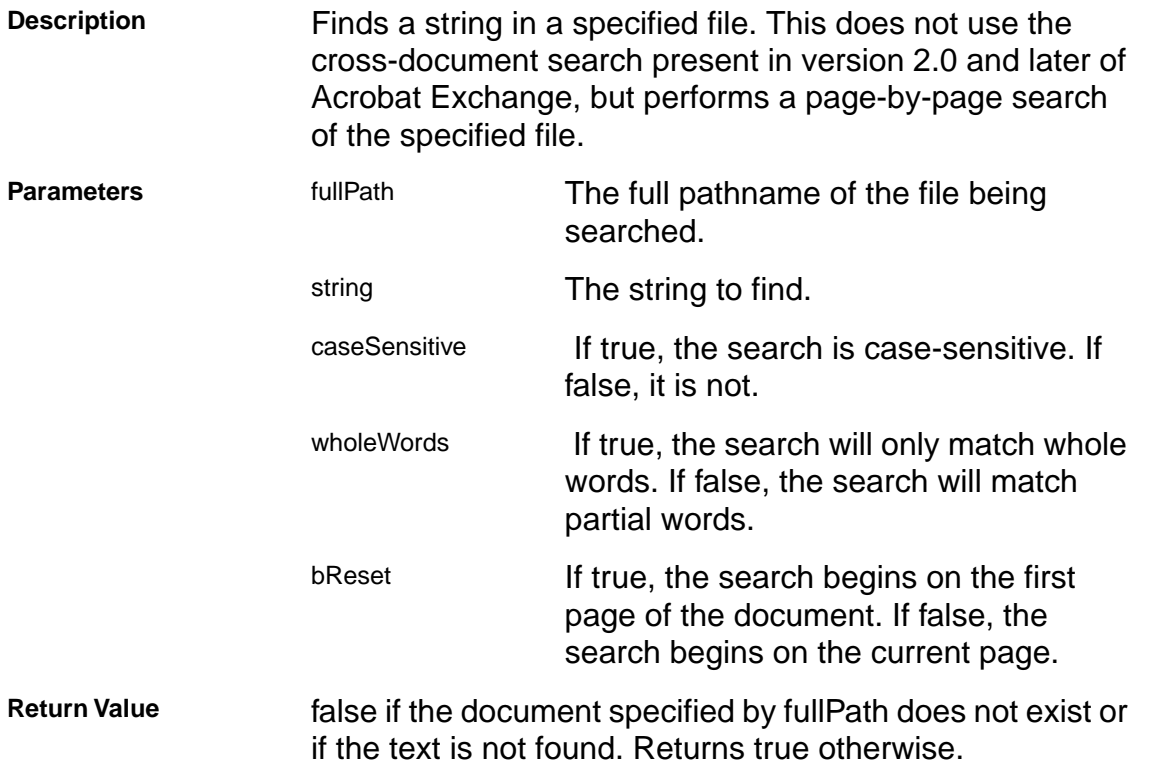

#### <span id="page-242-0"></span>**DocGoTo**

[DocGoTo(char\* fullPath, long pageNum)]

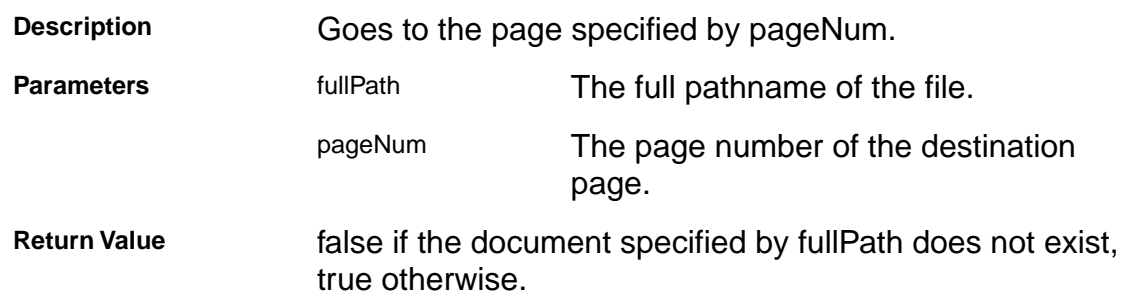

#### <span id="page-243-0"></span>**DocInsertPages**

[DocInsertPages(char\* fullPath, long insertAfterPage, char\* sourcePath)]

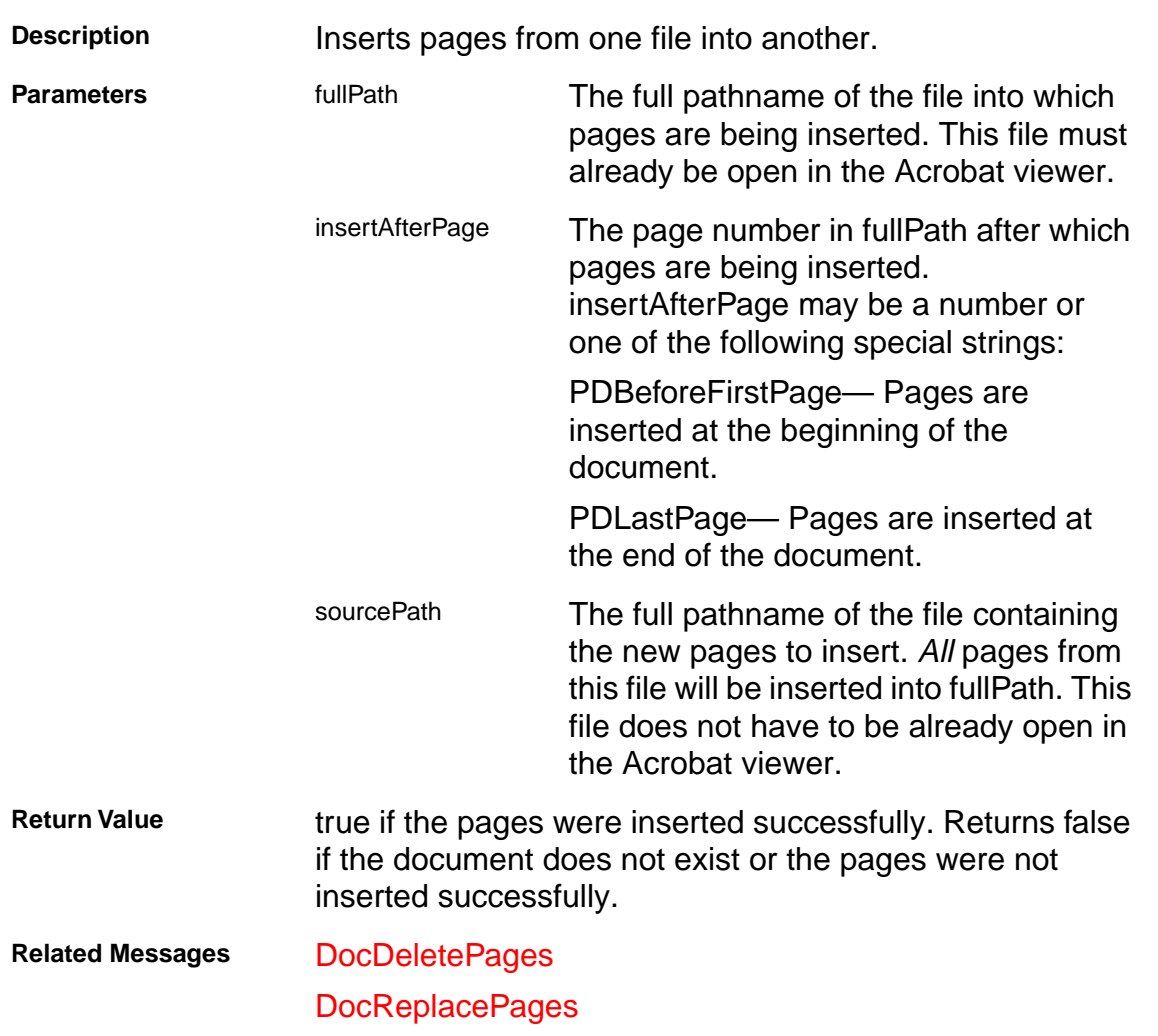

#### <span id="page-244-0"></span>**DocOpen**

[DocOpen(char\* fullPath)]

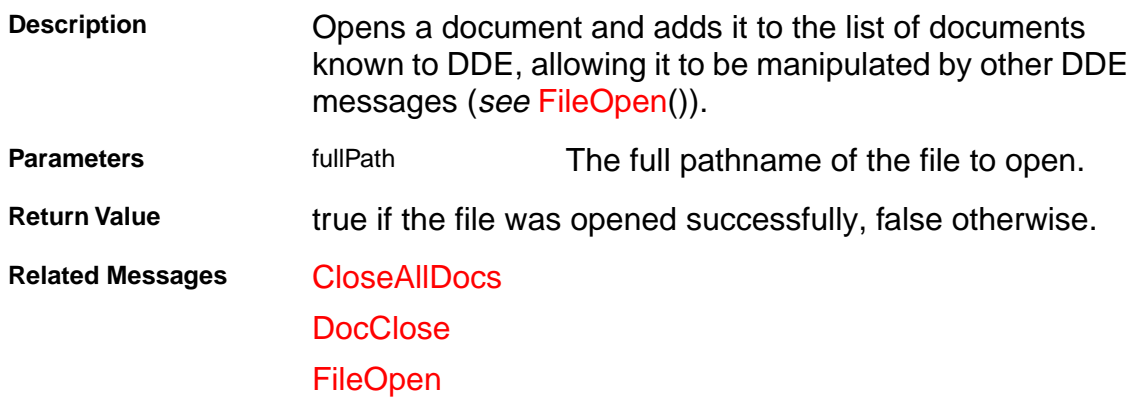

#### <span id="page-245-0"></span>**DocPageDown**

[DocPageDown(char\* fullPath)]

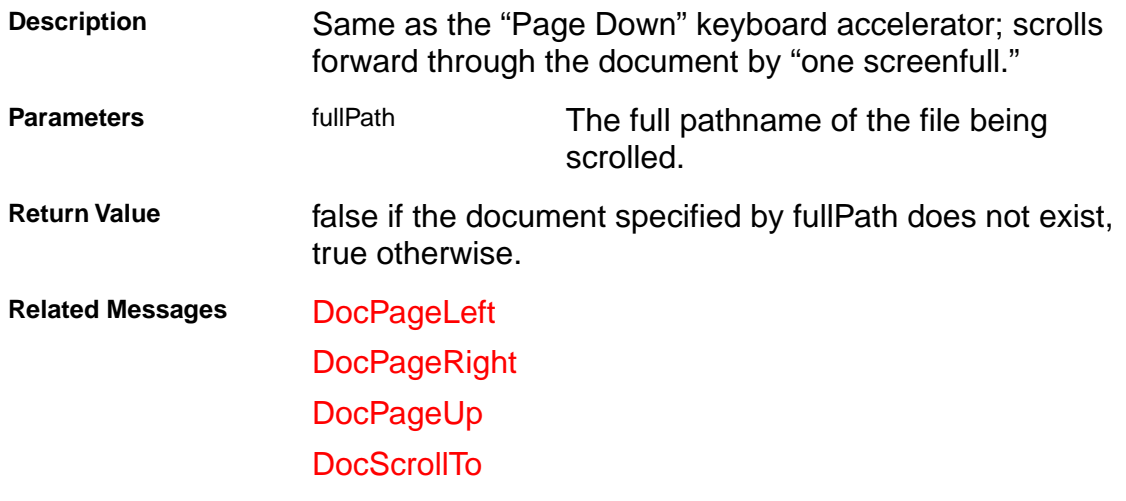

#### <span id="page-246-0"></span>**DocPageLeft**

[DocPageLeft(char\* fullPath)]

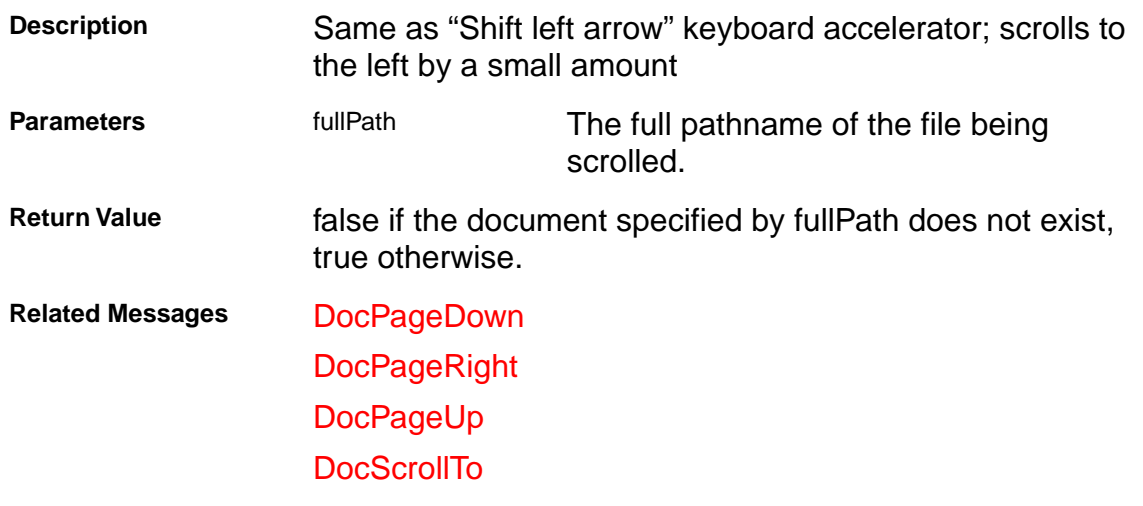

#### <span id="page-247-0"></span>**DocPageRight**

[DocPageRight(char\* fullPath)]

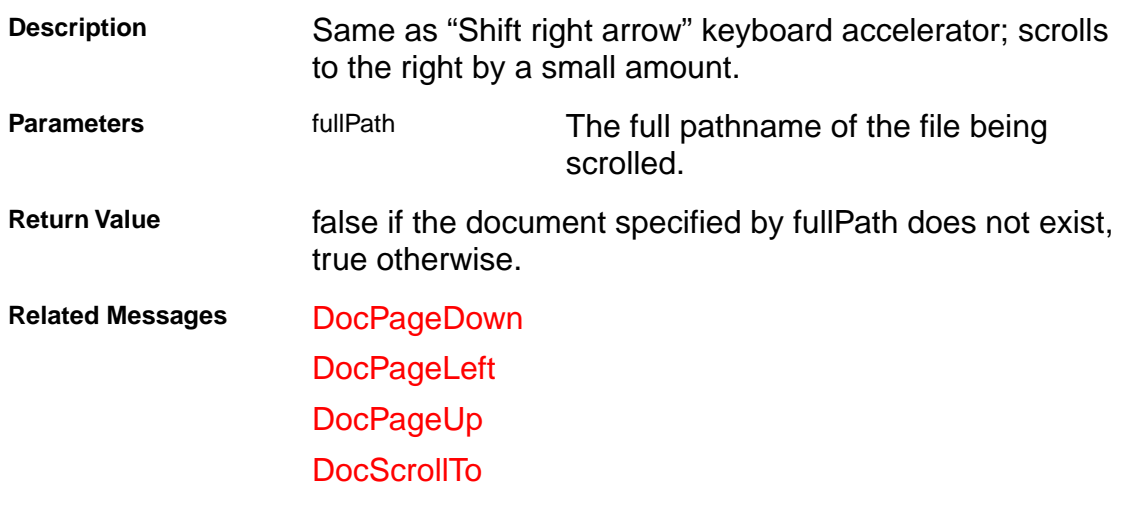

#### <span id="page-248-0"></span>**DocPageUp**

[DocPageUp(char\* fullPath)]

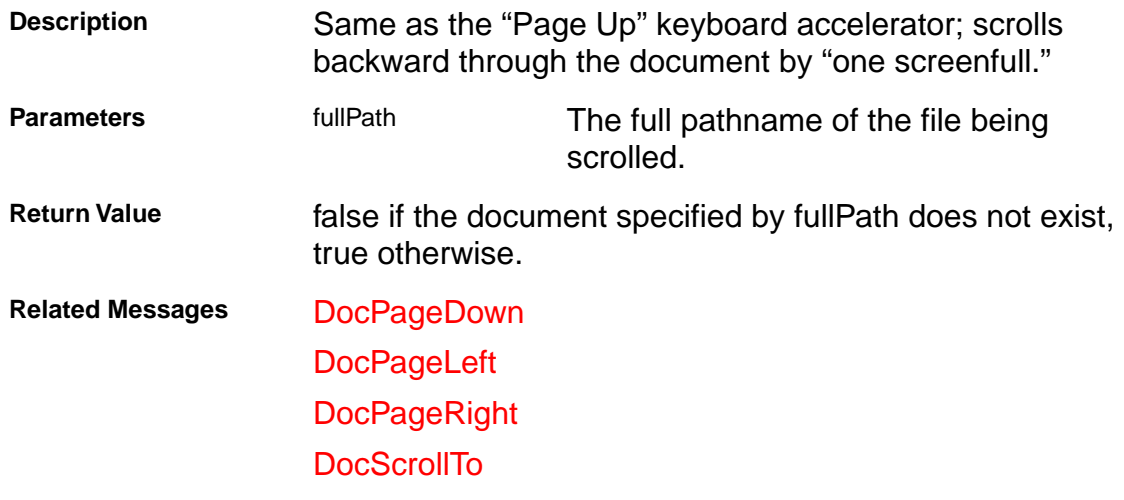

#### <span id="page-249-0"></span>**DocPrint**

[DocPrint(char\* fullPath, long startPage, long endPage)]

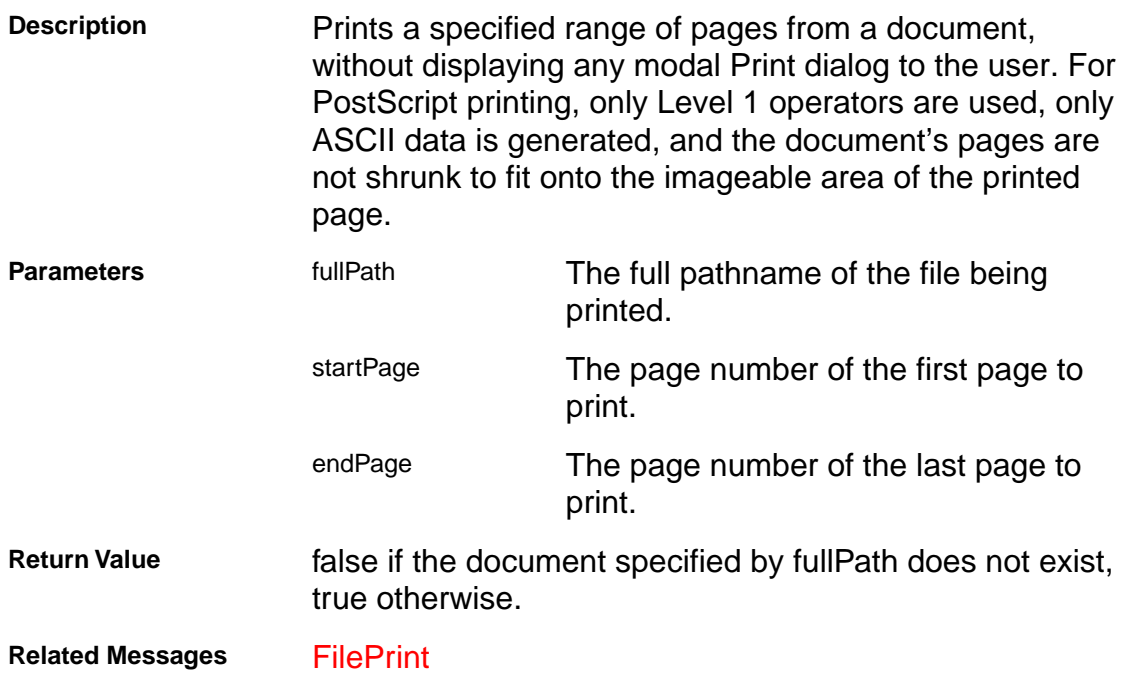

#### <span id="page-250-0"></span>**DocReplacePages**

[DocReplacePages(char\* fullPath, long startDestPage, char\* sourcePath, long startSourcePage, long endSourcePage)]

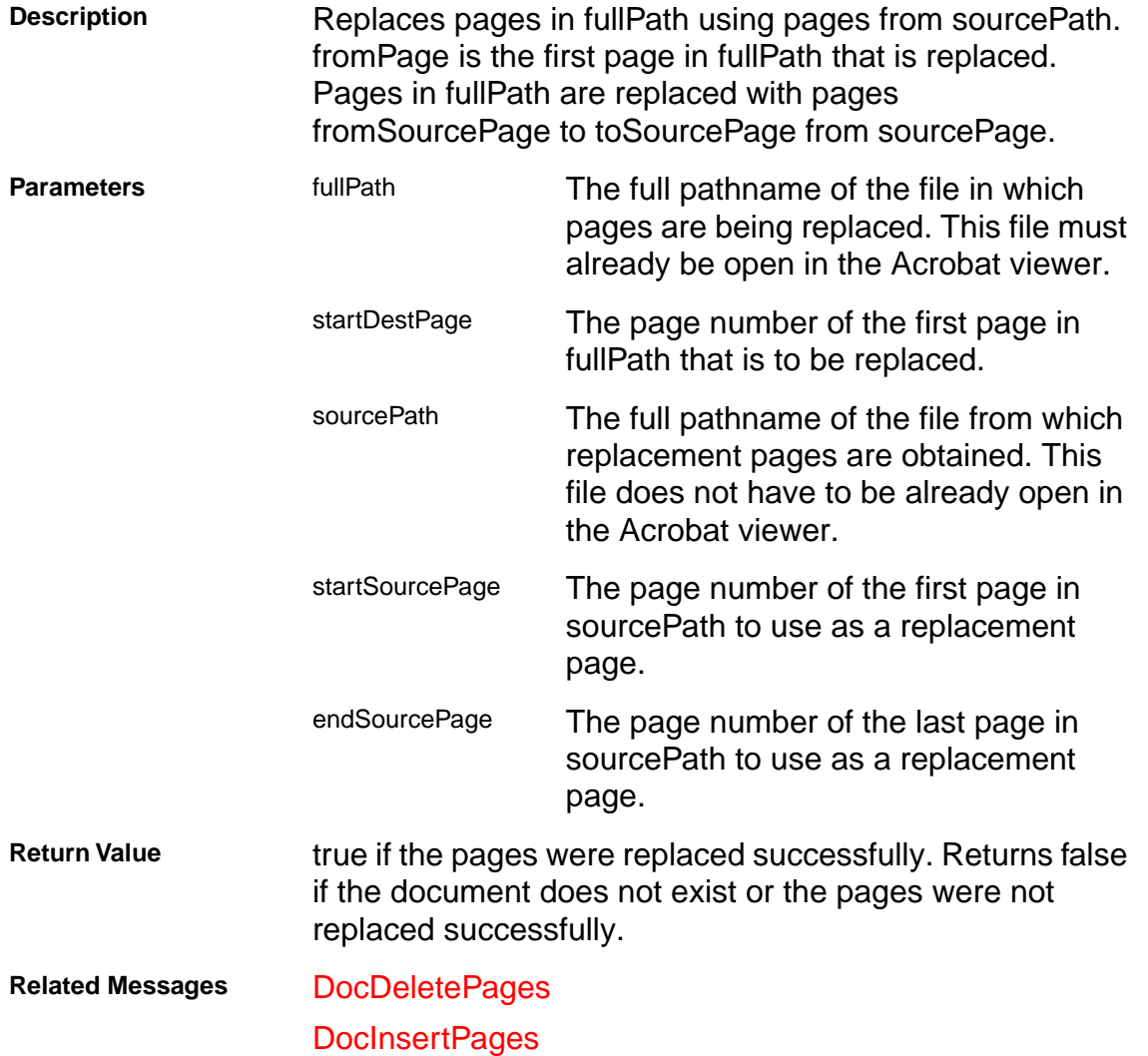

#### <span id="page-251-0"></span>**DocSave**

[DocSave(char\* fullPath)]

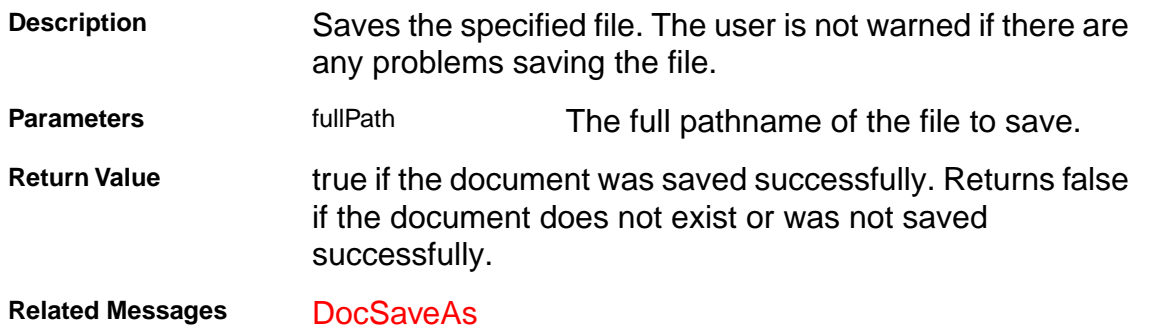
### **DocSaveAs**

[DocSaveAs(char\* fullPath, char\* newPath)]

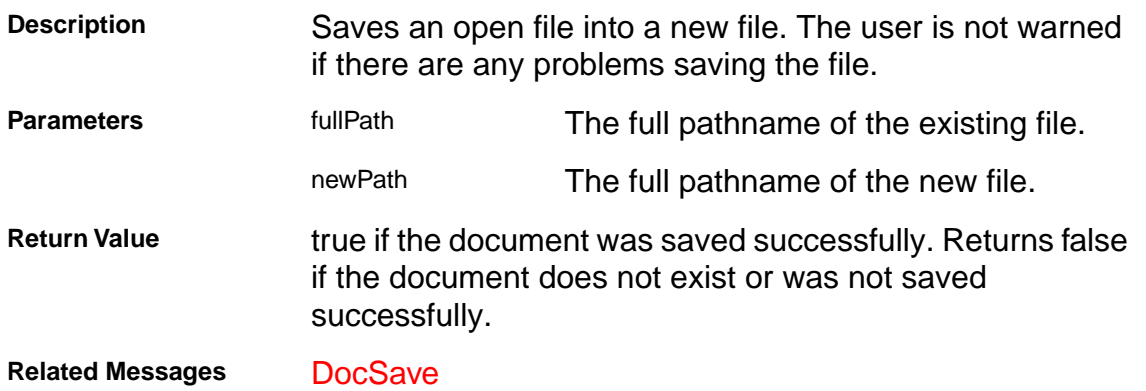

### **DocScrollTo**

[DocScrollTo(char\* fullPath, int x, int y)]

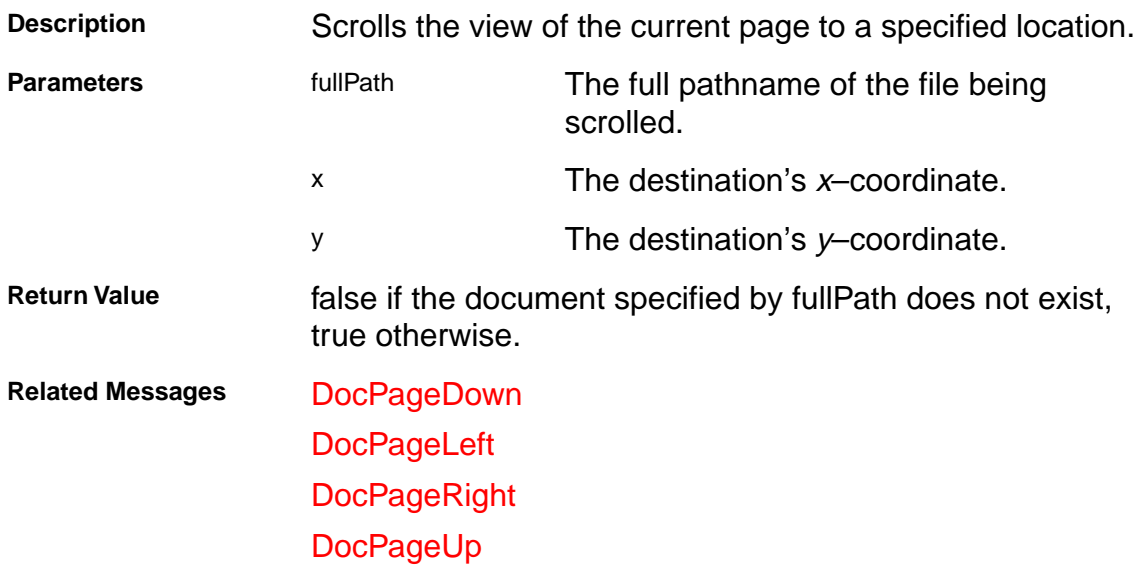

### <span id="page-254-0"></span>**DocSetViewMode**

[DocSetViewMode(char\* fullPath, char\* viewType)]

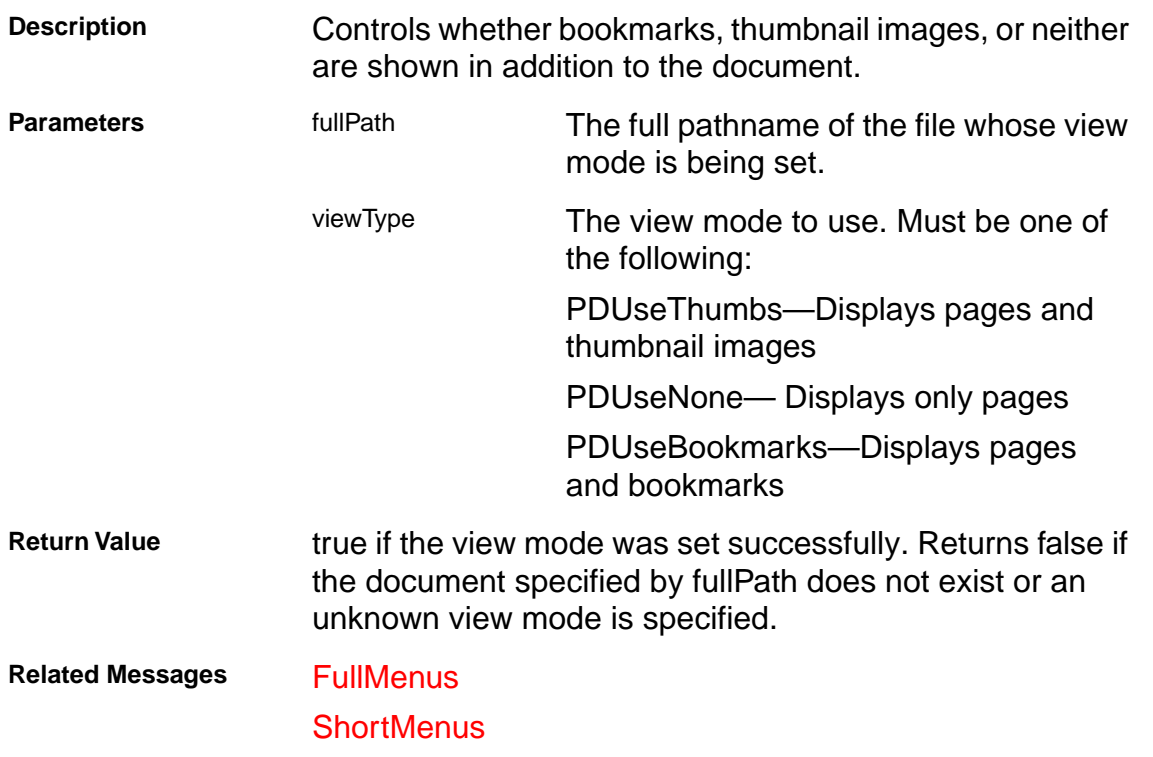

### **DocZoomTo**

[DocZoomTo(char\* fullPath, char\* zoomType, int scale)]

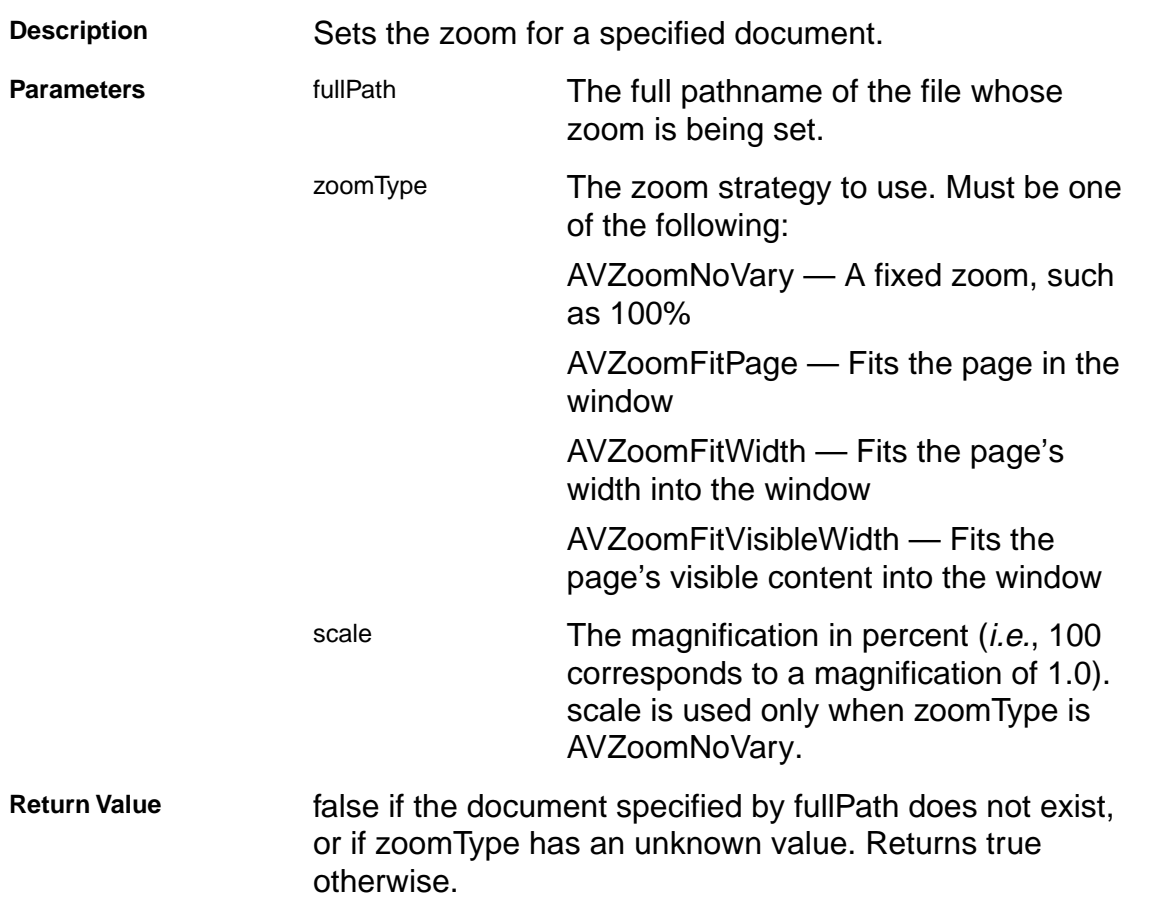

### **FileOpen**

[FileOpen(char\* fullPath)]

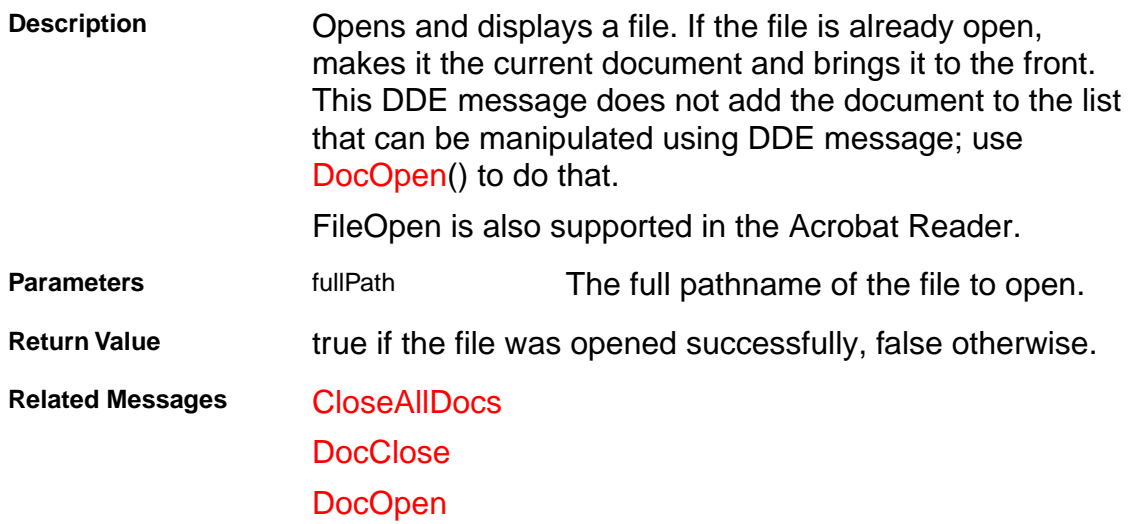

### **FilePrint**

[FilePrint(char\* fullPath)]

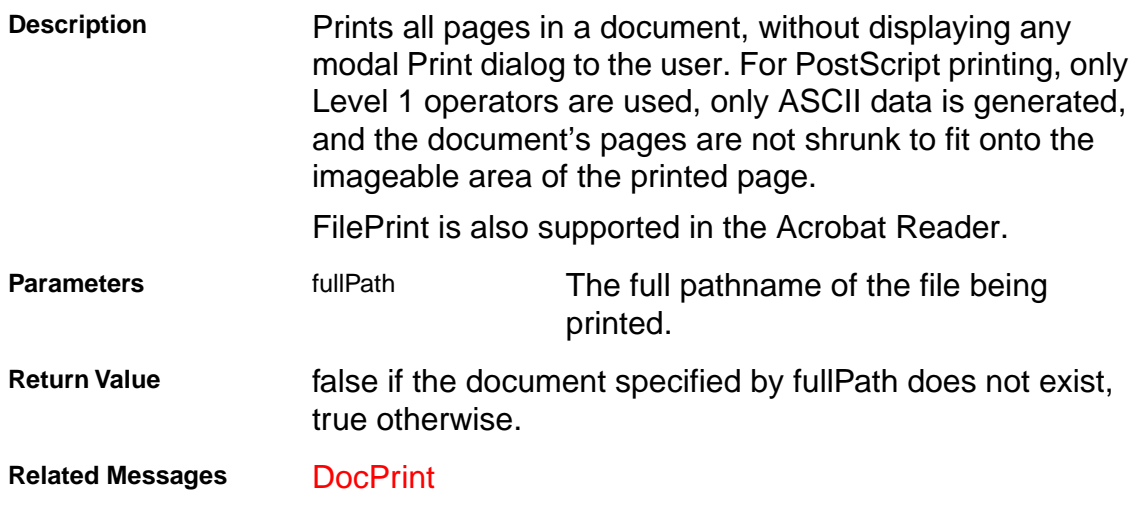

### <span id="page-258-0"></span>**FullMenus**

[FullMenus()]

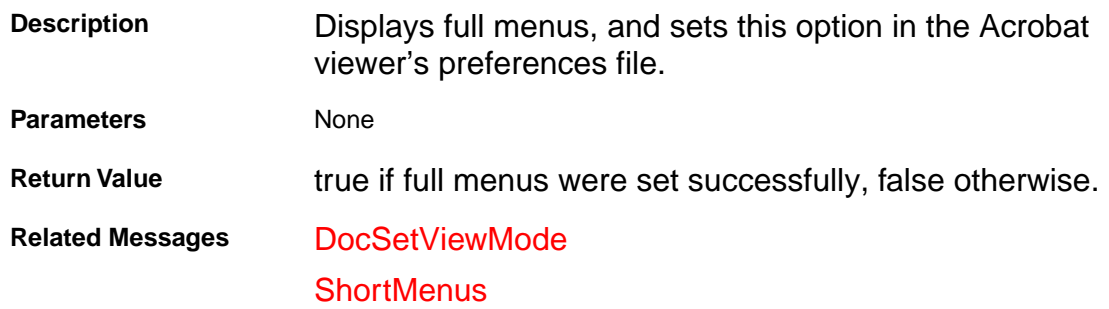

### <span id="page-259-0"></span>**HideToolbar**

[HideToolbar()]

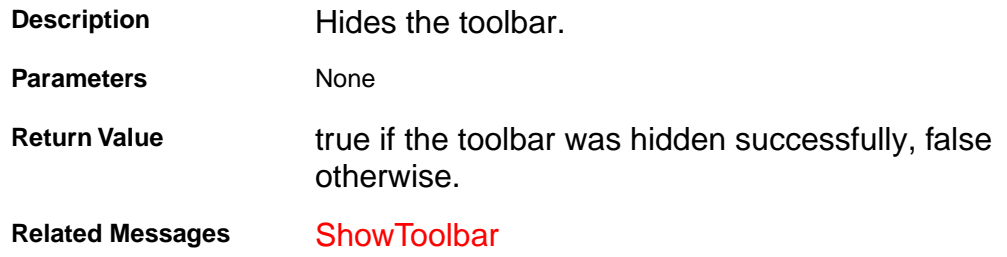

### **MenuitemExecute**

[MenuitemExecute(char\* menuItemName)]

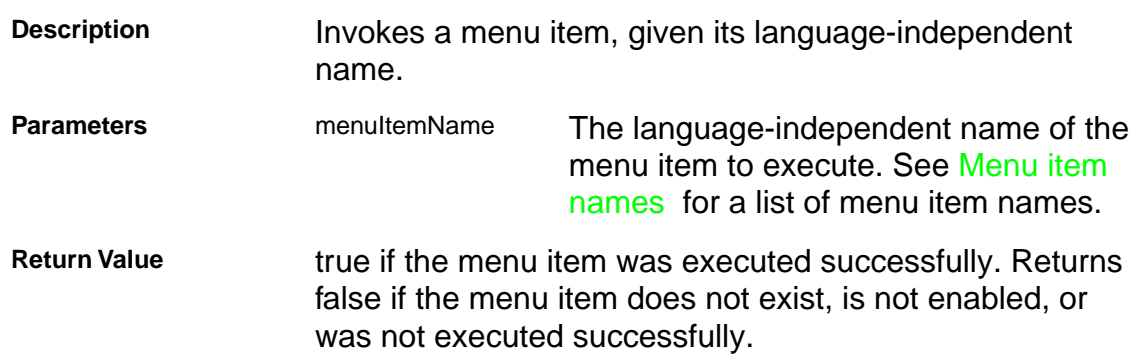

### <span id="page-261-0"></span>**ShortMenus**

[ShortMenus()]

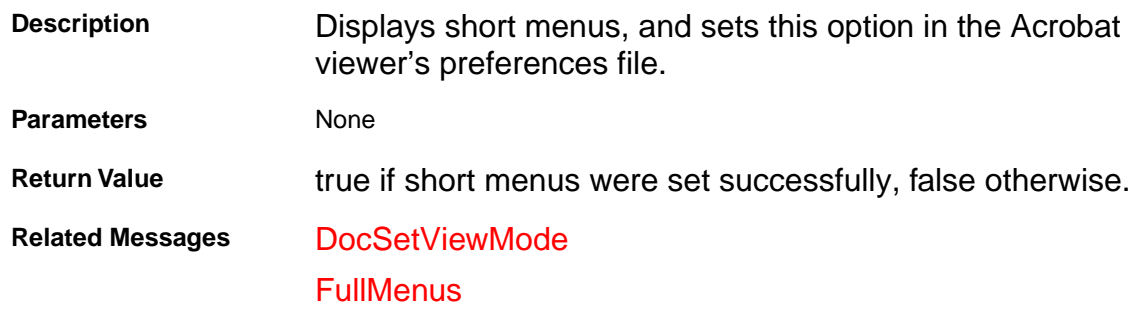

### <span id="page-262-0"></span>**ShowToolbar**

[ShowToolbar()]

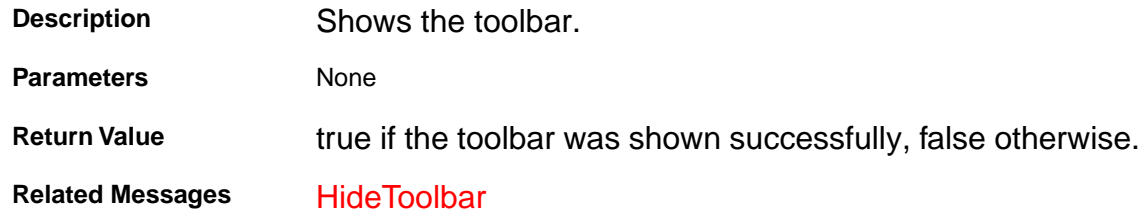

### **Menu names**

**Table 1 Menu names**

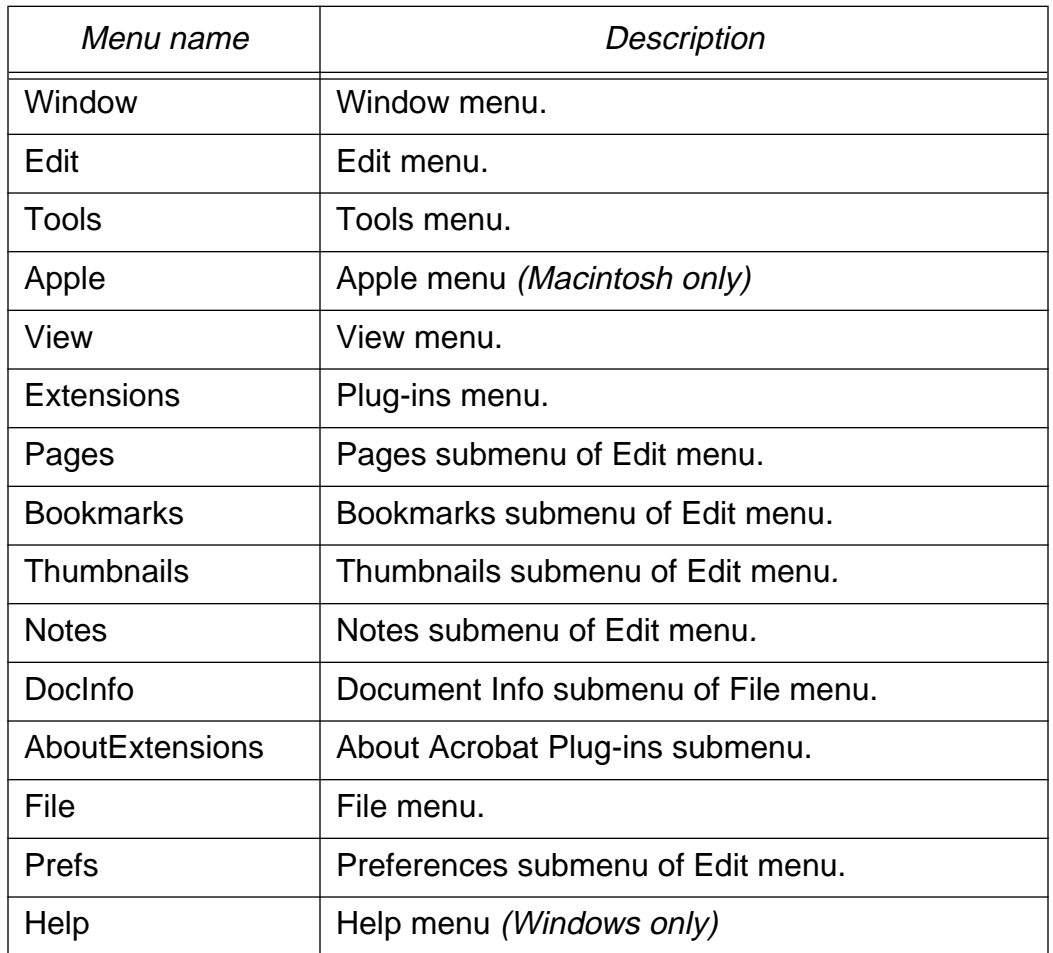

### <span id="page-265-0"></span>**Menu item names**

#### **Table 2 Apple menu items (Macintosh)**

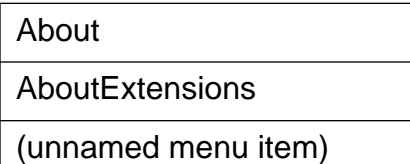

#### **Table 3 Help menu item names (Windows)**

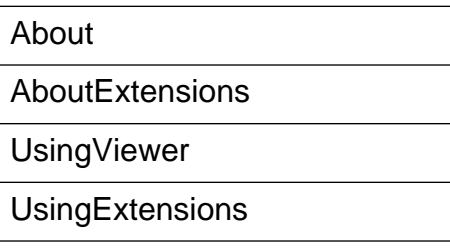

#### **Table 4 File menu item names**

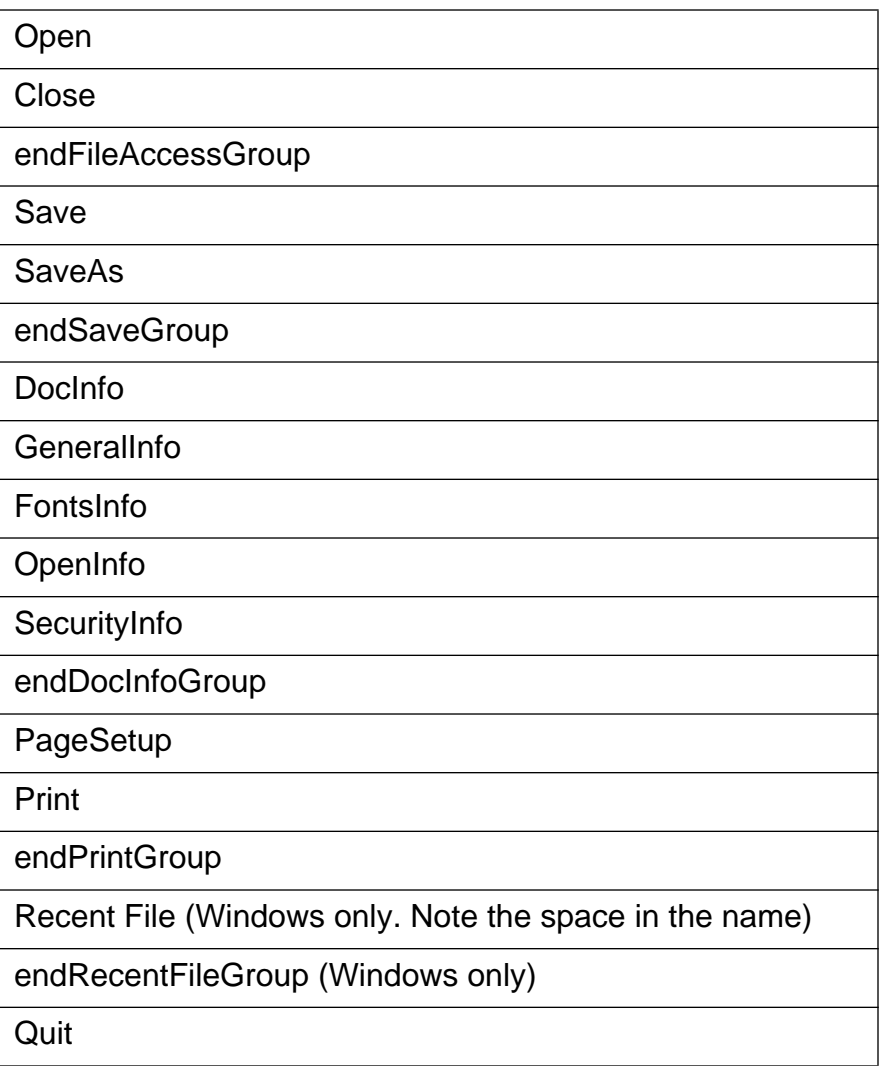

#### **Table 5 Edit menu item names**

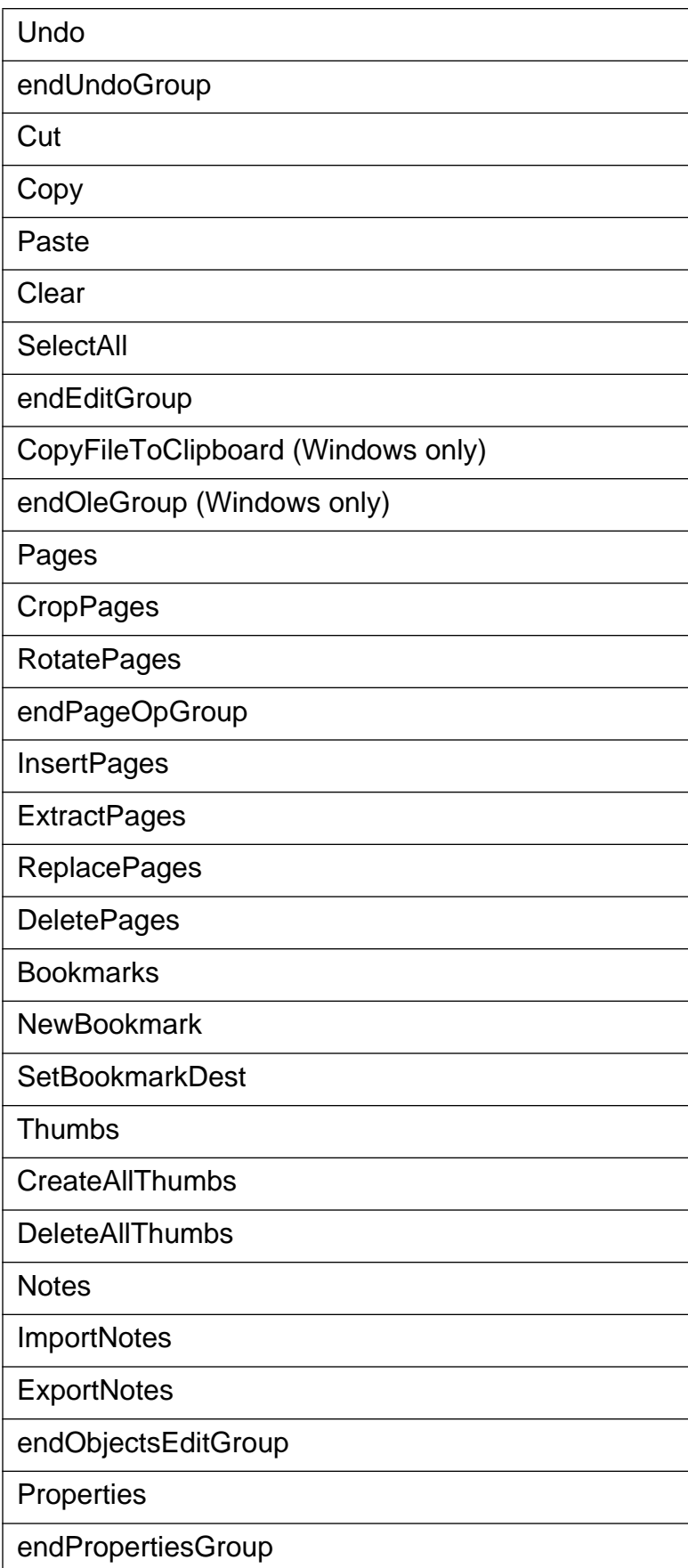

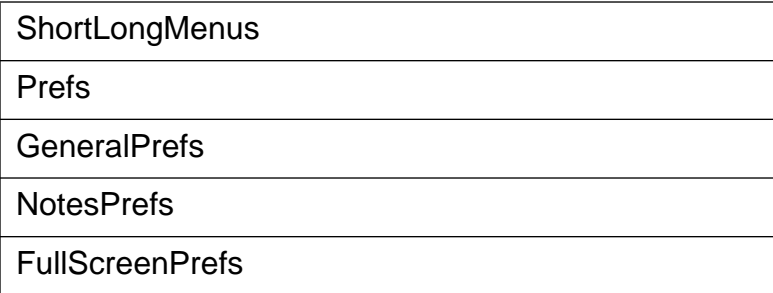

#### **Table 6 View menu item names**

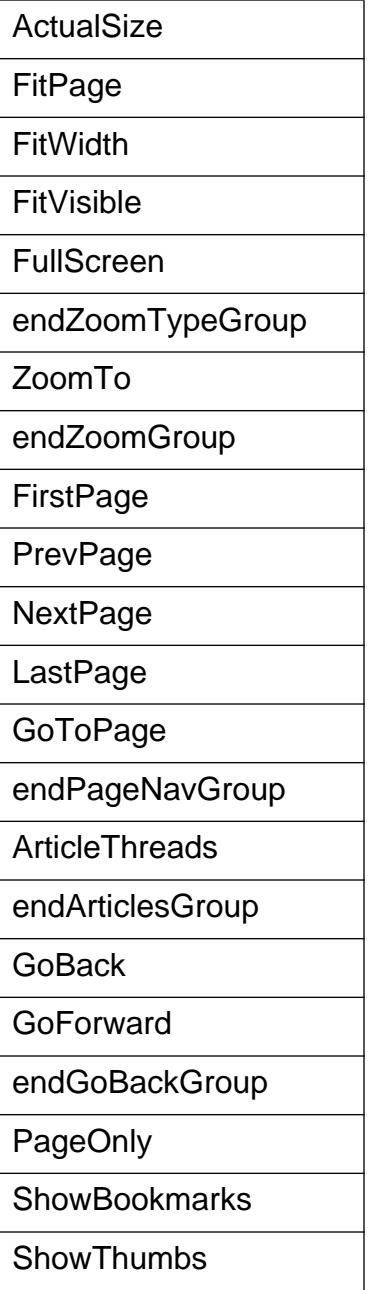

#### **Table 7 Tool menu item names**

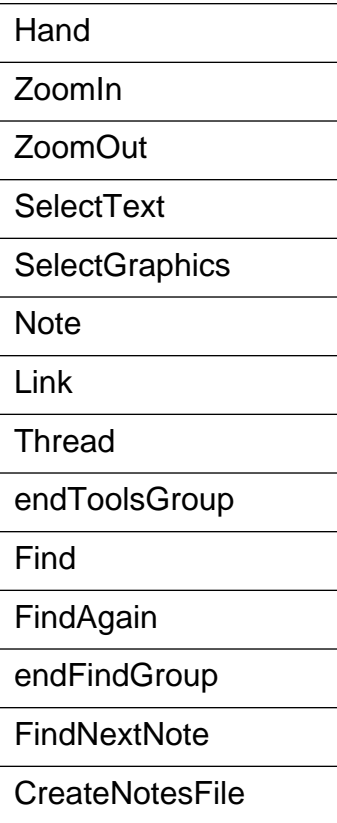

#### **Table 8 Window menu item names**

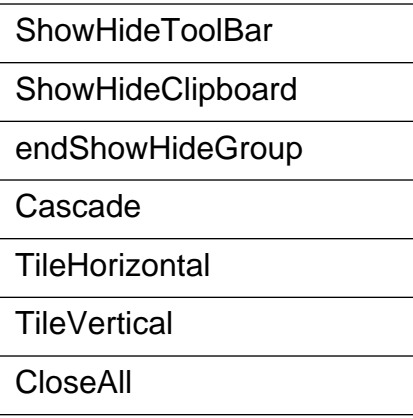

### **Toolbar button names**

#### **Table 9 Toolbar button names**

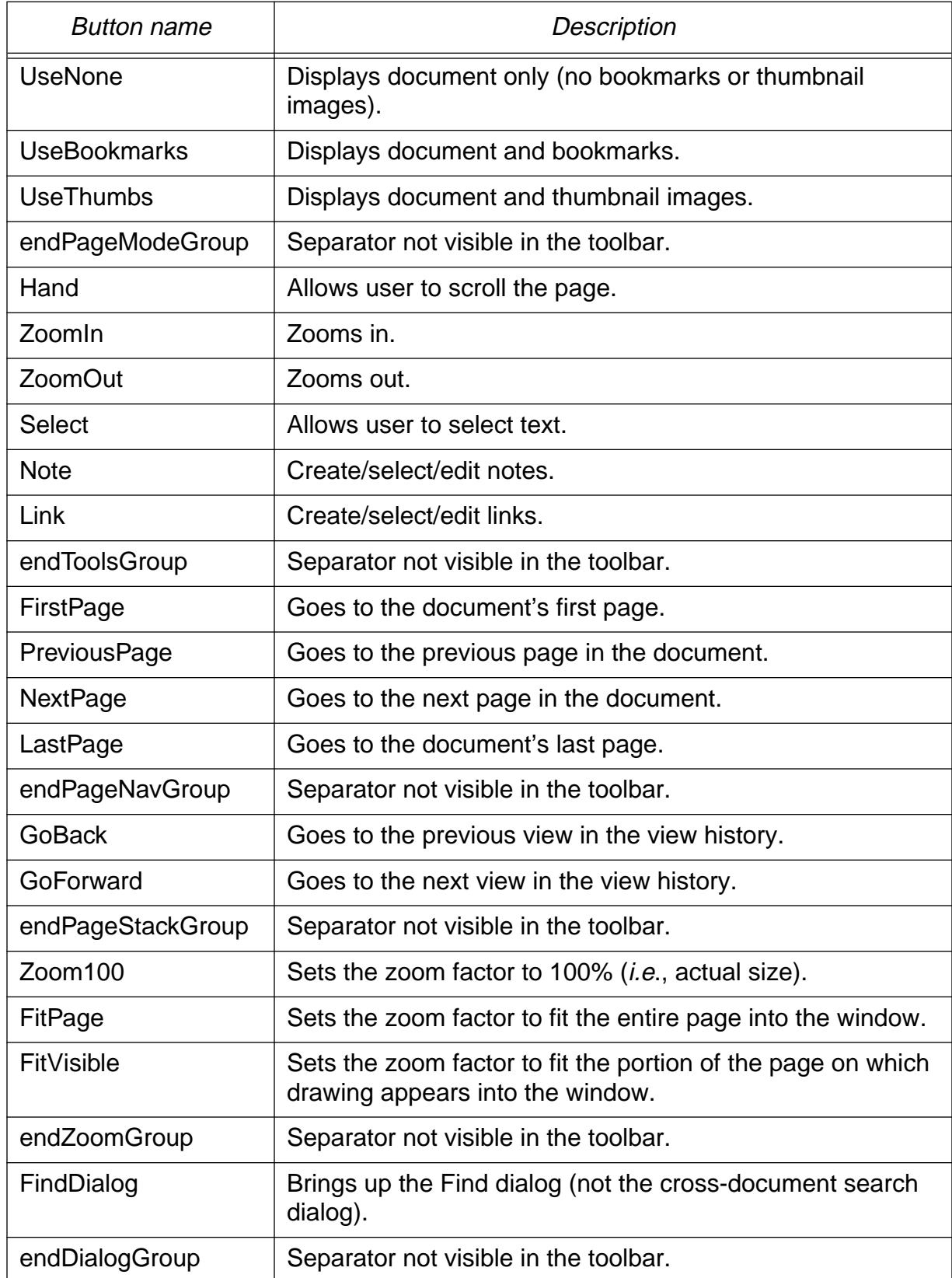

### **Tool names**

#### **Table 10 Tool names**

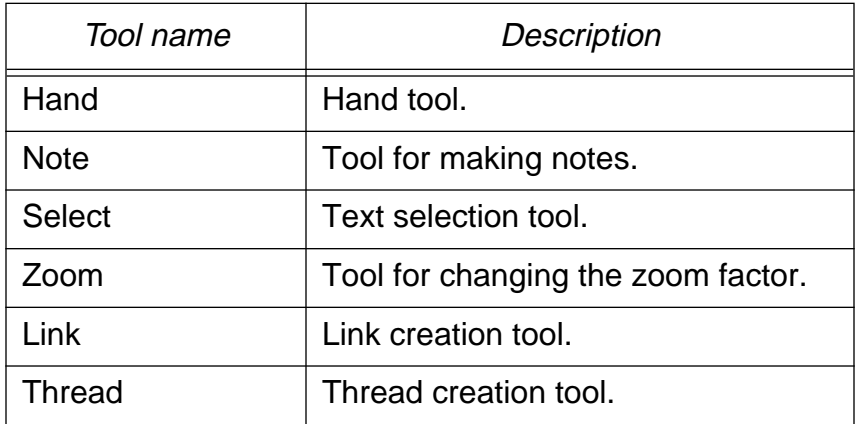

### <span id="page-271-0"></span>**Zoom strategies**

#### **Table 11 Zoom strategies**

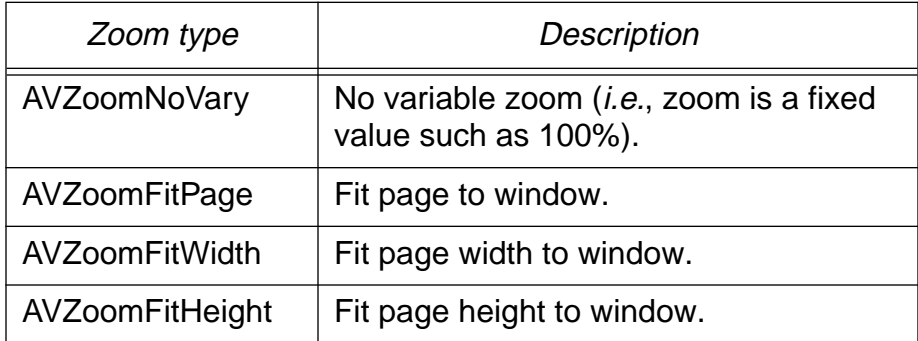

### **Page rotation**

**Table 12 Page rotation**

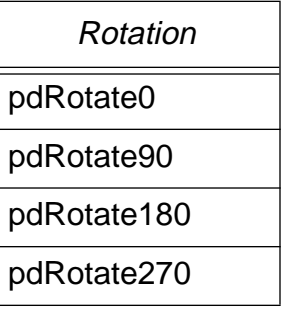

### **View mode**

**Table 13 View mode**

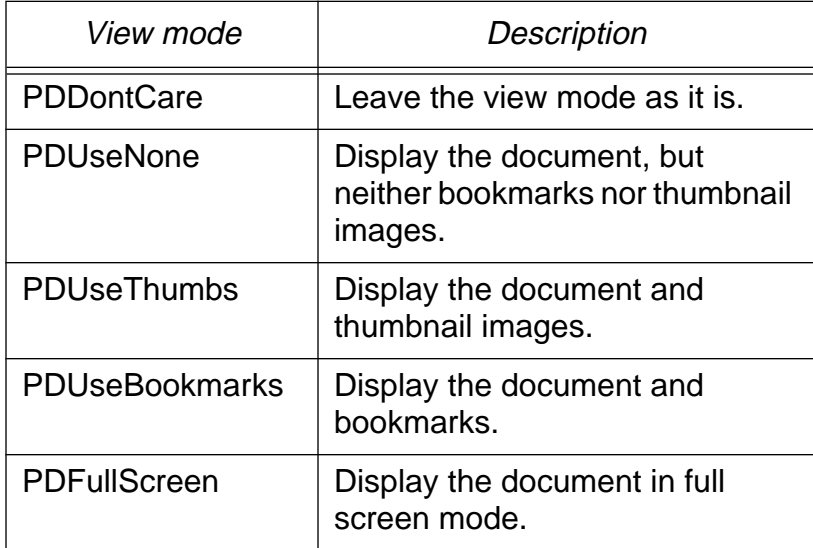

### **Preferences item names**

#### **Table 14 Preferences file item names**

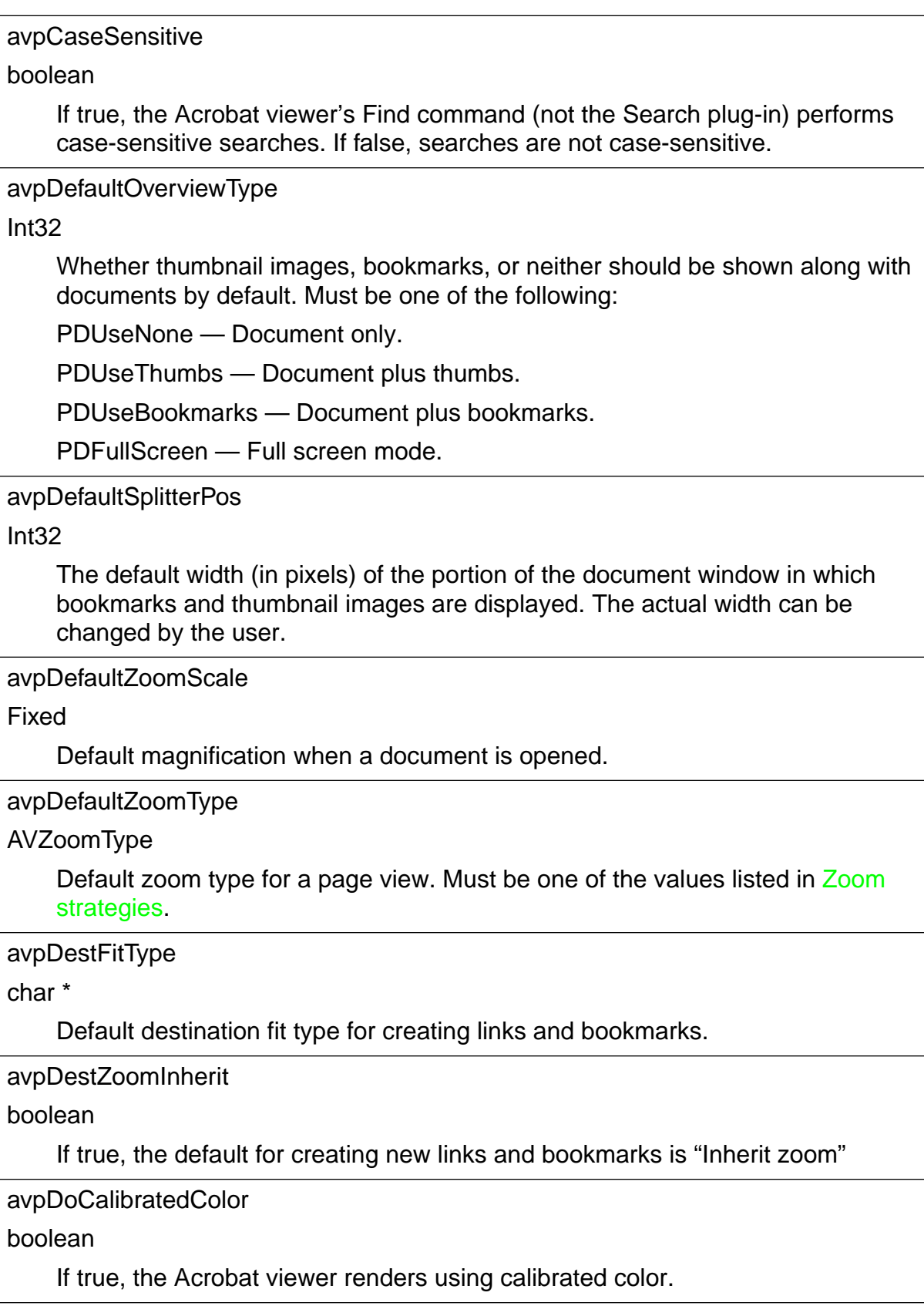

avpEnablePageCache

boolean

If true, the following page is rendered offscreen while the current page is viewed, improving performance when a document is viewed sequentially. If false, no draw-ahead is used.

avpFullScreenChangeTimeDelay

Int32

Time (in seconds) to show each page when using automatic page changing in full screen mode.

avpFullScreencolor

PDColorValue

The background color to use when the Acrobat viewer is in Full Screen mode.

avpFullScreenLoop

boolean

If true, the document's pages are displayed in a loop (rather than just once) when using full screen mode. If false, they are not.

avpGreekLevel

Int32

Size, in points, below which text is greeked if avpGreekText is true.

avpGreekText

boolean

If true, text smaller than avpGreekLevel is greeked (displayed as gray boxes). If false, all text is drawn, regardless of its size.

avpHighlightMode

Int32 (Used on Macintosh only)

Specifies the way in which highlighted text is to be displayed. Can have one of the following values:

#define HIGHLIGHT\_PAINT\_XOR 0 — Paint highlight color in XOR mode

#define HIGHLIGHT\_INVERT\_MAC 1 — Invert in special Macintosh highlight mode

#define HIGHLIGHT\_INVERT\_XOR 2 —Invert in XOR mode

This preference exists because the standard Macintosh highlighting generally works quite well, but can occasionally become invisible when text is on a colored background.

avpMaxPageCacheBytes

Int32

The maximum number of bytes the page cache is allowed to occupy.

#### avpMinPageCacheTicks

Int32

The minimum number of ticks needed to redraw a page before it will be cached. Pages that can be redrawn in less time will not be cached. A tick is 1/60 of a second.

#### avpMaxPageCacheZoom

Fixed

Maximum zoom factor at which pages will be cached. Pages viewed at a higher zoom factor will not cached. A value of 1.0 corresponds to a zoom factor of 100%.

avpMaxThreadZoom

#### Fixed

The maximum zoom factor that is automatically used when the Acrobat viewer enters "Follow Article" mode. A value of 1.0 corresponds to a zoom factor of 100%.

#### avpNoteColor

PDColorValue

Default color to use for new notes.

avpNoteLabel

char \*

Default label to use for new notes.

#### avpOpenDialogAtStartup

boolean

If true, the "file open" dialog is displayed when the Acrobat viewer is launched without a document to open. If false, it does not.

#### avpPrefsVersion

Int32

(Read only) The preferences file format version number.

avpPSLevel

Int32

The PostScript language level to use when printing to a PostScript printer. Allowed values are 1 and 2.

avpRememberDialogs

boolean

If true, the Acrobat viewer remembers the location of certain dialogs (such as the Find dialog) and displays them in their previous location. If false, they are displayed in a default location.

#### avpShortMenus

boolean

If true, the Acrobat viewer displays short menus. If false, it displays long menus.

#### avpShowLargeImages

#### boolean

If true, the Acrobat viewer displays large images. If false, gray boxes are shown in place of large images, reducing rendering time for pages with large images.

#### avpShowSplashAtStartup

#### boolean

If true, the Acrobat viewer splash screen is shown when the Acrobat viewer is launched. If false, it is not.

#### avpShowToolBar

#### boolean

If true, the Acrobat viewer's toolbar is displayed. If false, it is not. The toolbar can also be shown and hidden by the user.

#### avpShrinkToFit

#### boolean

If true, pages are shrunk to fit the imageable area of the printer when printed. If false, pages are not shrunk to fit.

#### avpSkipWarnings

boolean

If true, a warning dialog box is not displayed when a user deletes notes, bookmarks, links, pages, or thumbnails. If false, the dialog box is displayed.

#### avpSubstituteFontType

#### Int32

Determines whether sans serif, serif, or both substitution fonts are available when printing. Using only one substitution font type generally reduces the quality of font substitution, but may allow some files that require font substitution to print on PostScript printers that have very little memory. The allowed values are:

- 0 Use both sans serif and serif
- 1 Use sans serif only
- 2— Use serif only

#### avpThumbViewScale

Fixed

The scale at which thumbnail images are created. The Acrobat viewer's default is fixedEighth, creating thumbnail images whose linear dimensions are oneeighth those of the actual page.

#### avpWholeWords

boolean

If true, the Acrobat viewer's Find command (not the Search plug-in) matches only whole words. If false, the partial words are also matched.

### **Changes Since Earlier Versions**

#### **Changes since 2 April 1996 version**

Fixed up tables in Acrobat Viewer Constants section. Added note to description of OLE automation method App.GetFrame().

#### **Changes since 13 February 1996 version**

• Clarified page numbering conventions in PDDocs for various platforms. Made minor corrections.

#### **Changes since 31 January 1996 version**

• Improve bookmark layout.

#### **Changes since 15 September 1995 version**

- Correct minor errors.
- Removed references to Exchange LE 2.0.